Gültig ab Version V 3.01.XX (Gerätesoftware, HART 5) V 3.07.XX (Gerätesoftware, HART 7)

# Beschreibung Gerätefunktionen Proline Promass 83

# Coriolis-Durchflussmessgerät

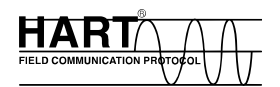

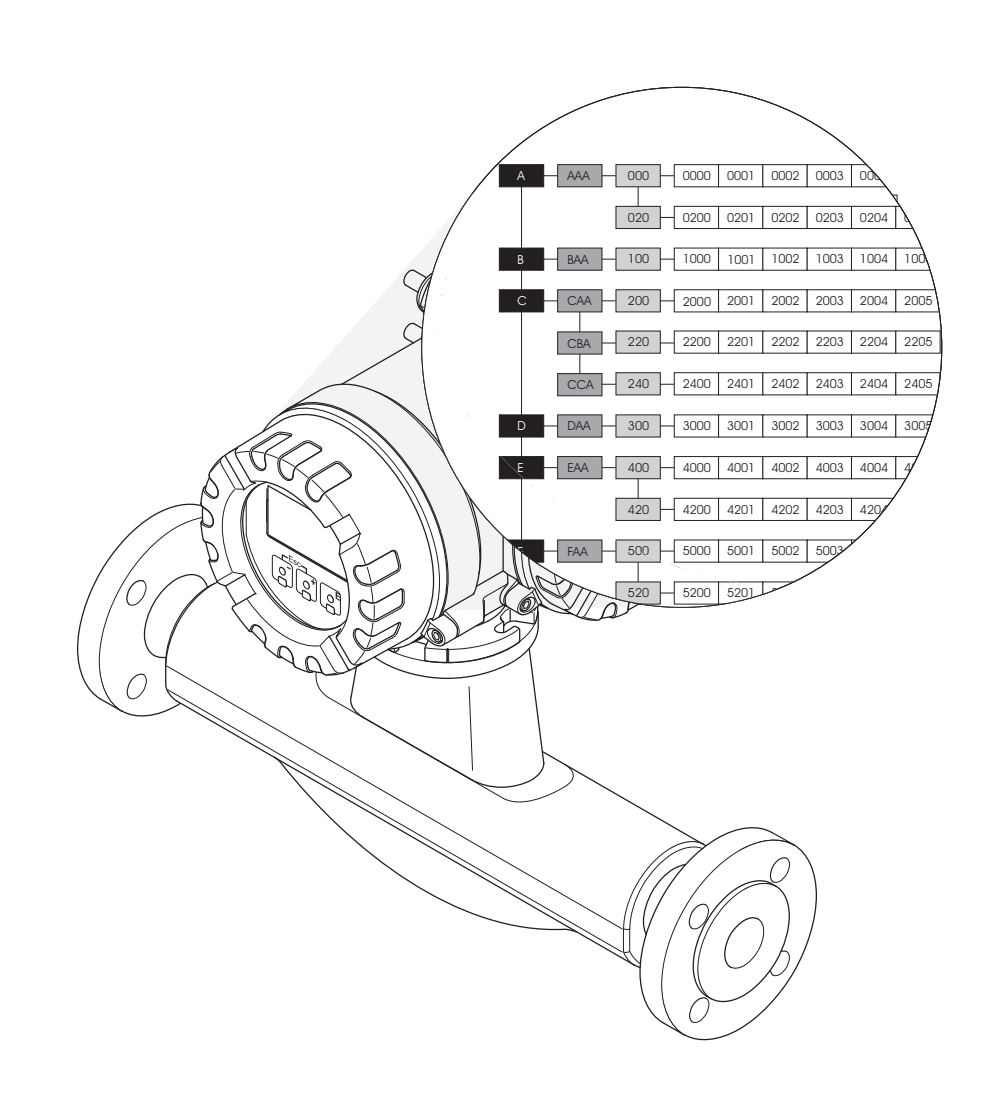

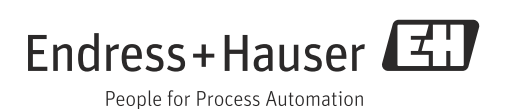

# <span id="page-2-0"></span>Inhaltsverzeichnis

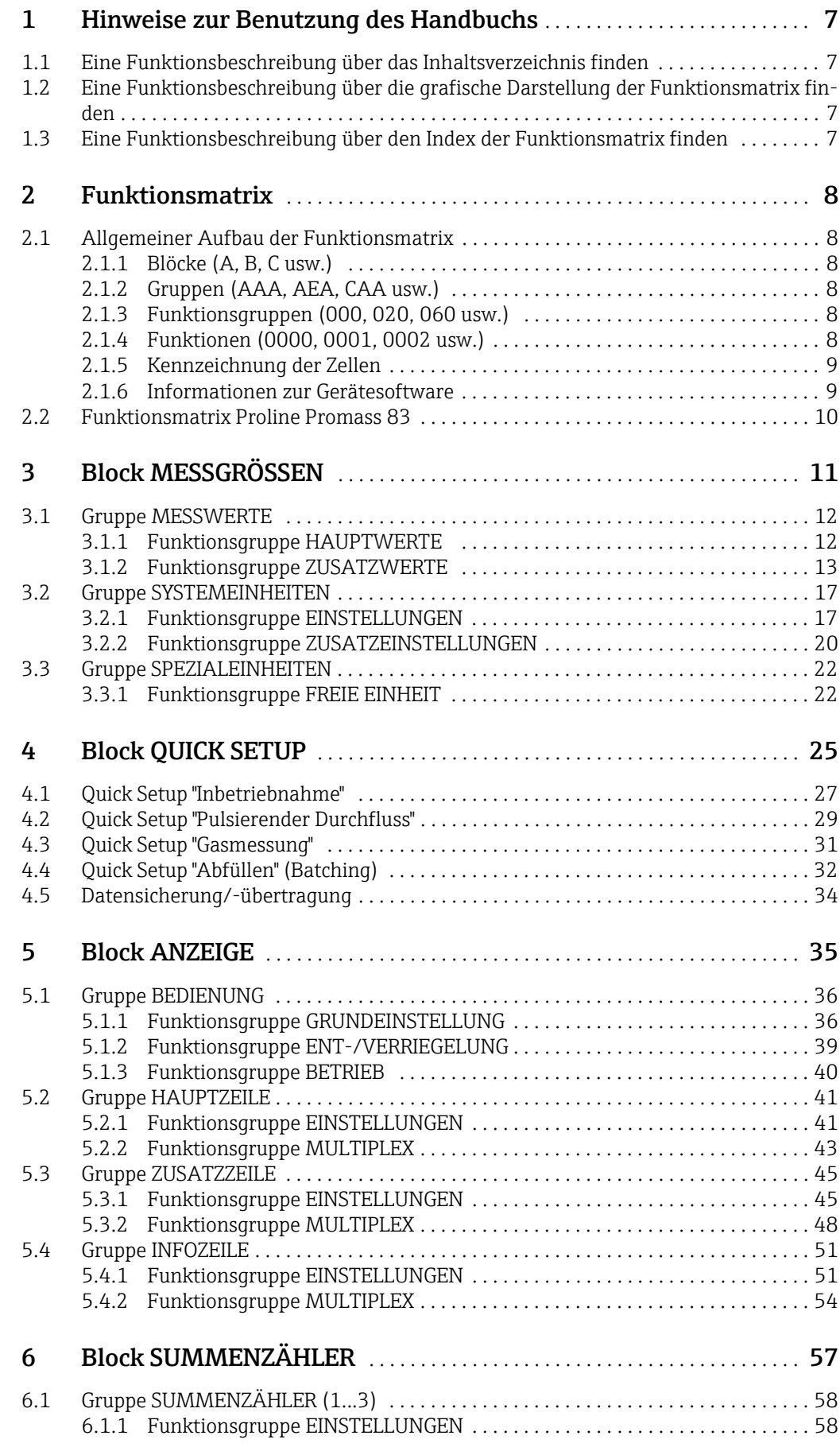

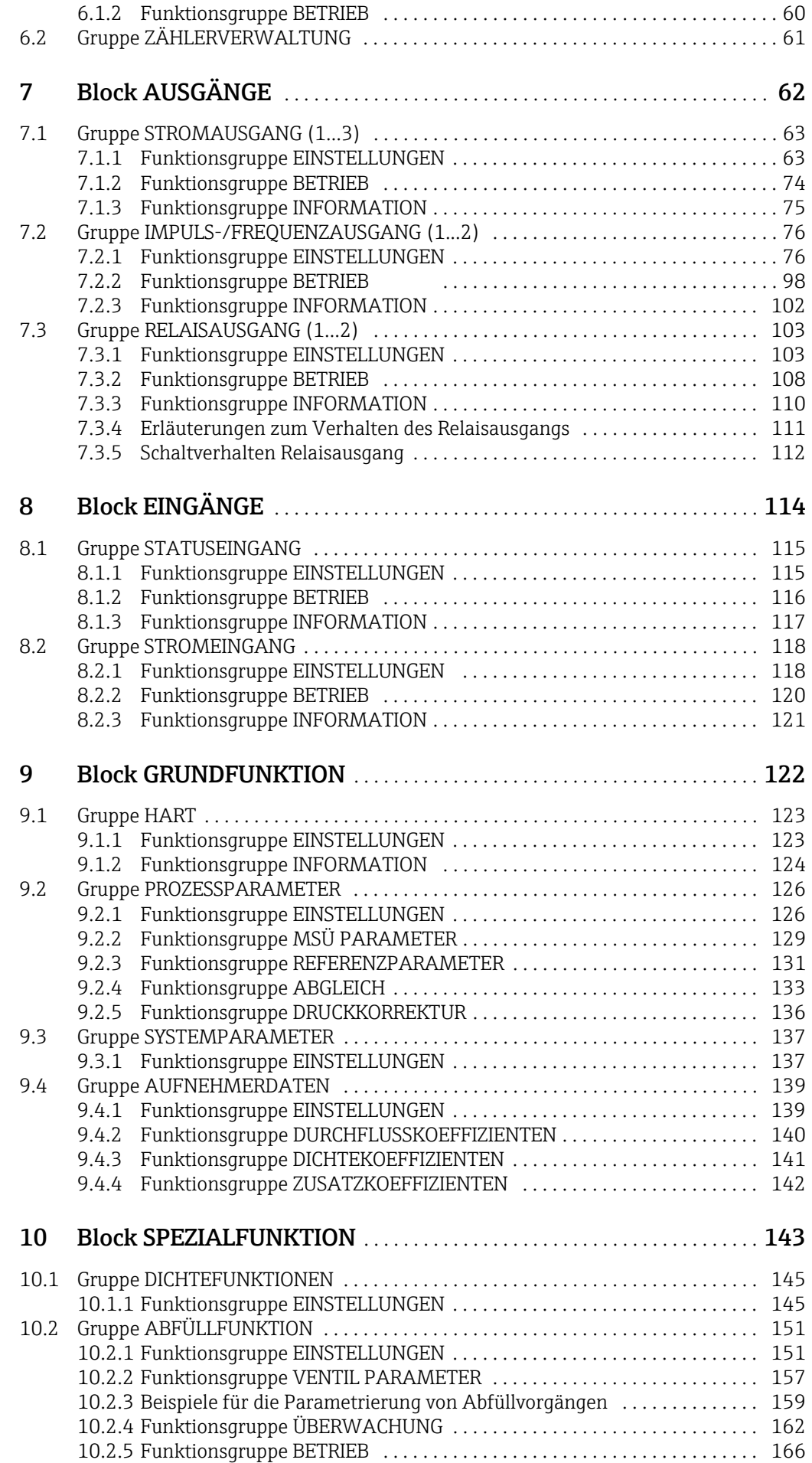

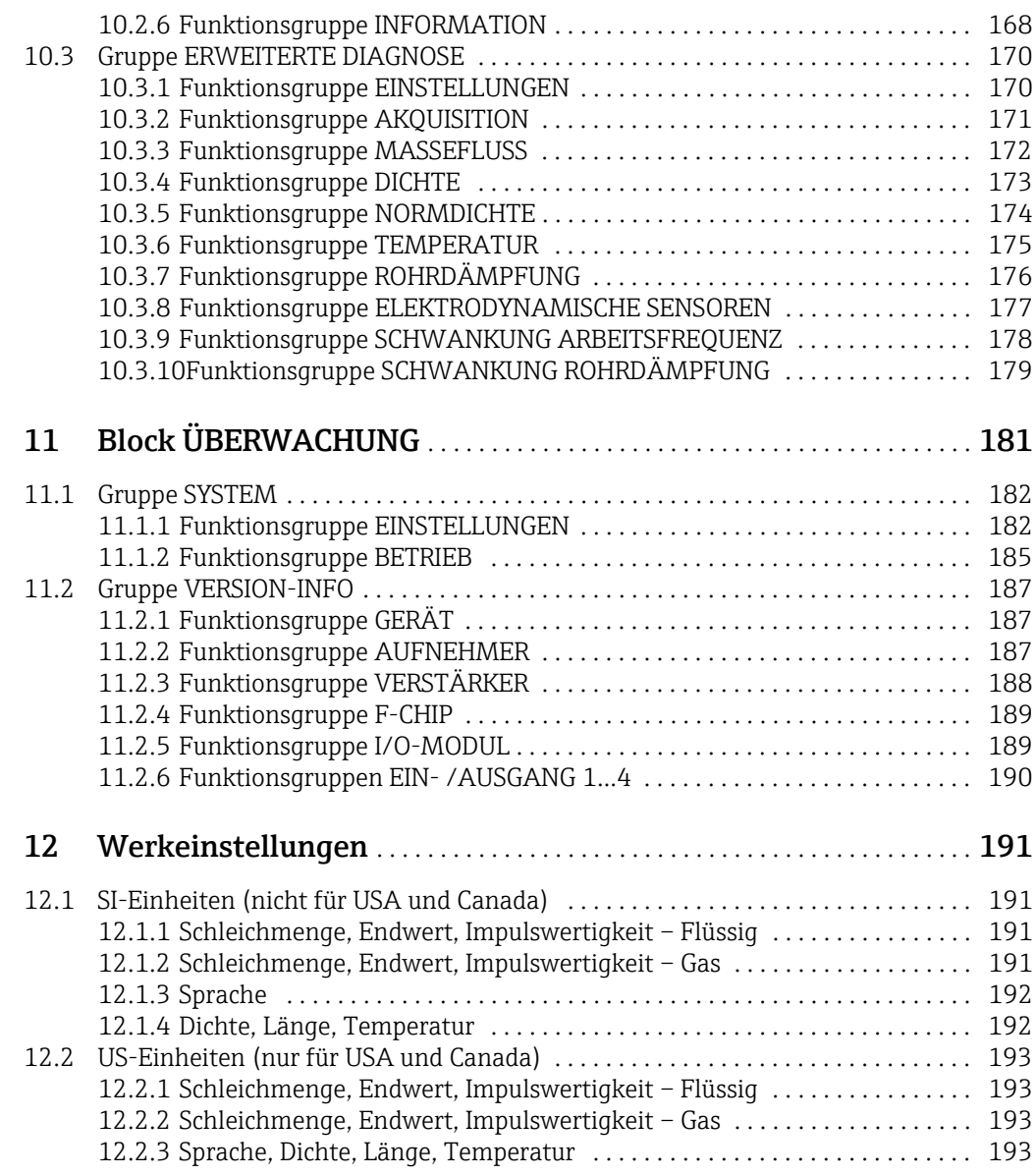

Registrierte Warenzeichen HART Registrierte Warenzeichen der HART Communication Foundation, Austin, USA

HistoROM™, S-DAT®, T-DAT®, F-CHIP® Registrierte Warenzeichen der Firma Endress+Hauser Flowtec AG, Reinach, CH

## <span id="page-6-0"></span>1 Hinweise zur Benutzung des Handbuchs

Um zu der Beschreibung einer von Ihnen gewünschten Funktion des Messgerätes zu gelangen, stehen Ihnen verschiedene Möglichkeiten zur Verfügung:

### <span id="page-6-1"></span>1.1 Eine Funktionsbeschreibung über das Inhaltsverzeichnis finden

Im Inhaltsverzeichnis sind alle Zellenbezeichnungen der Funktionsmatrix aufgelistet. Anhand der eindeutigen Bezeichnungen (wie z.B. ANZEIGE, EINGÄNGE, AUSGÄNGE usw.) können Sie die für Ihren Anwendungsfall geeignete Funktionsauswahl treffen. Über einen Seitenverweis gelangen Sie zu der genauen Beschreibung der Funktionen. Das Inhaltsverzeichnis finden Sie auf der  $\rightarrow \blacksquare$  3.

### <span id="page-6-2"></span>1.2 Eine Funktionsbeschreibung über die grafische Darstellung der Funktionsmatrix finden

Diese Möglichkeit bietet Ihnen eine schrittweise Führung von der obersten Bedienebene, den Blöcken, bis zu der von Ihnen benötigten Beschreibung der Funktion:

- 1. Auf der  $\rightarrow \Box$  [10](#page-9-0) sind alle zur Verfügung stehenden Blöcke und deren Gruppen dargestellt. Wählen Sie den für Ihren Anwendungsfall benötigten Block bzw. eine Gruppe des Blocks aus und folgen Sie dem Seitenverweis.
- 2. Auf der verwiesenen Seite finden Sie eine Darstellung des gewählten Blocks mit allen dazu gehörenden Gruppen, Funktionsgruppen und Funktionen. Wählen Sie die für Ihren Anwendungsfall benötigte Funktion aus und folgen Sie dem Seitenverweis zu der genauen Funktionsbeschreibung.

## <span id="page-6-3"></span>1.3 Eine Funktionsbeschreibung über den Index der Funktionsmatrix finden

Alle "Zellen" der Funktionsmatrix (Blöcke, Gruppen, Funktionsgruppen, Funktionen) sind mit ein oder drei Buchstaben bzw. drei oder vierstelligen Nummern eindeutig gekennzeichnet. Die Kennzeichnung der jeweils angewählten "Zelle" ist auf der Vor-Ort-Anzeige oben rechts ablesbar.

Beispiel:

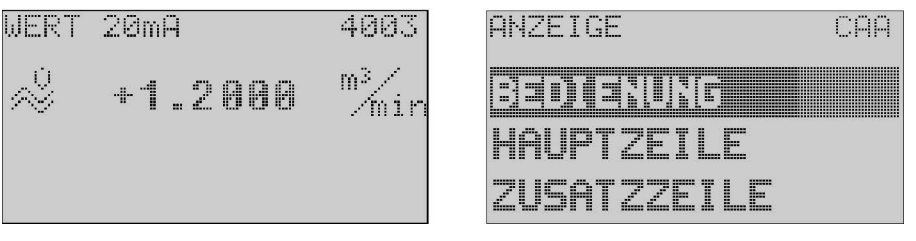

A0001653-de

Über den Index der Funktionsmatrix, in dem die Kennzeichnung aller zur Verfügung stehenden "Zellen" alphabetisch bzw. numerisch geordnet aufgelistet sind, gelangen Sie zu dem Seitenverweis der jeweiligen Funktion.

Den Index der Funktionsmatrix finden Sie auf der  $\rightarrow \blacksquare$  [195.](#page-194-0)

## <span id="page-7-0"></span>2 Funktionsmatrix

## <span id="page-7-1"></span>2.1 Allgemeiner Aufbau der Funktionsmatrix

Die Funktionsmatrix besteht aus vier Ebenen:

Blöcke -> Gruppen -> Funktionsgruppen -> Funktionen

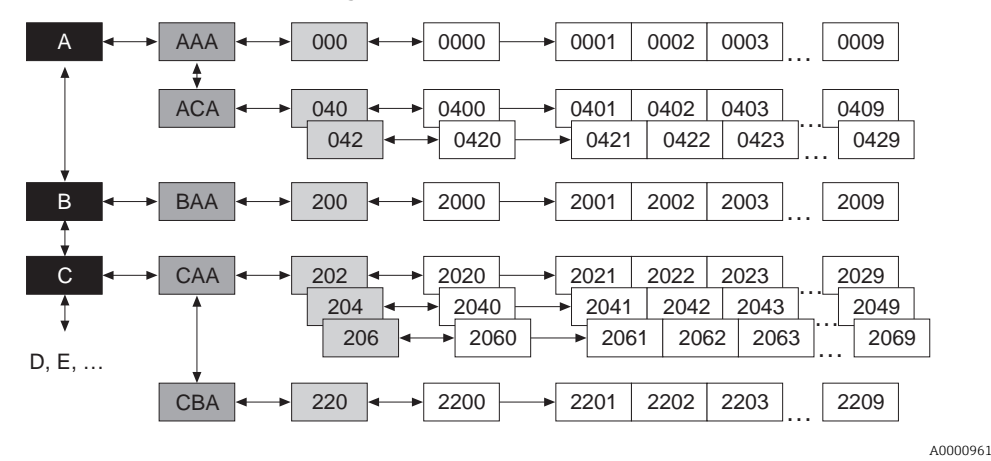

### <span id="page-7-2"></span>2.1.1 Blöcke (A, B, C usw.)

In den Blöcken erfolgt eine "Grobeinteilung" der einzelnen Bedienmöglichkeiten des Gerätes. Zur Verfügung stehende Blöcke sind z.B.: MESSGRÖSSEN, QUICK SETUP, ANZEIGE, SUMMENZÄHLER usw.

### <span id="page-7-3"></span>2.1.2 Gruppen (AAA, AEA, CAA usw.)

Ein Block besteht aus einer oder mehreren Gruppen. In einer Gruppe erfolgt eine erweiterte Auswahl der Bedienmöglichkeiten des jeweiligen Blockes. Zur Verfügung stehende Gruppen des Blockes "ANZEIGE" sind z.B.: BEDIENUNG, HAUPTZEILE, ZUSATZZEILE usw.

### <span id="page-7-4"></span>2.1.3 Funktionsgruppen (000, 020, 060 usw.)

Eine Gruppe besteht aus einer oder mehreren Funktionsgruppen. In einer Funktionsgruppe erfolgt eine erweiterte Auswahl der Bedienmöglichkeiten der jeweiligen Gruppe. Zur Verfügung stehende Funktionsgruppen der Gruppe "BEDIENUNG" sind z.B.: GRUNDEINSTEL-LUNG, ENT- / VERRIEGELN, BETRIEB usw.

### <span id="page-7-5"></span>2.1.4 Funktionen (0000, 0001, 0002 usw.)

Jede Funktionsgruppe besteht aus einer oder mehreren Funktionen. In den Funktionen erfolgt die eigentliche Bedienung bzw. Parametrierung des Gerätes. Hier können Zahlenwerte eingegeben bzw. Parameter ausgewählt und abgespeichert werden. Zur Verfügung stehende Funktionen der Funktionsgruppe "GRUNDEINSTELLUNG" sind z.B.: SPRACHE, DÄMPFUNG ANZEIGE, KONTRAST LCD usw. Soll z.B. die Bediensprache des Gerätes verändert werden, ergibt sich folgendes Vorgehen:

- 1. Auswahl des Blocks "ANZEIGE"
- 2. Auswahl der Gruppe "BEDIENUNG"
- 3. Auswahl der Funktionsgruppe "GRUNDEINSTELLUNG"
- 4. Auswahl der Funktion "SPRACHE" (in der die Einstellung der gewünschten Sprache erfolgt).

### <span id="page-8-0"></span>2.1.5 Kennzeichnung der Zellen

Jede Zelle (Block, Gruppe, Funktionsgruppe und Funktion) in der Funktionsmatrix besitzt eine individuelle nur einmal vorkommende Kennzeichnung.

#### Blöcke:

Gekennzeichnet durch einen Buchstaben (A, B, C usw.)

#### Gruppen:

Gekennzeichnet durch drei Buchstaben (AAA, ABA, BAA usw.).

Der erste Buchstabe ist identisch mit der Blockbenennung (d.h. alle Gruppen im Block A haben in der Gruppenkennzeichnung als ersten Buchstaben ebenfalls ein A \_ \_, alle Gruppen im Block B ein B \_ \_ usw.). Die beiden restlichen Buchstaben identifizieren die Gruppe innerhalb des jeweiligen Blocks.

#### Funktionsgruppen:

Gekennzeichnet durch drei Ziffern (000, 001, 100 usw.)

#### Funktionen:

Gekennzeichnet durch vier Ziffern (0000, 0001, 0201 usw.). Die ersten drei Ziffern werden von der jeweiligen Funktionsgruppe übernommen. Die letzte Ziffer zählt die Funktionen innerhalb der Funktionsgruppe von 0 bis 9 hoch (z.B. die Funktion 0005 ist in der Gruppe 000 die sechste Funktion).

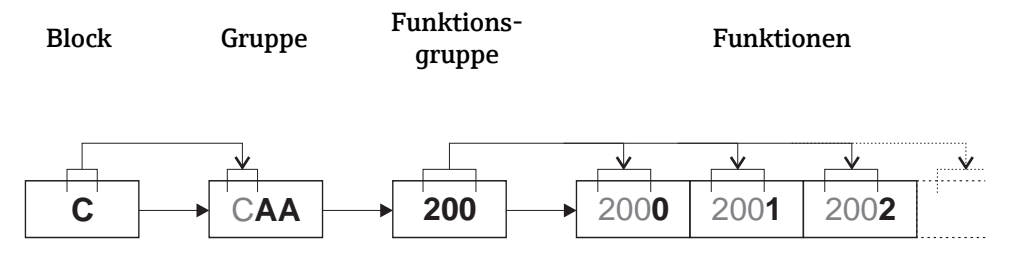

A0001251

#### <span id="page-8-1"></span>2.1.6 Informationen zur Gerätesoftware

#### HART 5

- Gültig bis Software: 3.01.XX
- Bestellmerkmal "Hilfsenergie; Anzeige", Option A, B, C, D, E, F, G, H, X, 7, 8

#### HART 7

- Gültig ab Software: 3.07.XX
- Bestellmerkmal "Hilfsenergie; Anzeige", Option P, Q, R, S, T, U, 4, 5

# <span id="page-9-0"></span>2.2 Funktionsmatrix Proline Promass 83

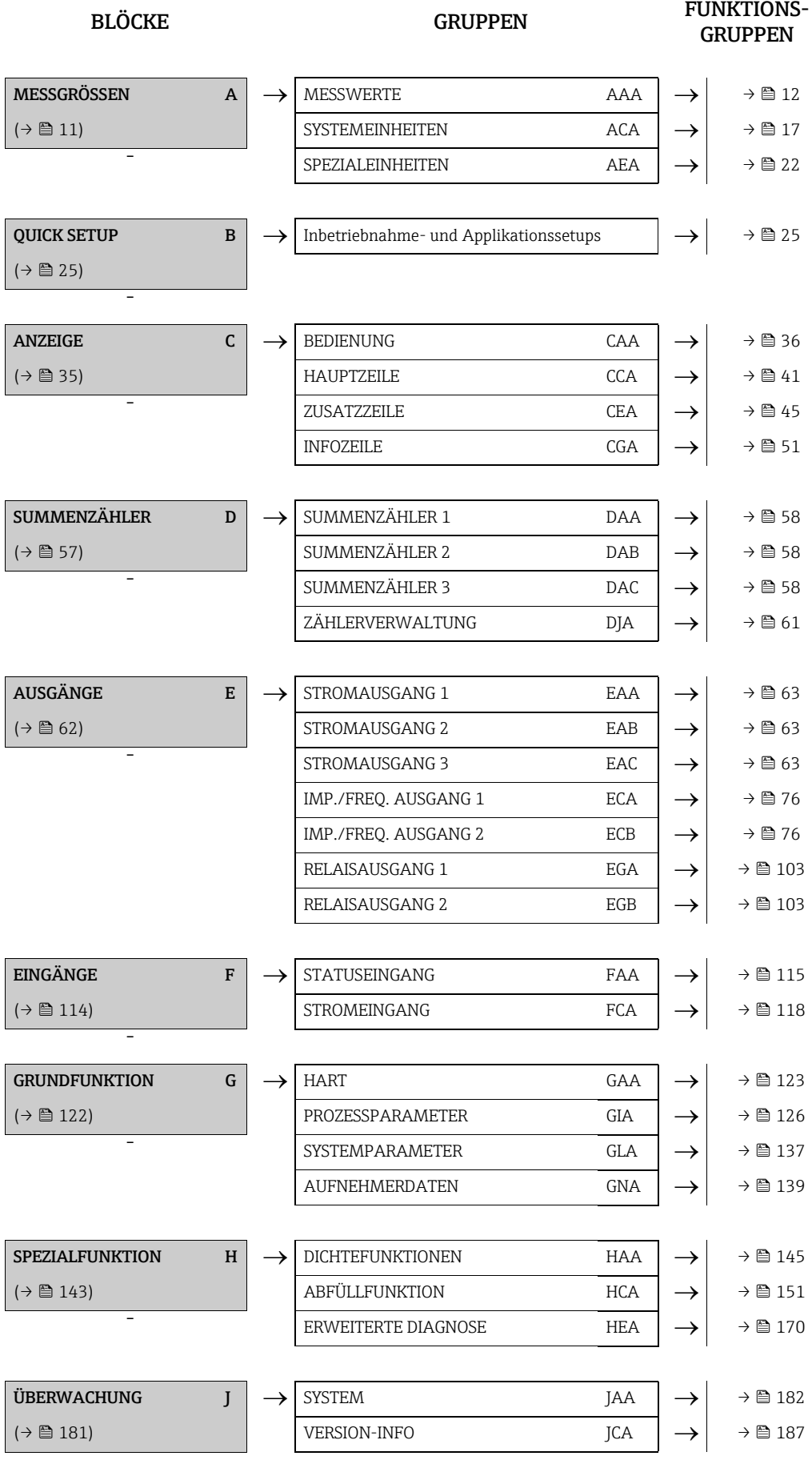

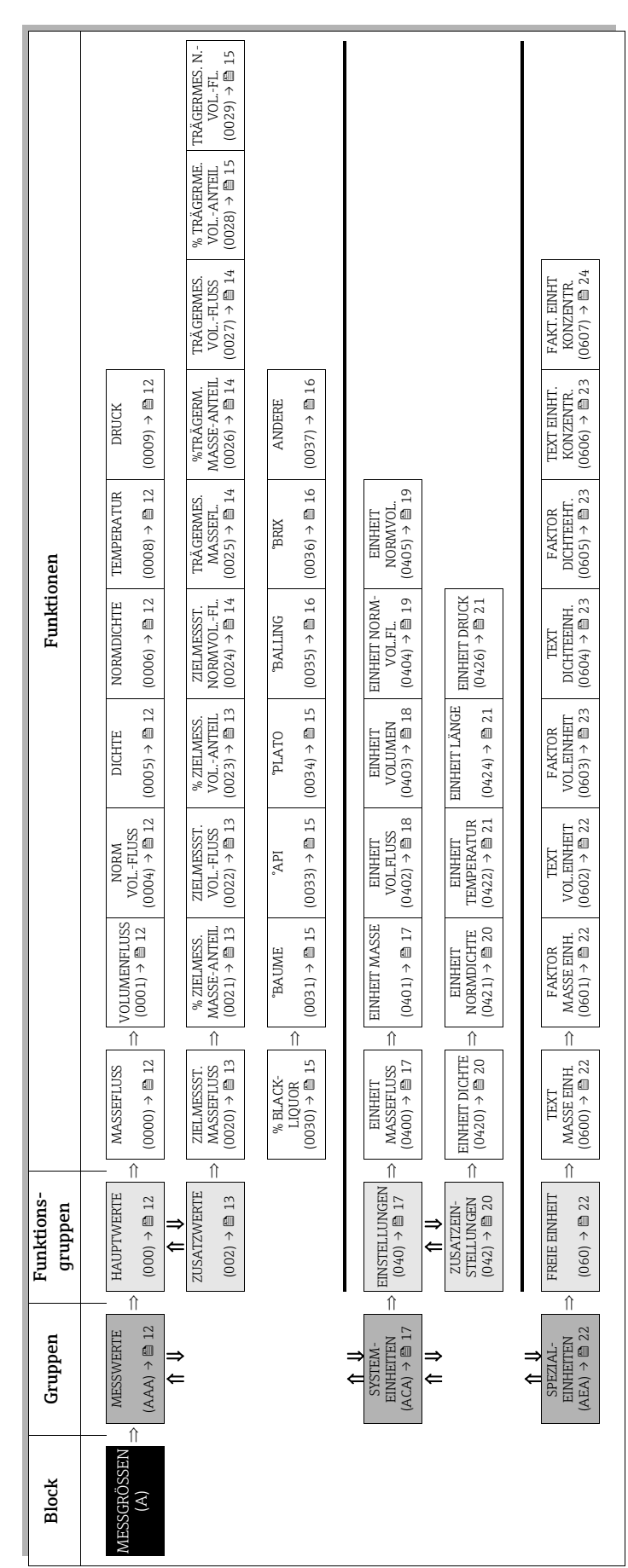

# <span id="page-10-0"></span>3 Block MESSGRÖSSEN

# <span id="page-11-0"></span>3.1 Gruppe MESSWERTE

# <span id="page-11-1"></span>3.1.1 Funktionsgruppe HAUPTWERTE

<span id="page-11-8"></span><span id="page-11-7"></span><span id="page-11-6"></span><span id="page-11-5"></span><span id="page-11-4"></span><span id="page-11-3"></span><span id="page-11-2"></span>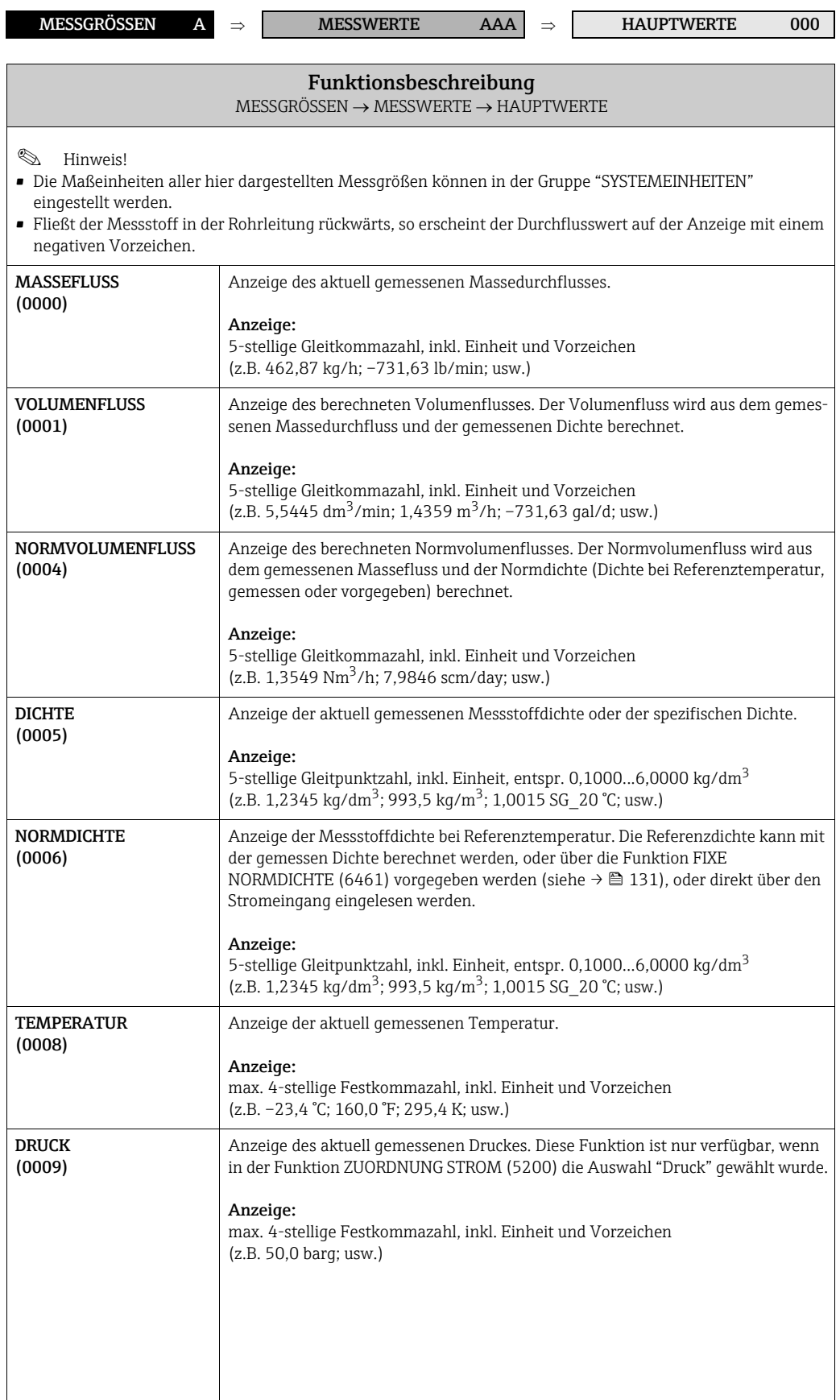

## <span id="page-12-0"></span>3.1.2 Funktionsgruppe ZUSATZWERTE

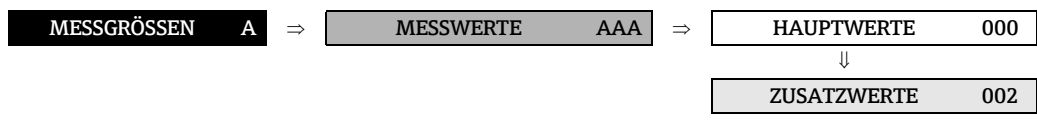

<span id="page-12-4"></span><span id="page-12-3"></span><span id="page-12-2"></span><span id="page-12-1"></span>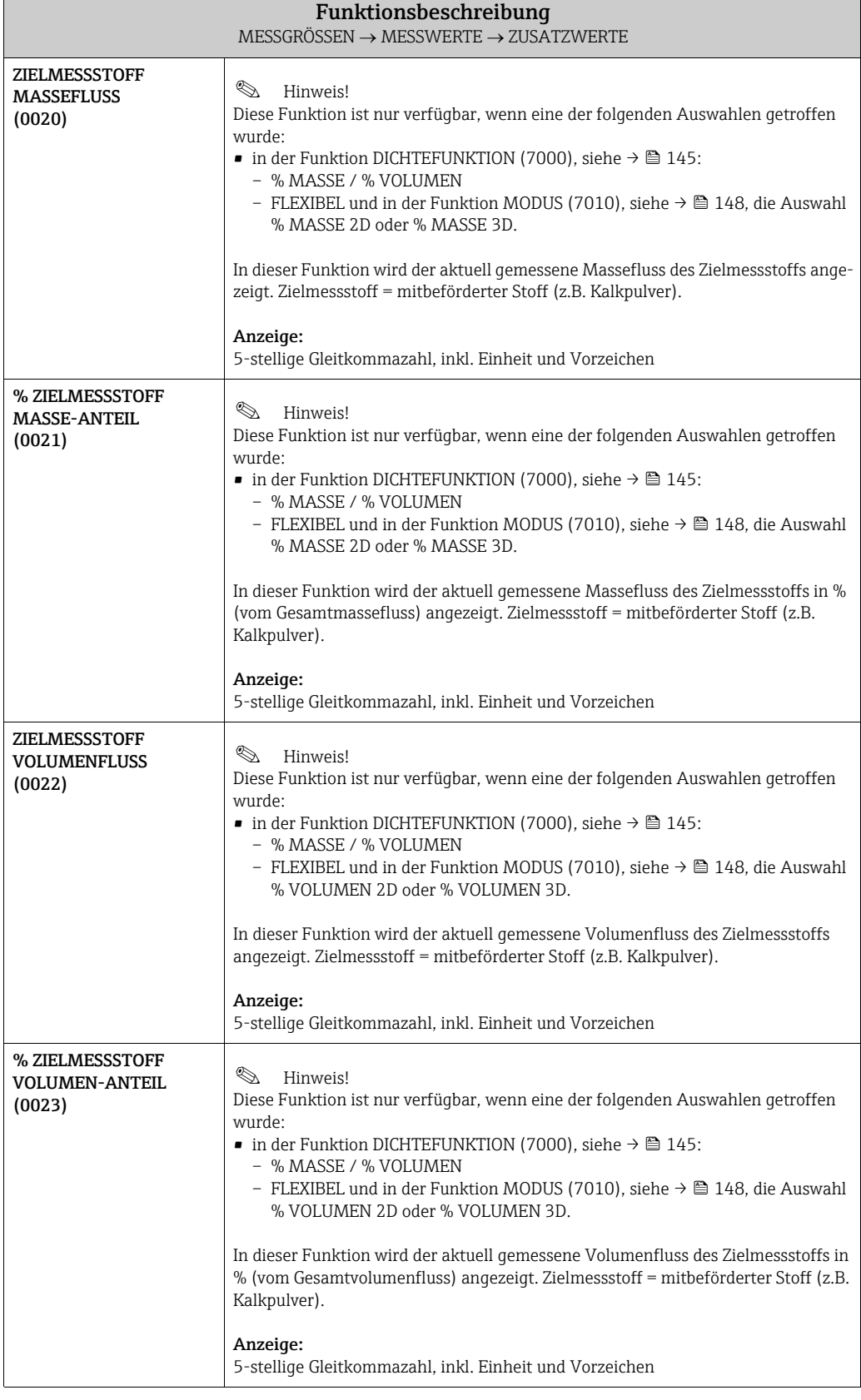

<span id="page-13-3"></span><span id="page-13-2"></span><span id="page-13-1"></span><span id="page-13-0"></span>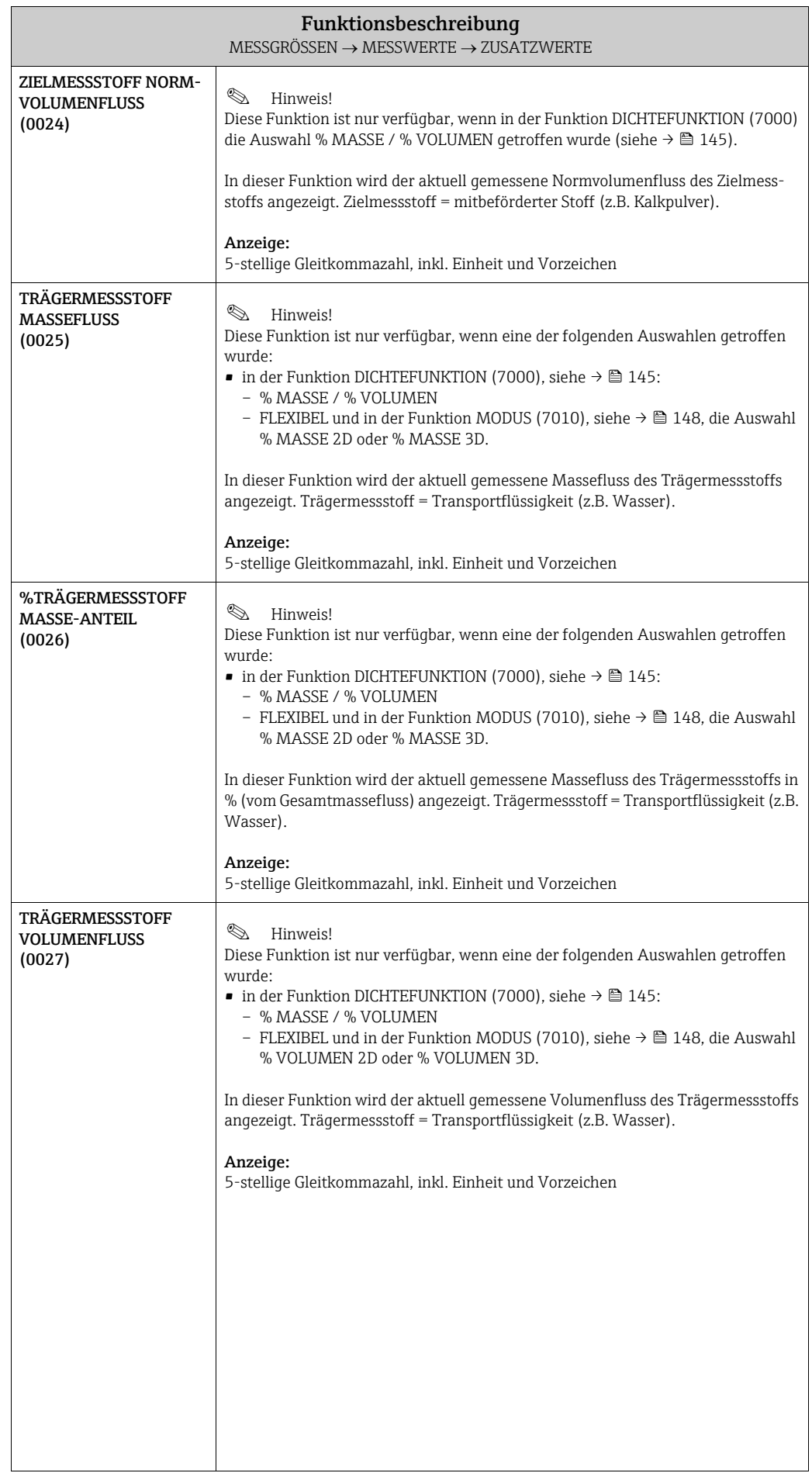

<span id="page-14-5"></span><span id="page-14-4"></span><span id="page-14-3"></span><span id="page-14-2"></span><span id="page-14-1"></span><span id="page-14-0"></span>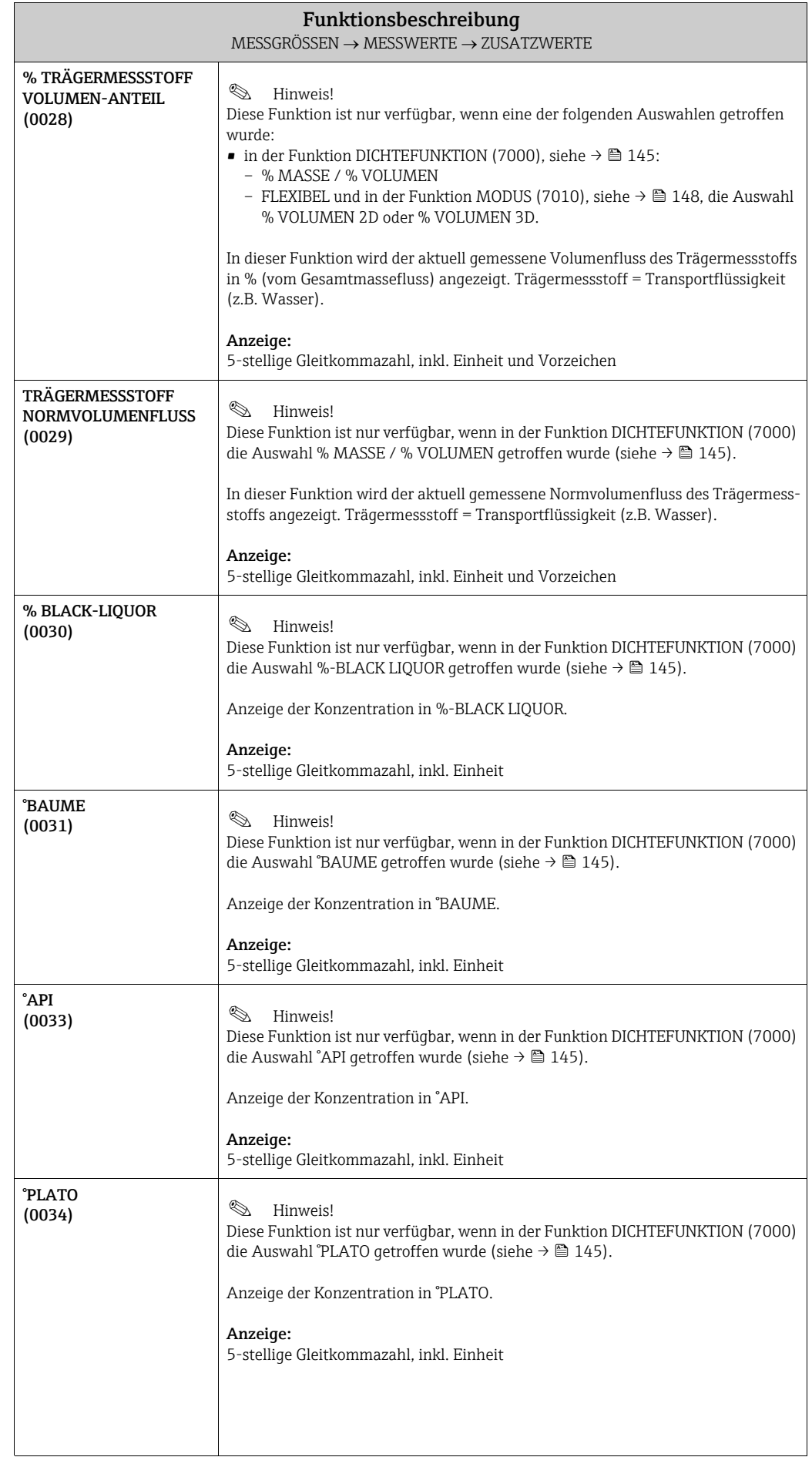

<span id="page-15-2"></span><span id="page-15-1"></span><span id="page-15-0"></span>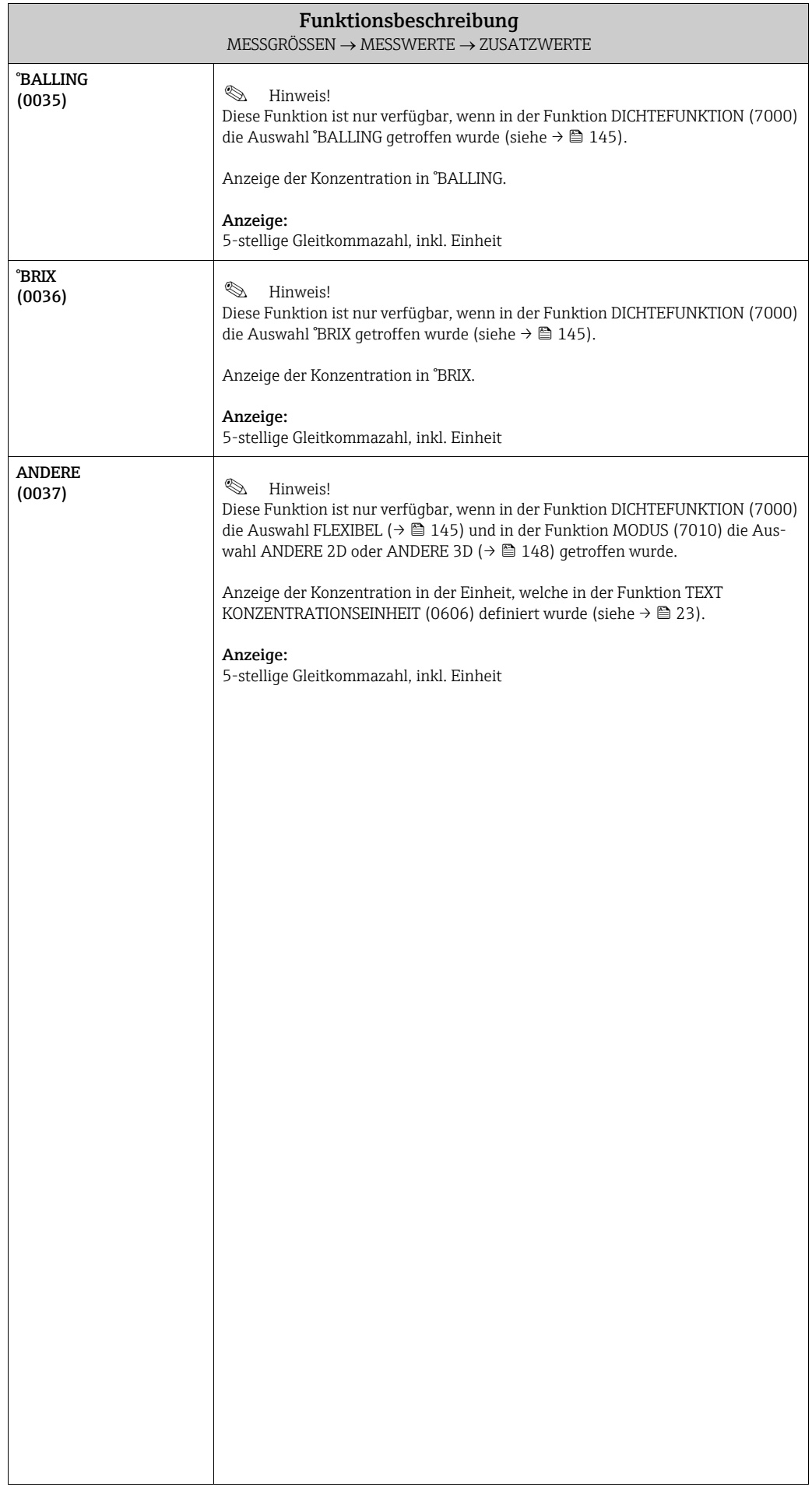

# <span id="page-16-0"></span>3.2 Gruppe SYSTEMEINHEITEN

## <span id="page-16-1"></span>3.2.1 Funktionsgruppe EINSTELLUNGEN

<span id="page-16-3"></span><span id="page-16-2"></span>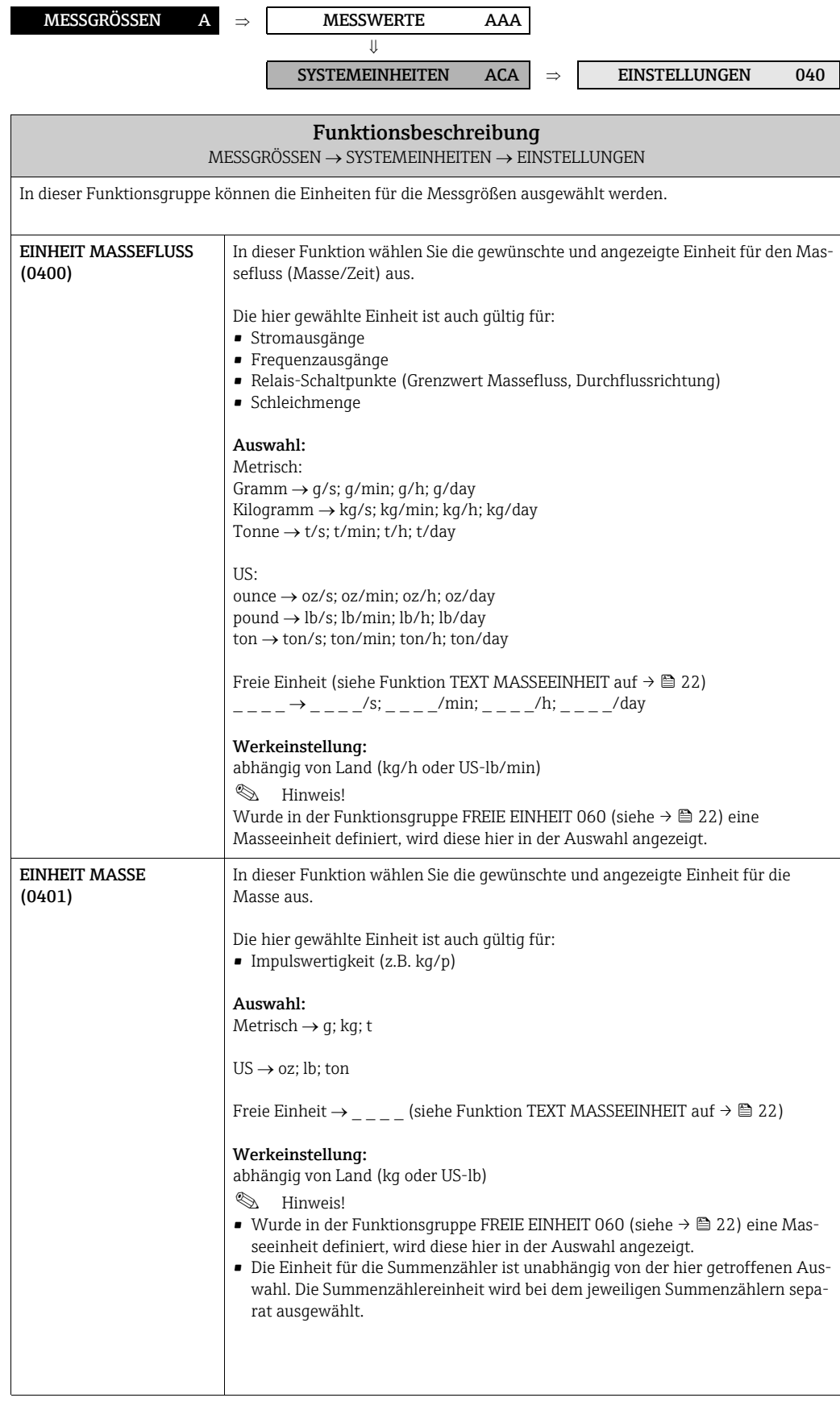

<span id="page-17-1"></span><span id="page-17-0"></span>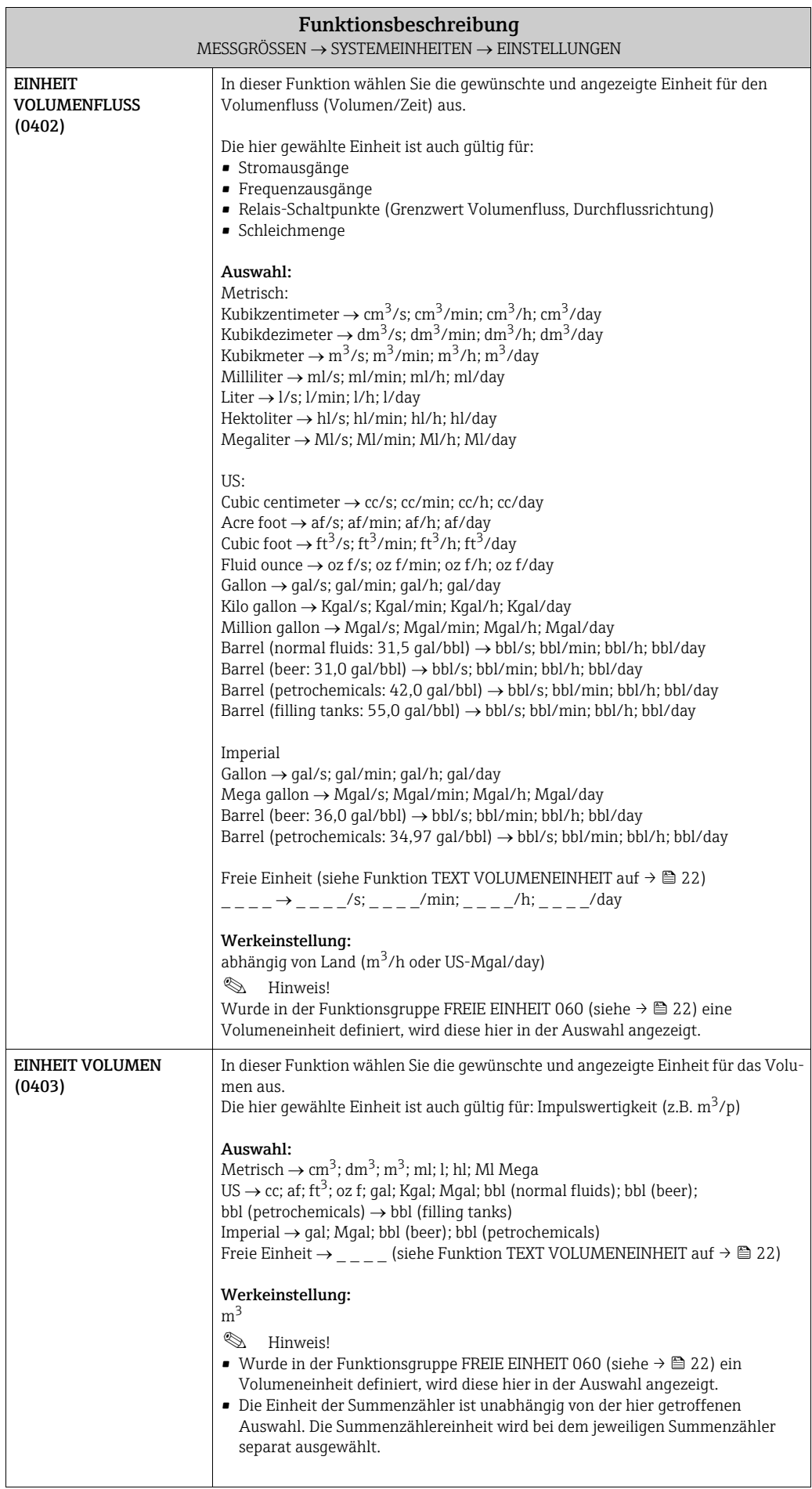

<span id="page-18-1"></span><span id="page-18-0"></span>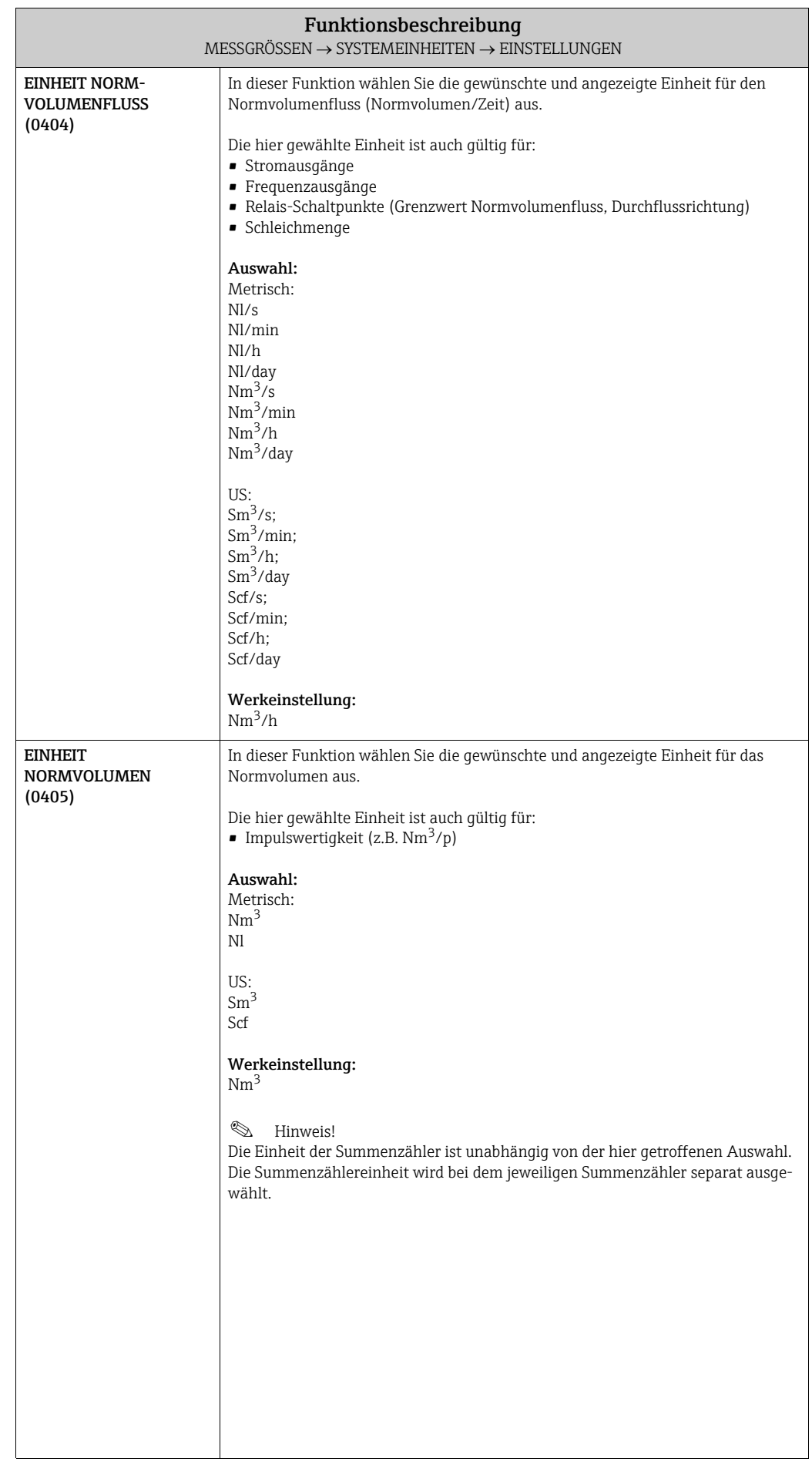

### <span id="page-19-0"></span>3.2.2 Funktionsgruppe ZUSATZEINSTELLUNGEN

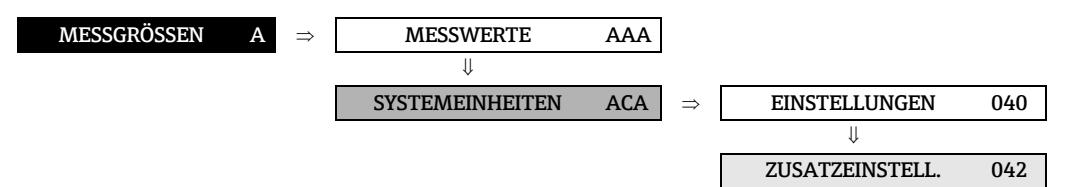

<span id="page-19-2"></span><span id="page-19-1"></span>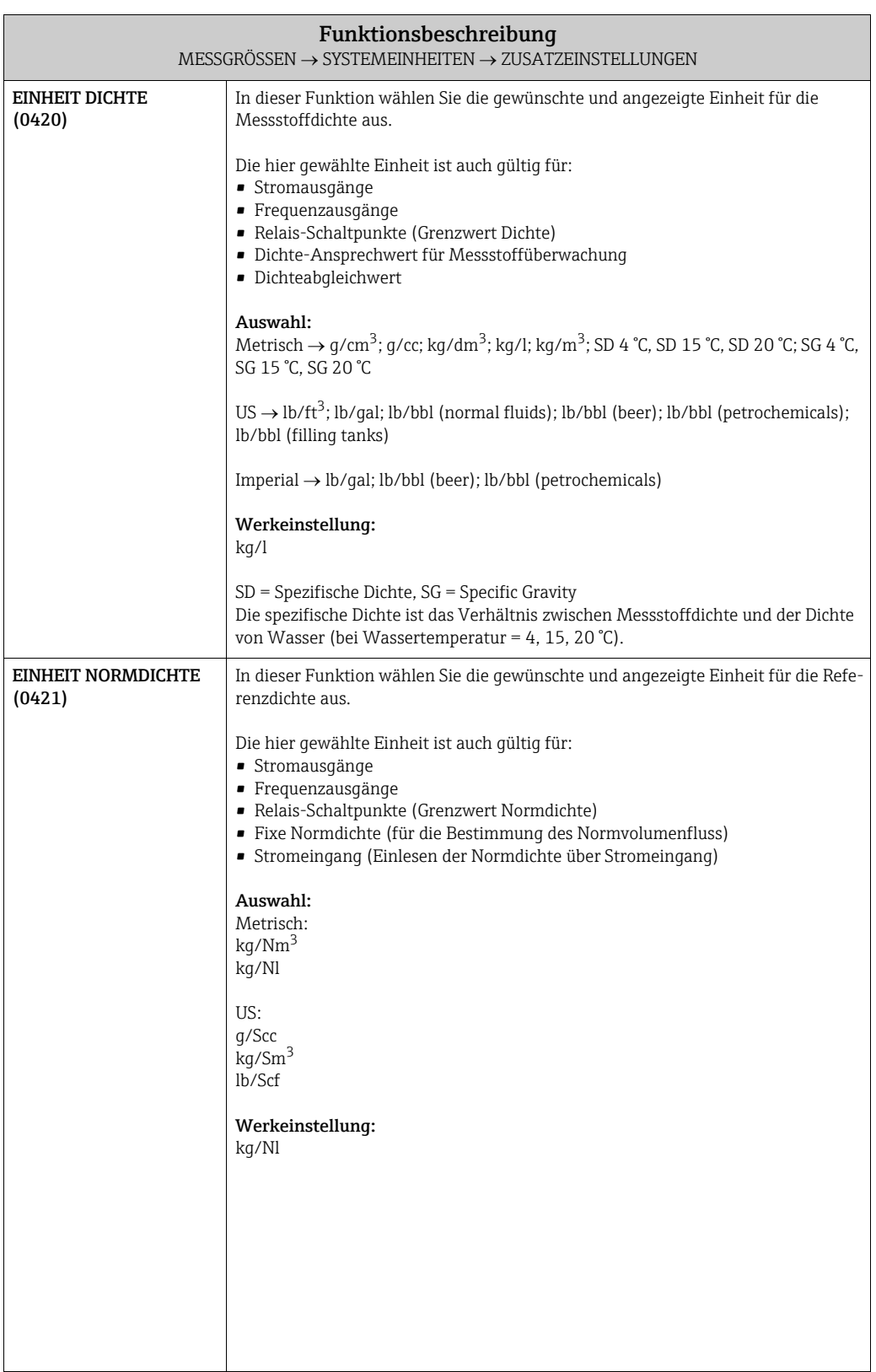

<span id="page-20-2"></span><span id="page-20-1"></span><span id="page-20-0"></span>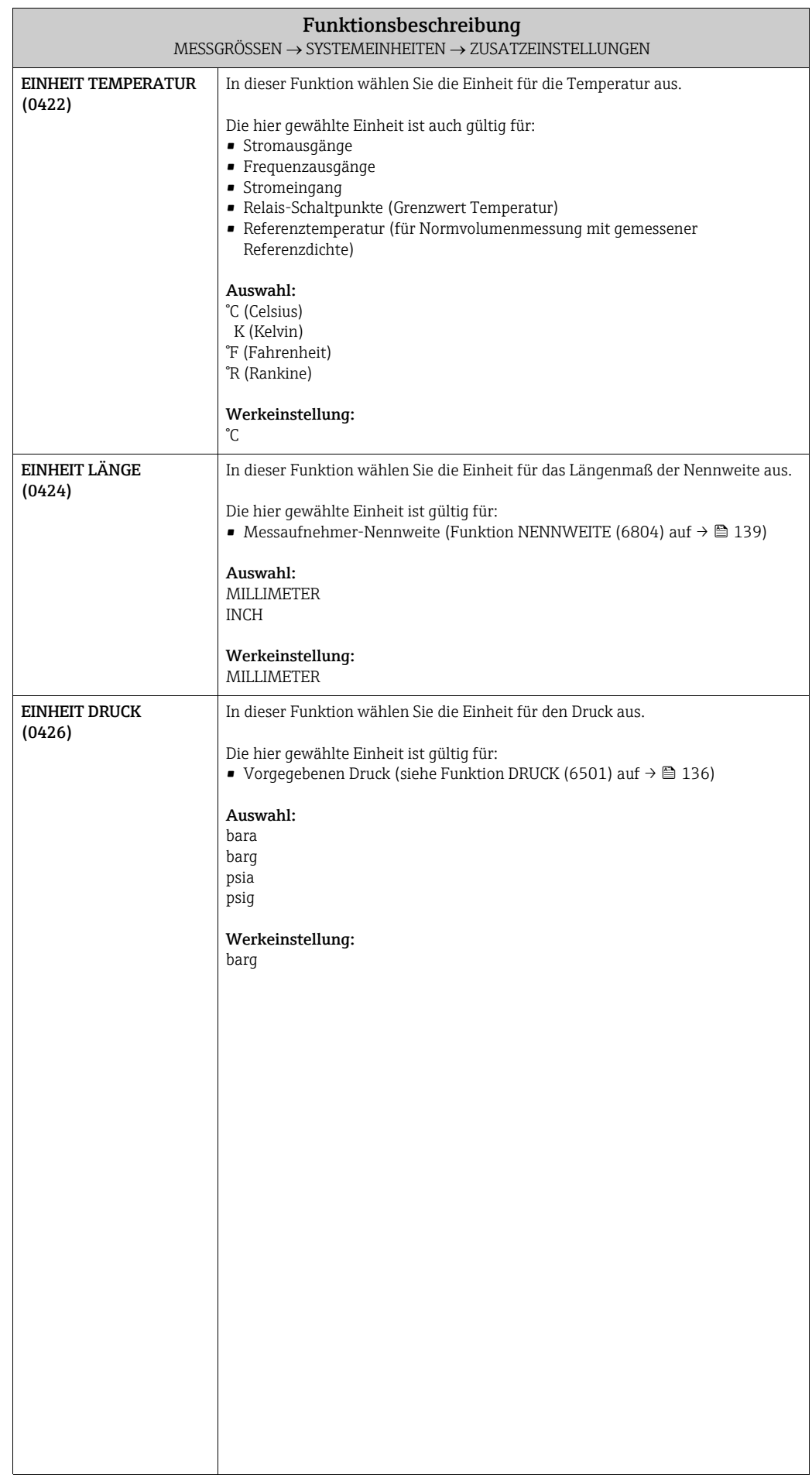

## <span id="page-21-0"></span>3.3 Gruppe SPEZIALEINHEITEN

## <span id="page-21-1"></span>3.3.1 Funktionsgruppe FREIE EINHEIT

<span id="page-21-4"></span><span id="page-21-3"></span><span id="page-21-2"></span>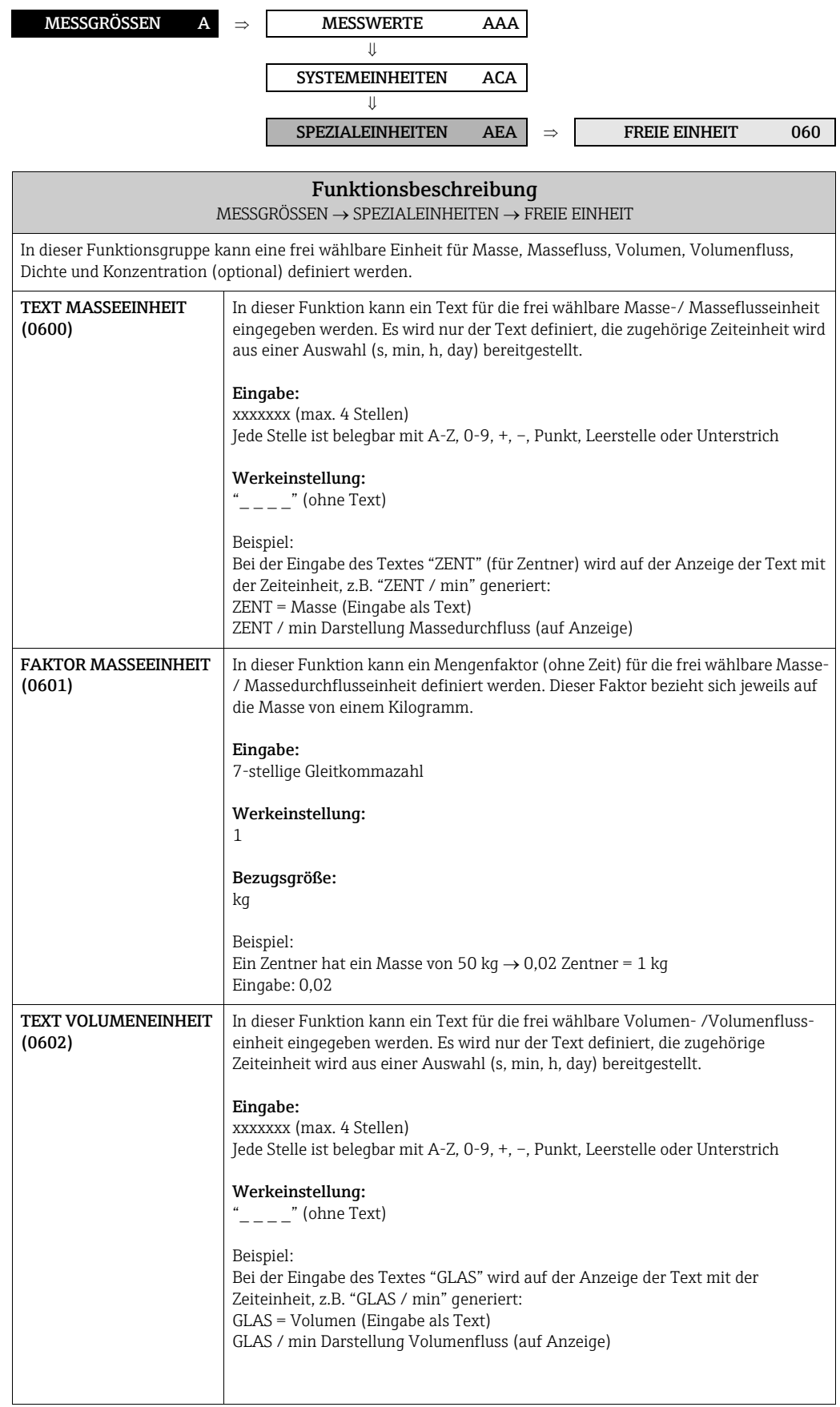

<span id="page-22-3"></span><span id="page-22-2"></span><span id="page-22-1"></span><span id="page-22-0"></span>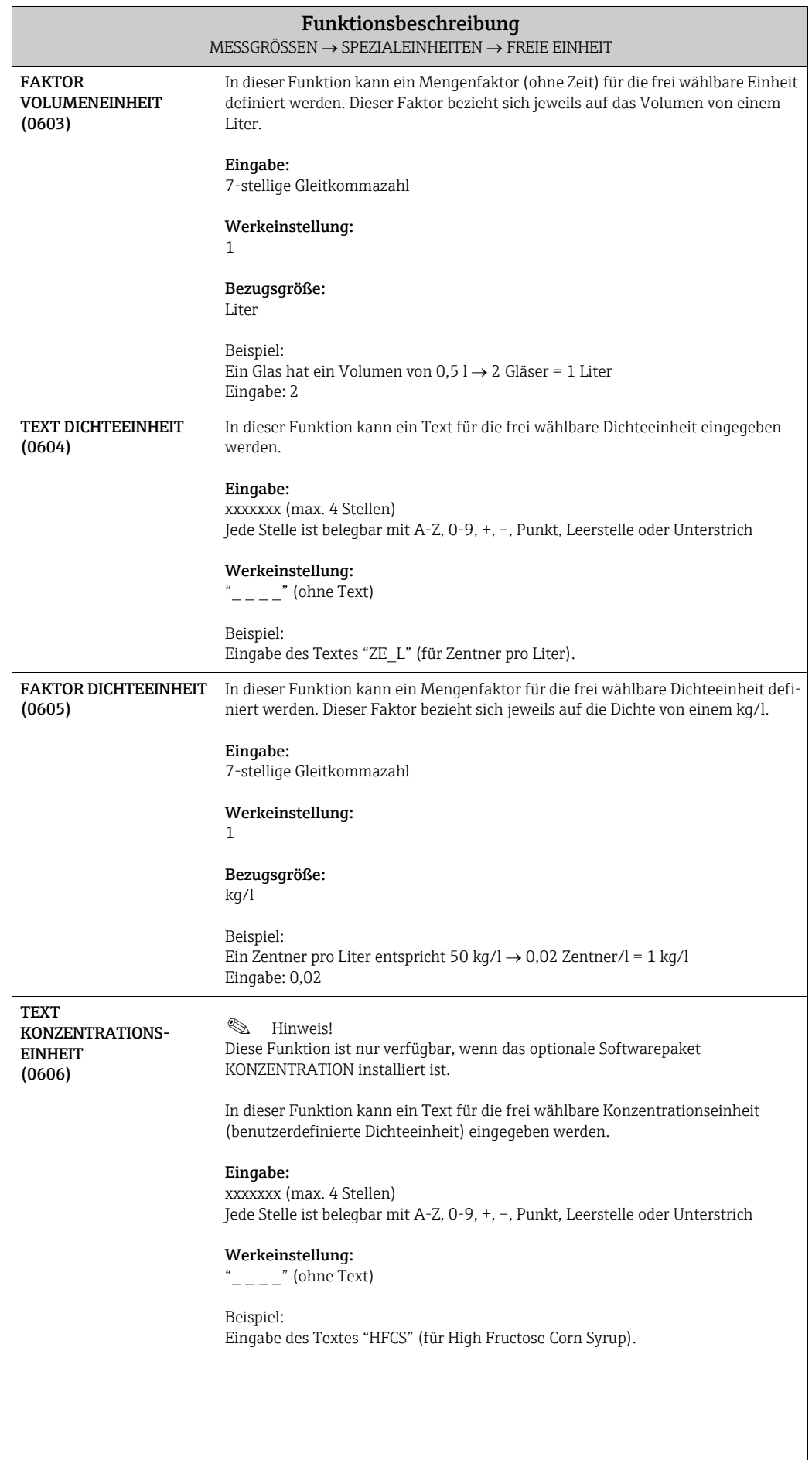

<span id="page-23-0"></span>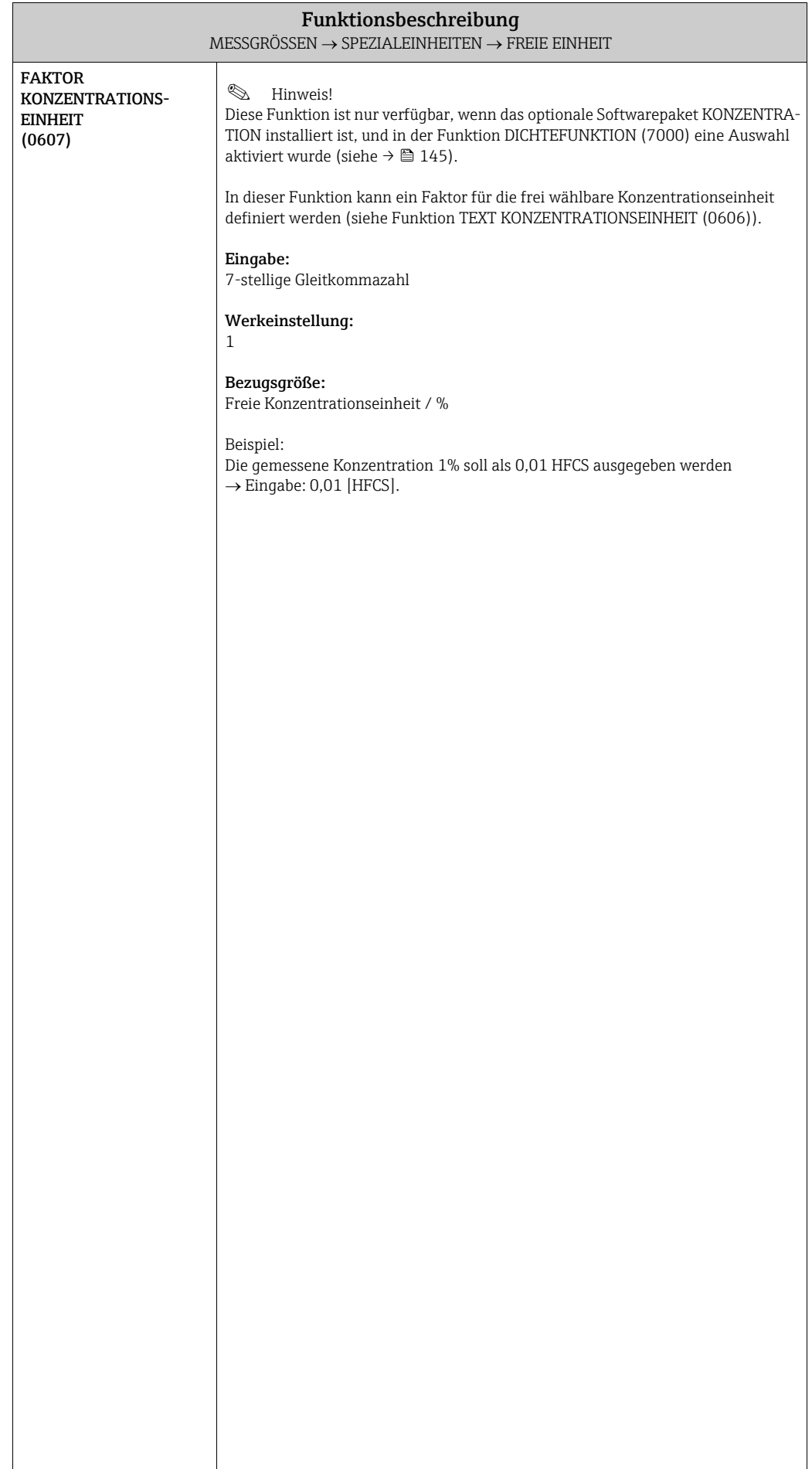

 $\overline{\phantom{a}}$ 

# <span id="page-24-0"></span>4 Block QUICK SETUP

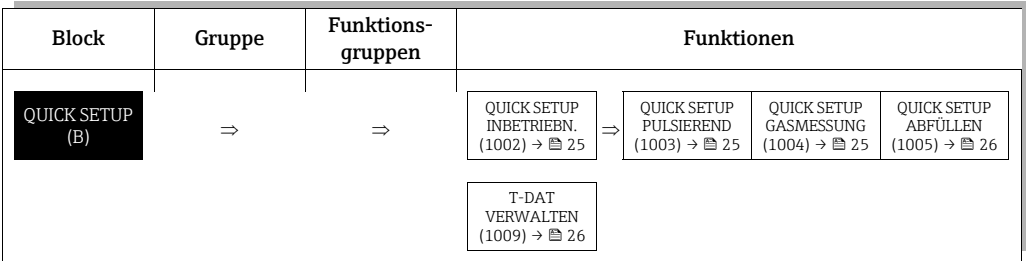

<span id="page-24-3"></span><span id="page-24-2"></span><span id="page-24-1"></span>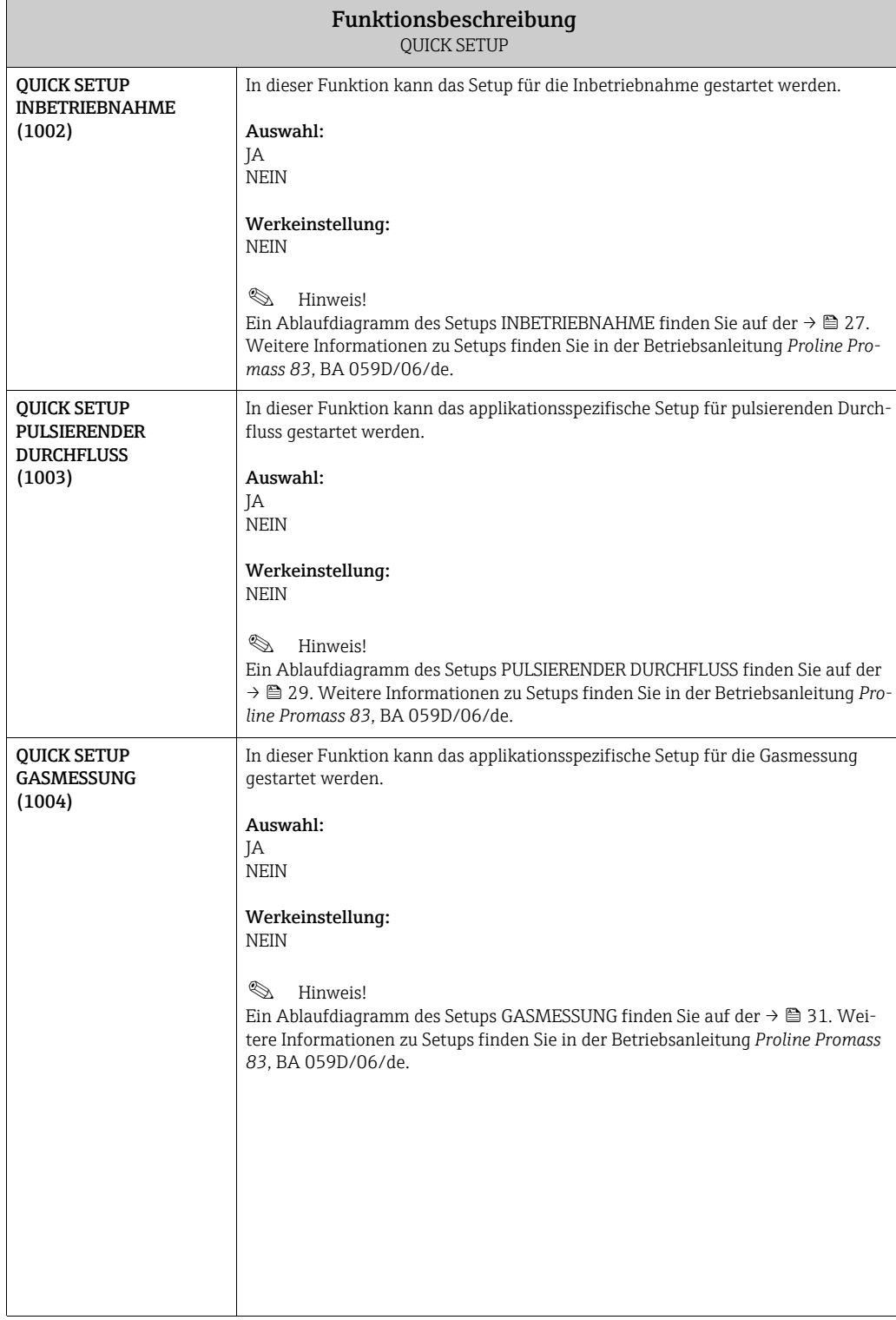

<span id="page-25-1"></span><span id="page-25-0"></span>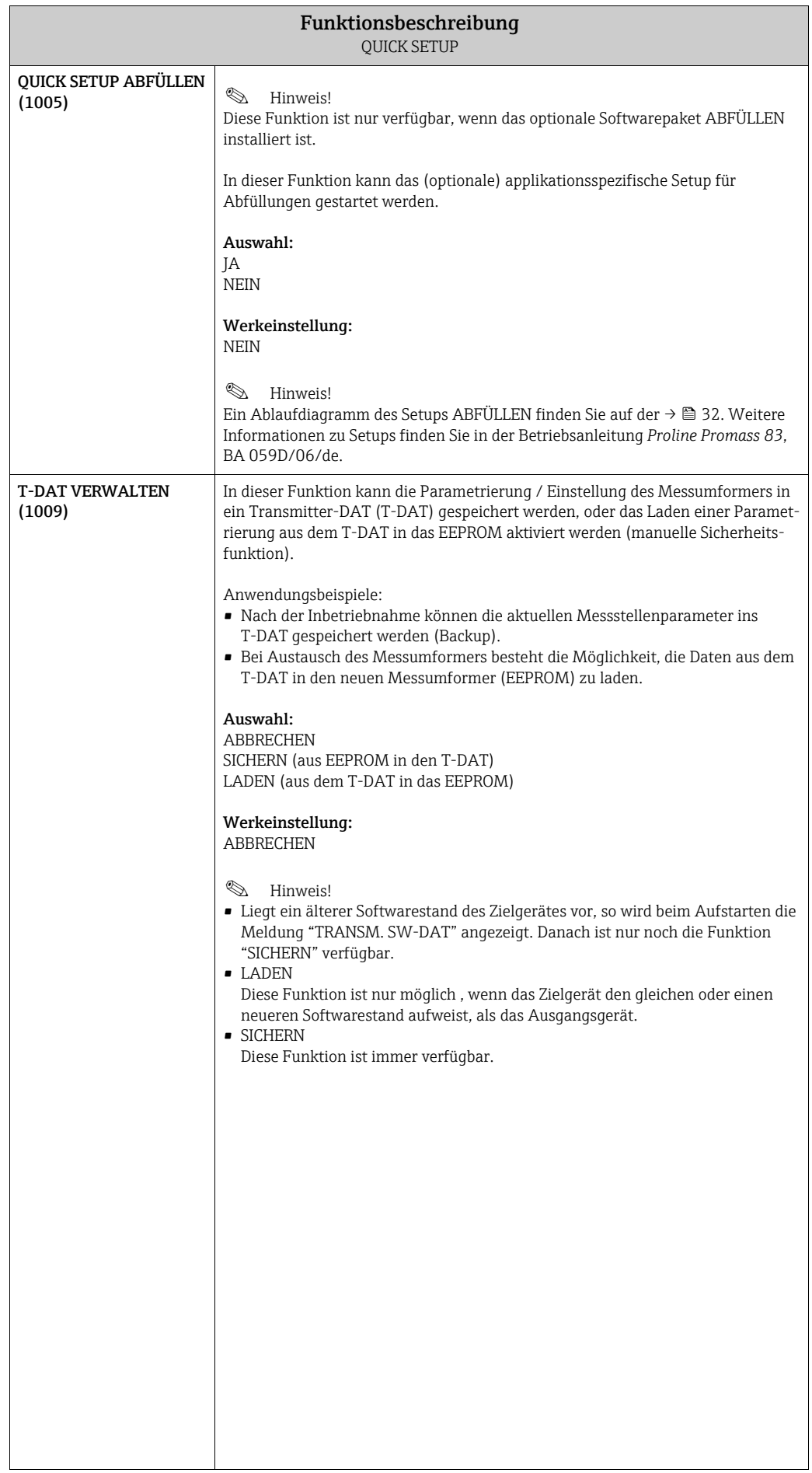

## <span id="page-26-0"></span>4.1 Quick Setup "Inbetriebnahme"

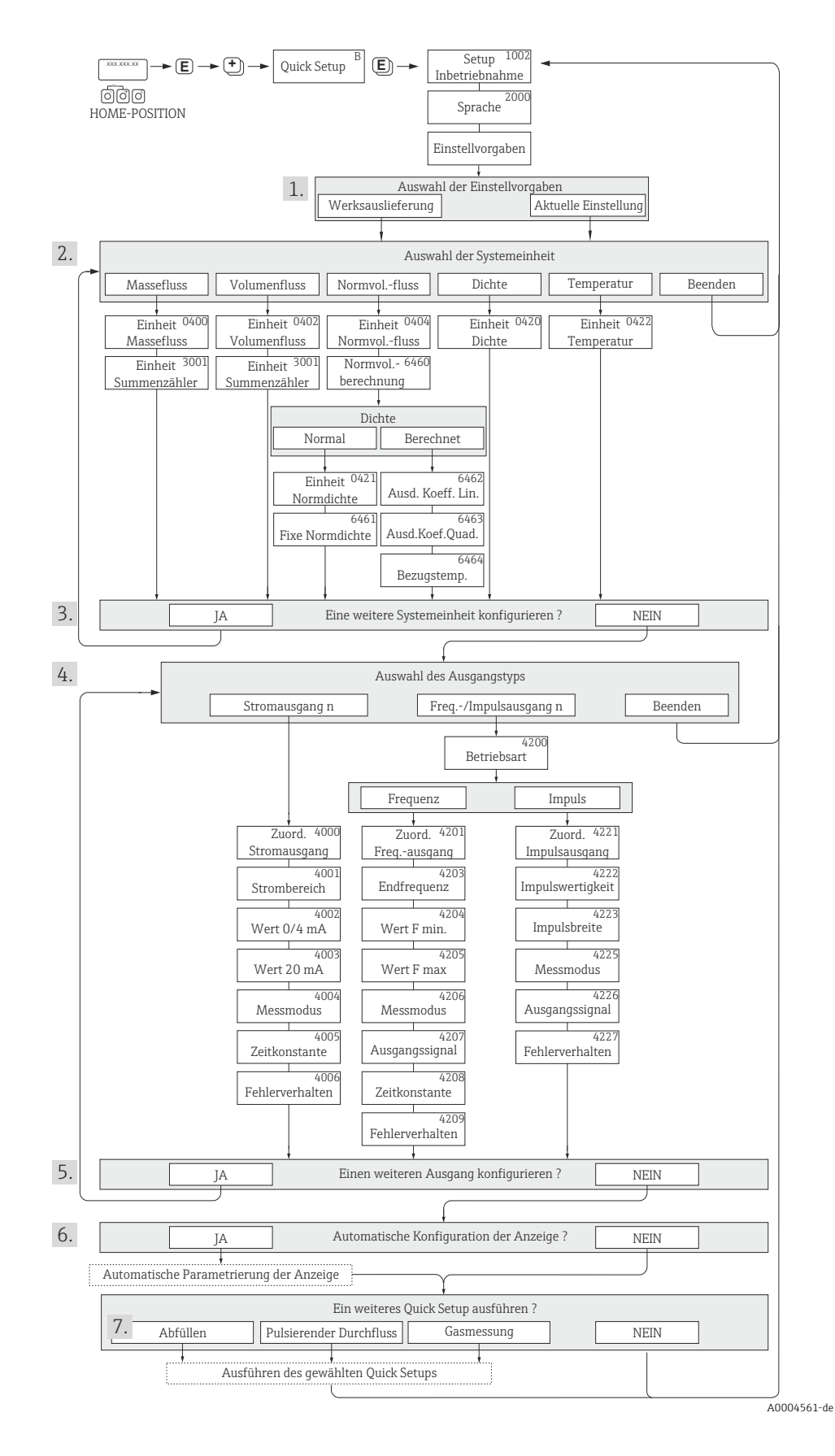

- m Die Auswahl "WERKSAUSLIEFERUNG" setzt jede angewählte Einheit auf die Werkseinstellung. Die Auswahl "AKTUELLE EINSTELLUNG" übernimmt die von Ihnen zuvor eingestellten Einheiten.
- n Es sind bei jedem Umlauf nur noch die Einheiten anwählbar, die im laufenden Setup noch nicht konfiguriert wurden. Die Masse-, Volumen und Normvolumen einheit wird aus der entsprechenden Durchflusseinheit abgeleitet.
- o Die Auswahl "JA" erscheint, solange noch nicht alle Einheiten parametriert wurden. Steht keine Einheit mehr zur Verfügung, erscheint nur noch die Auswahl "NEIN".
- p Es sind bei jedem Umlauf nur noch die Ausgänge anwählbar, die im laufenden Setup noch nicht konfiguriert wurden.
- q Die Auswahl "JA" erscheint, solange noch ein freier Ausgang zur Verfügung steht. Steht kein Ausgang mehr zur Verfügung, erscheint nur noch die Auswahl "NEIN".
- r Die Auswahl "Automatische Parametrierung der Anzeige" beinhaltet folgende Grundeinstellungen/ Werkeinstellungen:

 JA: Hauptzeile = Massefluss; Zusatzzeile = Summenzähler 1; Infozeile = Betriebs- /Systemzustand Nein: Die bestehenden (gewählten) Einstellungen bleiben erhalten.

s Das QUICK SETUP ABFÜLLEN ist nur verfügbar, wenn das optionale Softwarepaket ABFÜLLEN installiert ist.

#### Hinweis!

- Wird bei einer Abfrage die Tastenkombination X gedrückt, erfolgt ein Rücksprung in die Zelle QUICK SETUP INBETRIEBNAHME (1002). Die bereits vorgenommene Konfiguration bleibt jedoch gültig.
- Das Quick Setup "Inbetriebnahme" ist durchzuführen bevor eines der nachfolgend beschriebenen Quick Setups ausgeführt wird.

### <span id="page-28-0"></span>4.2 Quick Setup "Pulsierender Durchfluss"

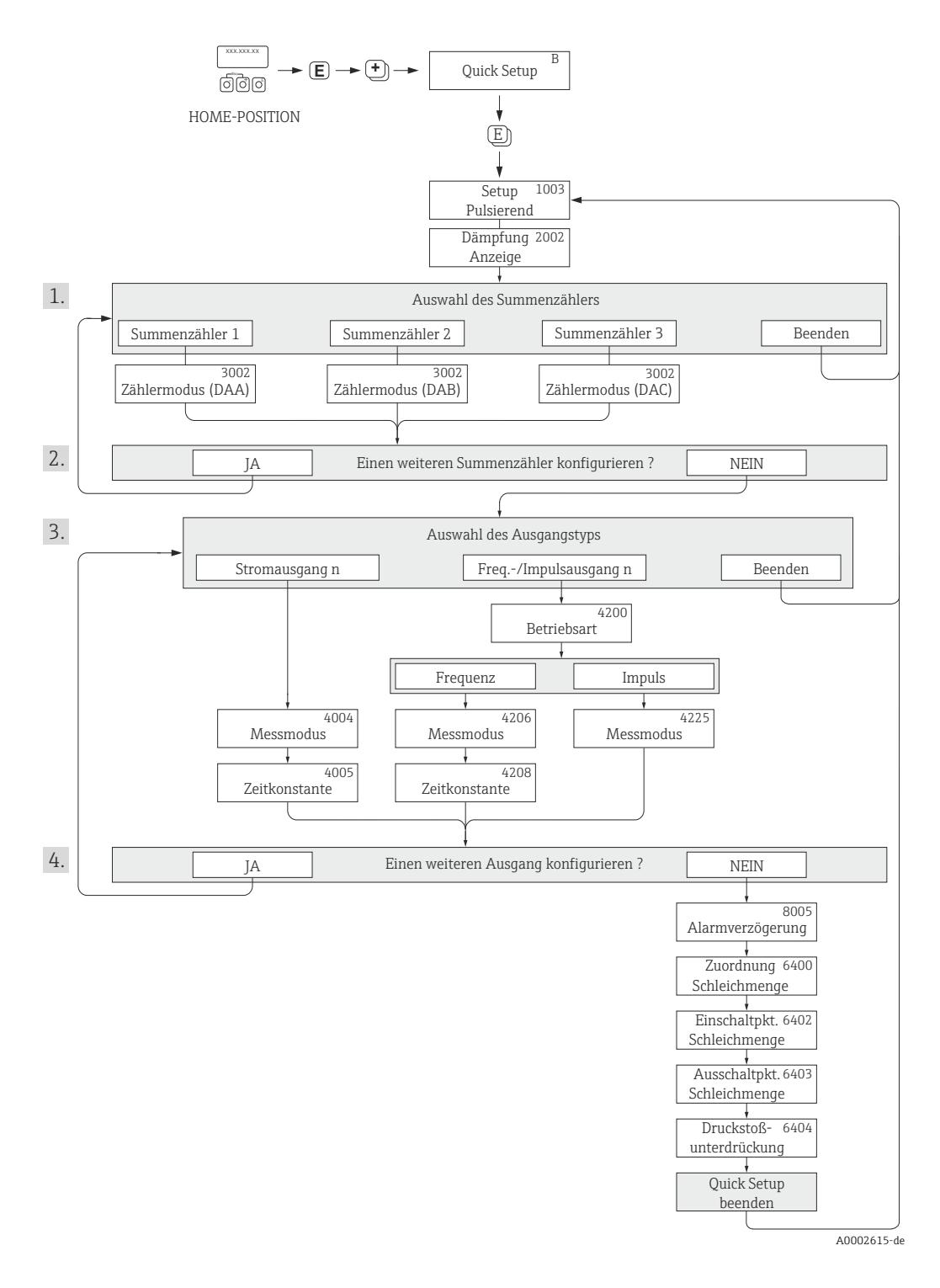

- m Es sind bei jedem Umlauf nur noch die Zähler anwählbar, die im laufenden Setup noch nicht konfiguriert wurden.
- n Die Auswahl "JA" erscheint, solange nicht alle Zähler parametriert wurden. Steht kein Zähler mehr zur Verfügung, erscheint nur noch die Auswahl "NEIN".
- o Es sind bei jedem Umlauf nur noch die Ausgänge anwählbar, die im laufenden Quick Setup noch nicht konfiguriert wurden.
- p Die Auswahl "JA" erscheint, solange noch ein freier Ausgang zur Verfügung steht. Steht kein Ausgang mehr zur Verfügung, erscheint nur noch die Auswahl "NEIN".

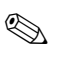

### **Example 15 Hinweis!**

- Wird bei einer Abfrage die Tastenkombination X gedrückt, erfolgt ein Rücksprung in die Zelle QUICK SETUP PULSIERENDER DURCHFLUSS (1003).
- Der Aufruf dieses Setups kann entweder direkt im Anschluss an das Setup "INBETRIEBNAHME" erfolgen oder durch einen manuellen Aufruf über die Funktion QUICK SETUP PULSIERENDER DURCHFLUSS (1003).

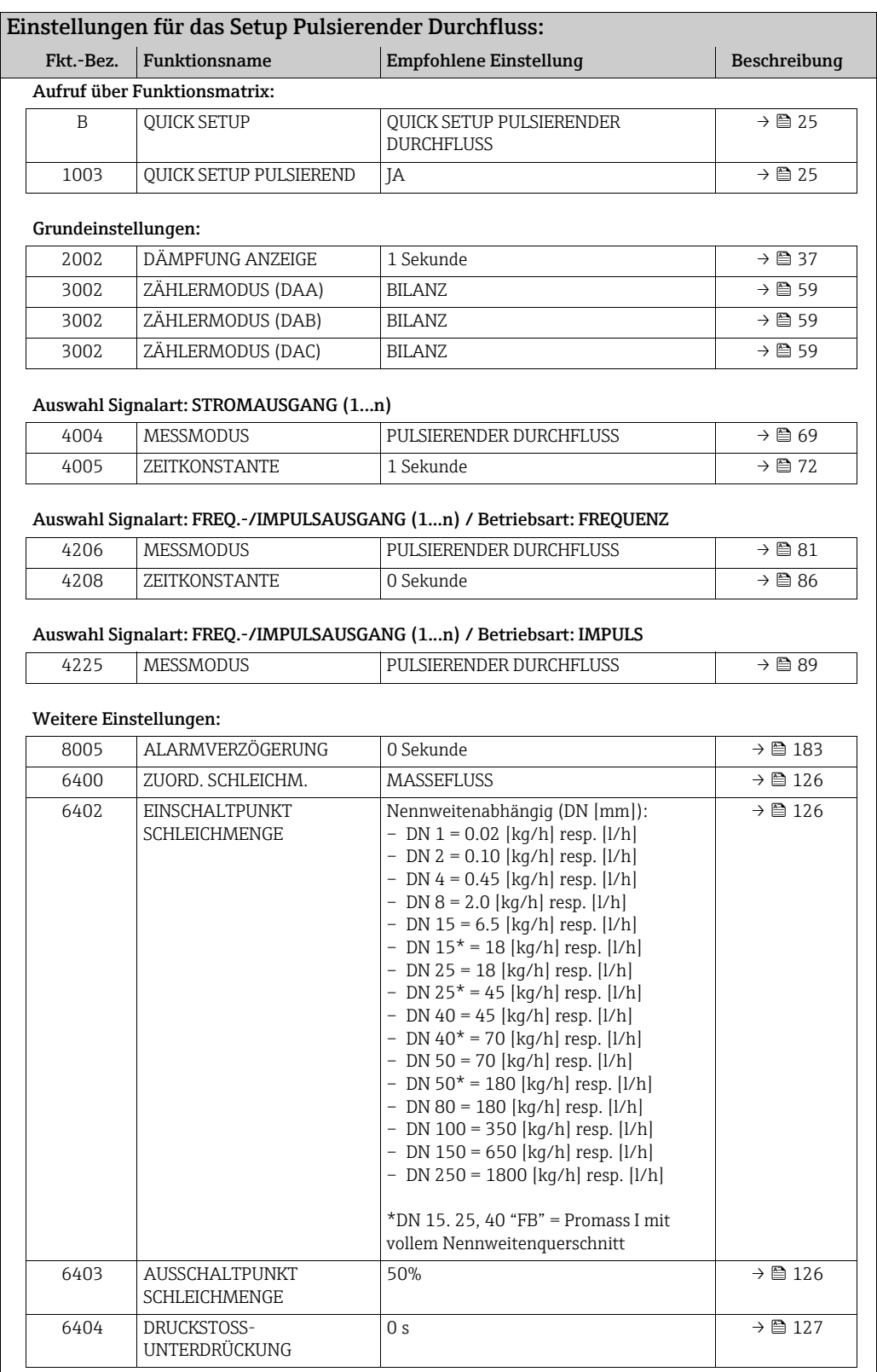

# <span id="page-30-0"></span>4.3 Quick Setup "Gasmessung"

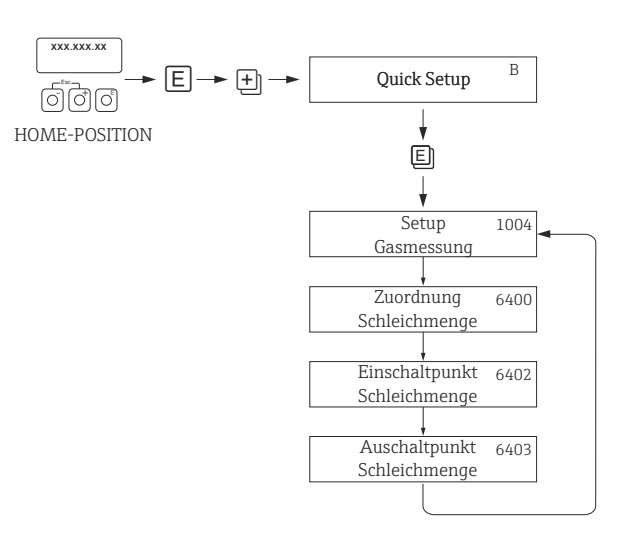

A0002502-de

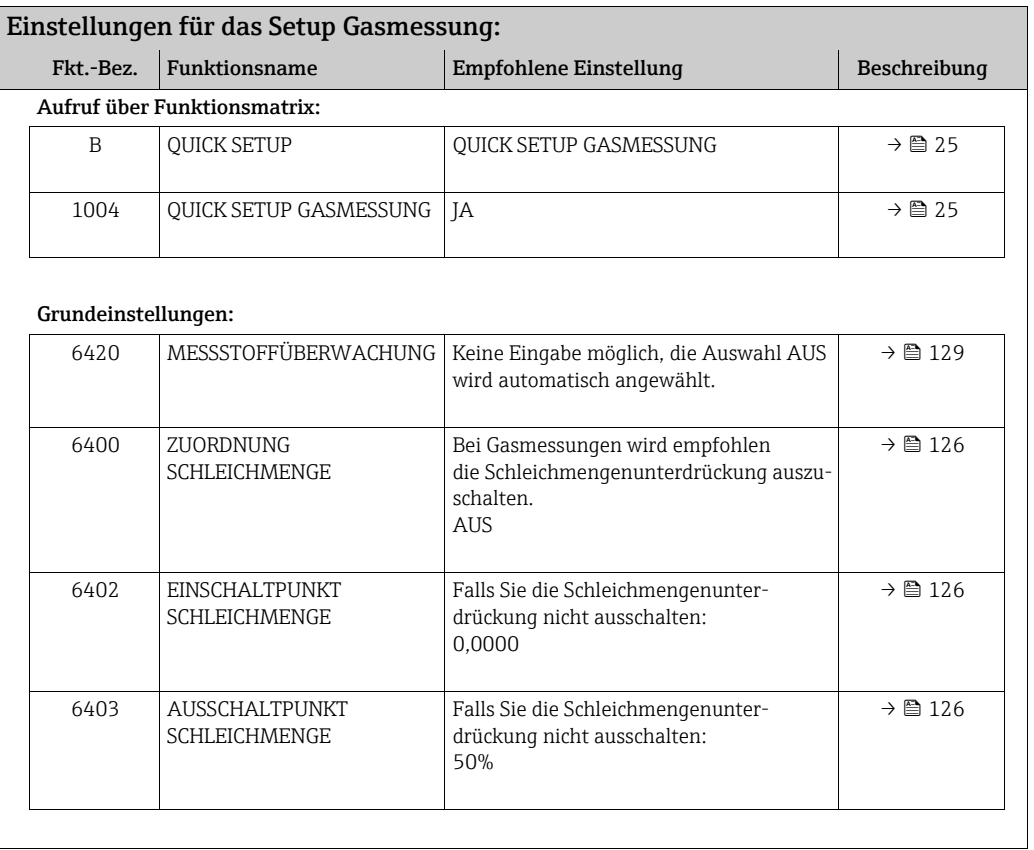

## <span id="page-31-0"></span>4.4 Quick Setup "Abfüllen" (Batching)

Mit Hilfe dieses Setups wird der Anwender systematisch durch alle Gerätefunktionen geführt, die für den Messbetrieb beim Abfüllen angepasst und konfiguriert werden müssen. Die Einstellungen des Setups ergeben eine (einfache) einstufige Abfüllung. Zusätzliche Einstellungen, wie z.B. eine automatische Nachlaufmengenverrechnung oder eine mehrstufige Abfüllungen, müssen in der Funktionsmatrix manuell parametriert werden.

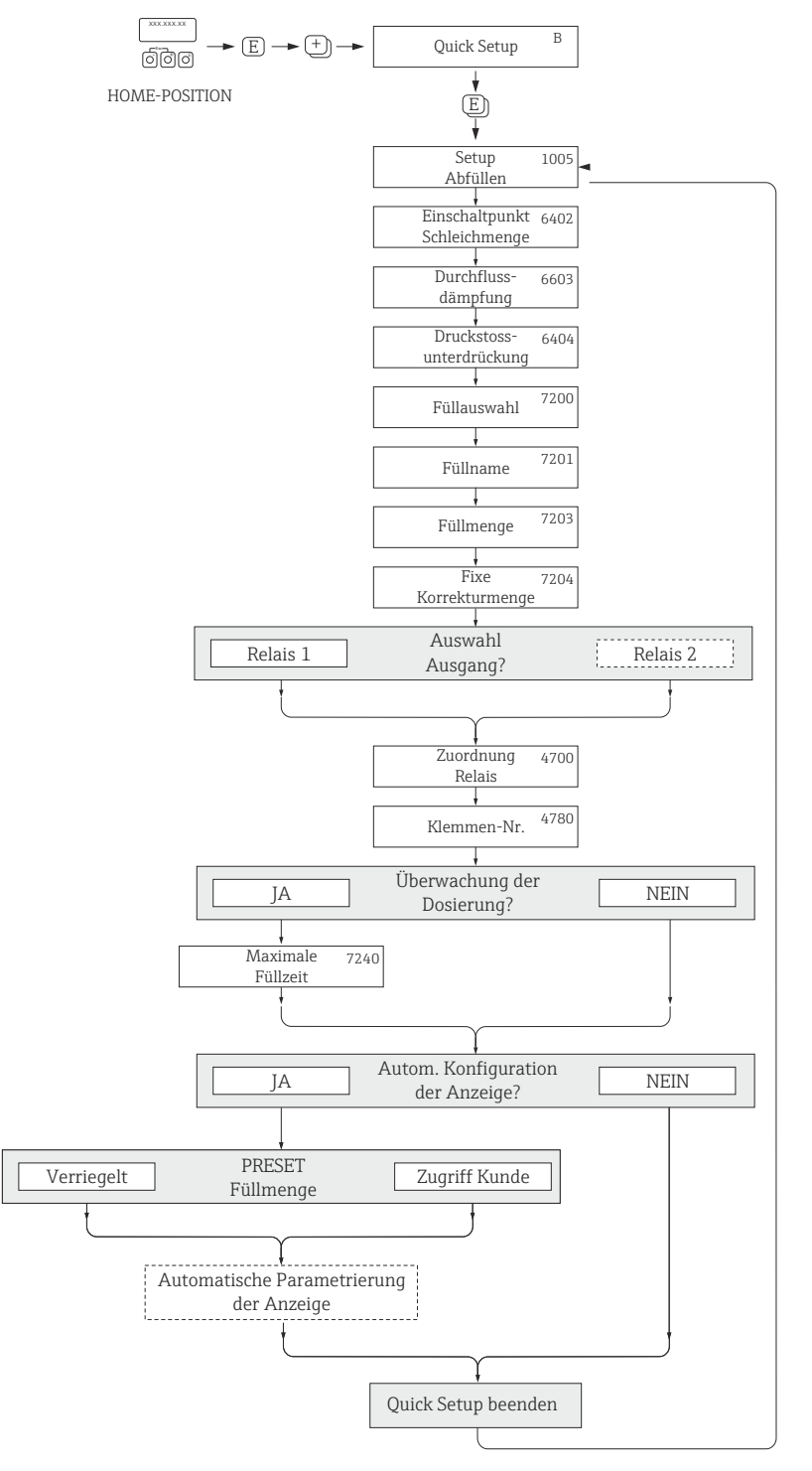

A0004644-de

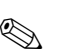

## $\bigotimes$  Hinweis!

- Diese Setup ist nur verfügbar, wenn im Messgerät das optionale Softwarepaket ABFÜL-LEN installiert wurde. Das Softwarepaket kann bereits bei der Werkauslieferung des Messgerätes installiert sein (Bestelloption) oder nachträglich als optionales Softwarepaket bei Endress+Hauser bestellt und installiert werden.
- Wird bei einer Abfrage die ESC-Tastenkombination gedrückt, erfolgt der Rücksprung in die Funktion QUICK SETUP ABFÜLLEN (1005).
- Zu Beginn des Setups werden generelle Geräteparameter bezüglich der Messsignalverarbeitung und des Ausgabeverhaltenes optimal konfiguriert.
- Anschließend erfolgen die Eingaben der spezifischen Abfüllparameter, beginnend mit der Auswahlliste "Abfüllung 1...6". Es können somit bei mehrmaligen Durchlaufen des Setups bis zu sechs verschiedene Abfüllparametersätze (inkl. spezieller Namensgebung) hinterlegt und wahlweise aufgerufen werden.
- Um die volle Funktionalität nutzen zu können, empfehlen wir Ihnen die Parametrierung der Anzeige automatisch ausführen zu lassen. Damit wird die unterste Anzeigezeile als Abfüllmenü parametriert. Es werden "Softkeys" angezeigt, mit denen in HOME-Position die Abfüllung gestartet bzw. gestoppt werden kann. Das Messgerät ist somit als vollumfänglicher "Batchcontroller" einsetzbar.

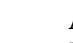

#### Achtung!

Bei der Durchführung des Setup werden einige Geräteparameter optimal für den diskontinuierlichen Messbetrieb eingestellt. Soll das Messgerät zu einem späteren Zeitpunkt wieder zur kontinuierliche Durchflussmengenmessung eingesetzt werden, empfehlen wir die (erneute) Durchführung des Setup "INBETRIEBNAHME" bzw. "PULSIERENDER DURCH-FLUSS".

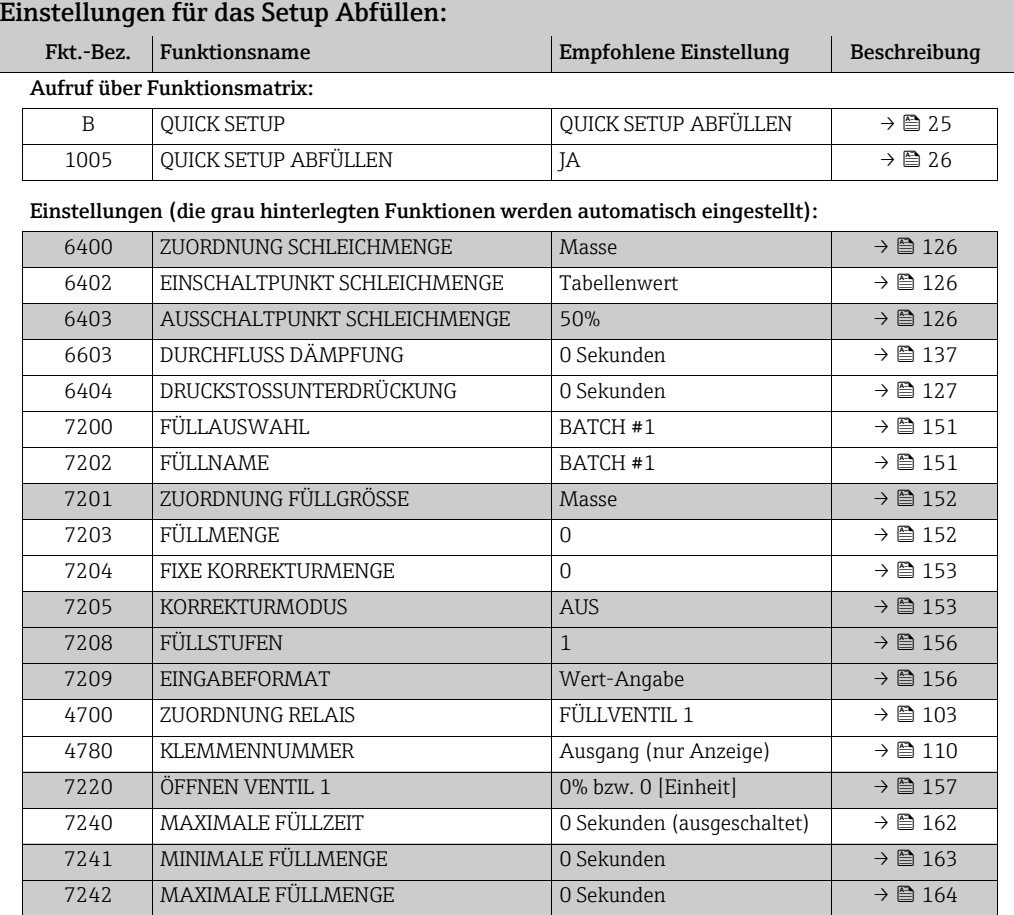

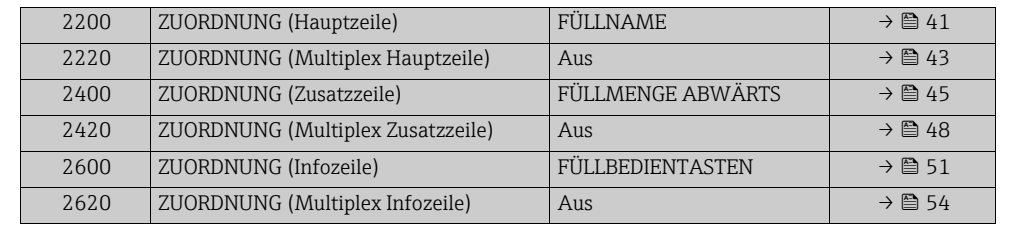

### <span id="page-33-0"></span>4.5 Datensicherung/-übertragung

Mit der Funktion T-DAT VERWALTEN können Sie Daten (Geräteparameter und -einstellungen) zwischen dem T-DAT (auswechselbarer Datenspeicher) und dem EEPROM (Gerätespeicher) übertragen.

Für folgende Anwendungsfälle ist dies notwendig:

- Backup erstellen: aktuelle Daten werden von einem EEPROM in den T-DAT übertragen.
- Messumformer austauschen: aktuelle Daten werden von einem EEPROM in den T-DAT kopiert und anschließend in den EEPROM des neuen Messumformers übertragen.
- Daten duplizieren: aktuelle Daten werden von einem EEPROM in den T-DAT kopiert und anschließend in EEPROMs identischer Messstellen übertragen.

#### Hinweis!

T-DAT ein- und ausbauen  $\rightarrow$  Betriebsanleitung des Promass 83 (BA059D)

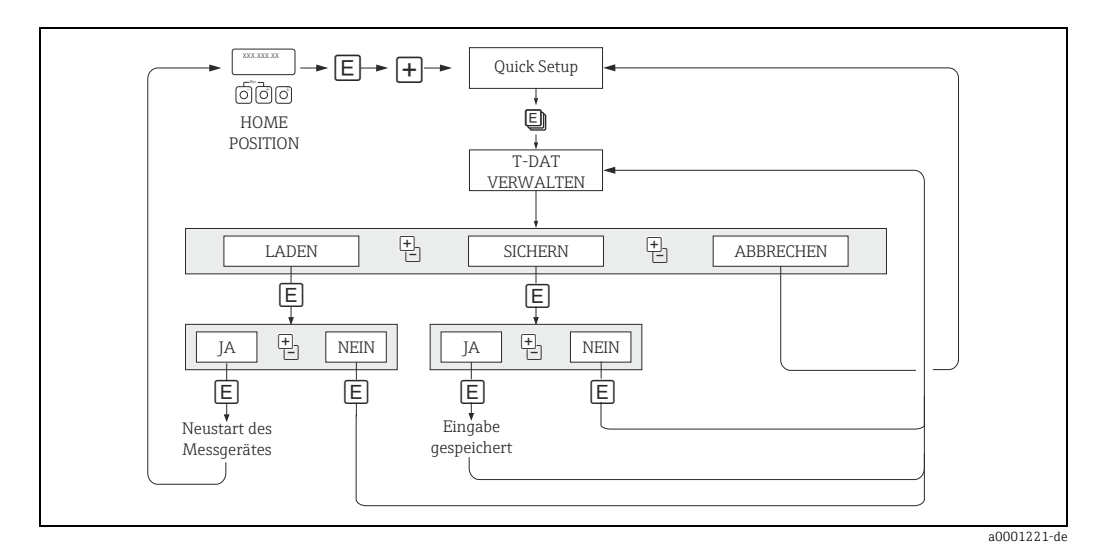

Datensicherung/-übertragung mit der Funktion T-DAT VERWALTEN

Anmerkungen zu den Auswahlmöglichkeiten LADEN und SICHERN:

#### LADEN:

Daten werden vom T-DAT in den EEPROM übertragen.

#### Hinweis!

- Zuvor gespeicherte Einstellungen auf dem EEPROM werden gelöscht.
- Diese Auswahl ist nur verfügbar, wenn der T-DAT gültige Daten enthält.
- Diese Auswahl kann nur durchgeführt werden, wenn der T-DAT einen gleichen oder einen neueren Softwarestand aufweist, als der EEPROM. Andernfalls erscheint nach dem Neustart die Fehlermeldung "TRANSM. SW-DAT" und die Funktion LADEN ist danach nicht mehr verfügbar.

#### SICHERN:

Daten werden vom EEPROM in den T-DAT übertragen.

<span id="page-34-1"></span>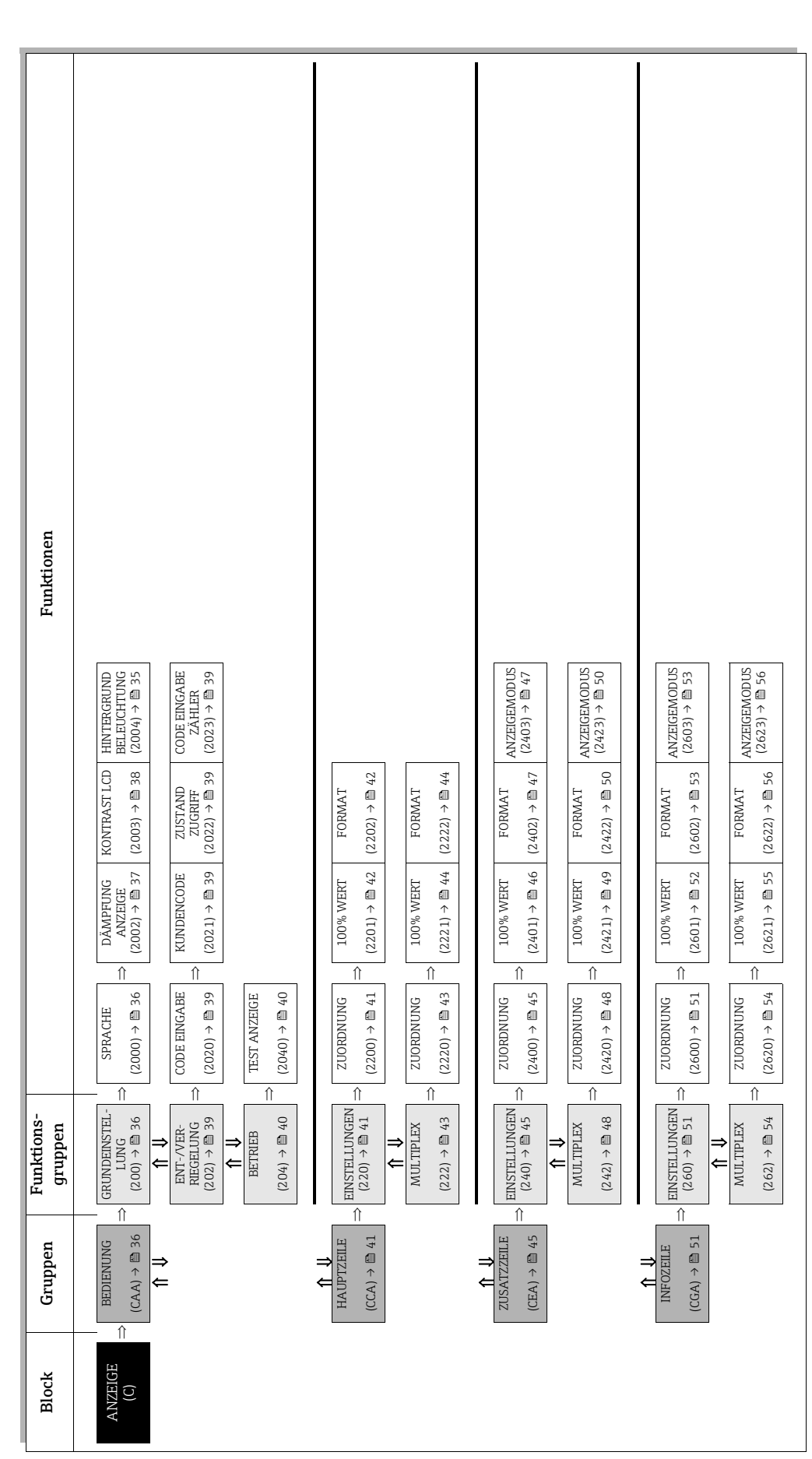

## <span id="page-34-0"></span>5 Block ANZEIGE

# <span id="page-35-0"></span>5.1 Gruppe BEDIENUNG

# <span id="page-35-1"></span>5.1.1 Funktionsgruppe GRUNDEINSTELLUNG

<span id="page-35-2"></span>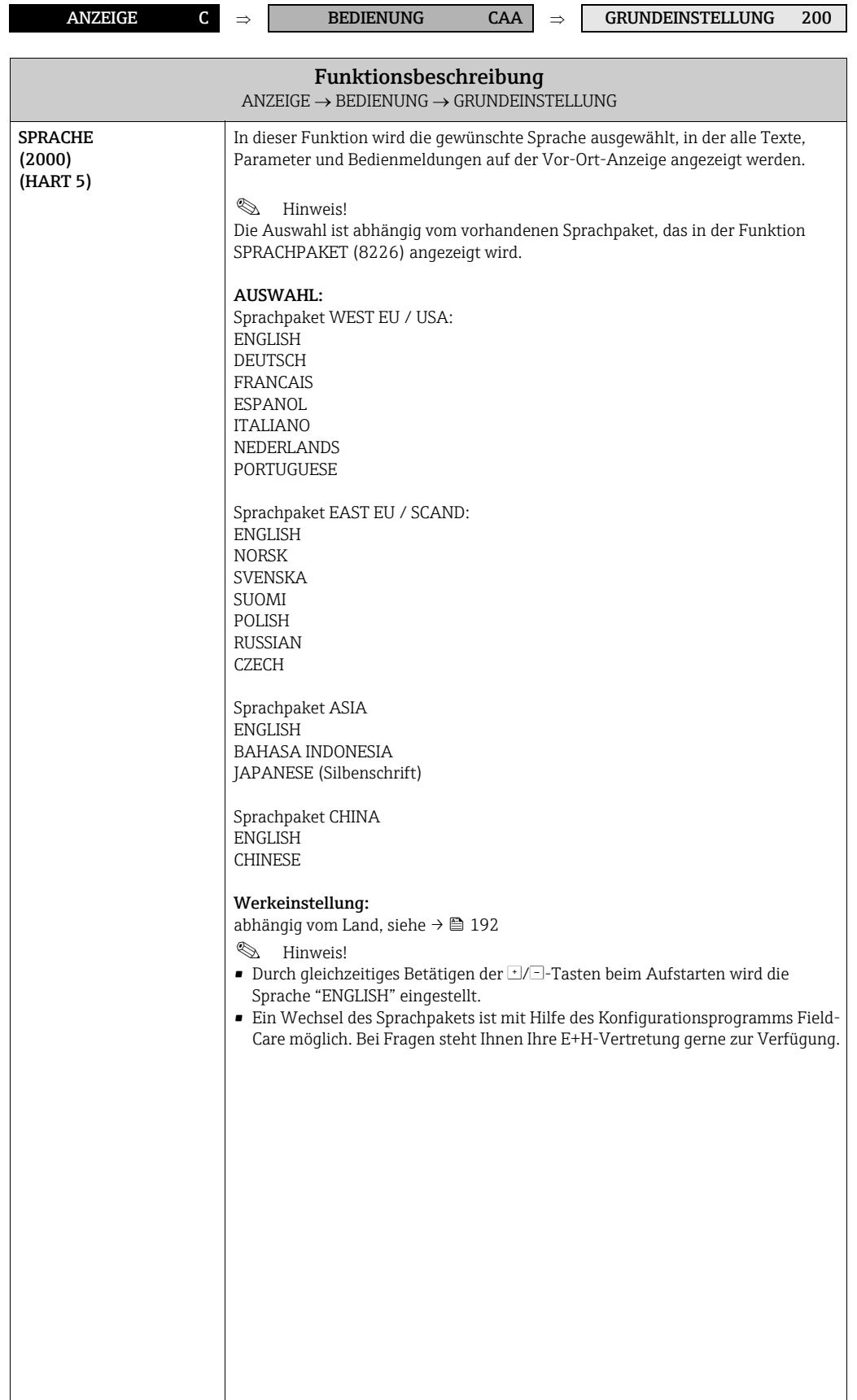
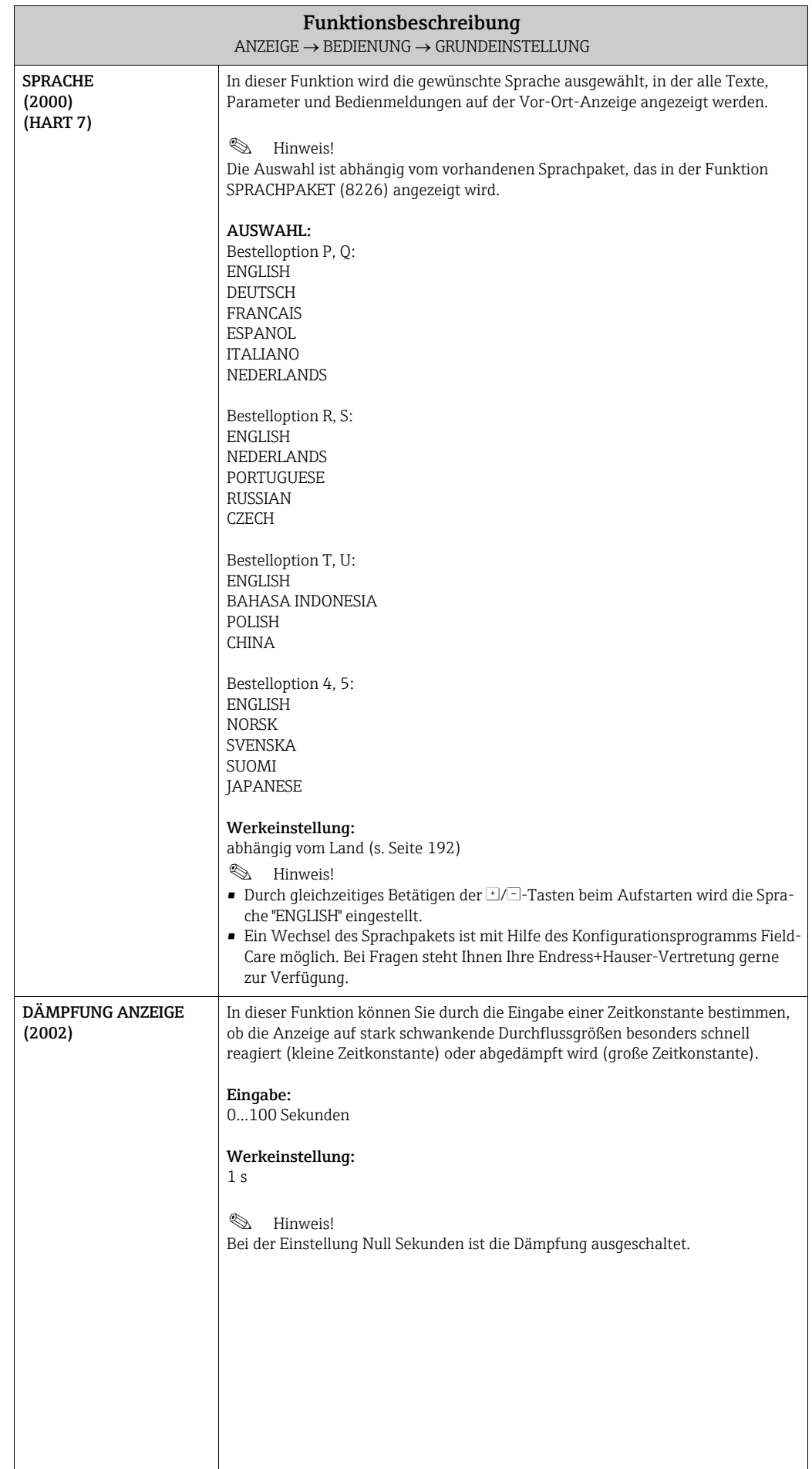

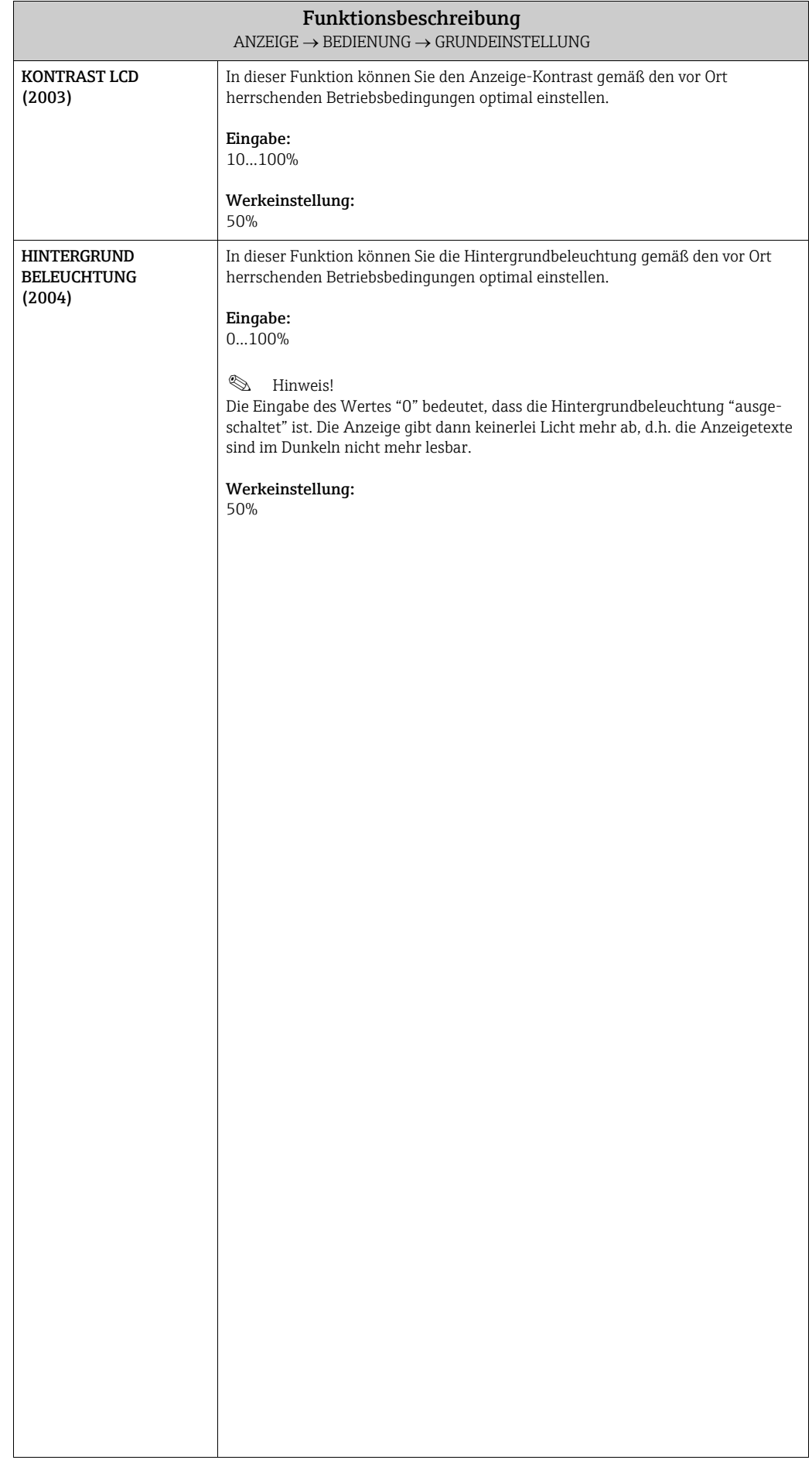

## 5.1.2 Funktionsgruppe ENT-/VERRIEGELUNG

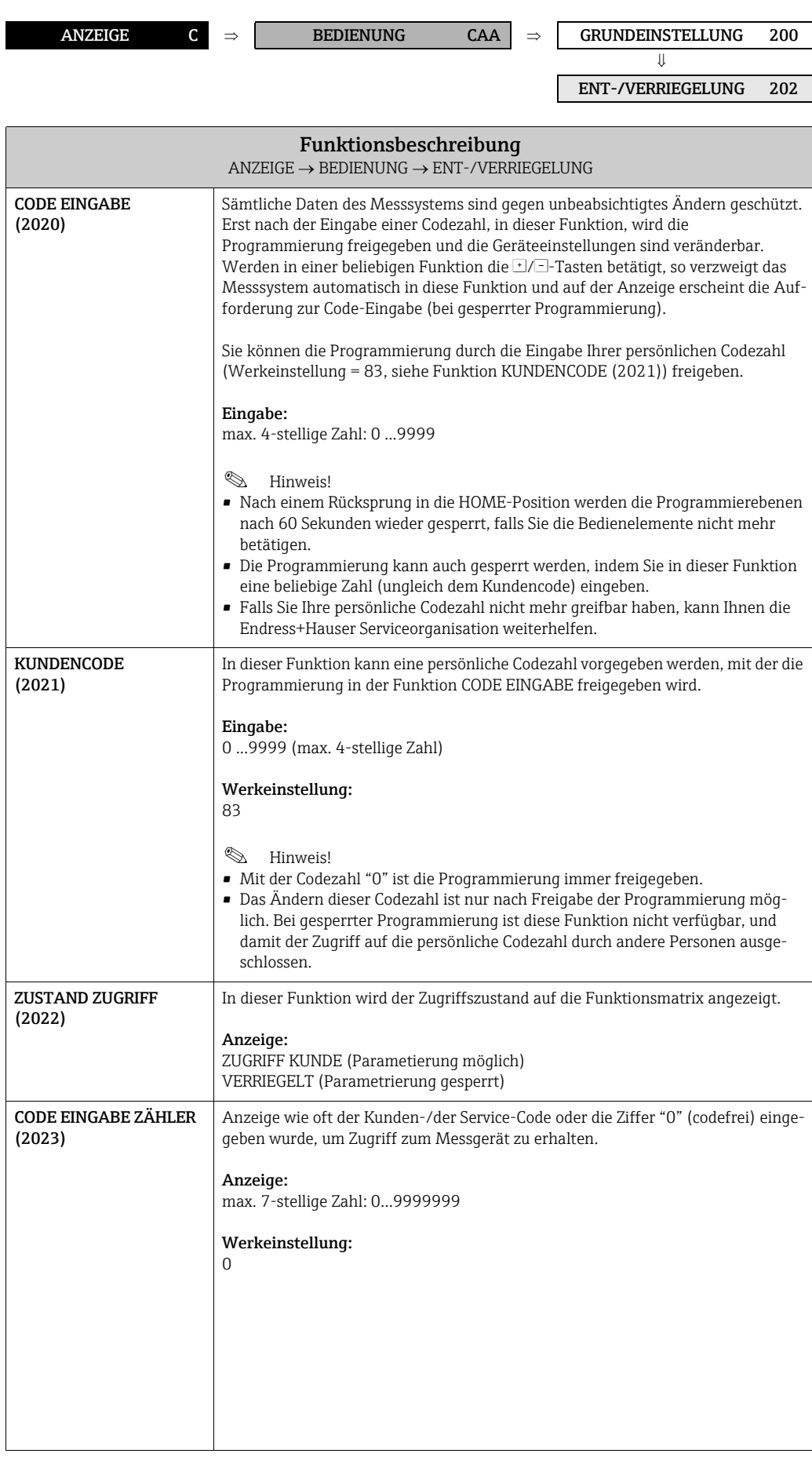

### 5.1.3 Funktionsgruppe BETRIEB

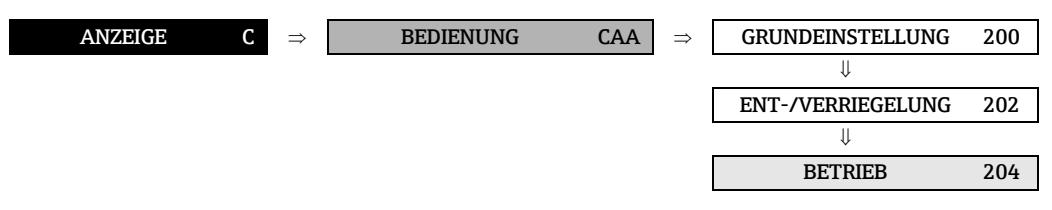

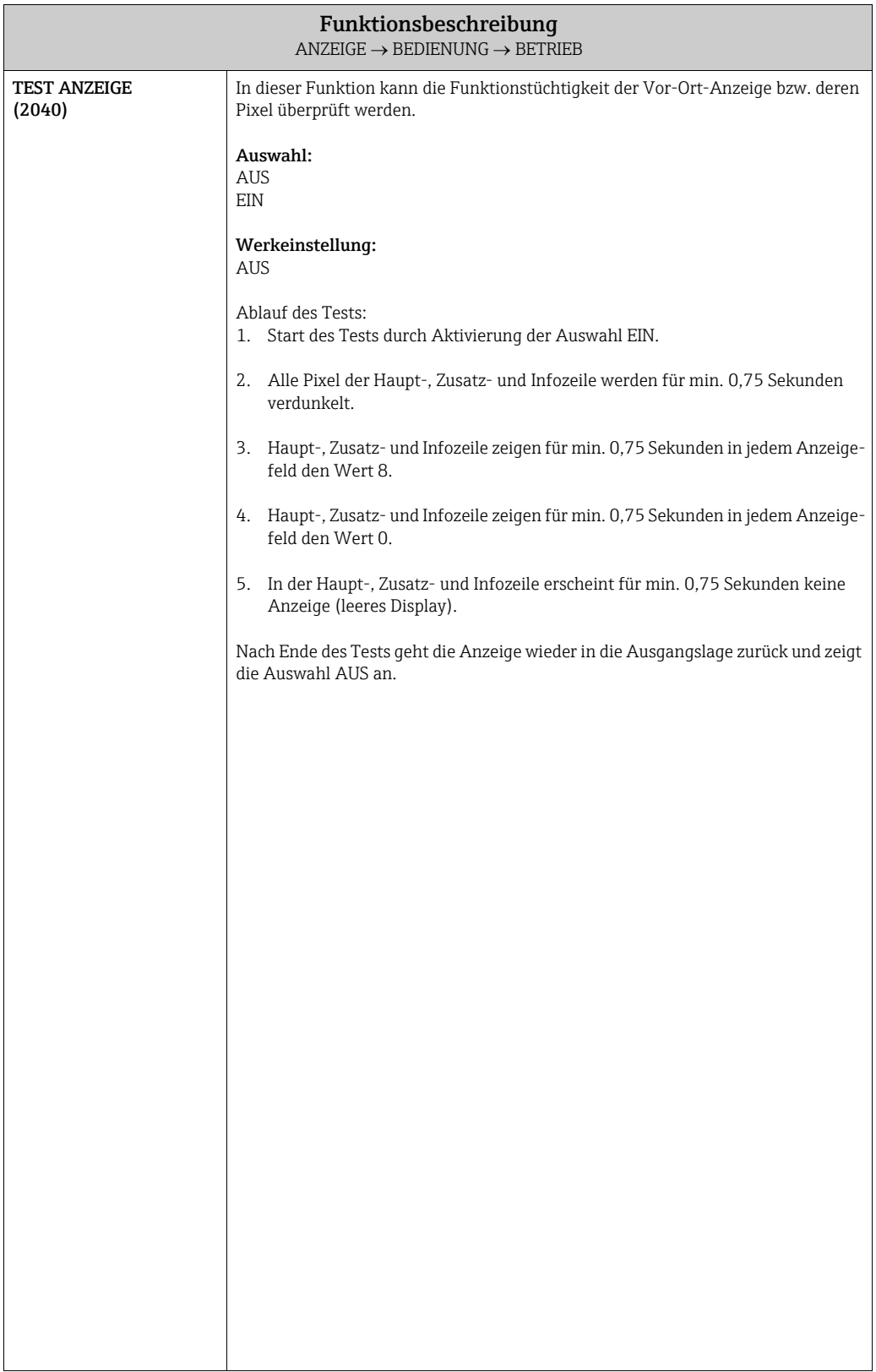

## 5.2 Gruppe HAUPTZEILE

## 5.2.1 Funktionsgruppe EINSTELLUNGEN

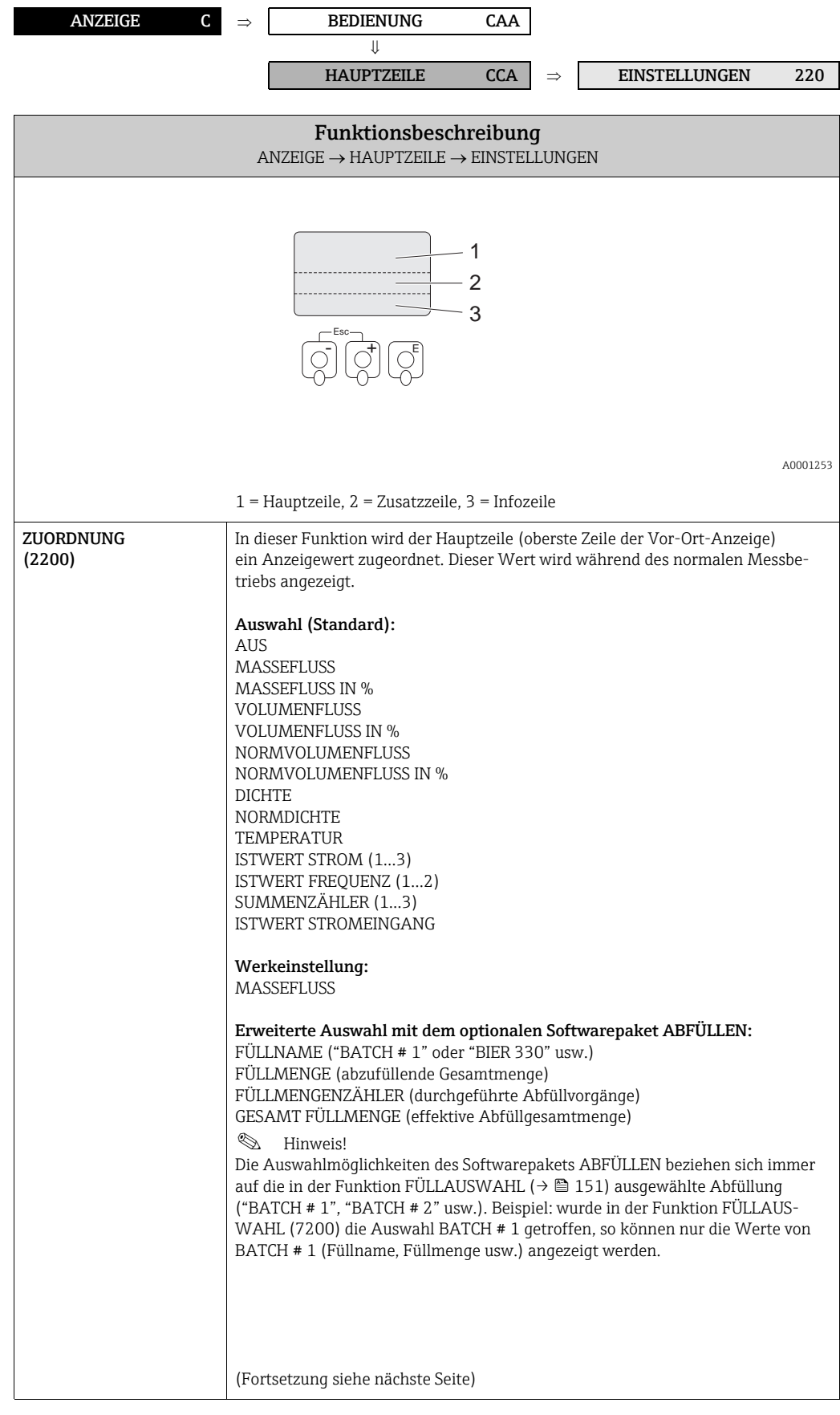

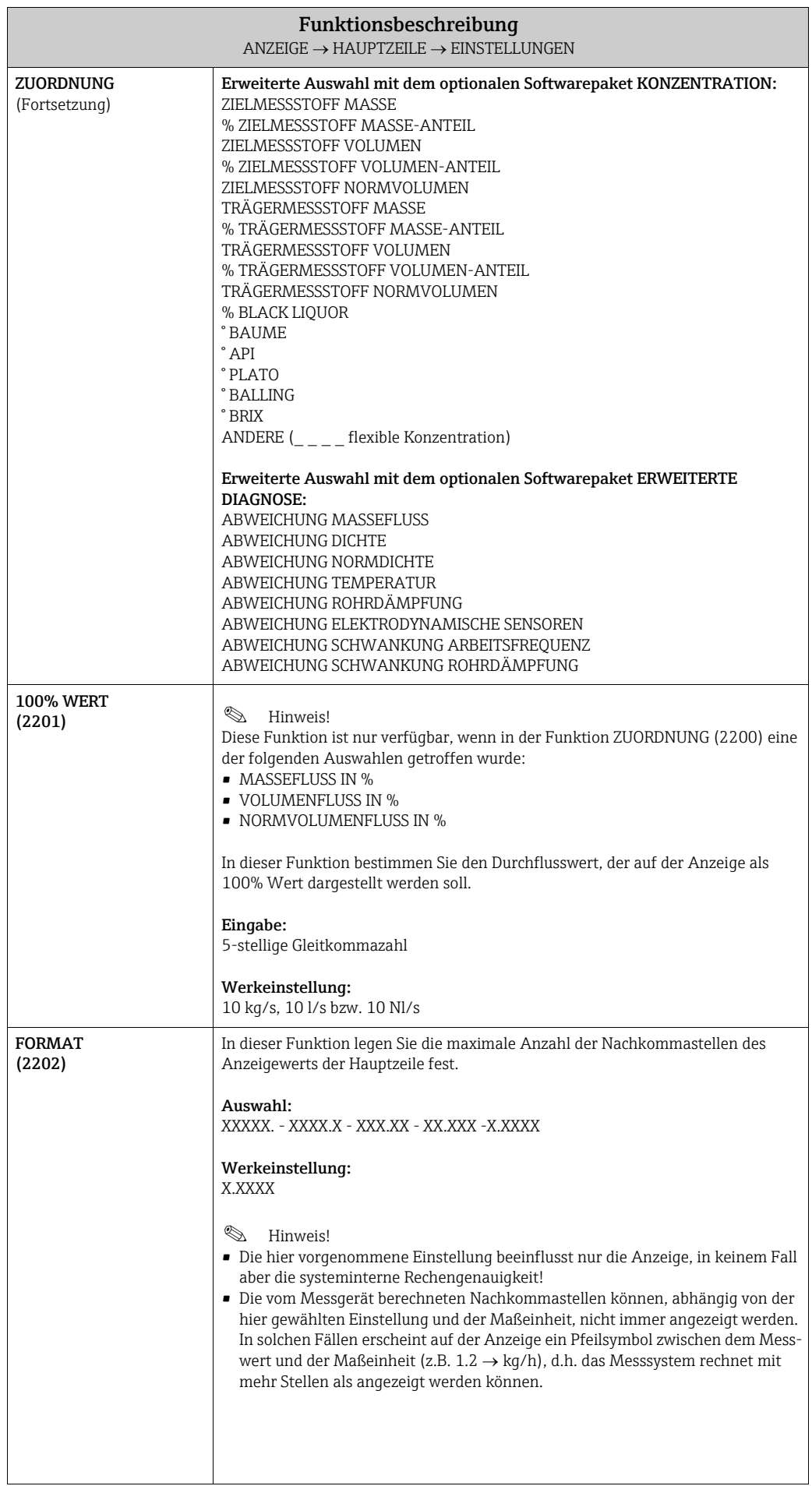

## 5.2.2 Funktionsgruppe MULTIPLEX

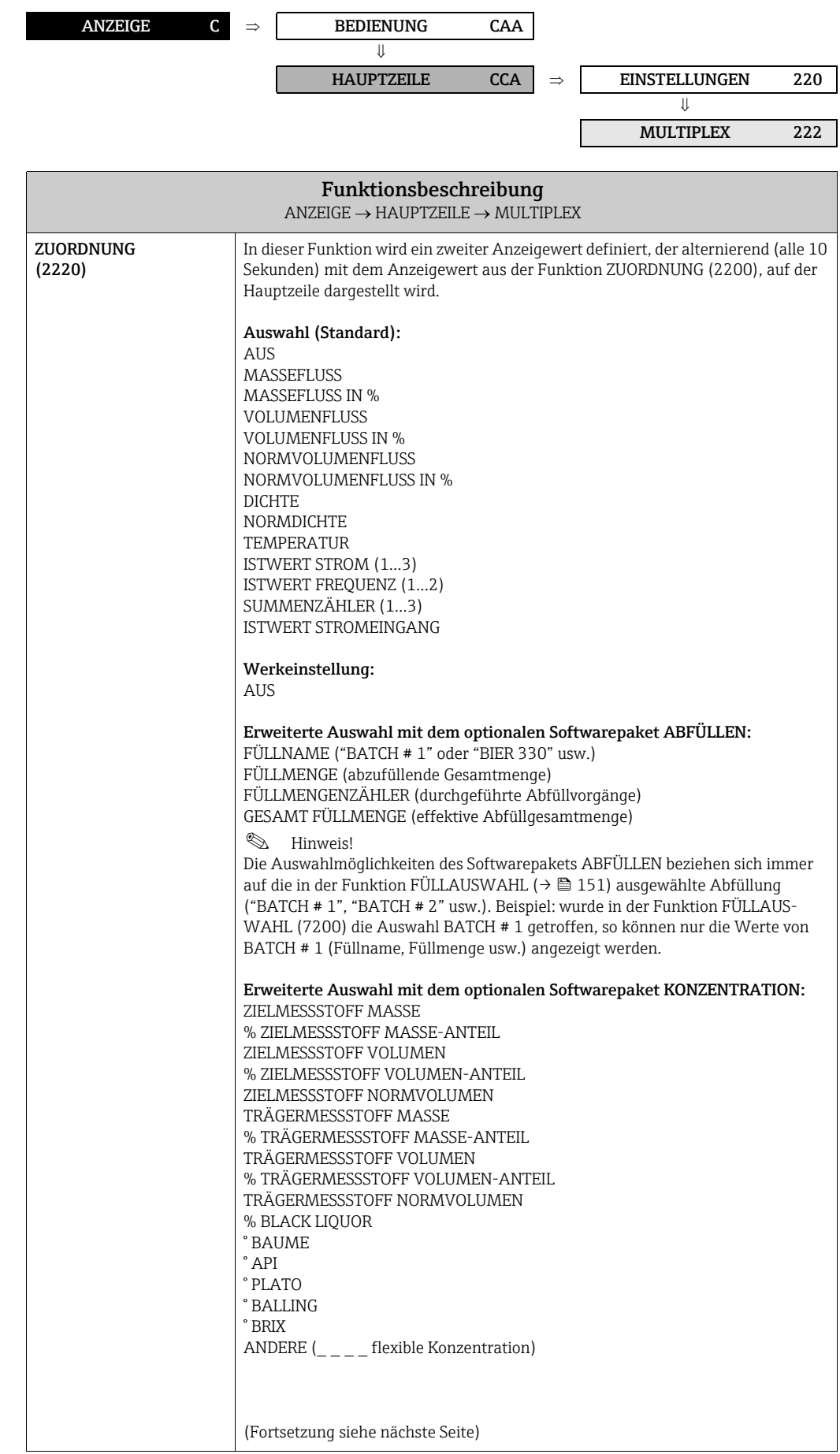

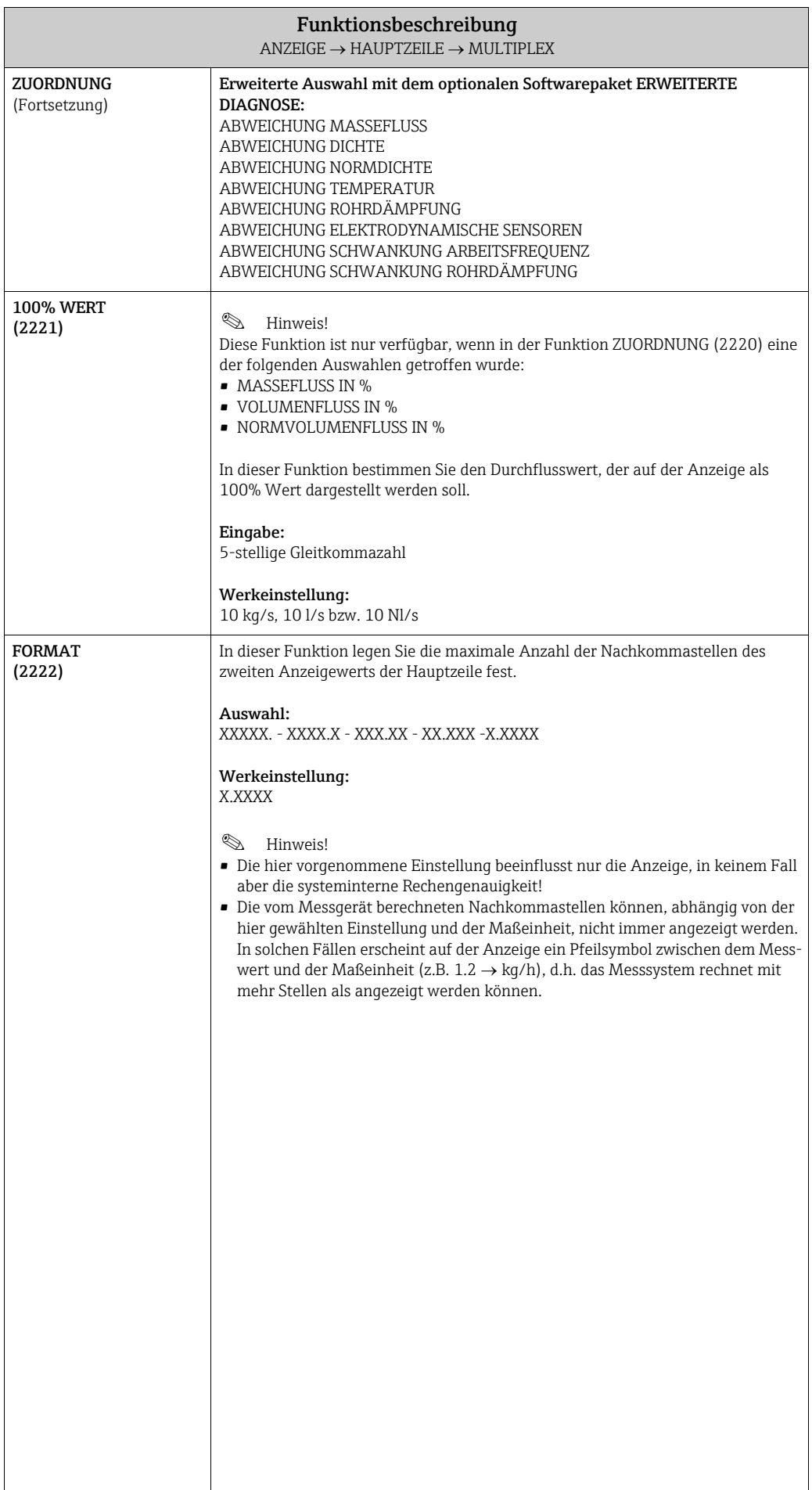

## 5.3 Gruppe ZUSATZZEILE

### 5.3.1 Funktionsgruppe EINSTELLUNGEN

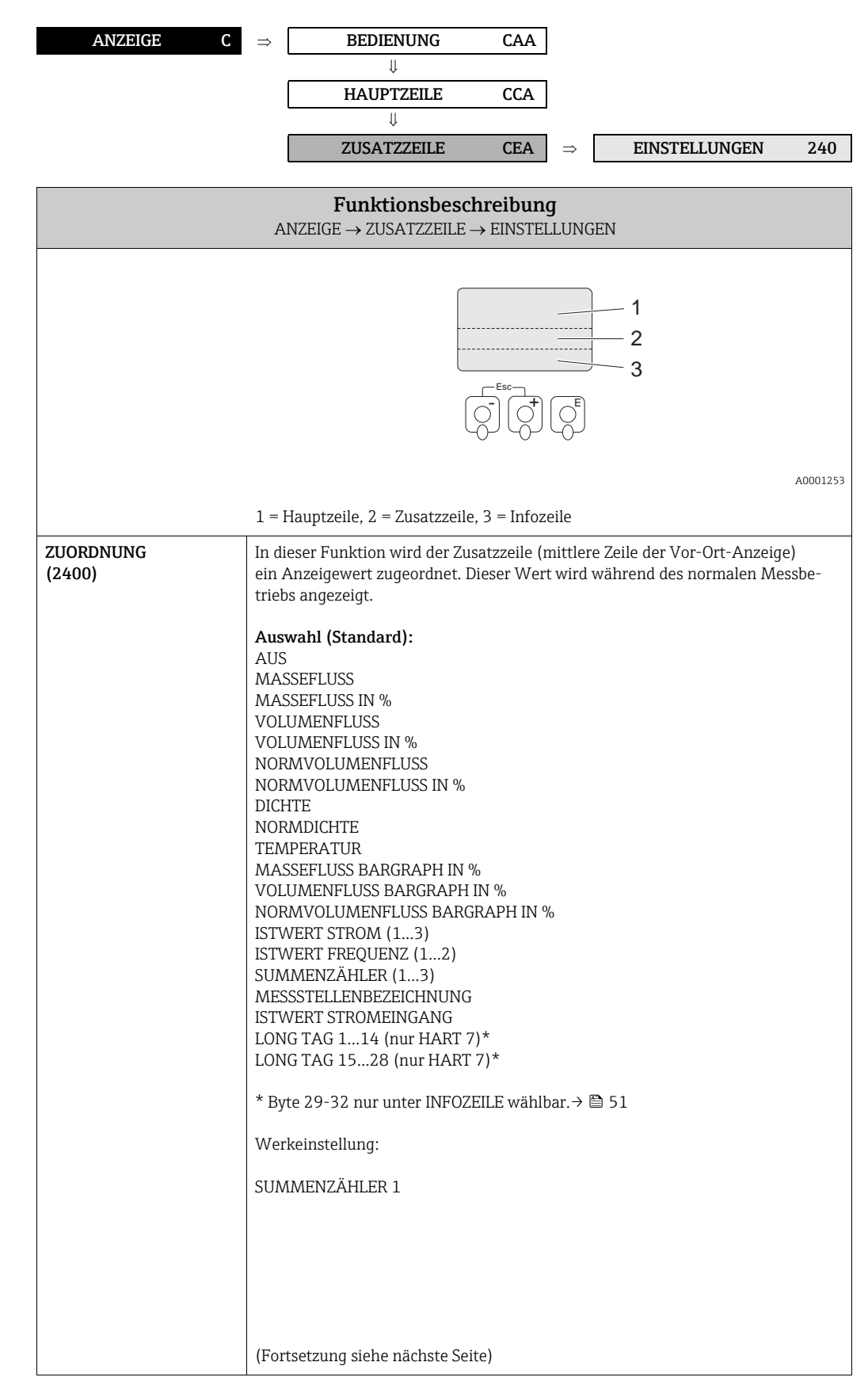

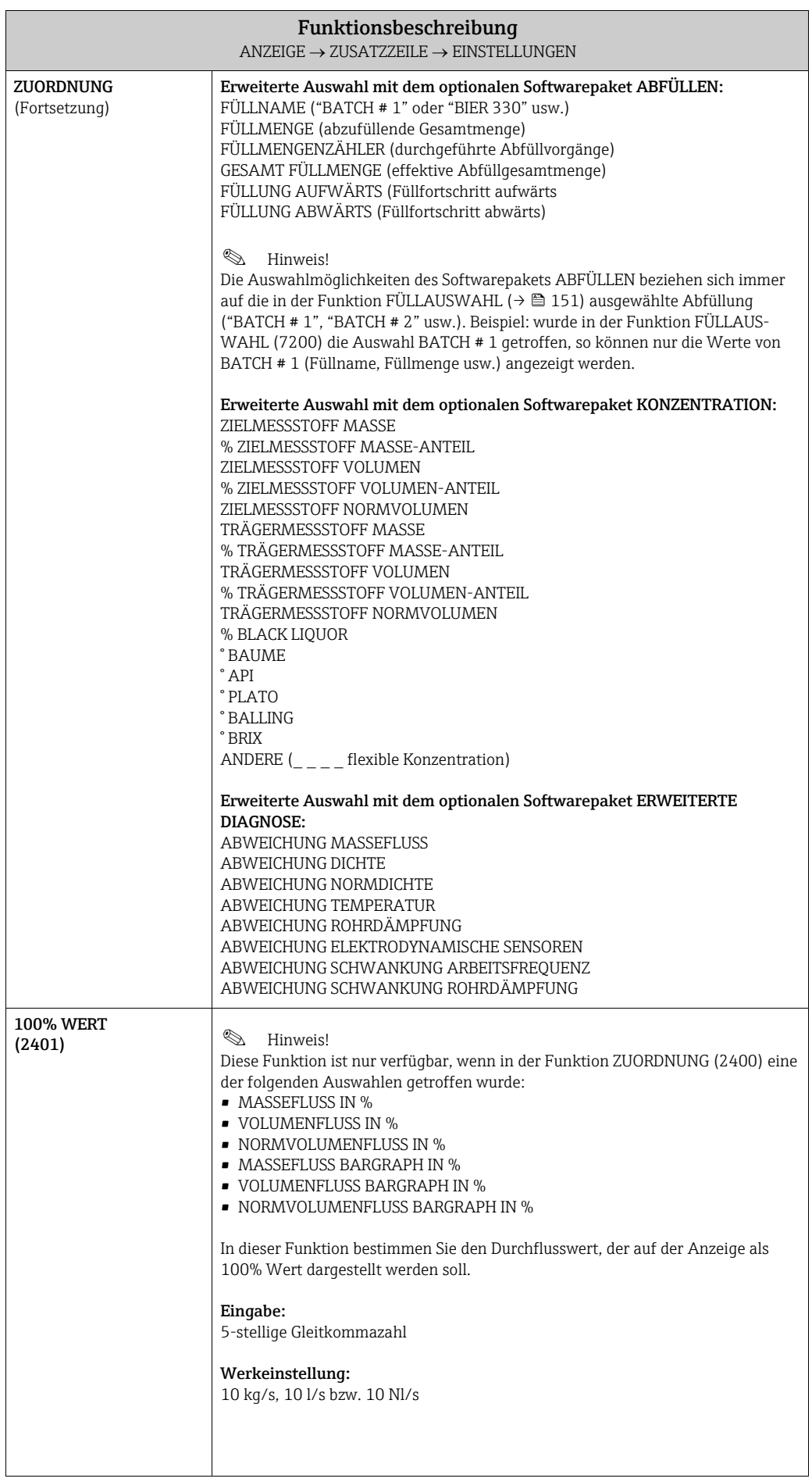

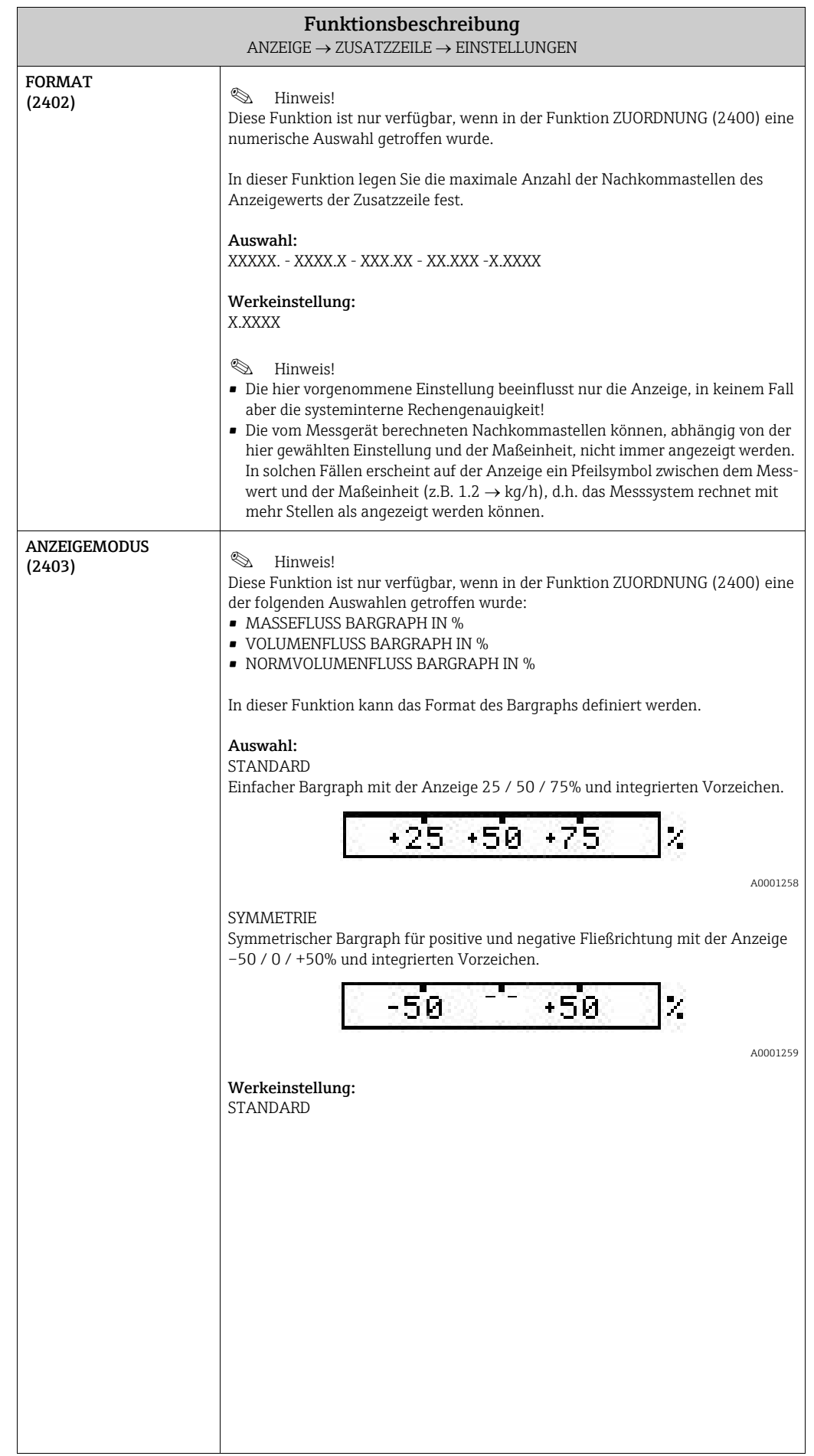

### 5.3.2 Funktionsgruppe MULTIPLEX

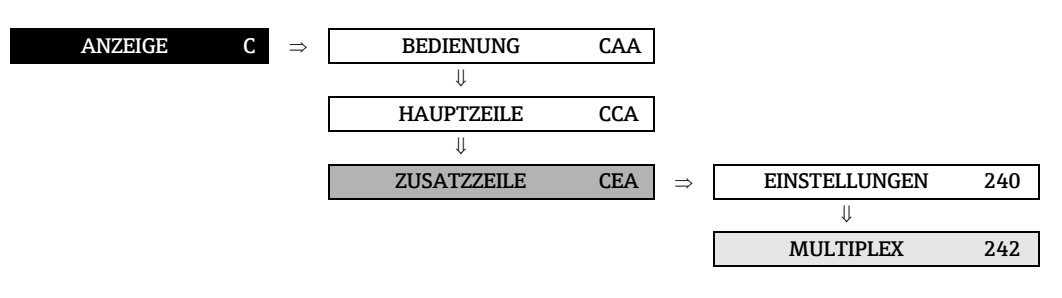

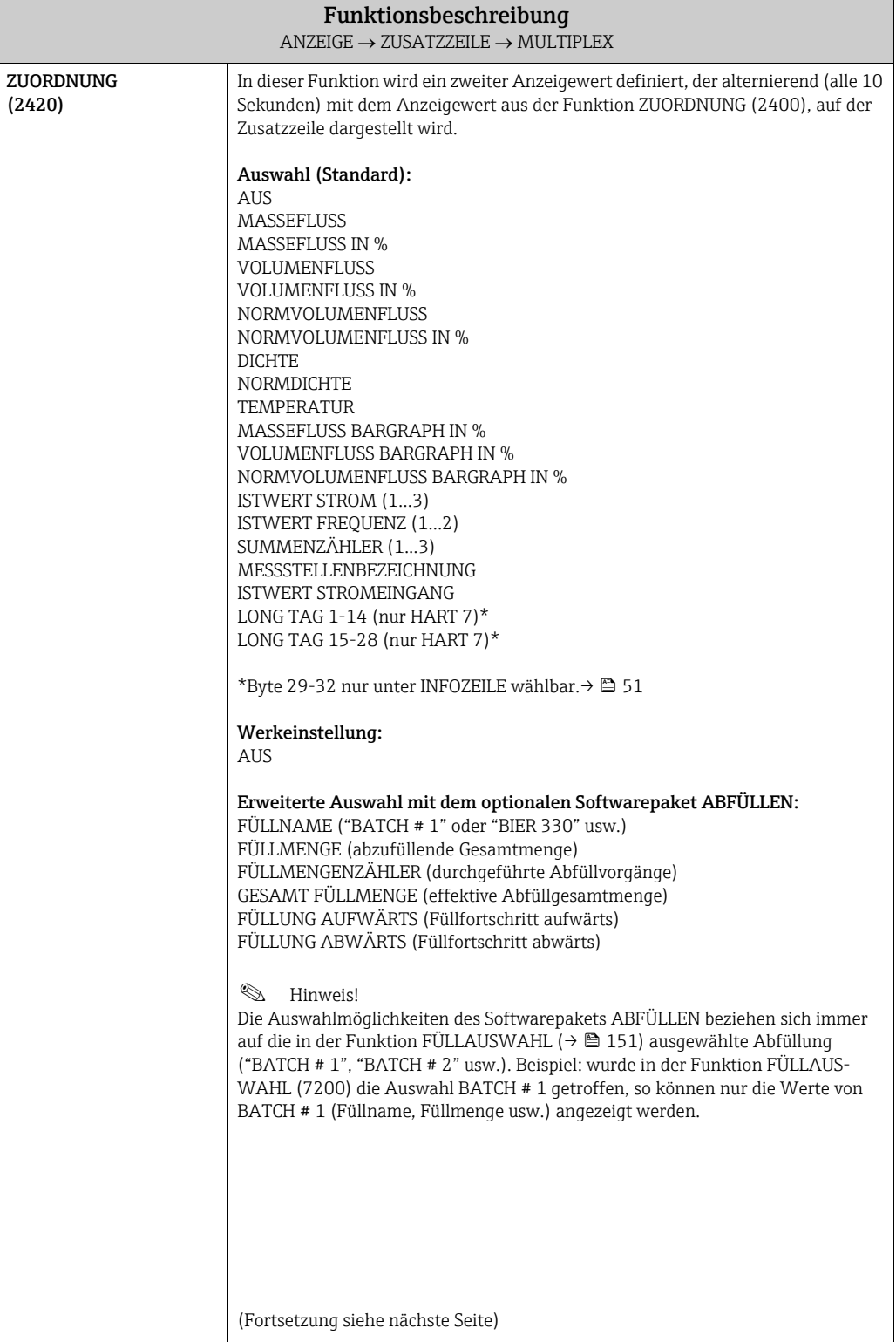

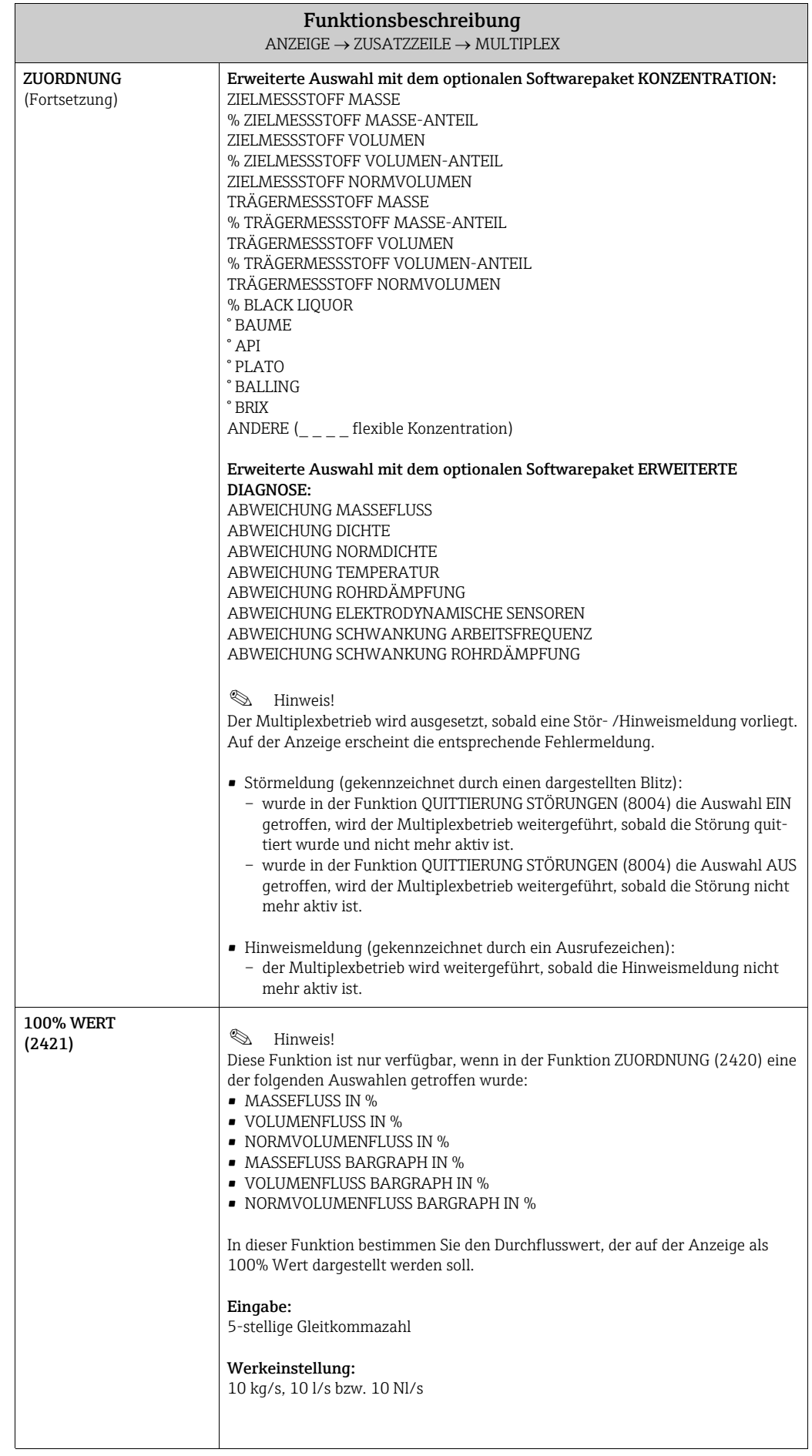

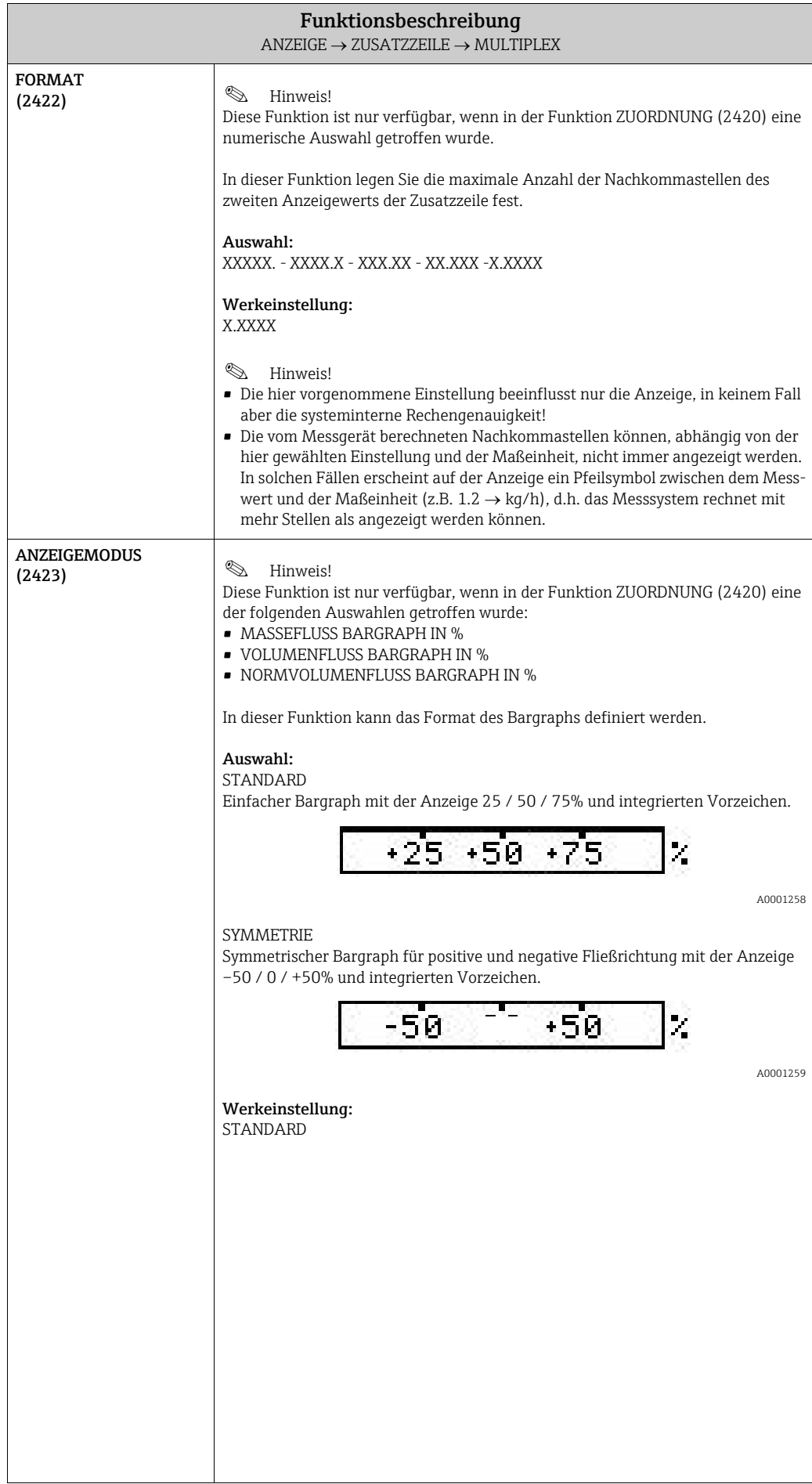

### 5.4 Gruppe INFOZEILE

#### 5.4.1 Funktionsgruppe EINSTELLUNGEN

<span id="page-50-0"></span>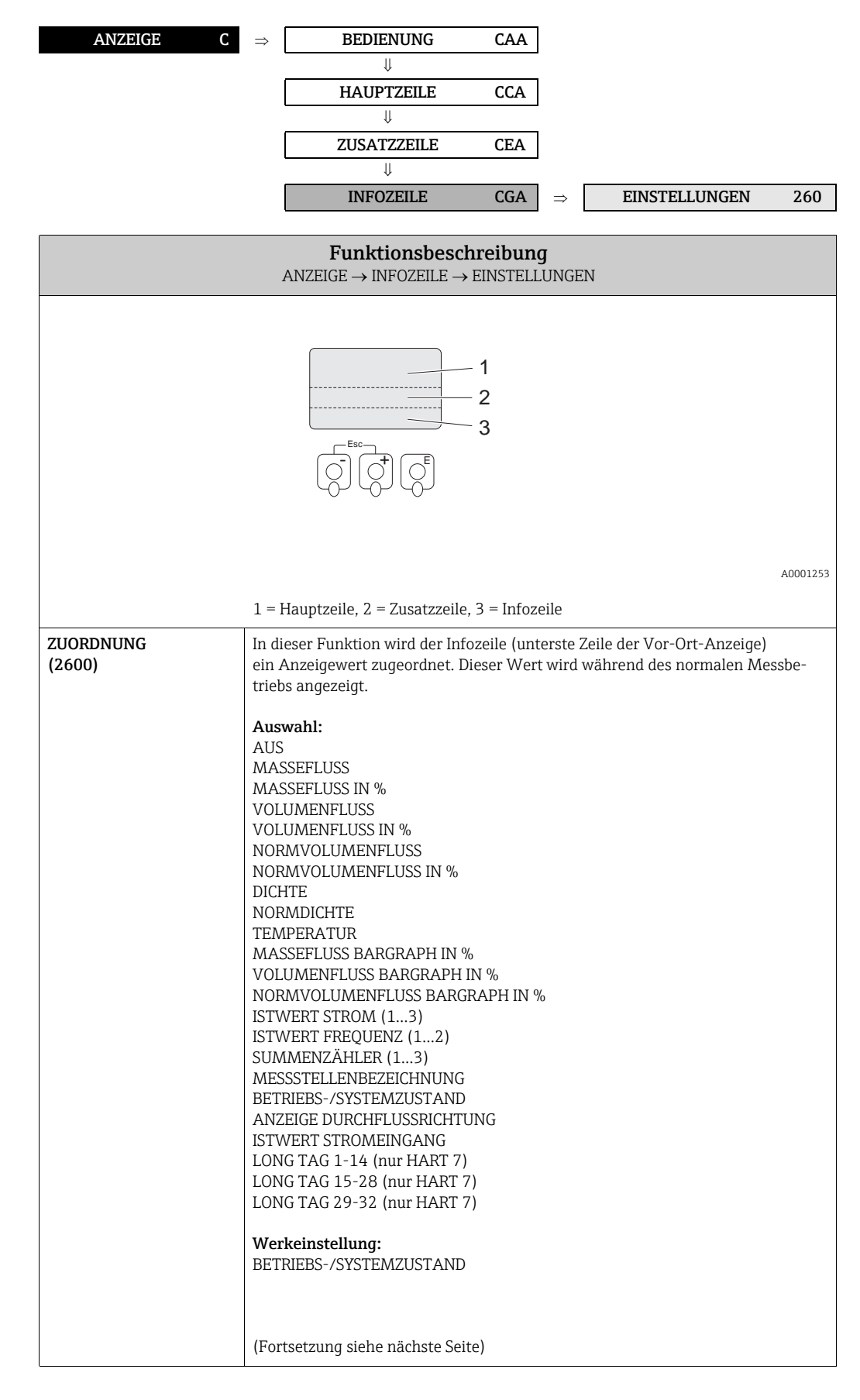

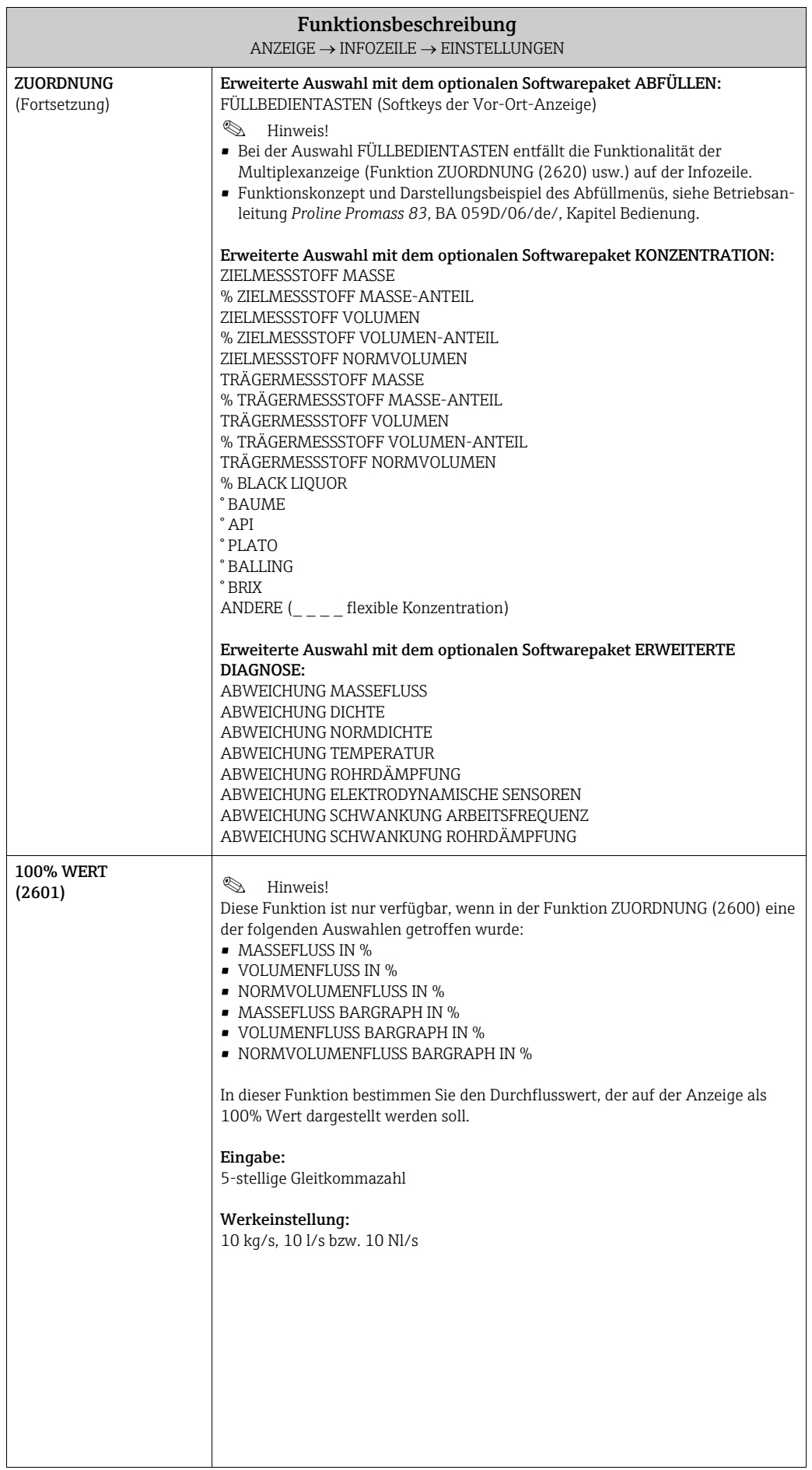

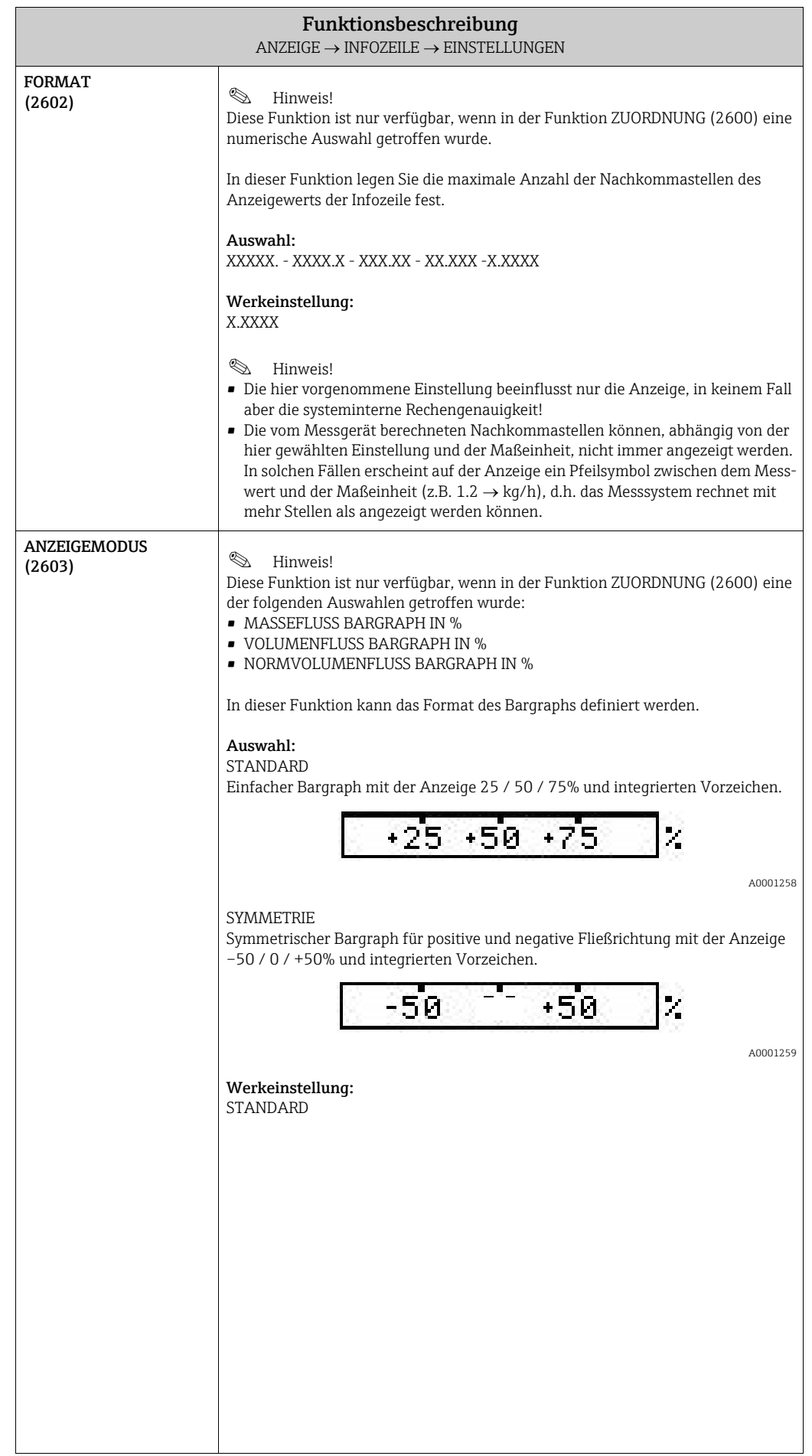

### 5.4.2 Funktionsgruppe MULTIPLEX

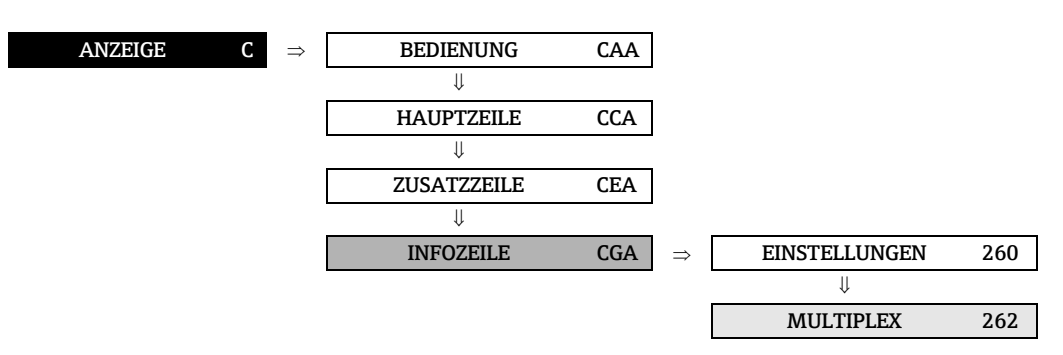

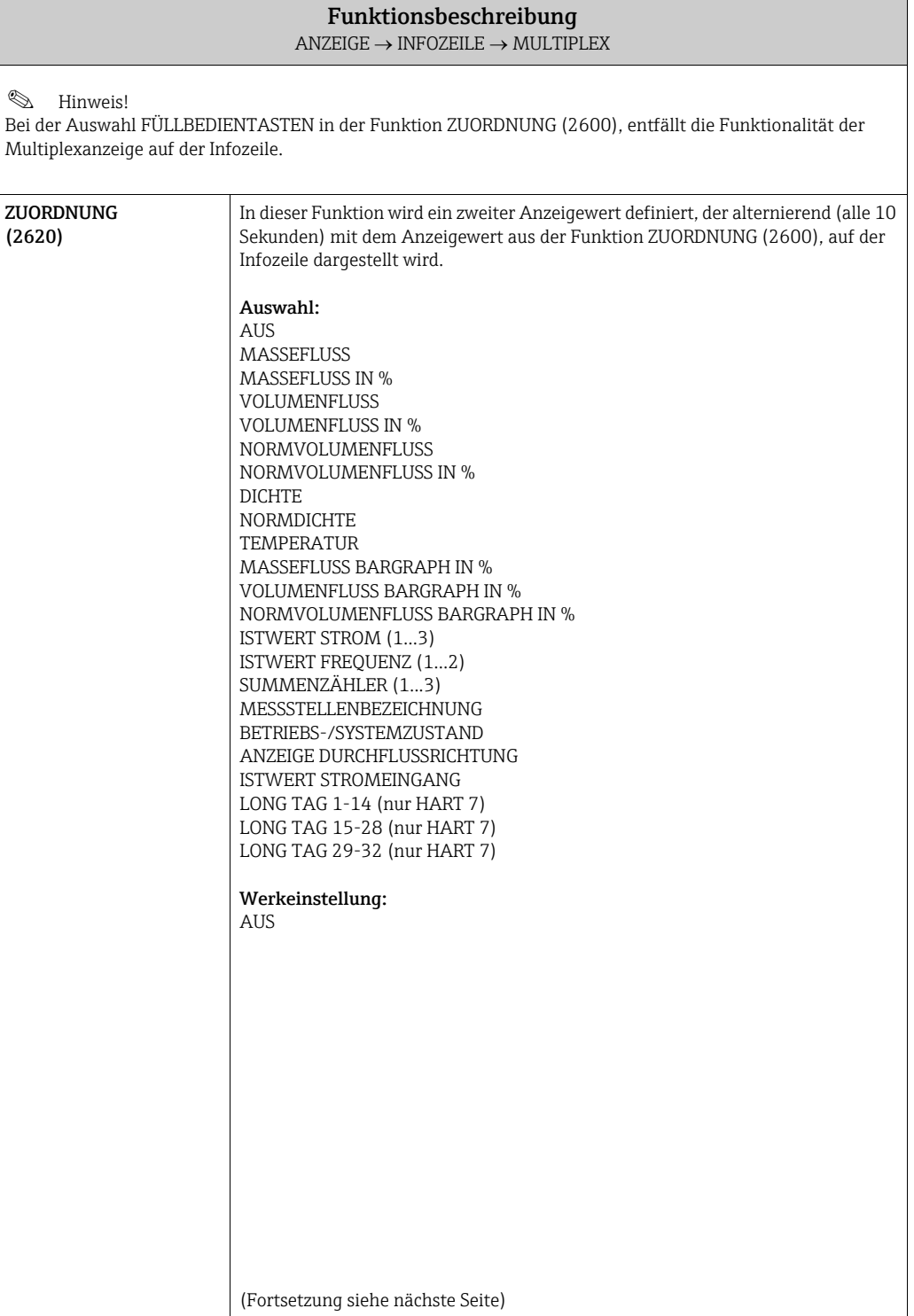

54

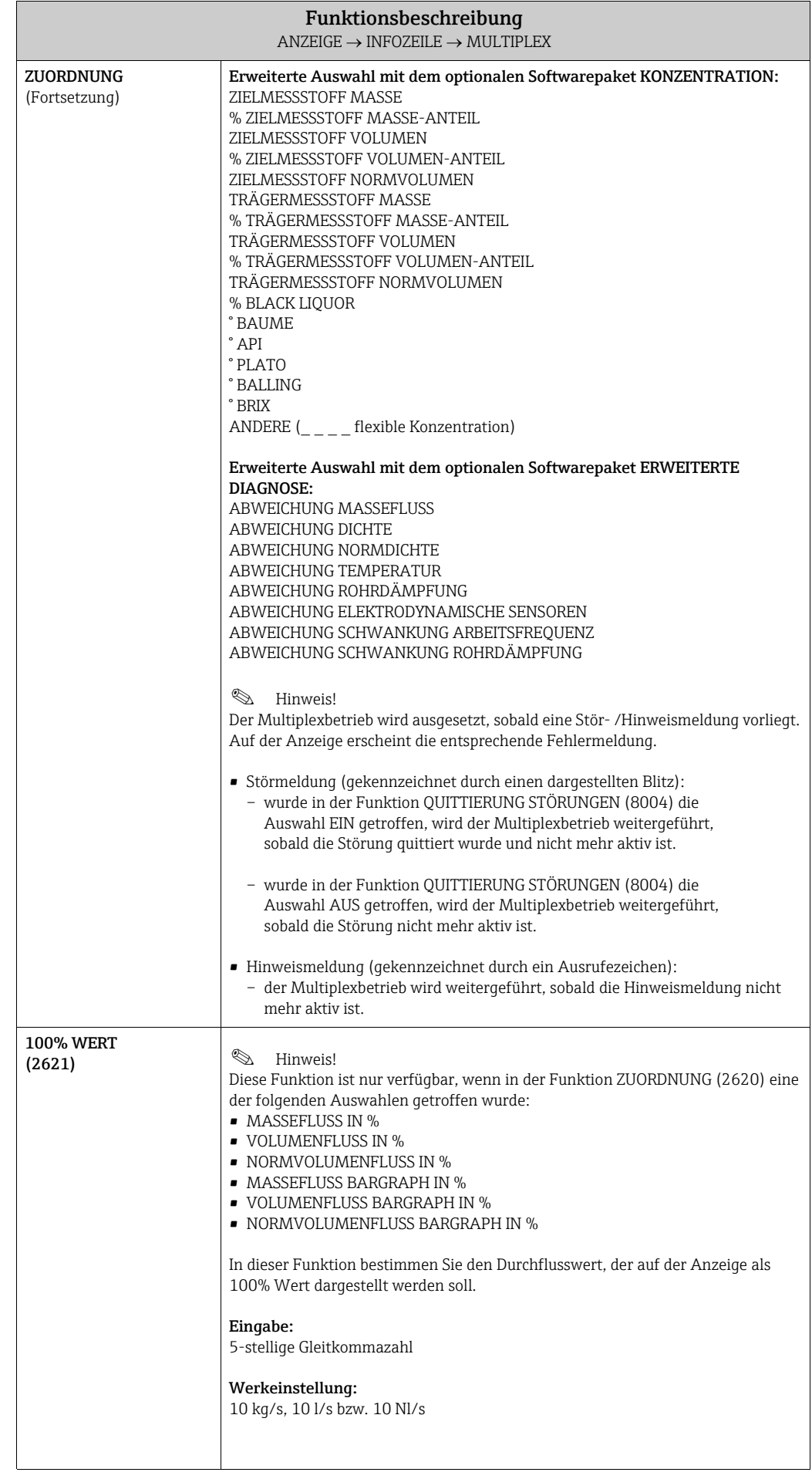

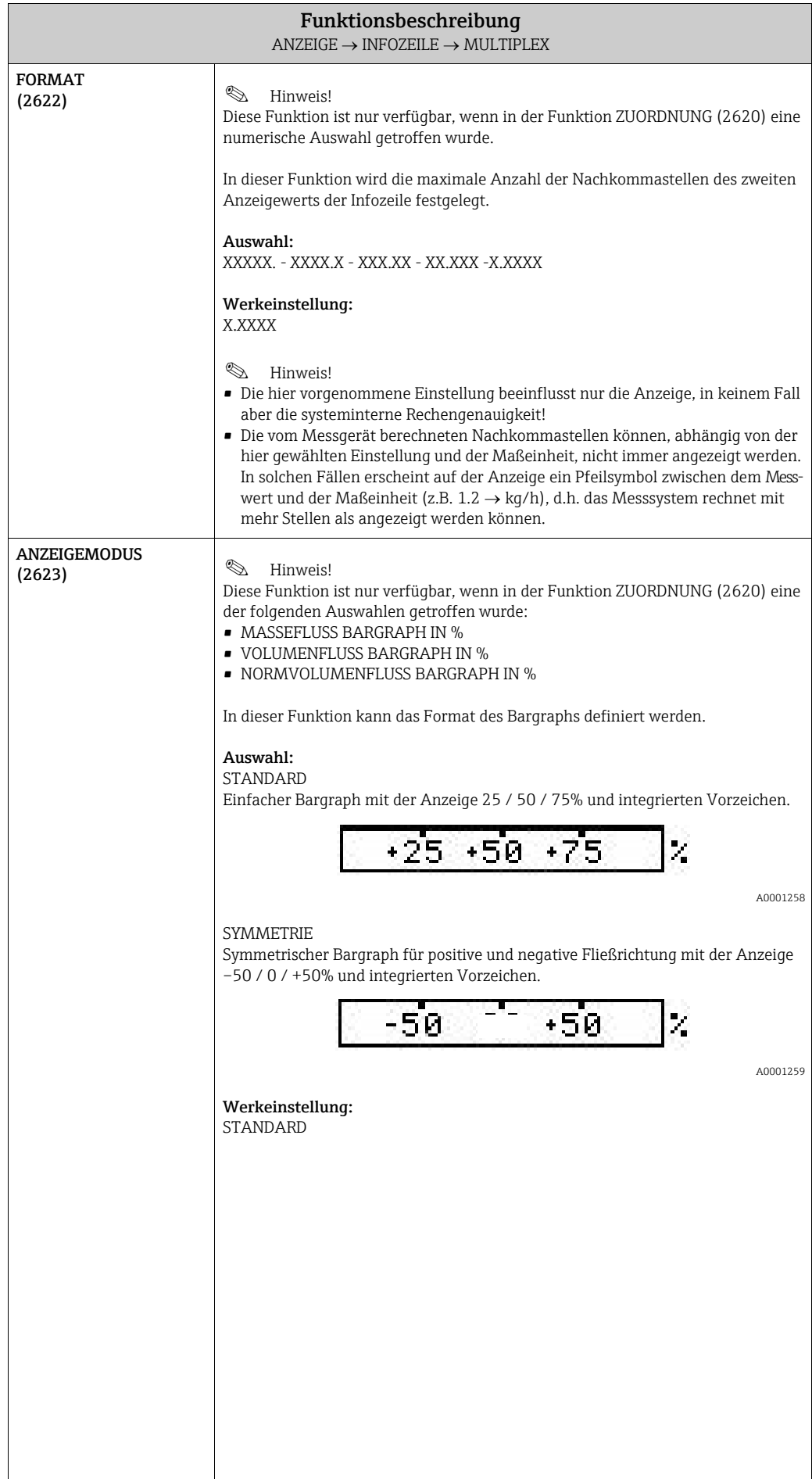

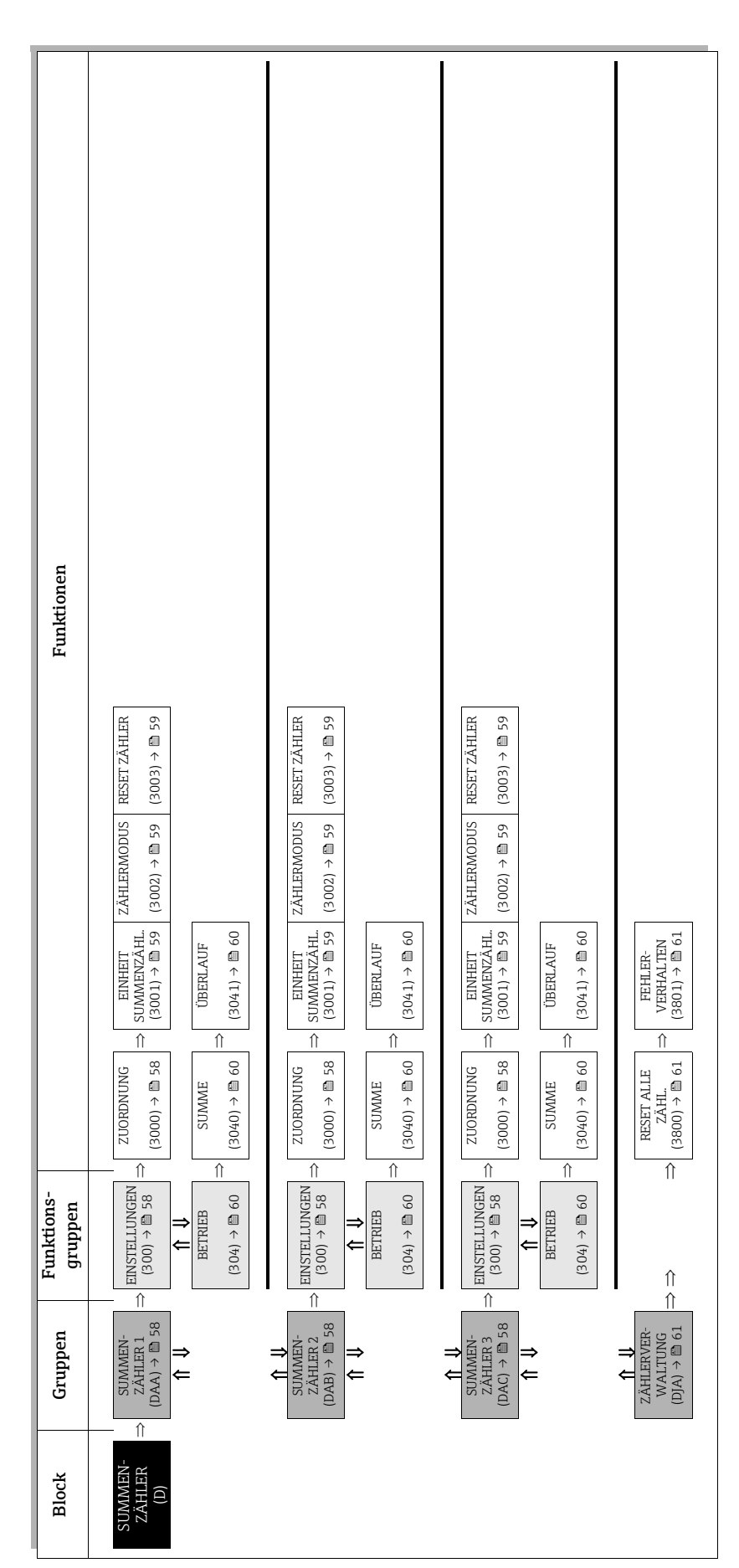

## 6 Block SUMMENZÄHLER

# <span id="page-57-2"></span>6.1 Gruppe SUMMENZÄHLER (1...3)

## <span id="page-57-1"></span>6.1.1 Funktionsgruppe EINSTELLUNGEN

<span id="page-57-0"></span>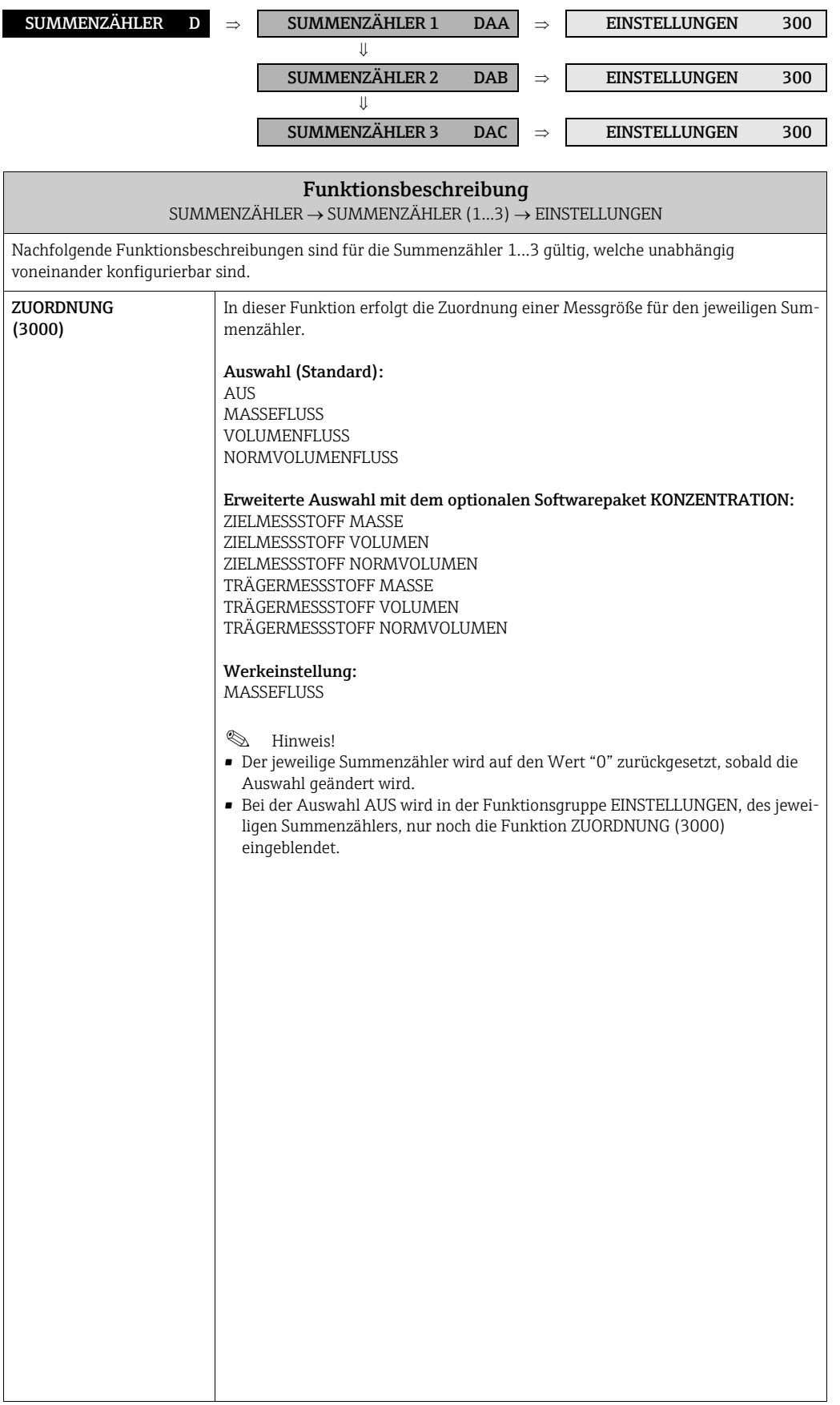

<span id="page-58-2"></span><span id="page-58-1"></span><span id="page-58-0"></span>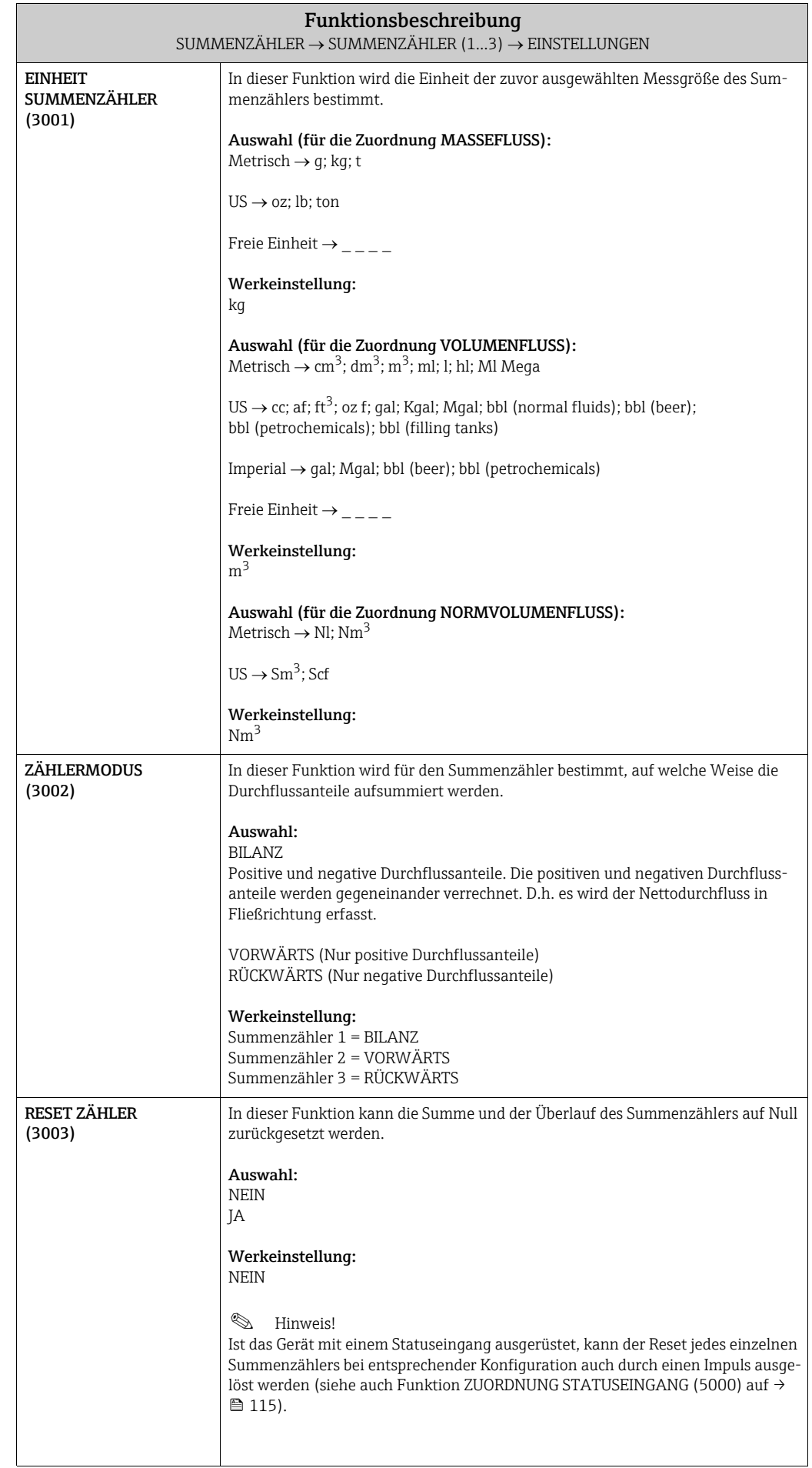

#### <span id="page-59-2"></span>6.1.2 Funktionsgruppe BETRIEB

<span id="page-59-1"></span><span id="page-59-0"></span>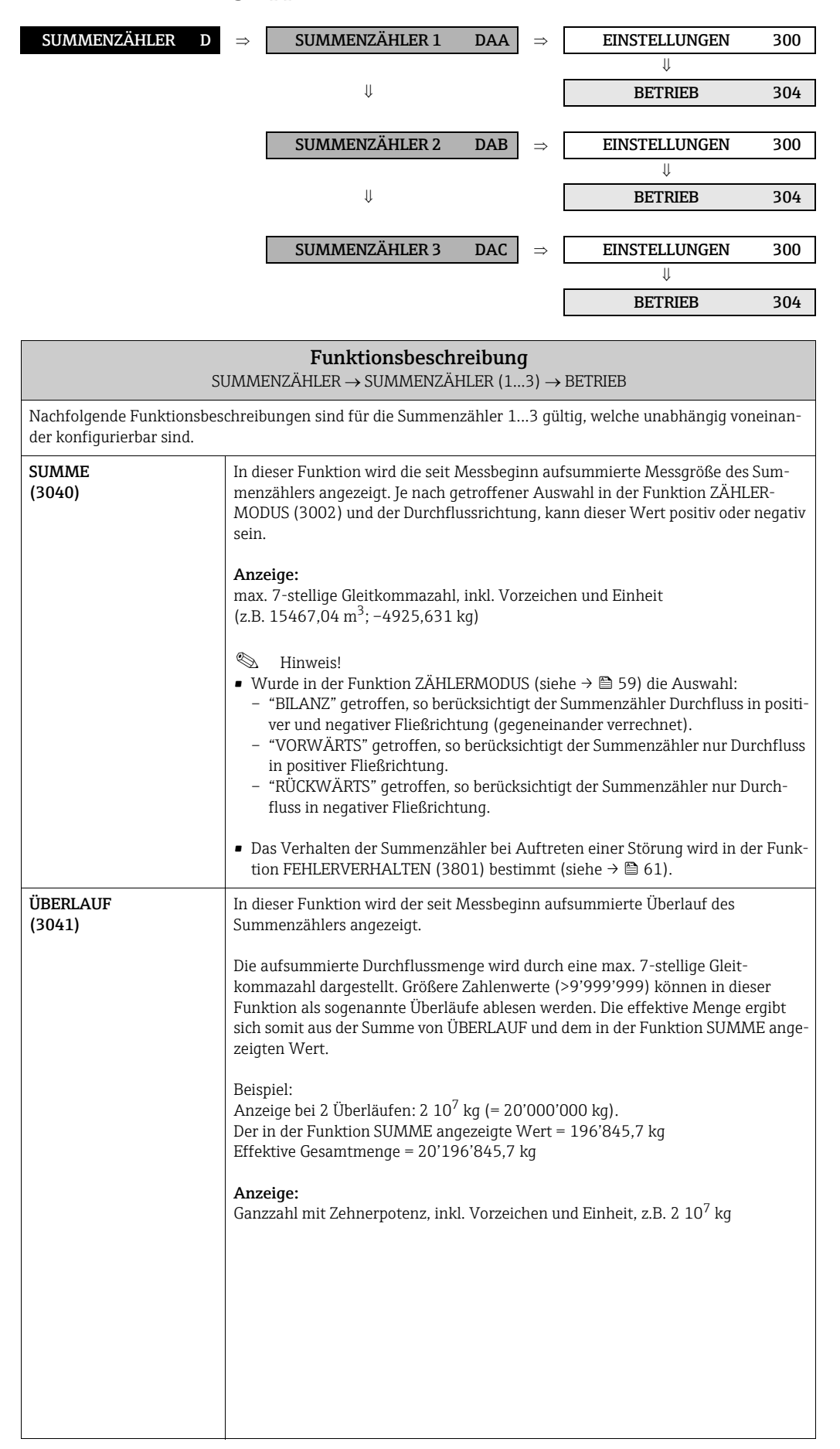

## <span id="page-60-2"></span>6.2 Gruppe ZÄHLERVERWALTUNG

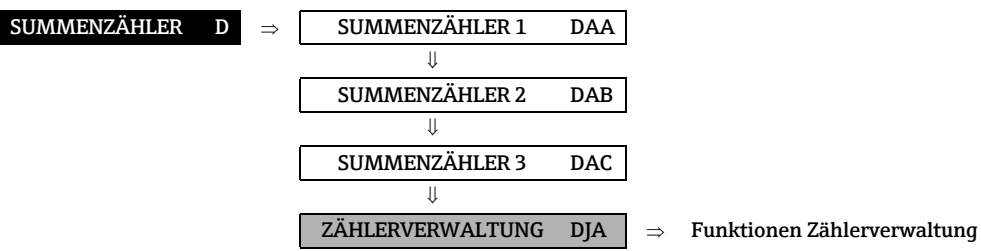

<span id="page-60-1"></span><span id="page-60-0"></span>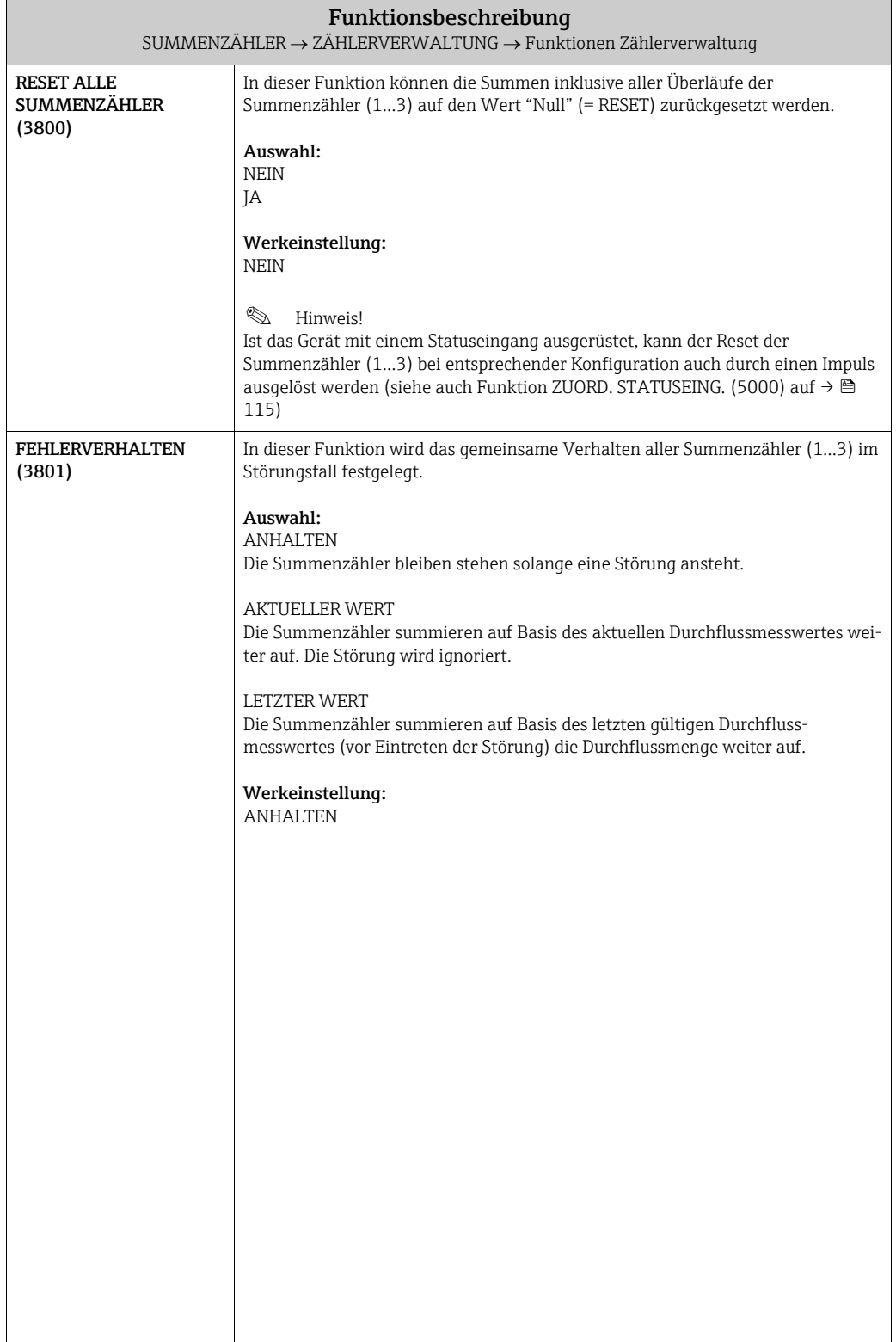

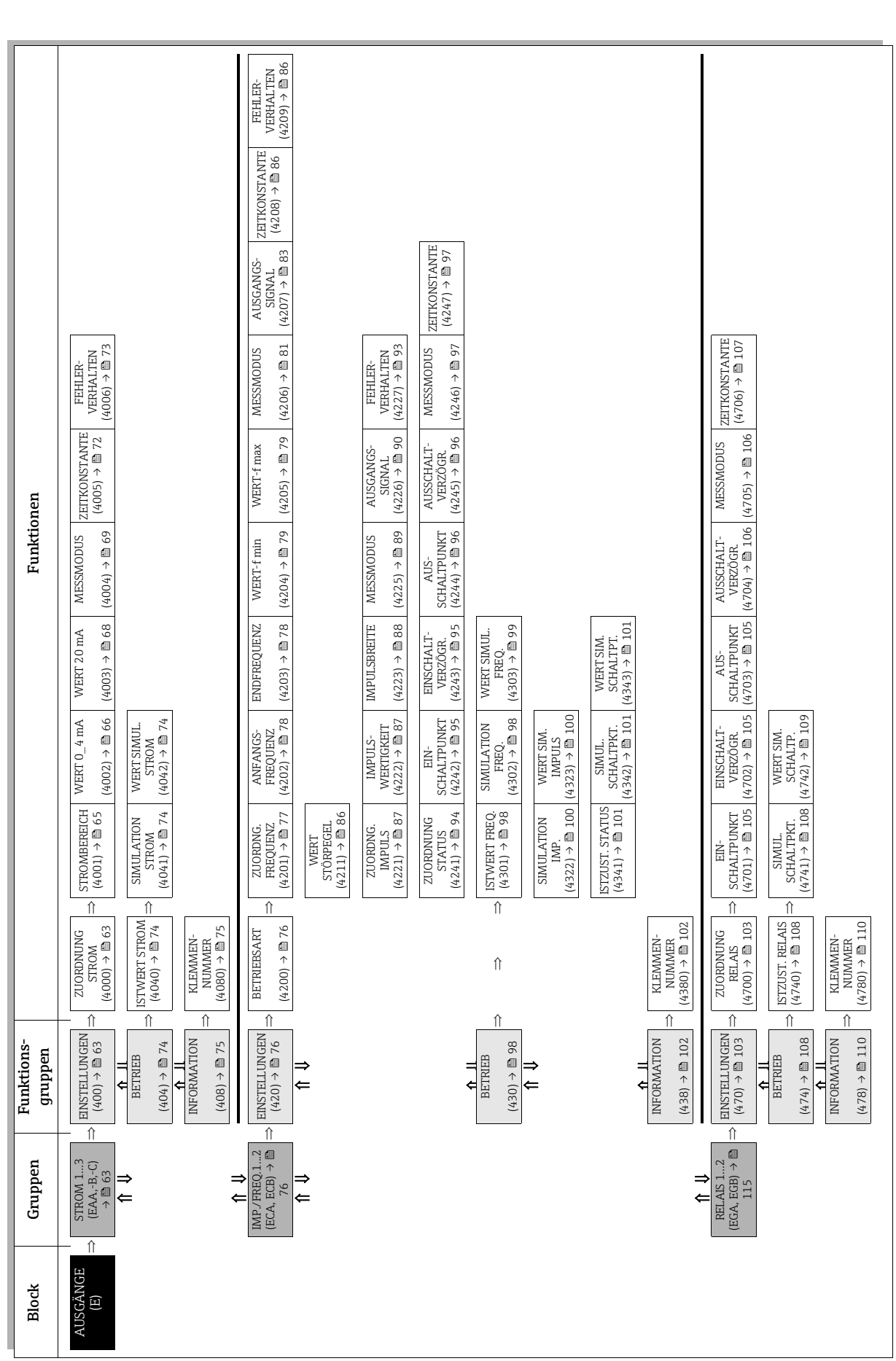

#### 7 Block AUSGÄNGE

# 7 Block AUSGÄNGE

## <span id="page-62-2"></span>7.1 Gruppe STROMAUSGANG (1...3)

### <span id="page-62-1"></span>7.1.1 Funktionsgruppe EINSTELLUNGEN

<span id="page-62-0"></span>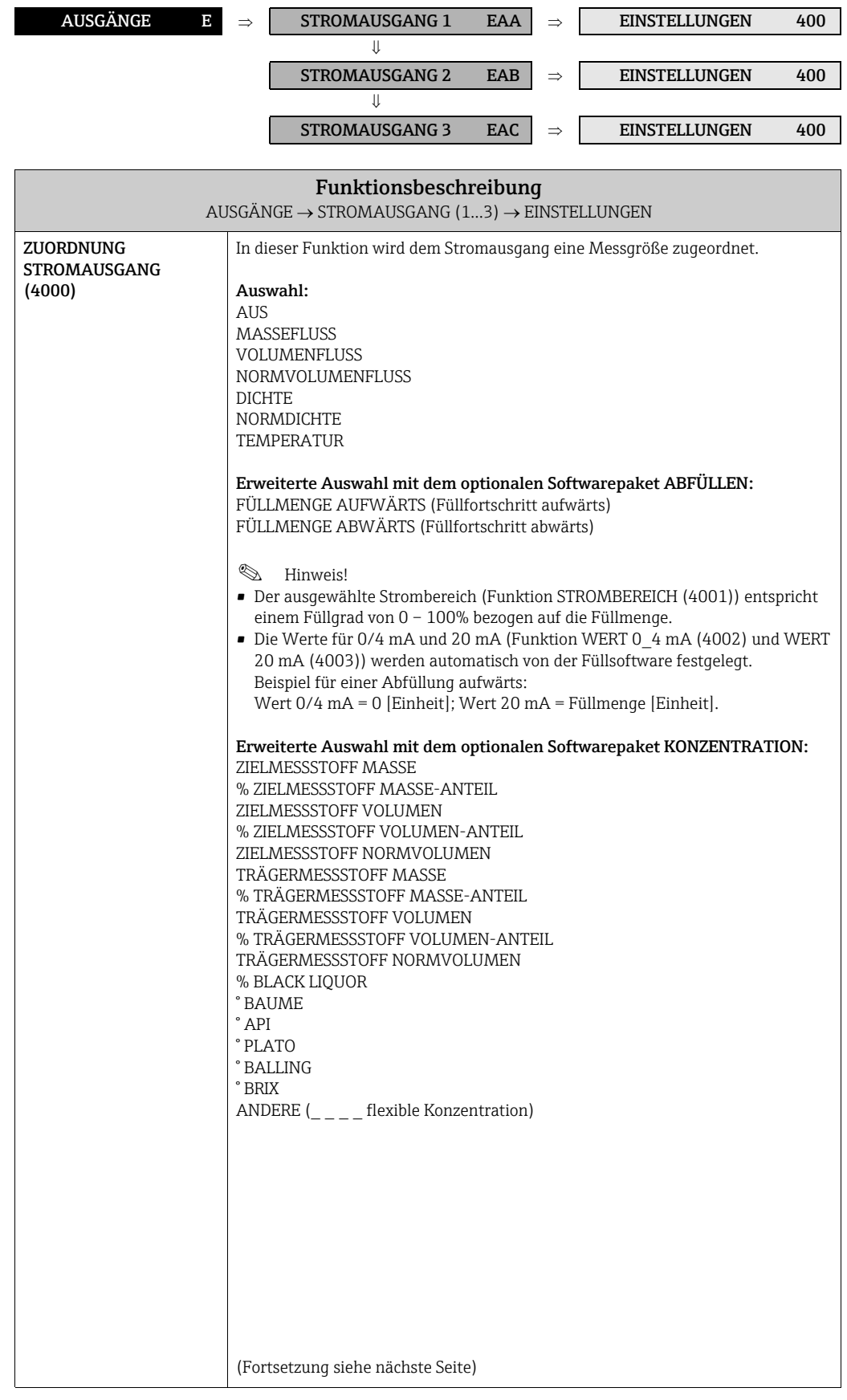

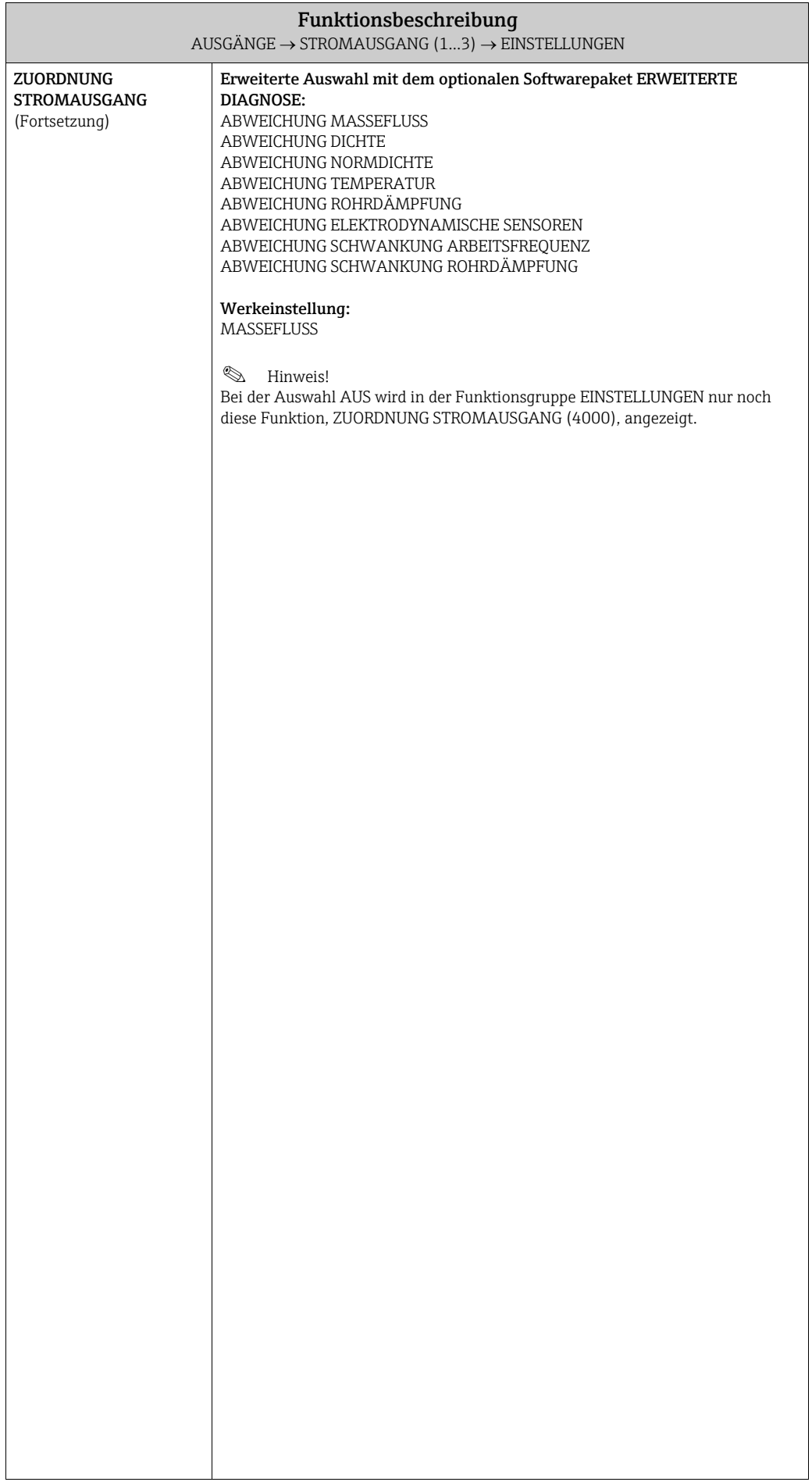

<span id="page-64-0"></span>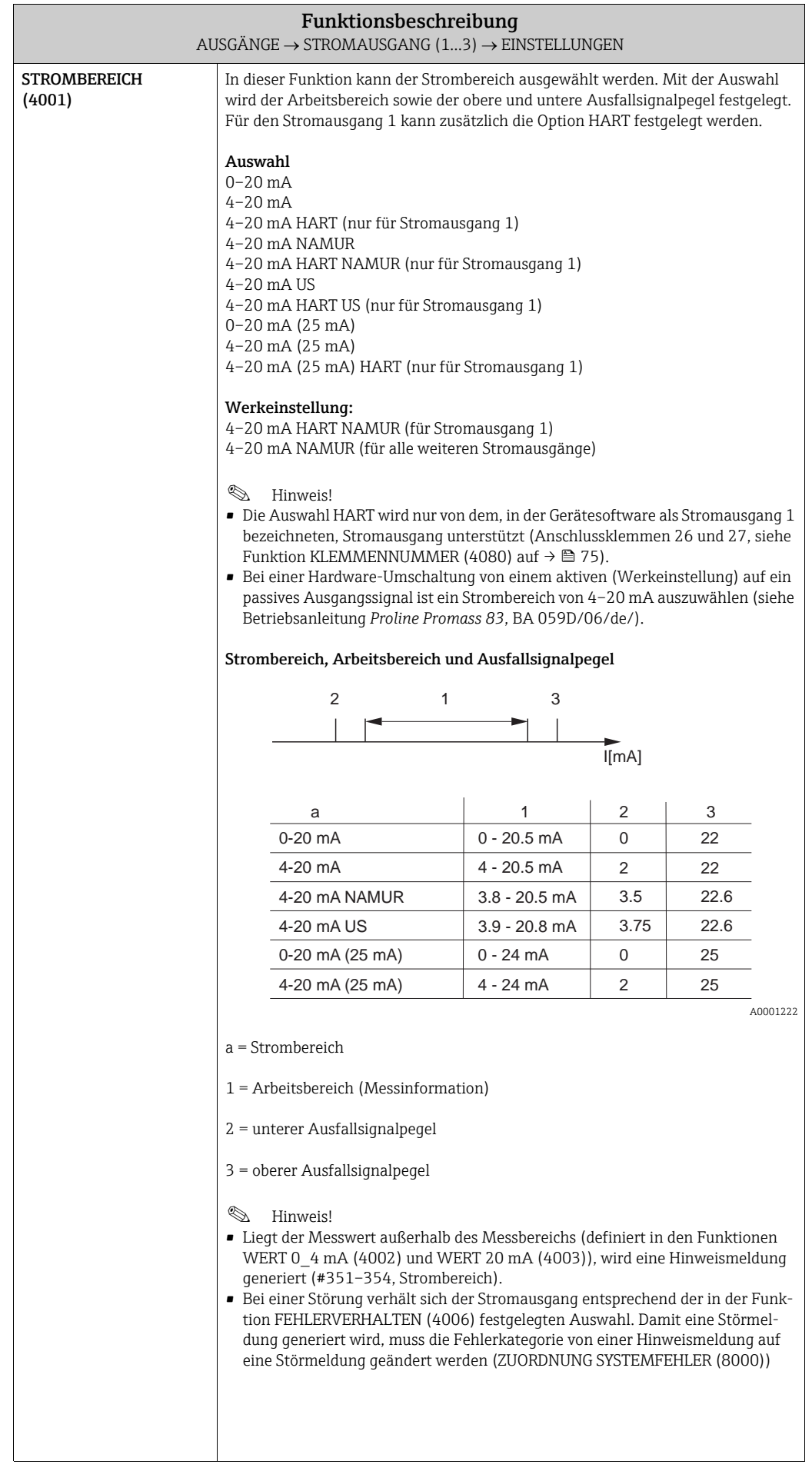

<span id="page-65-0"></span>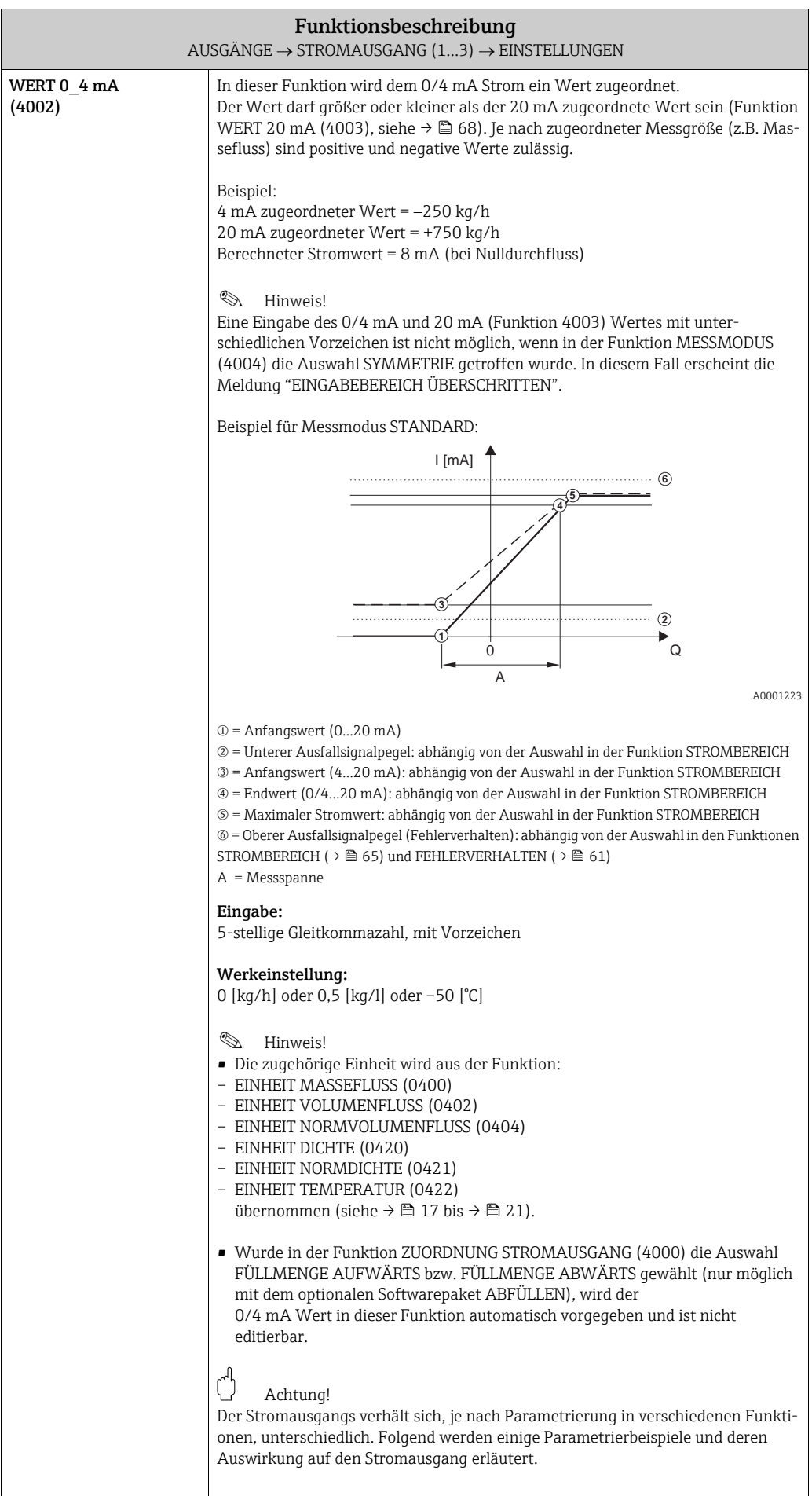

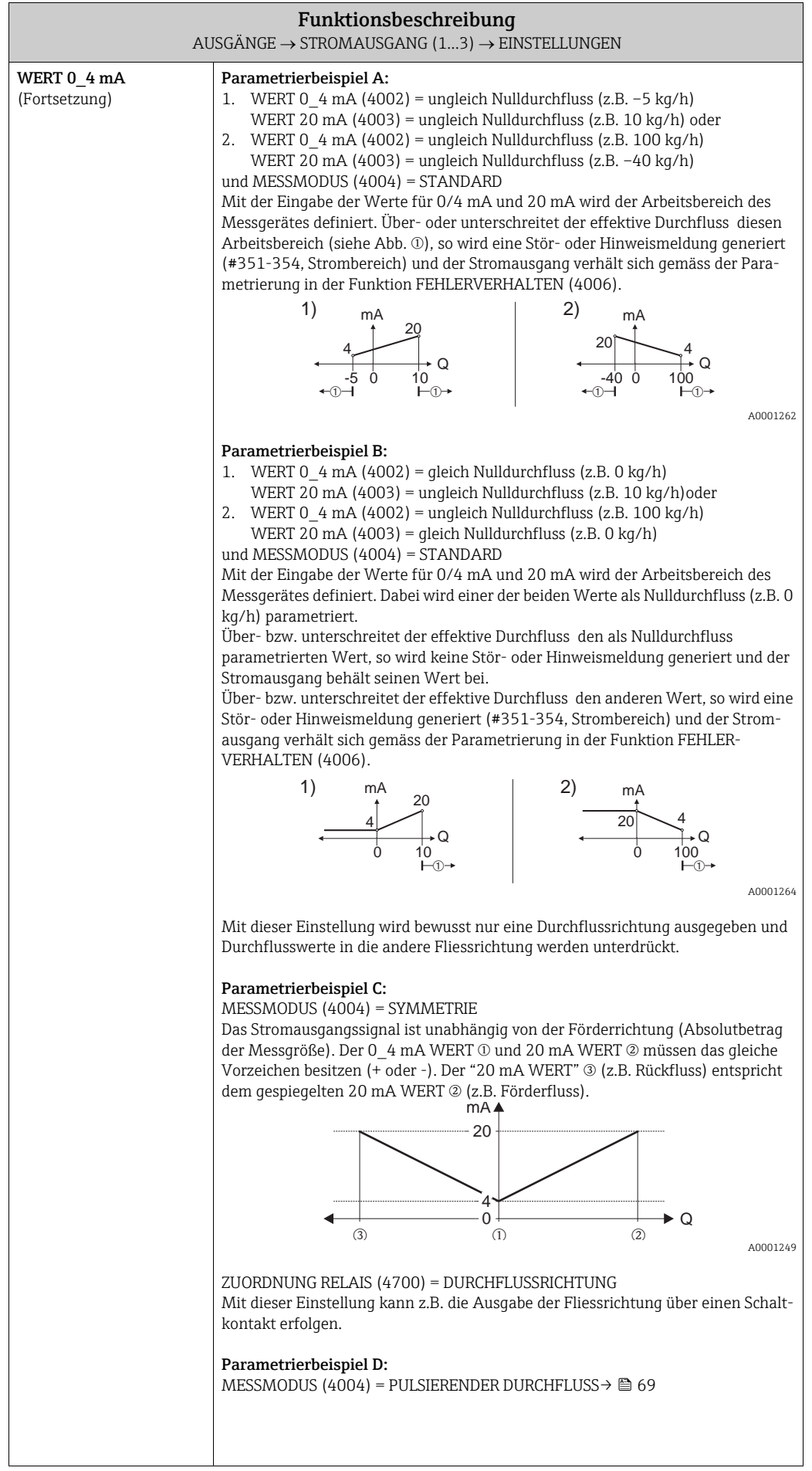

<span id="page-67-0"></span>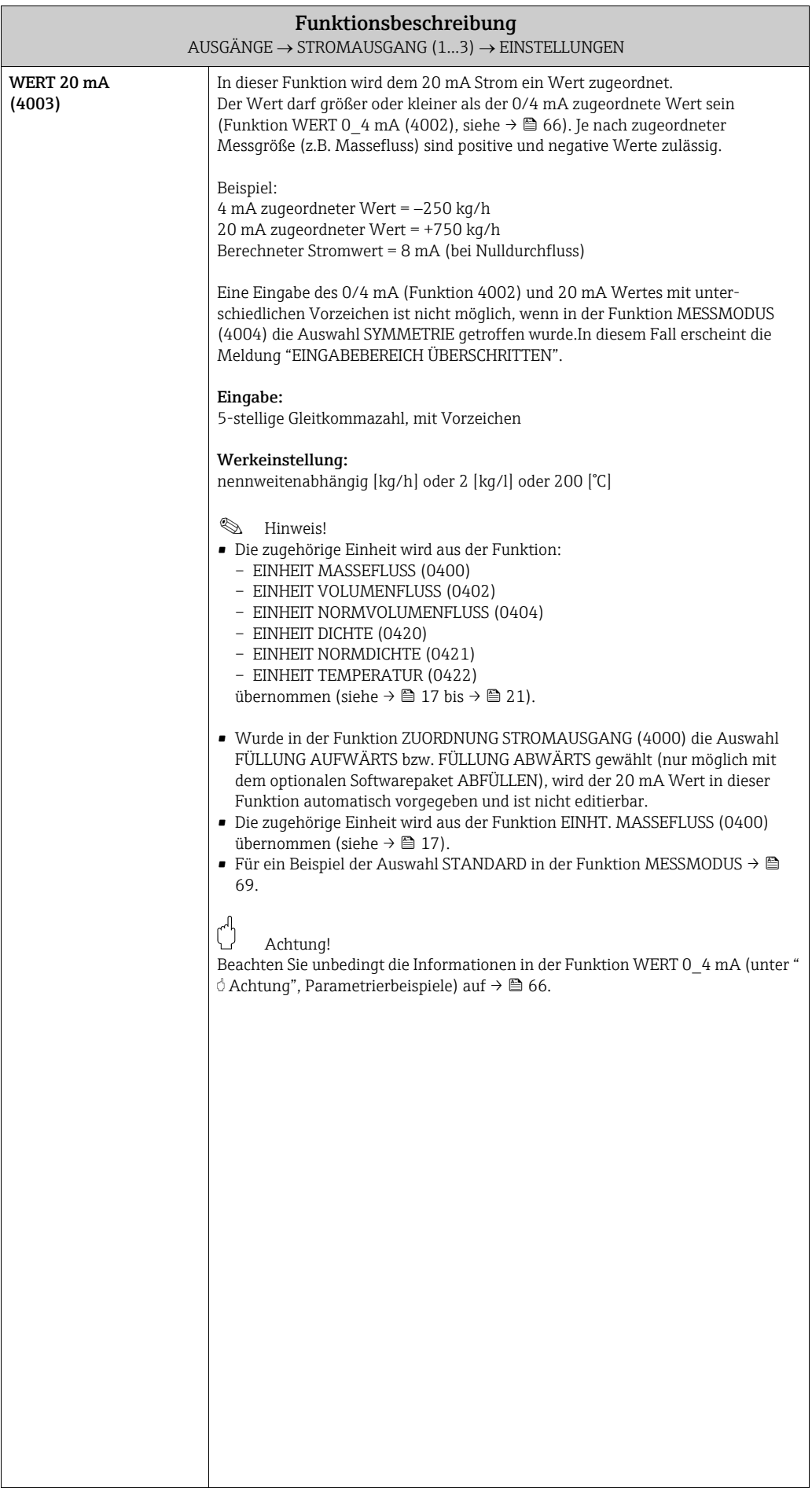

<span id="page-68-0"></span>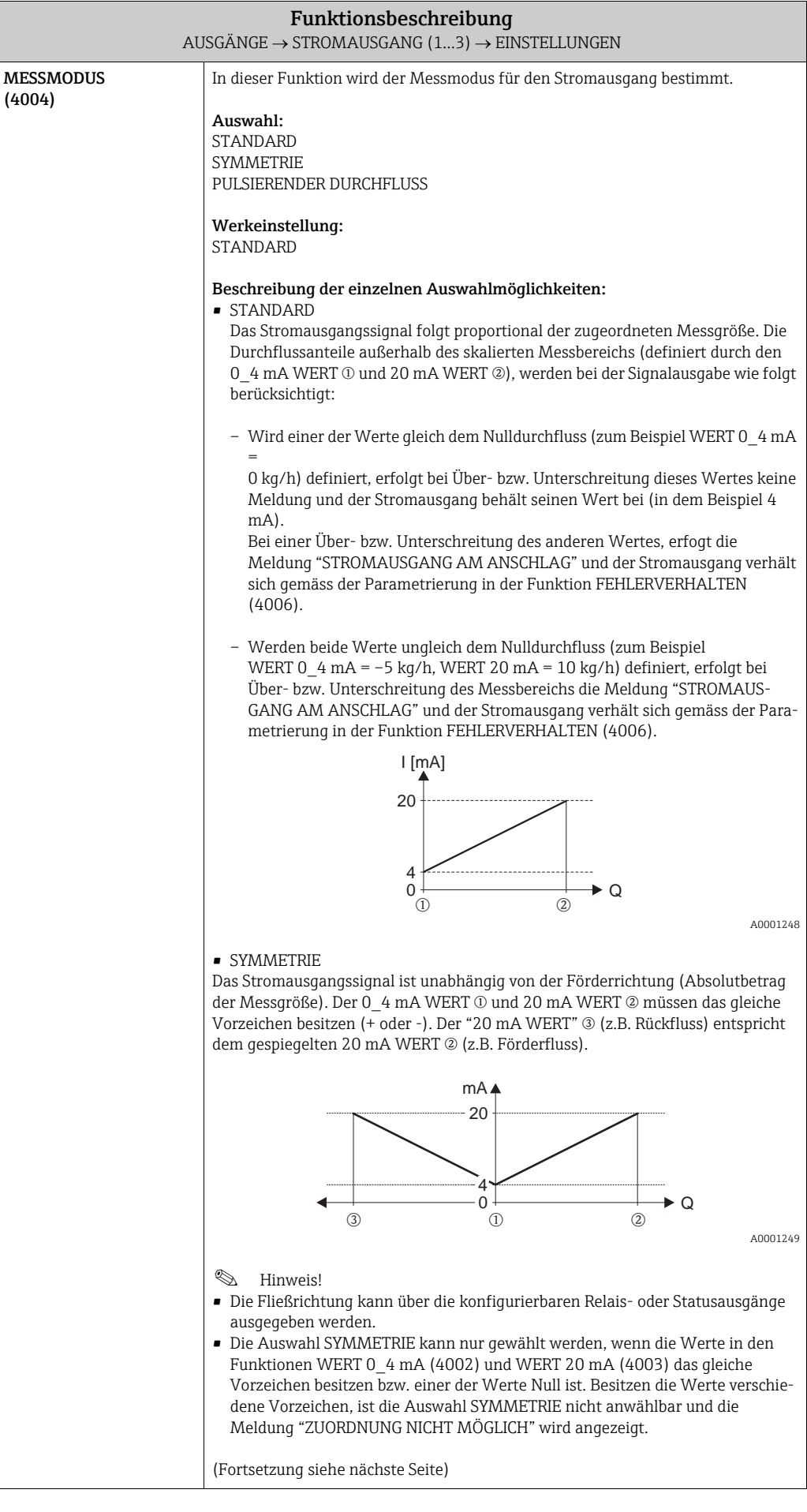

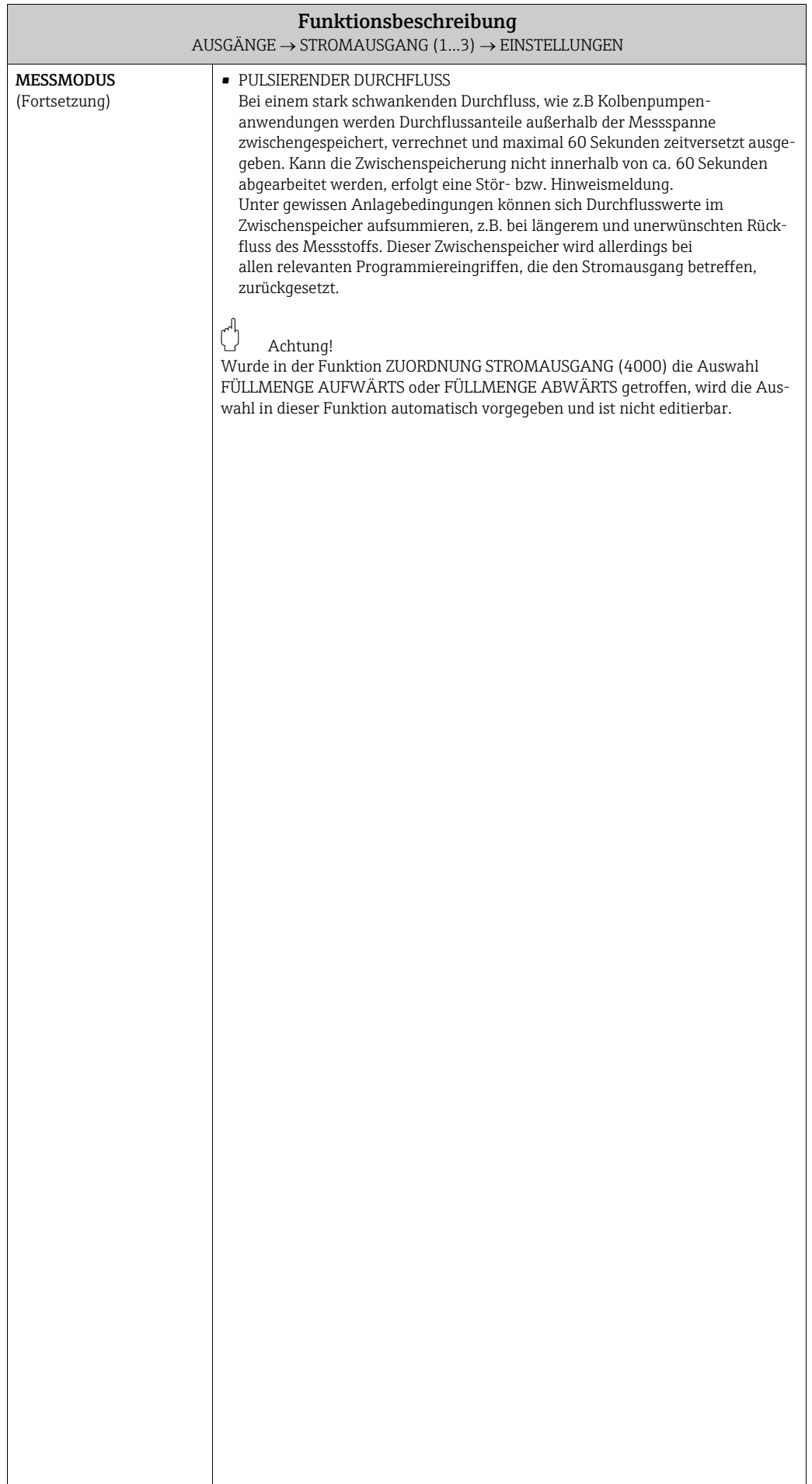

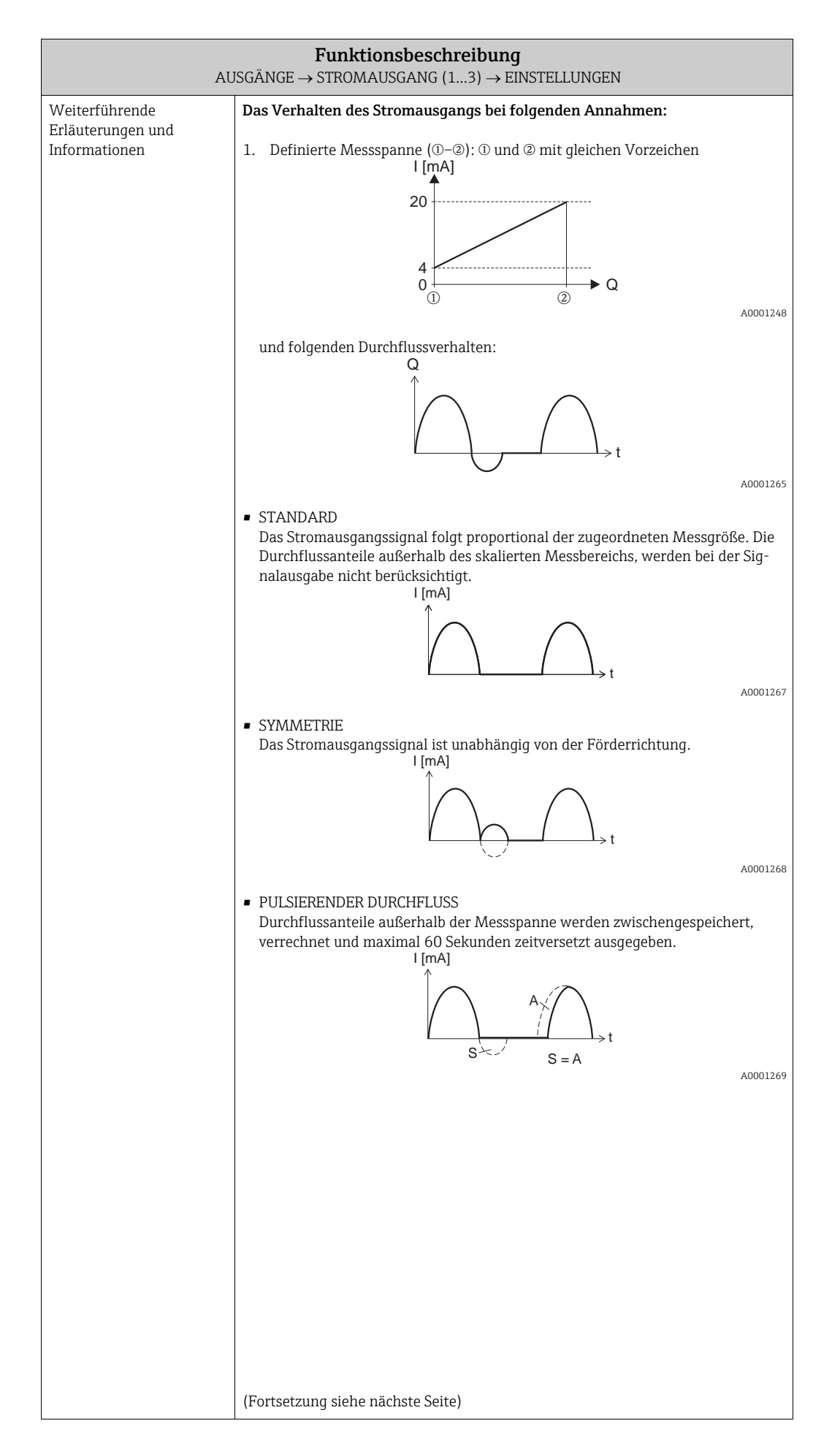

<span id="page-71-0"></span>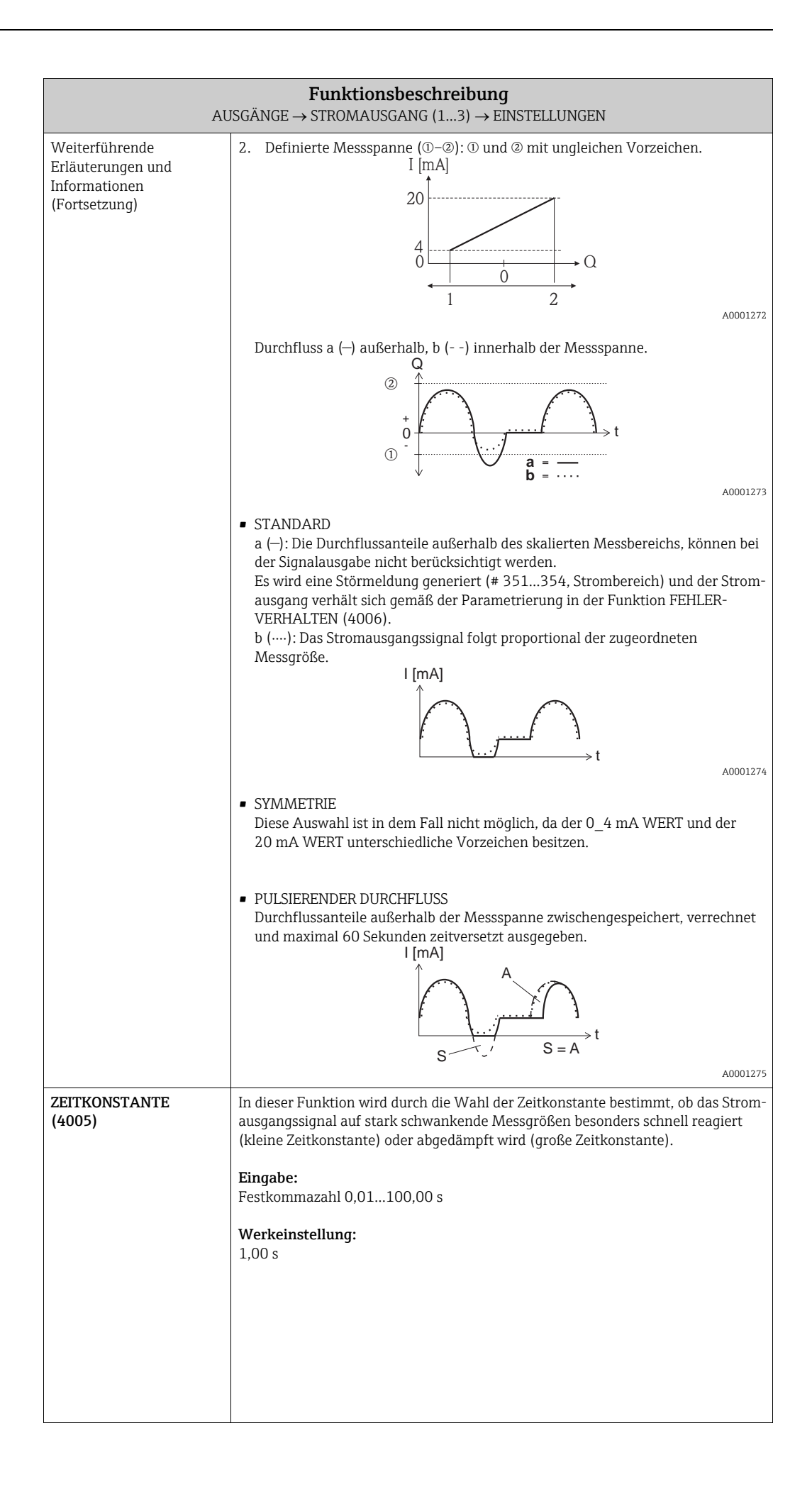
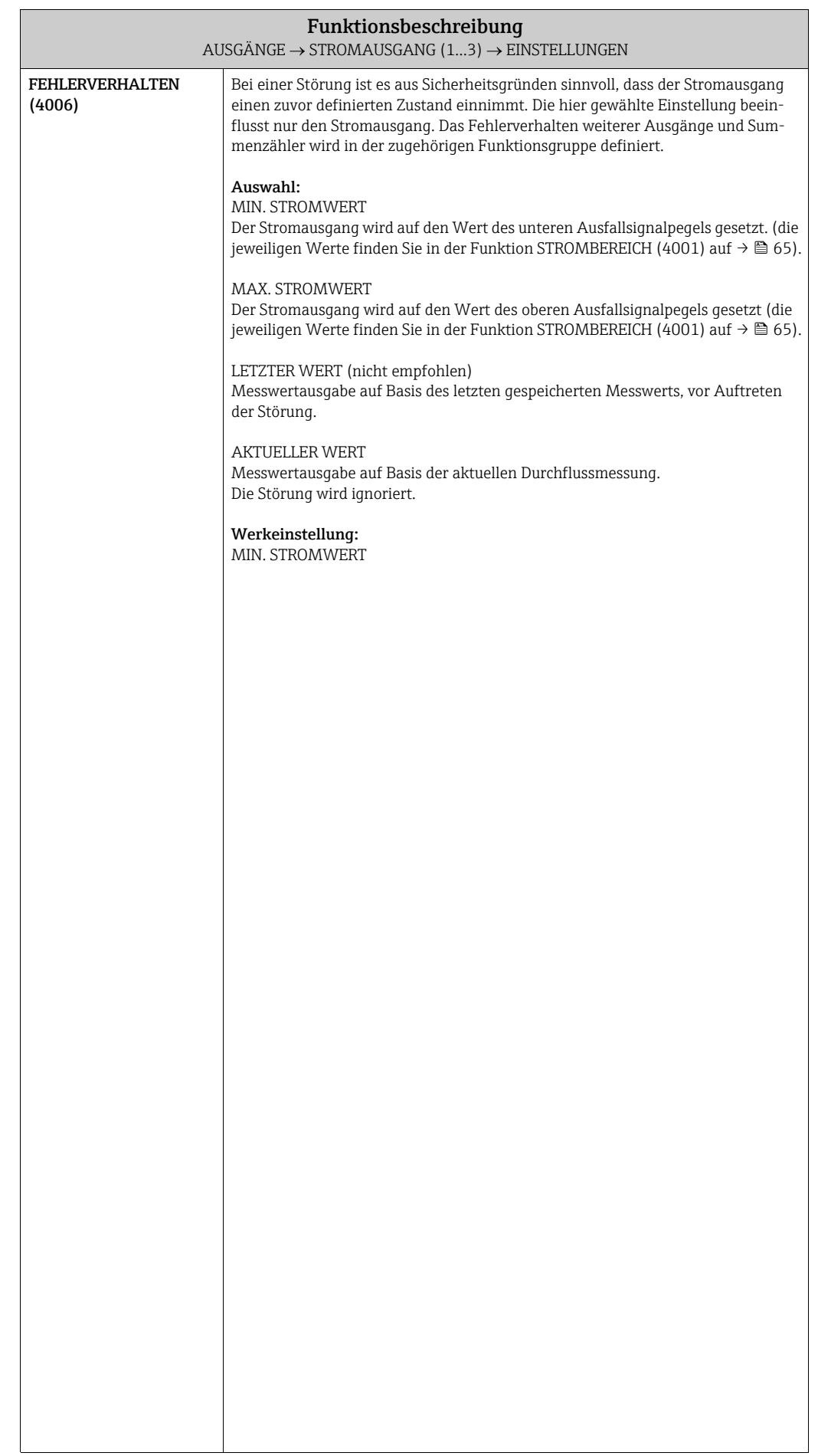

## 7.1.2 Funktionsgruppe BETRIEB

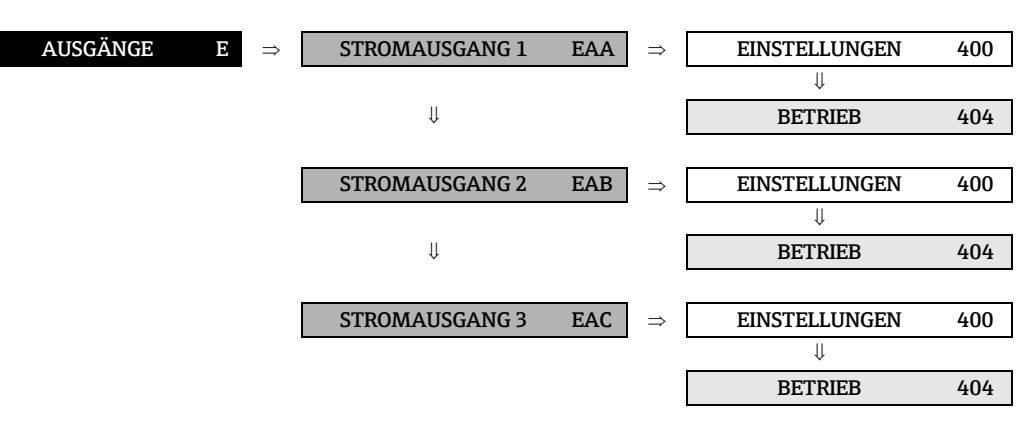

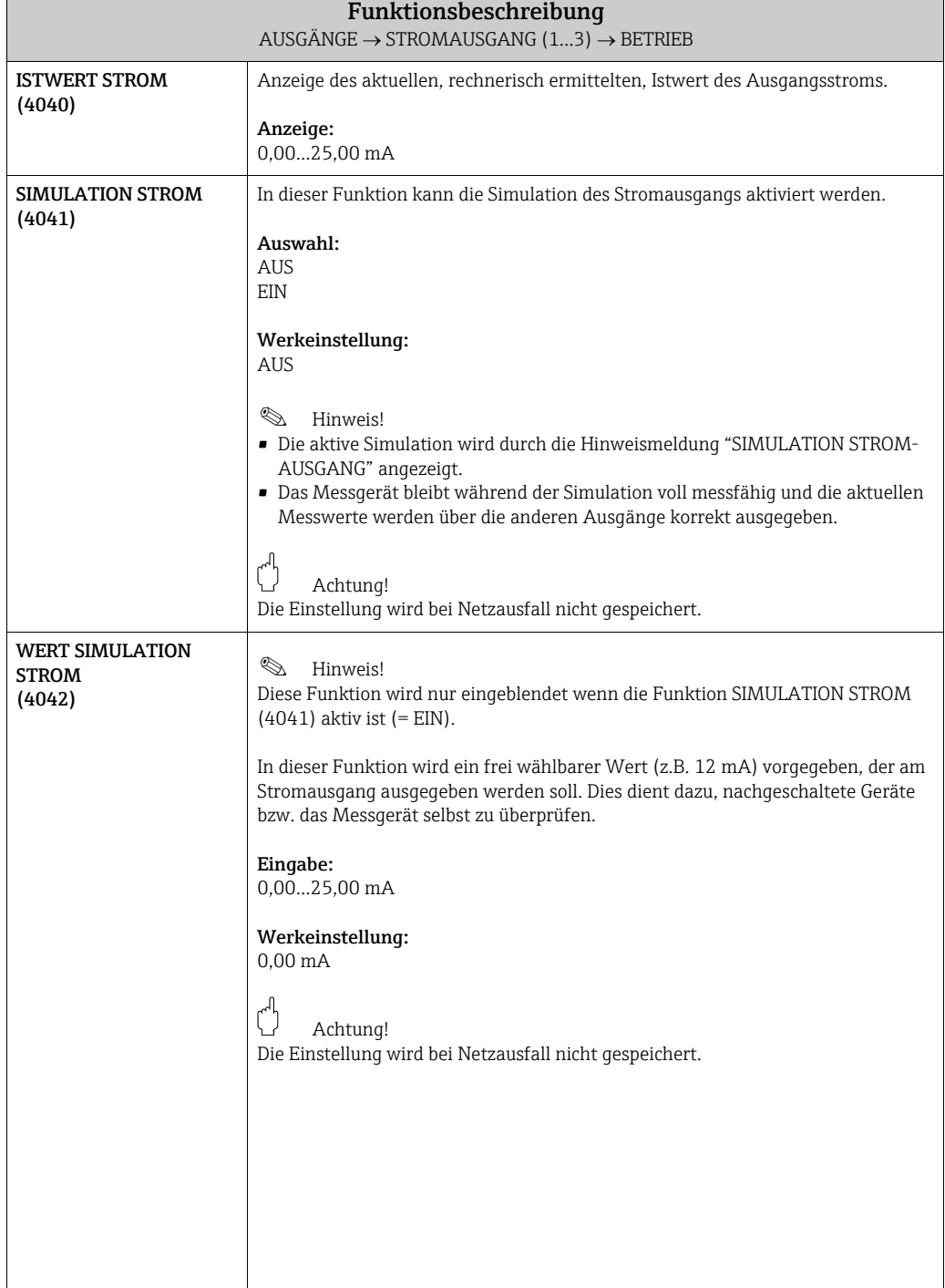

## 7.1.3 Funktionsgruppe INFORMATION

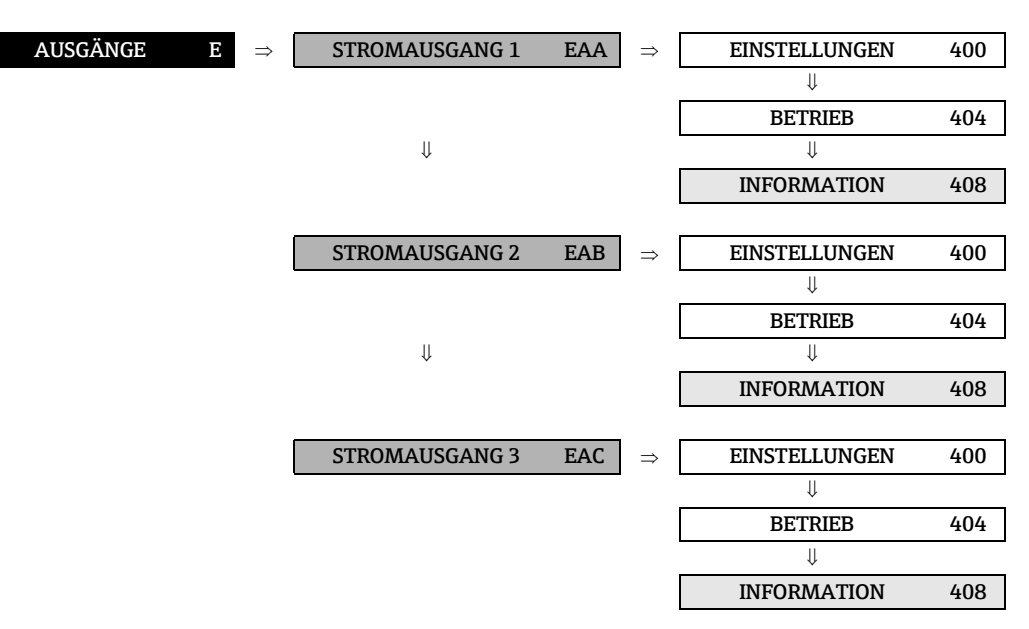

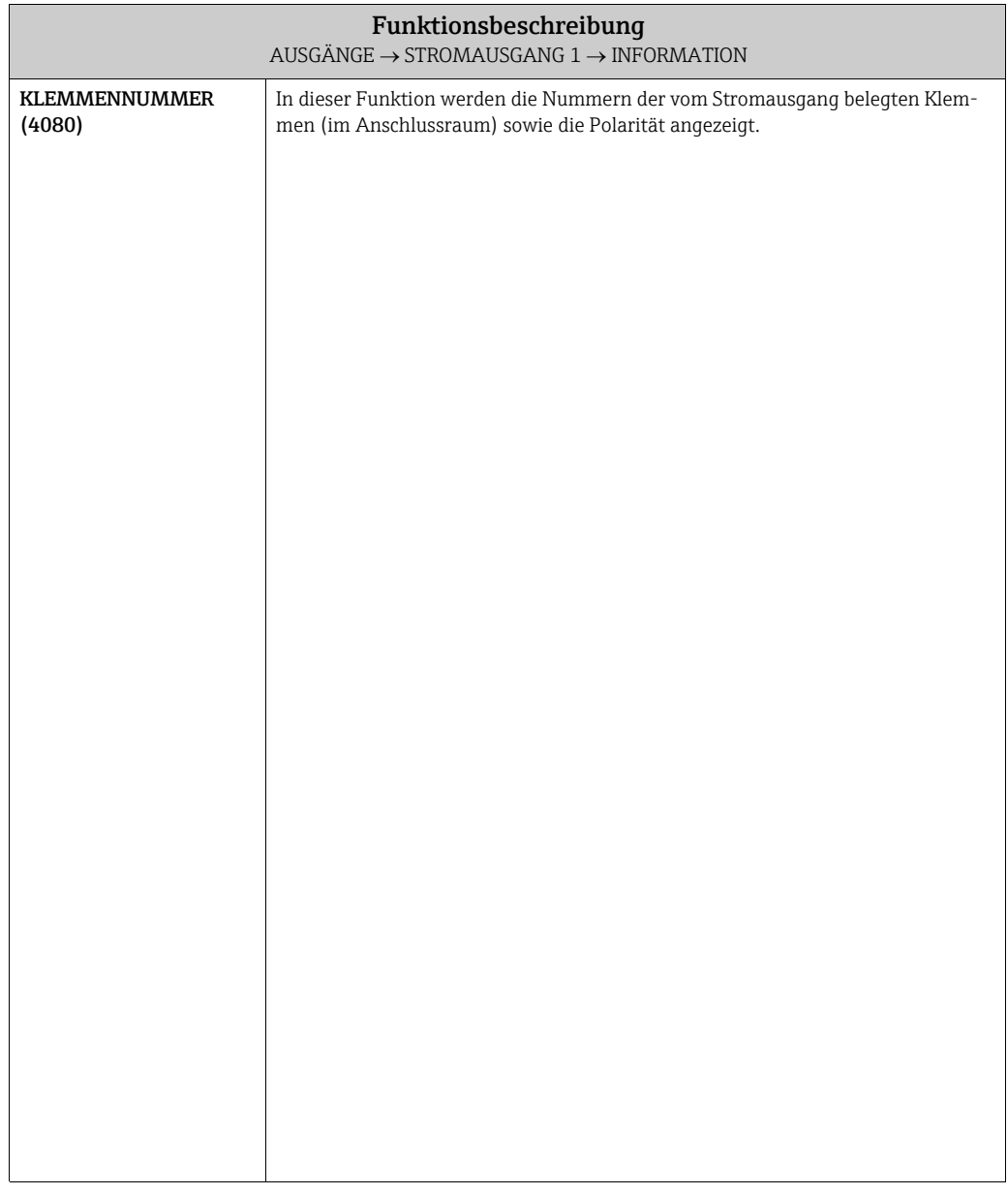

# 7.2 Gruppe IMPULS-/FREQUENZAUSGANG (1...2)

#### 7.2.1 Funktionsgruppe EINSTELLUNGEN

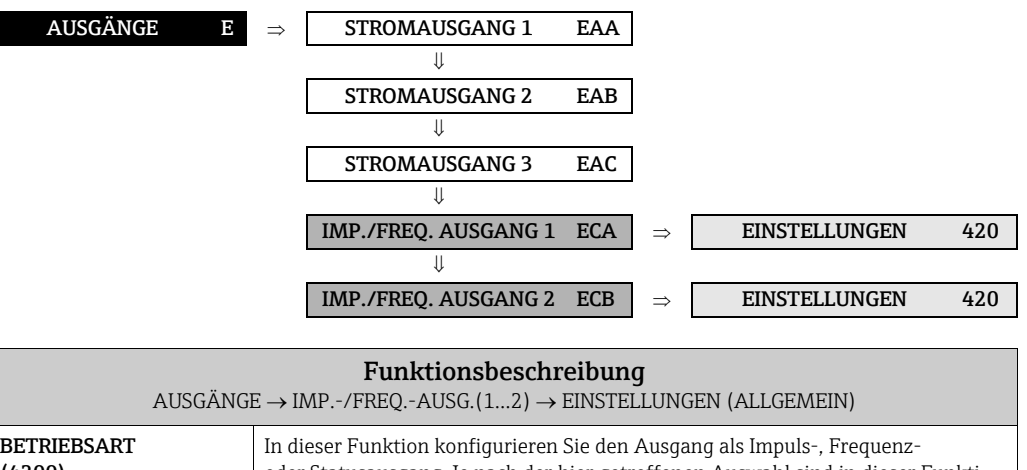

<span id="page-75-0"></span>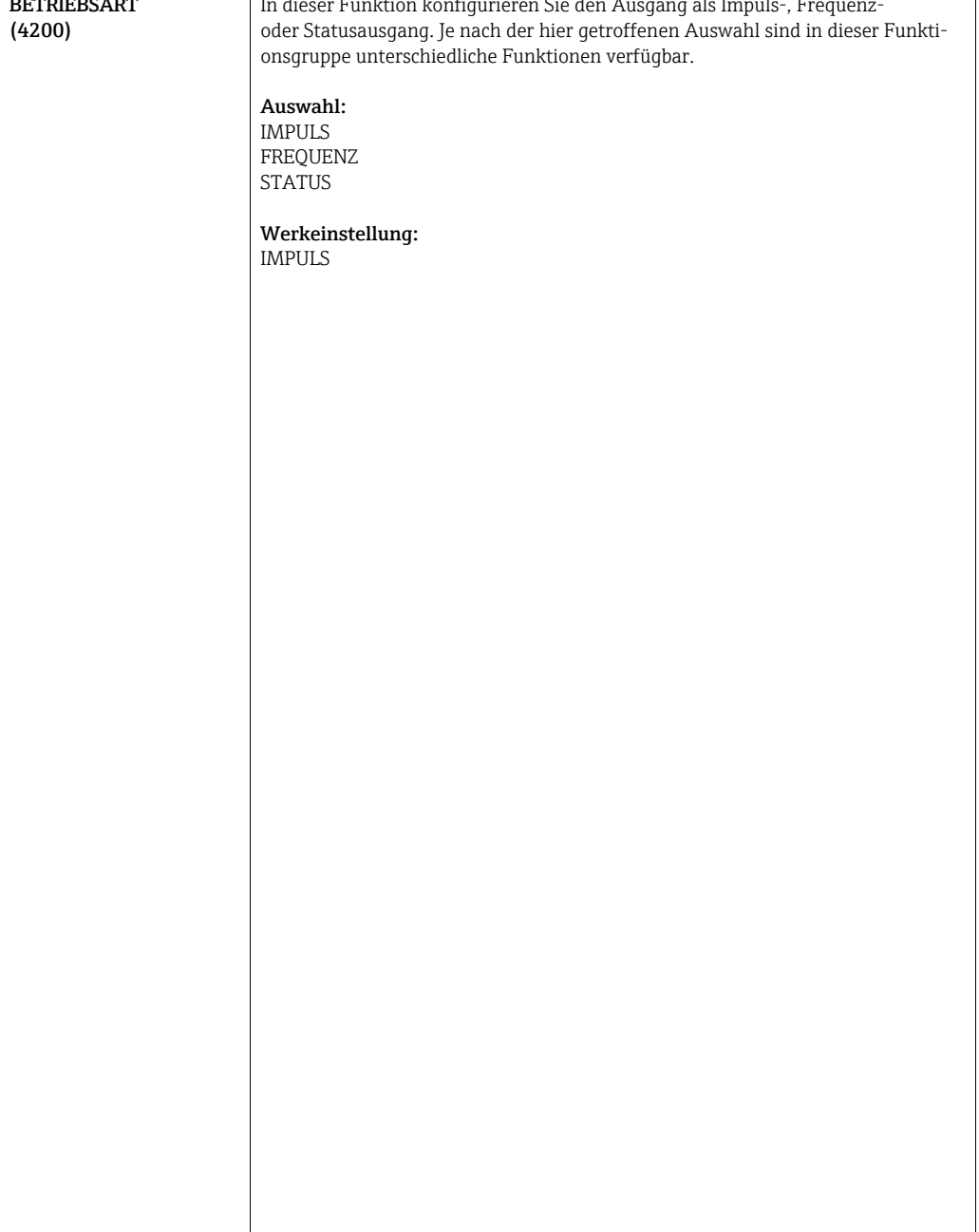

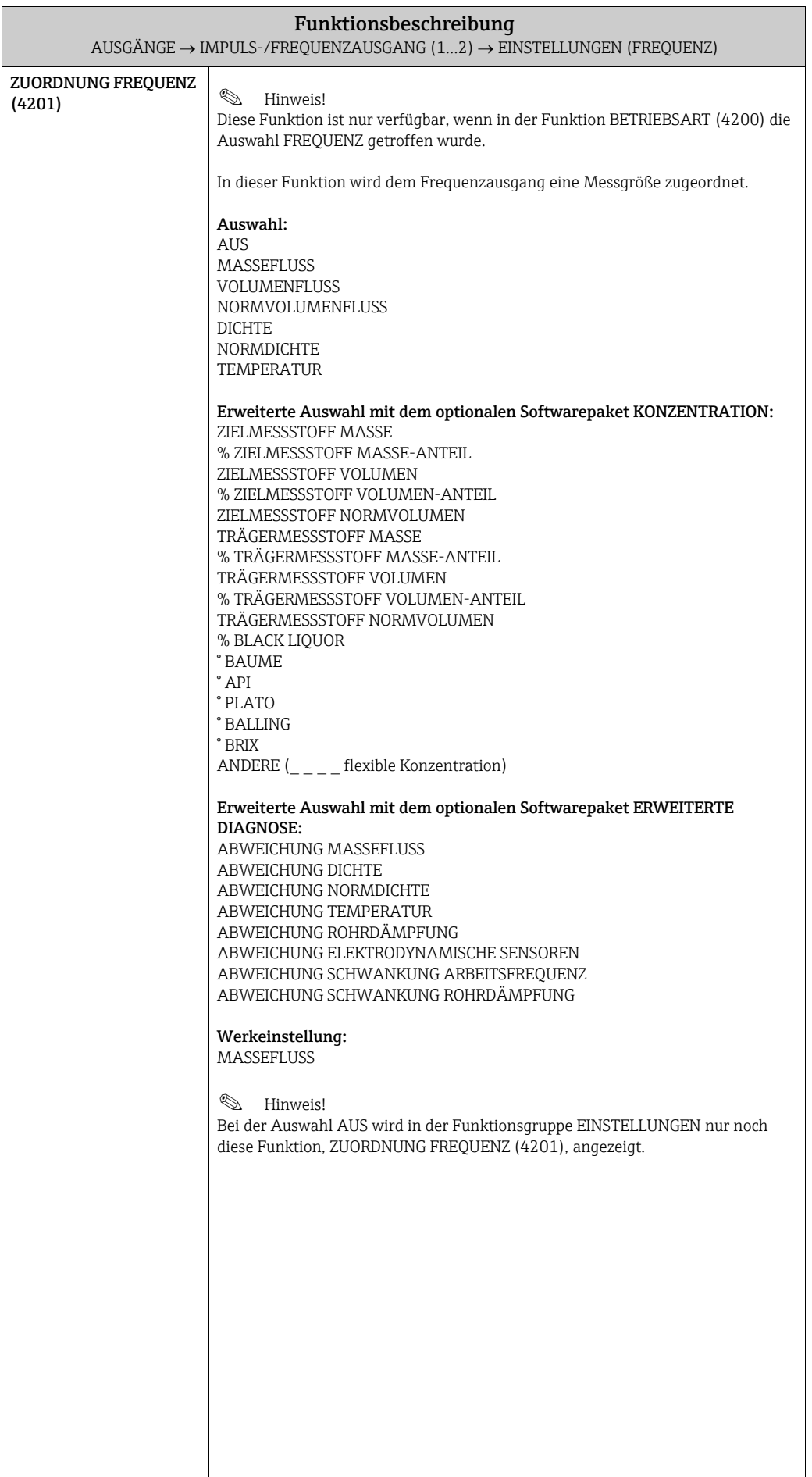

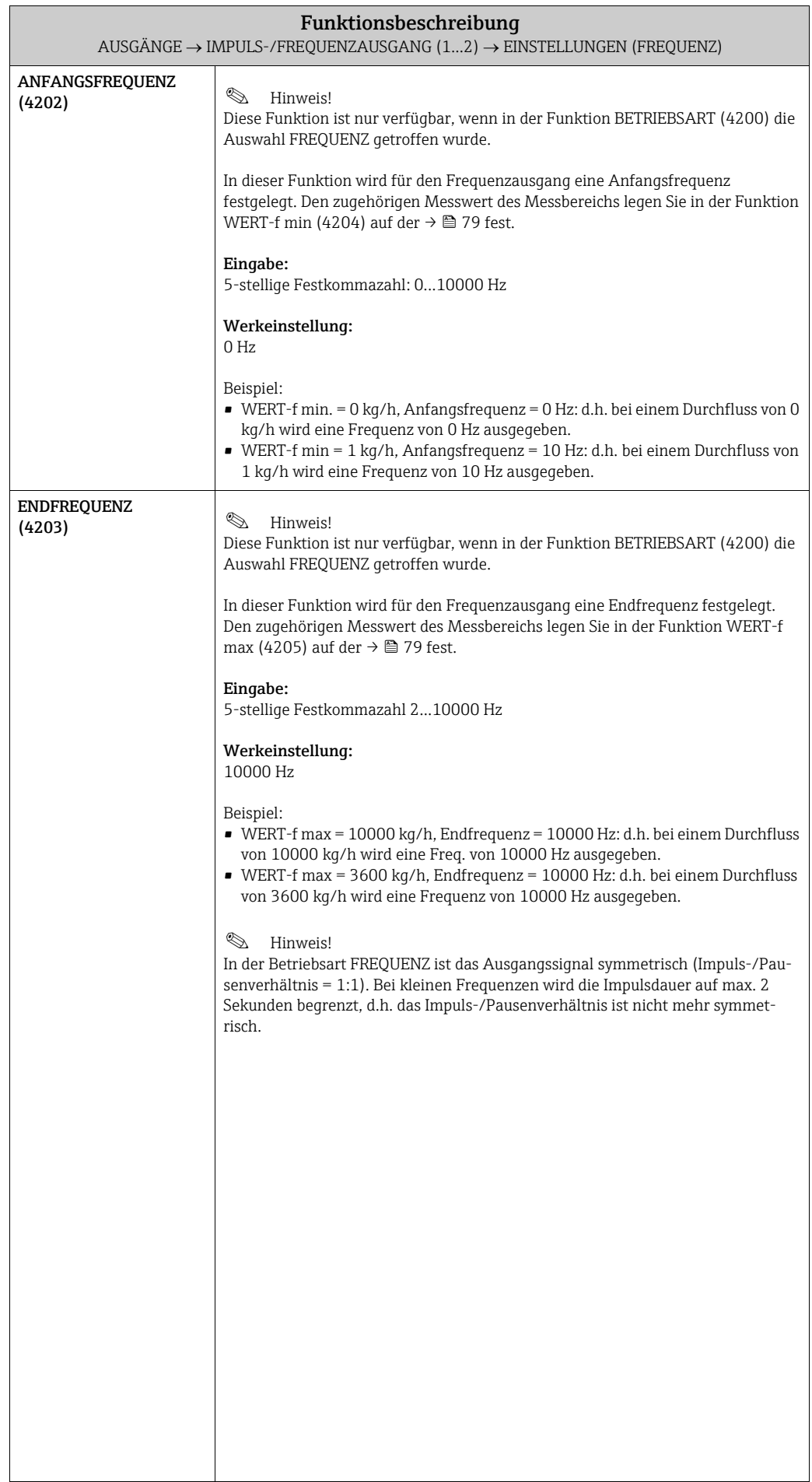

<span id="page-78-1"></span><span id="page-78-0"></span>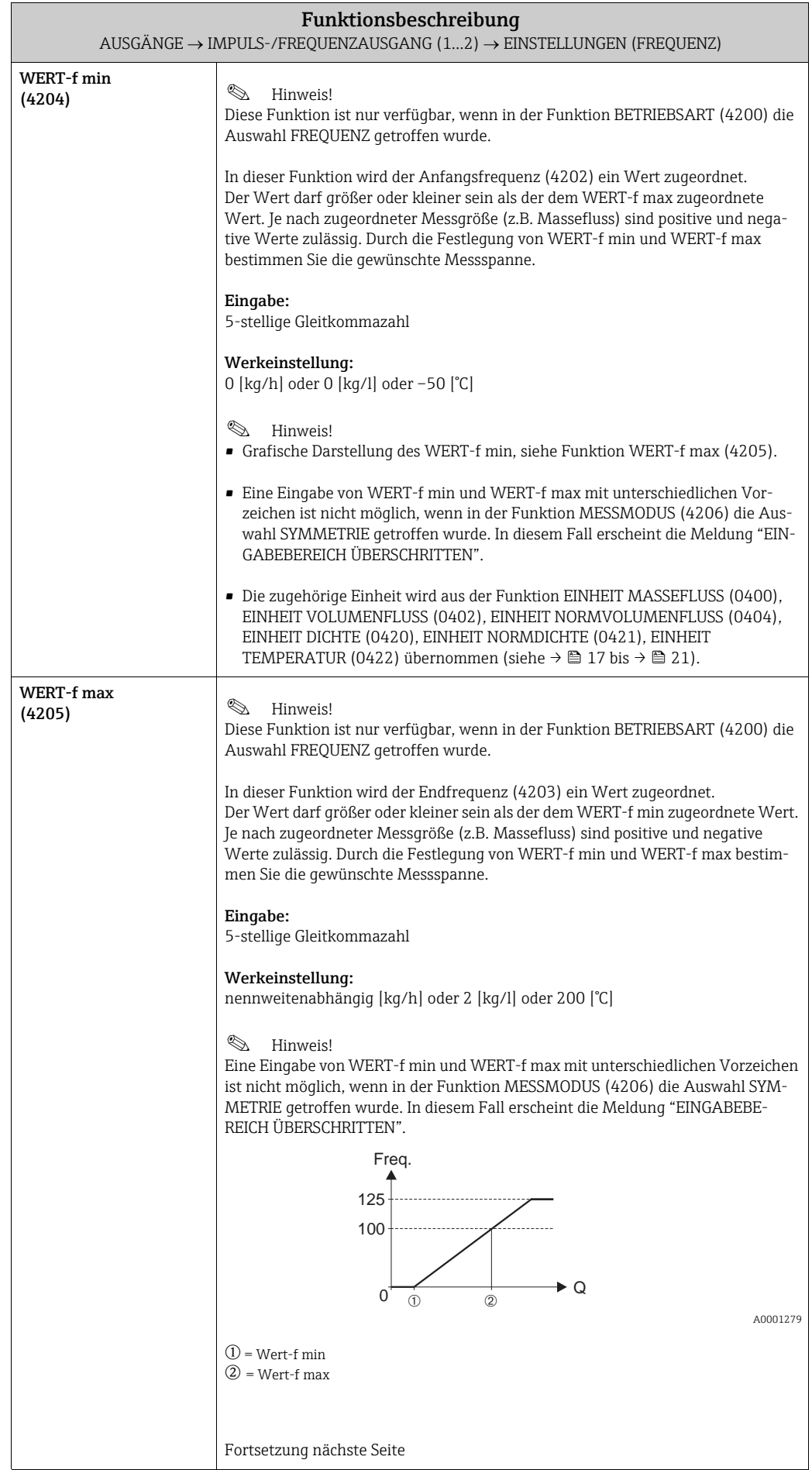

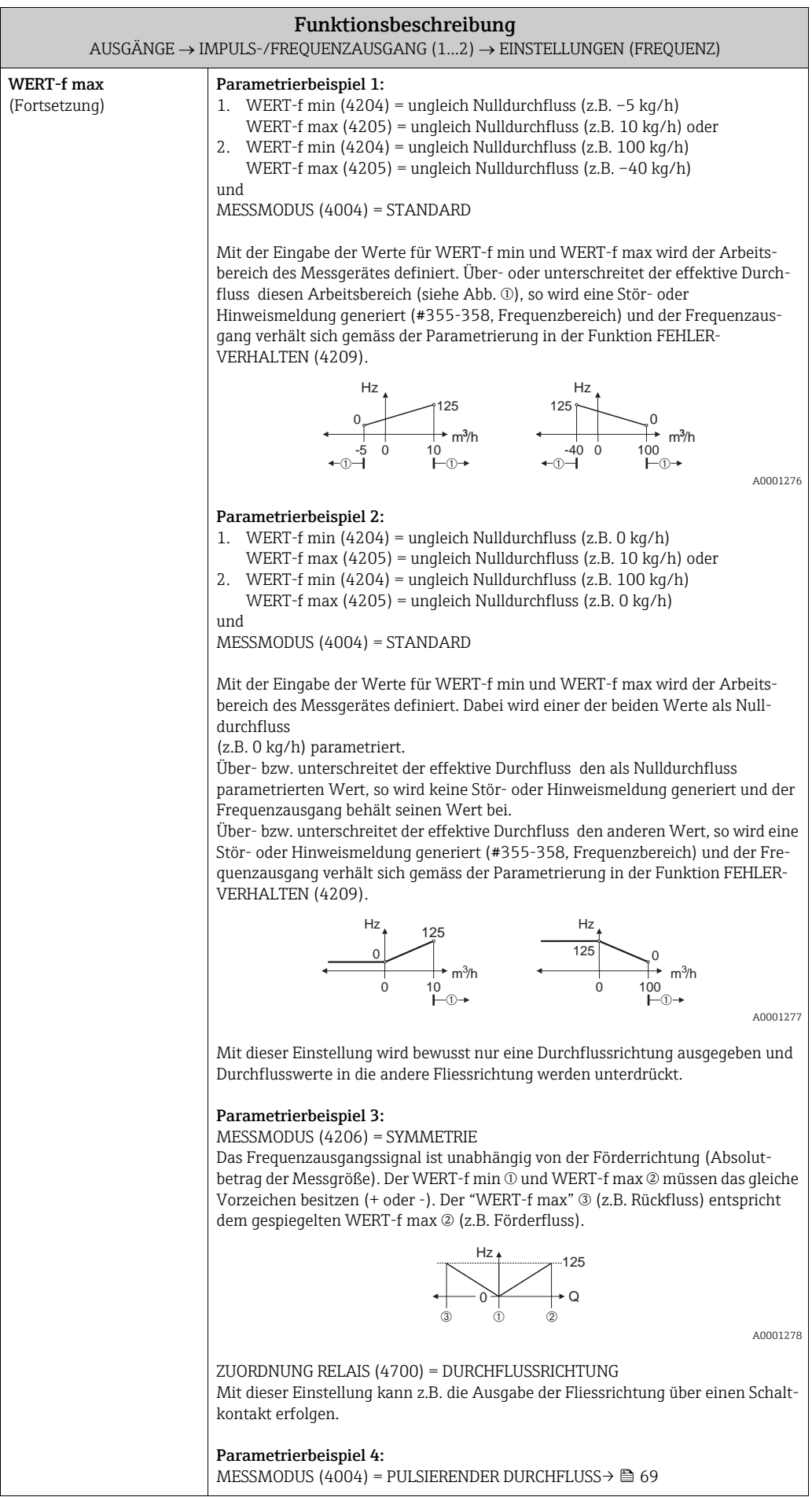

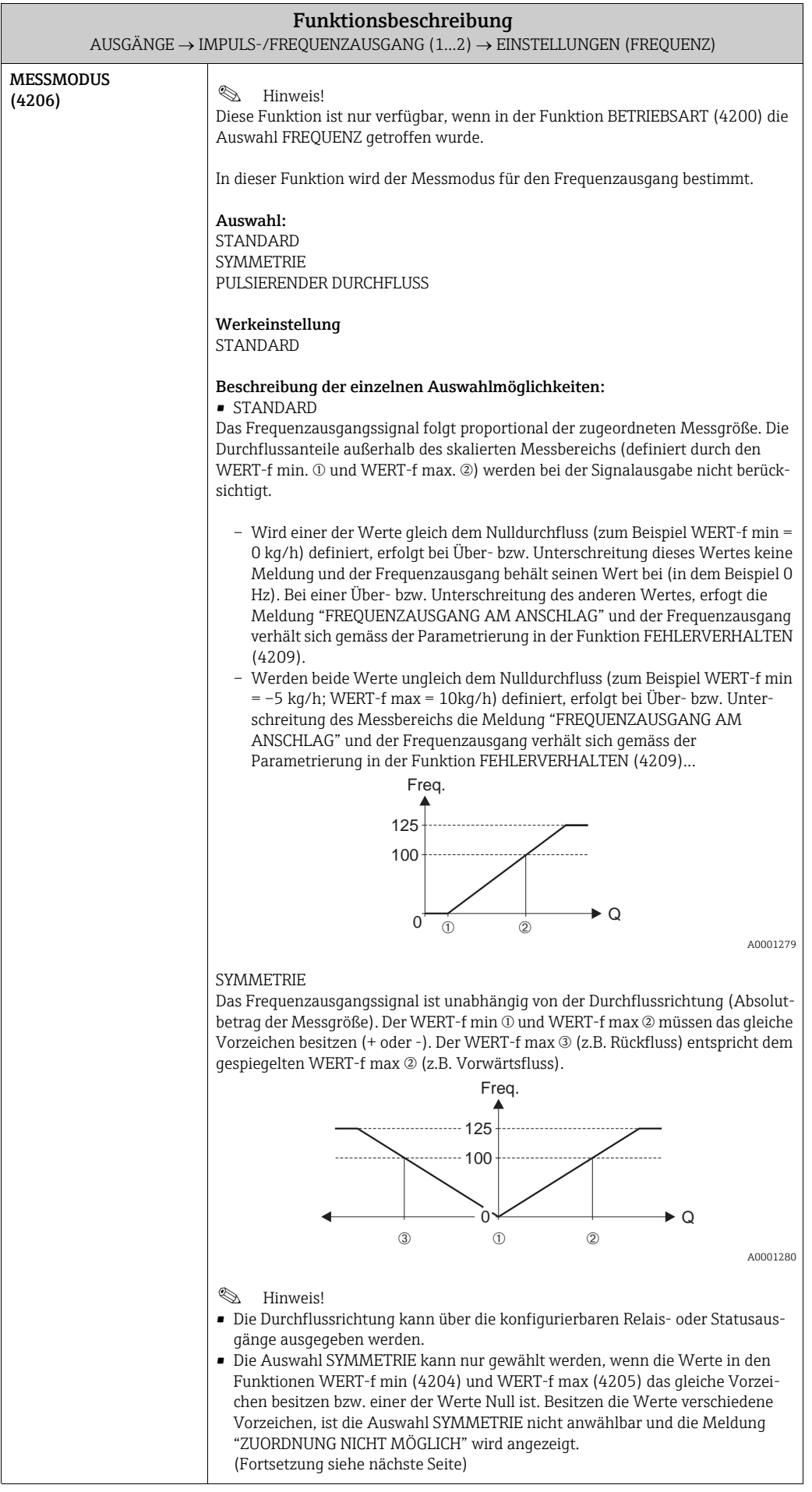

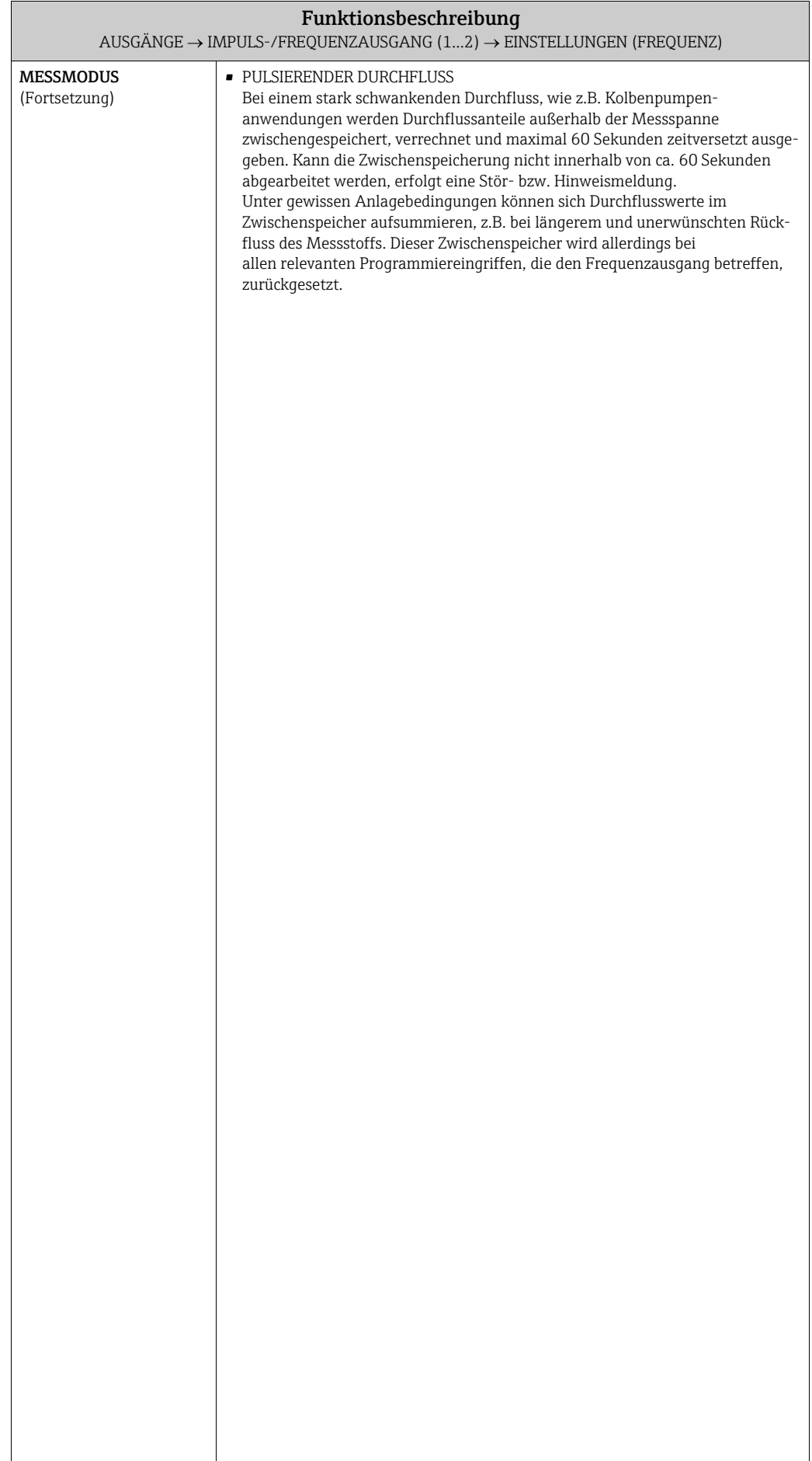

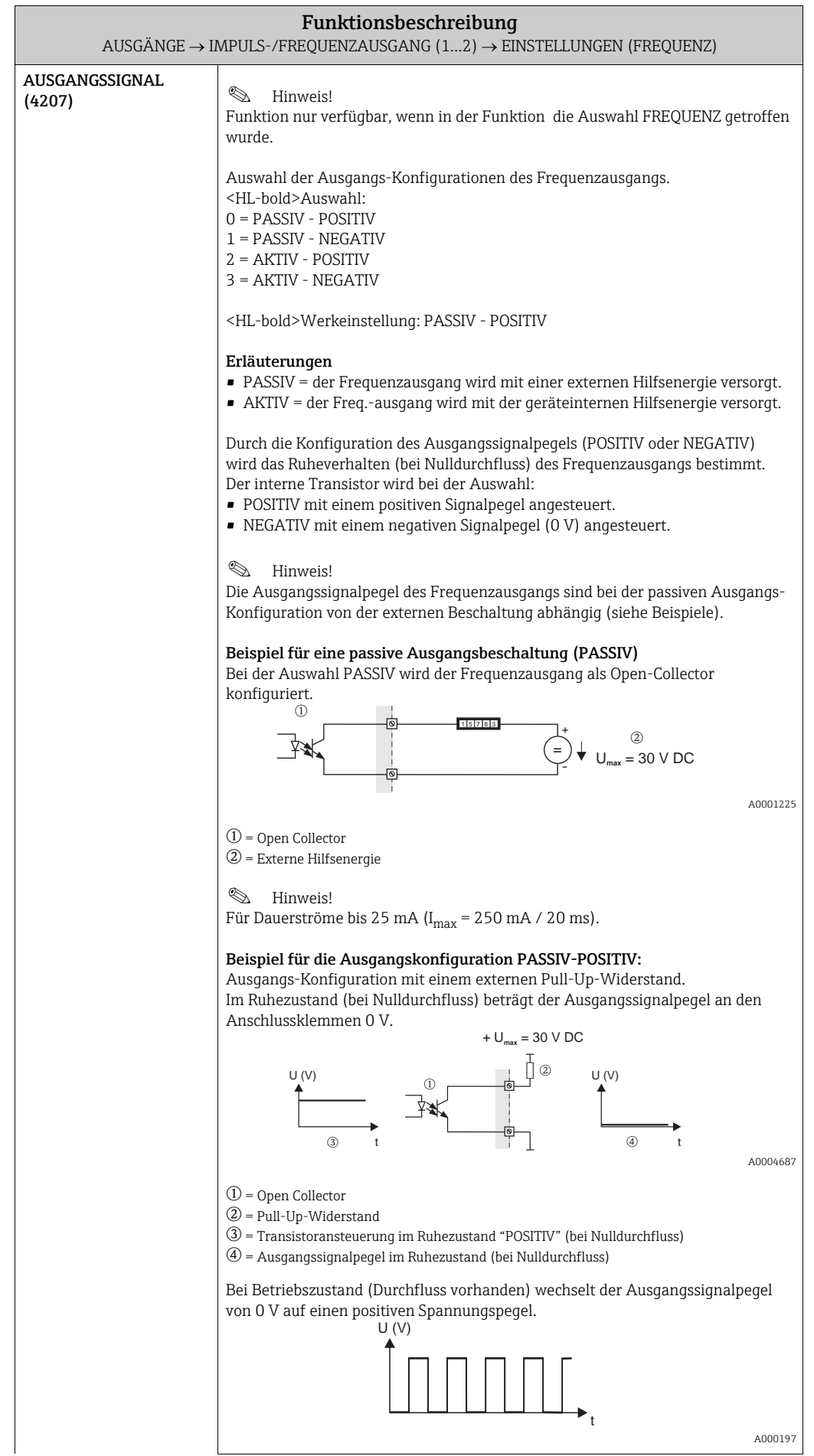

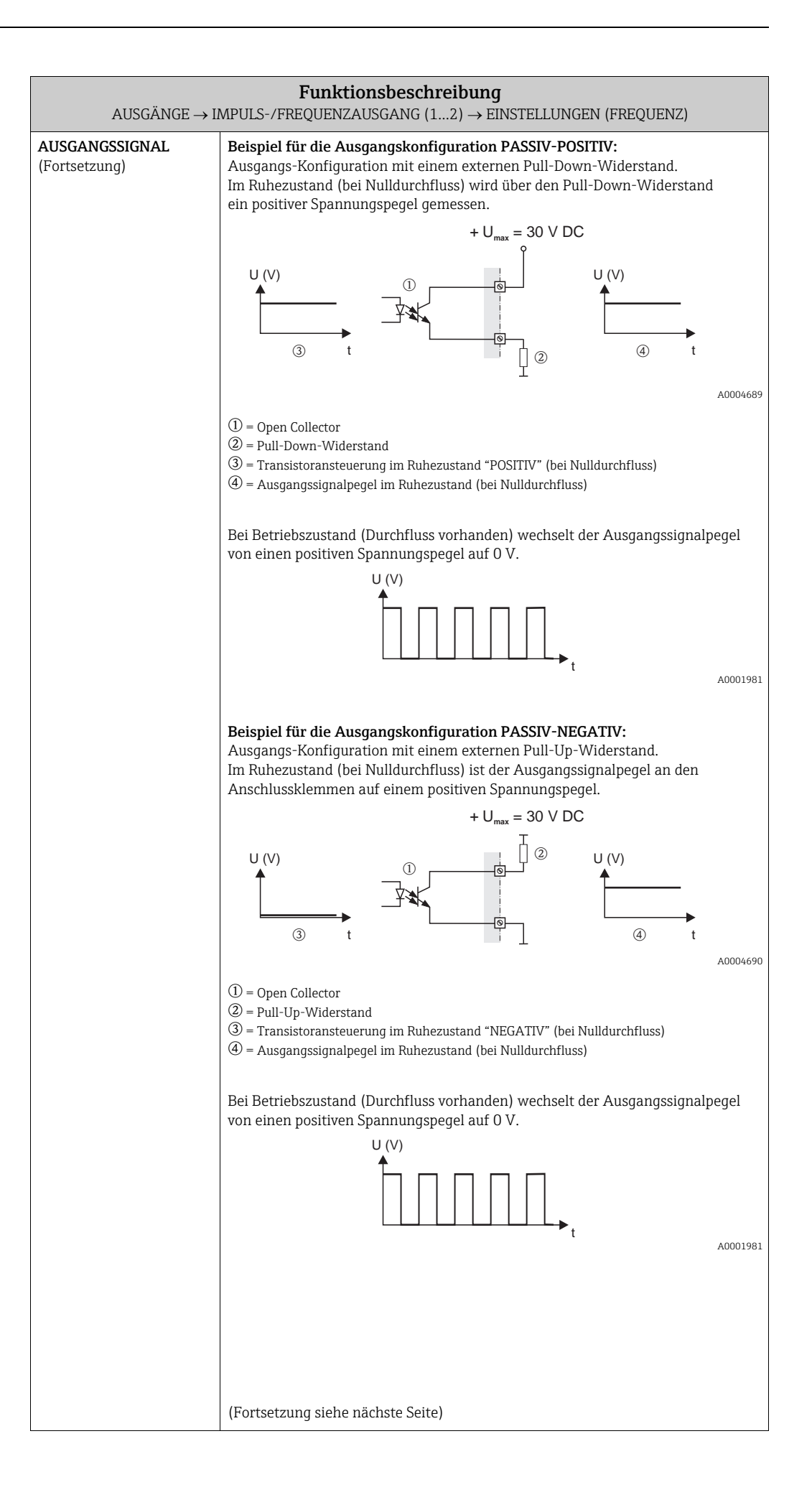

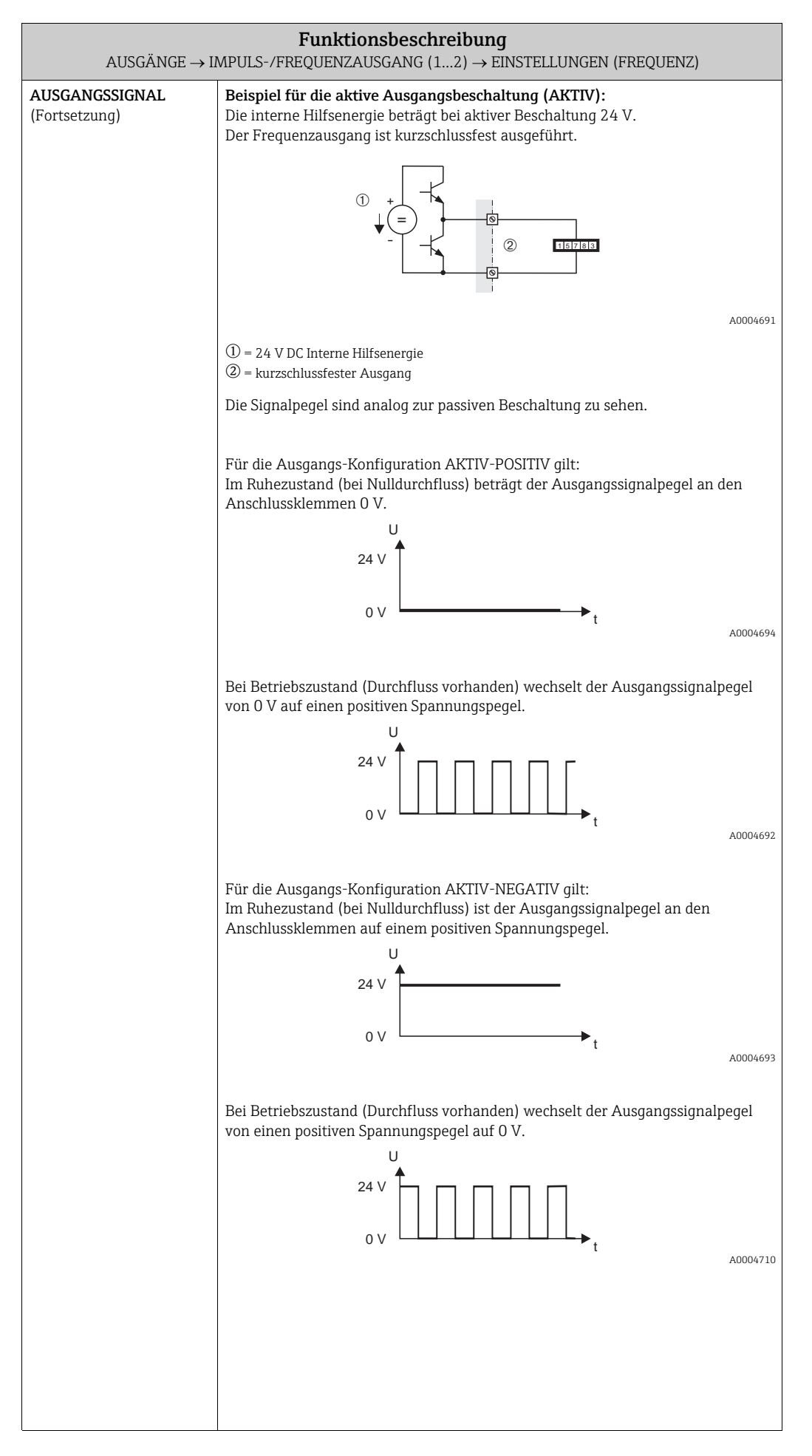

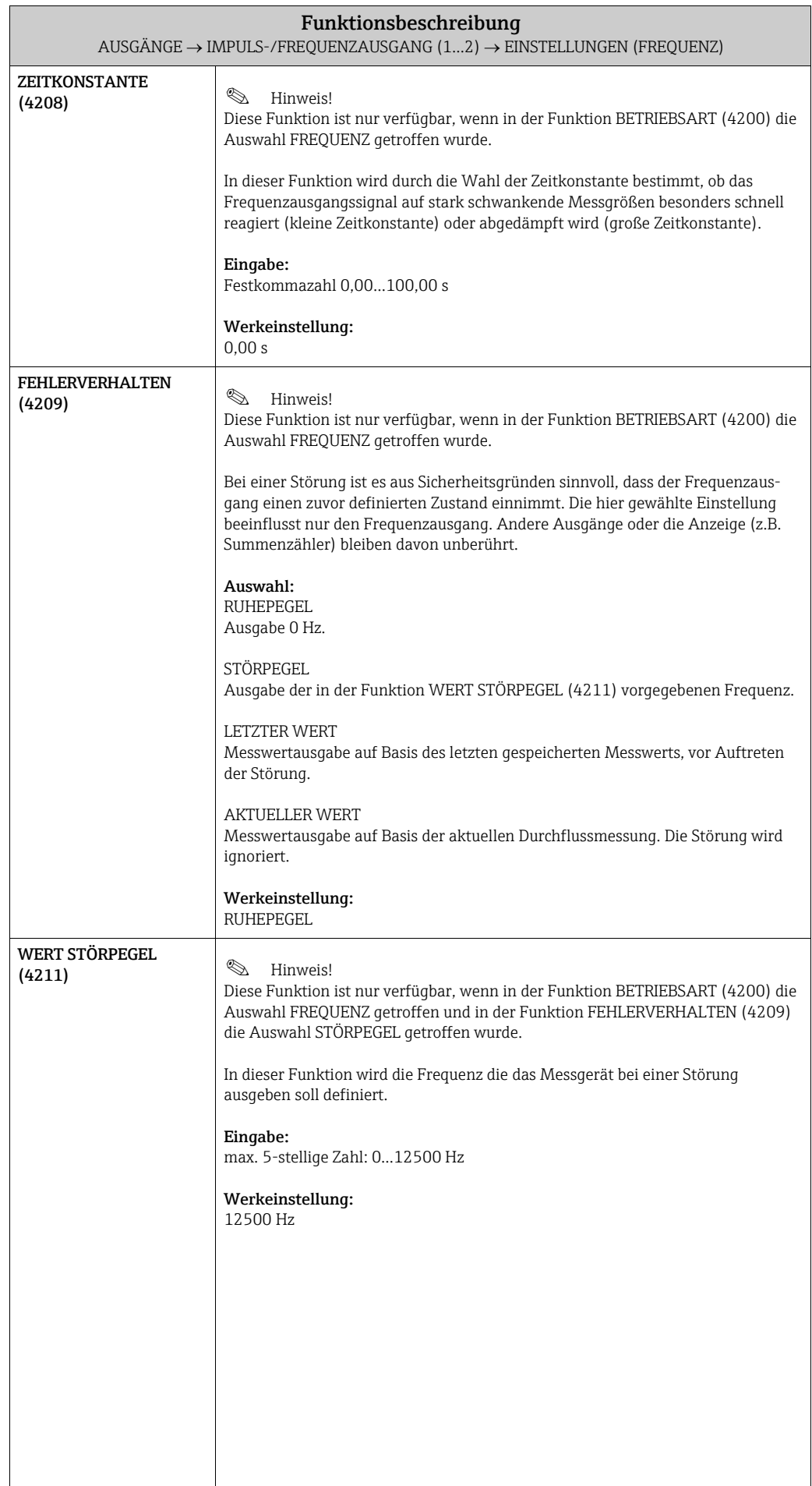

<span id="page-86-0"></span>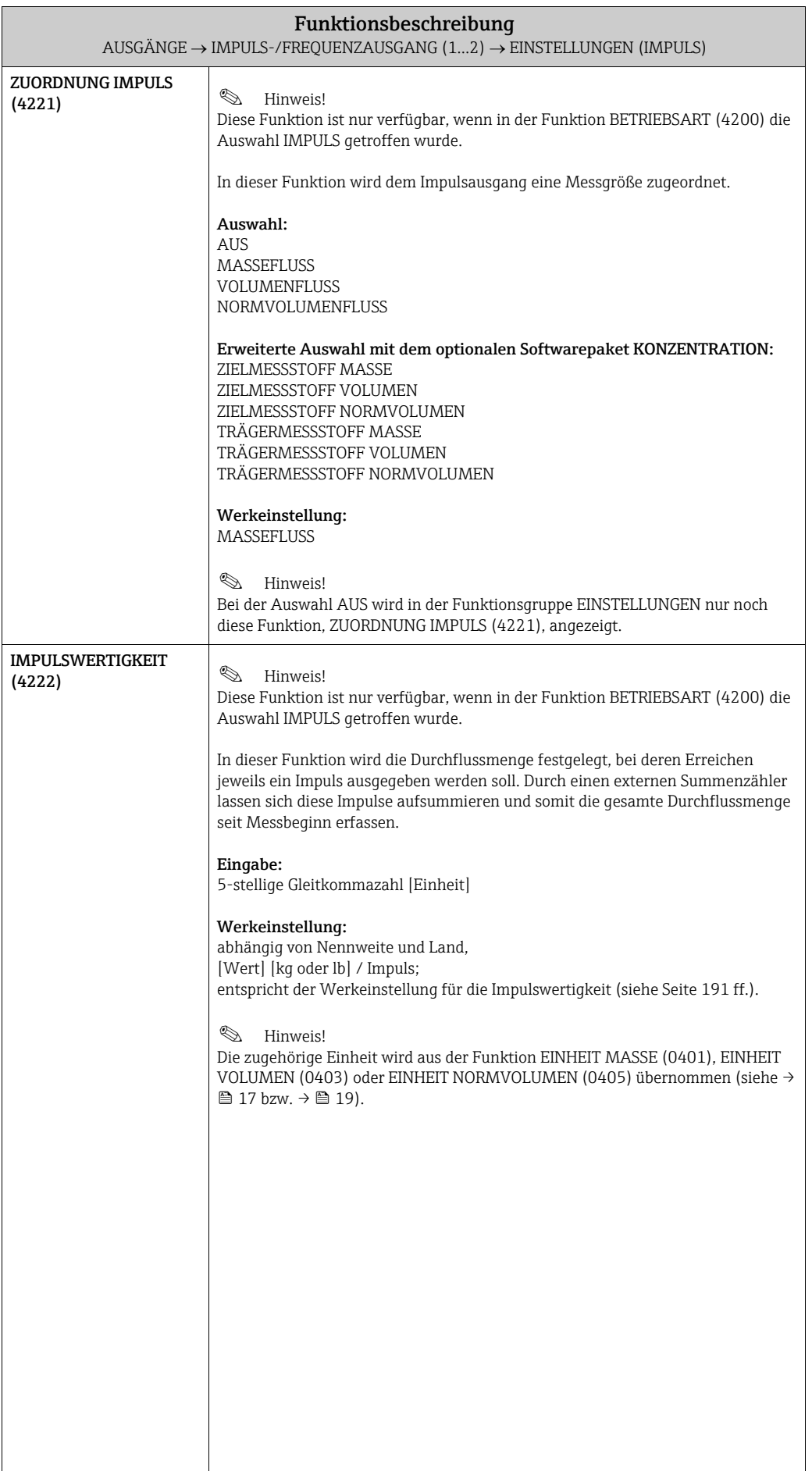

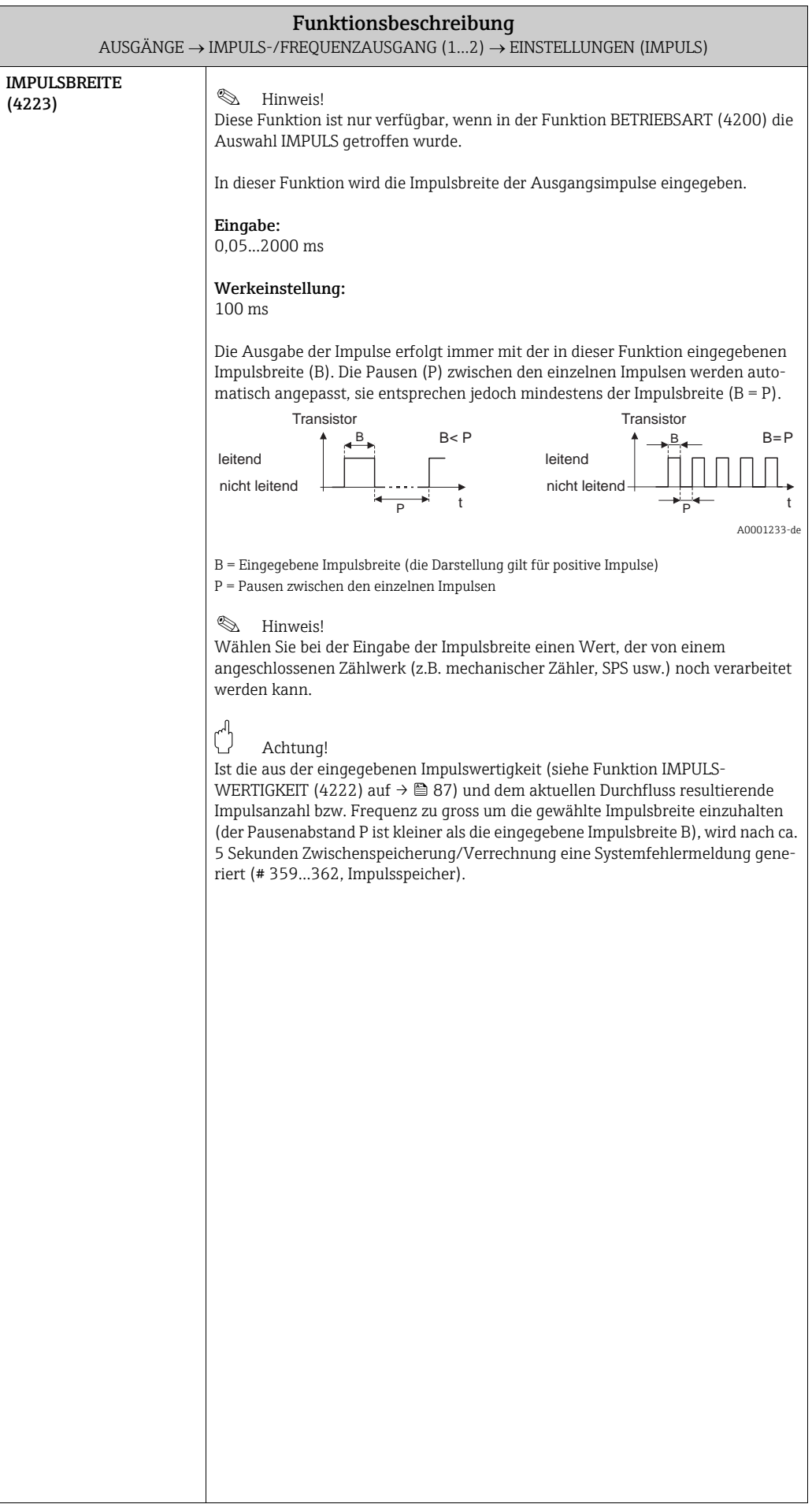

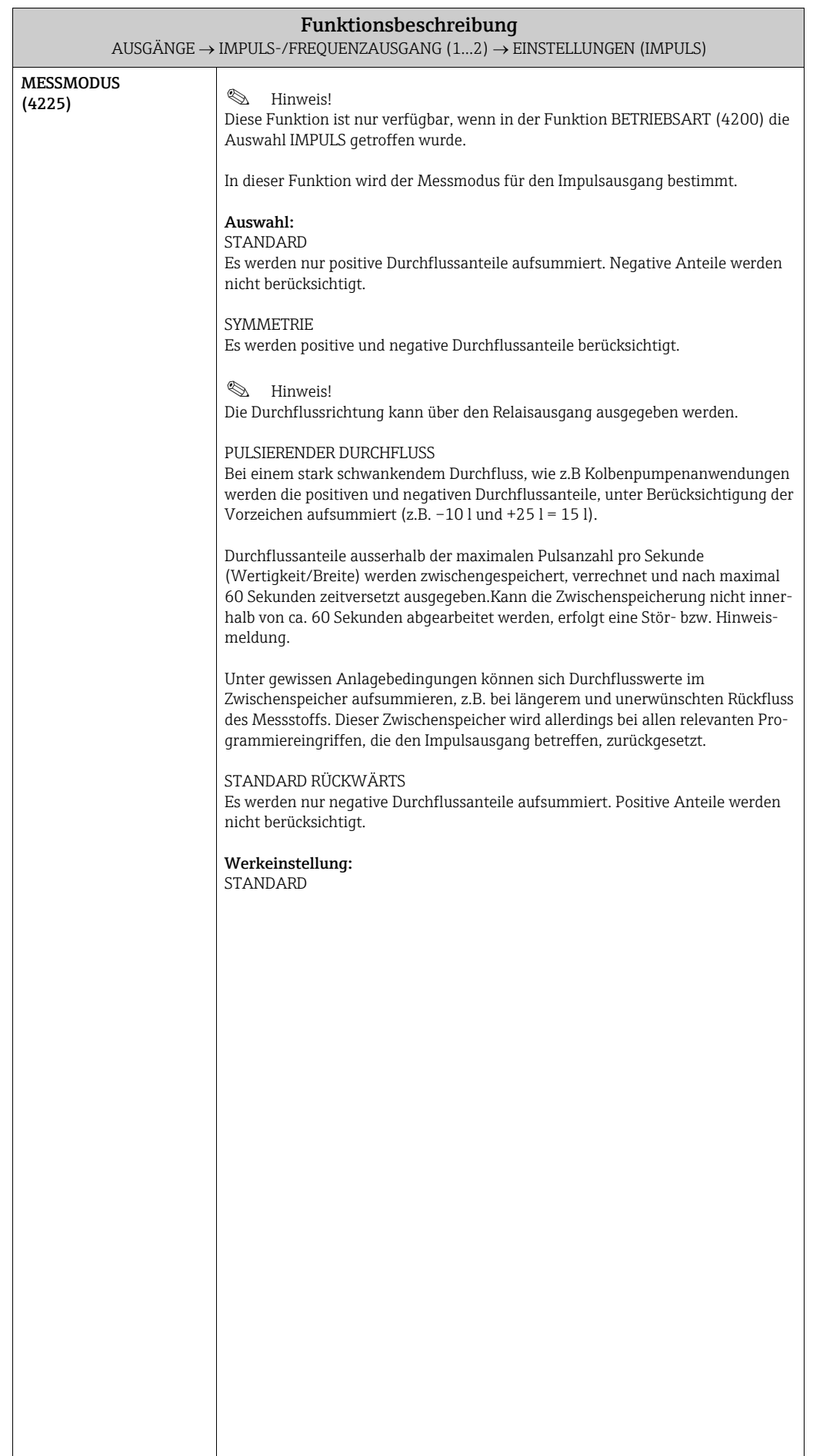

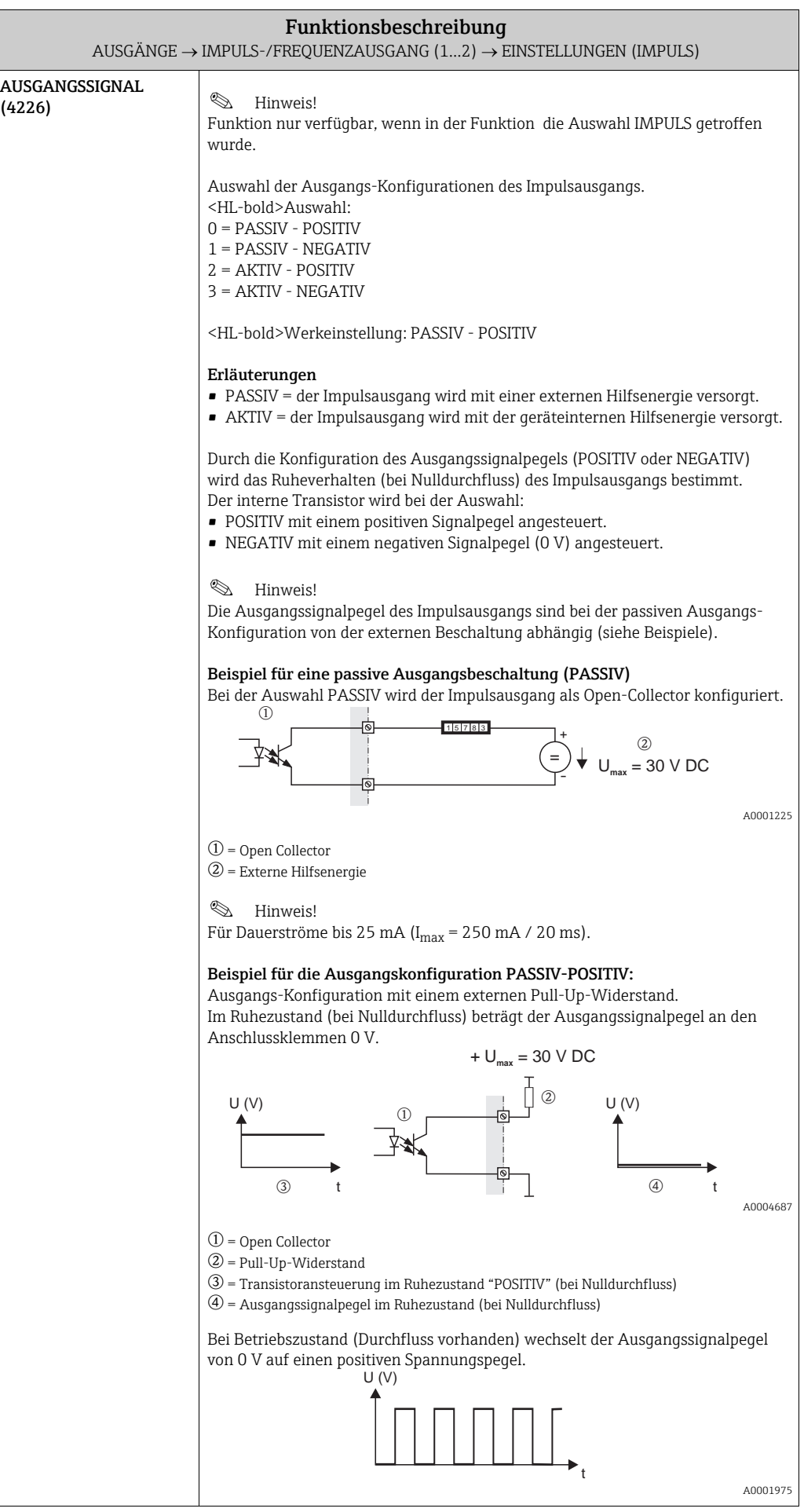

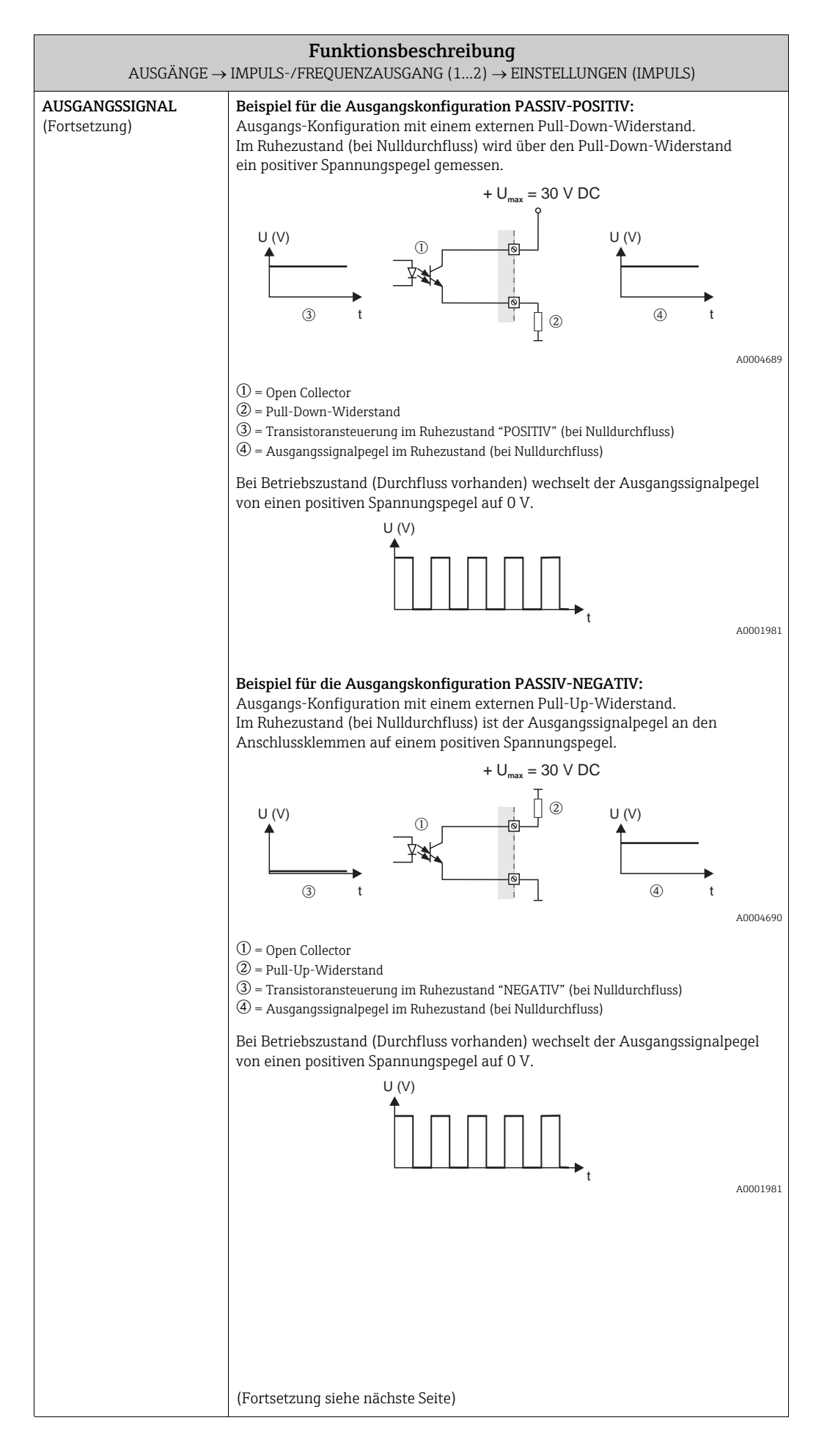

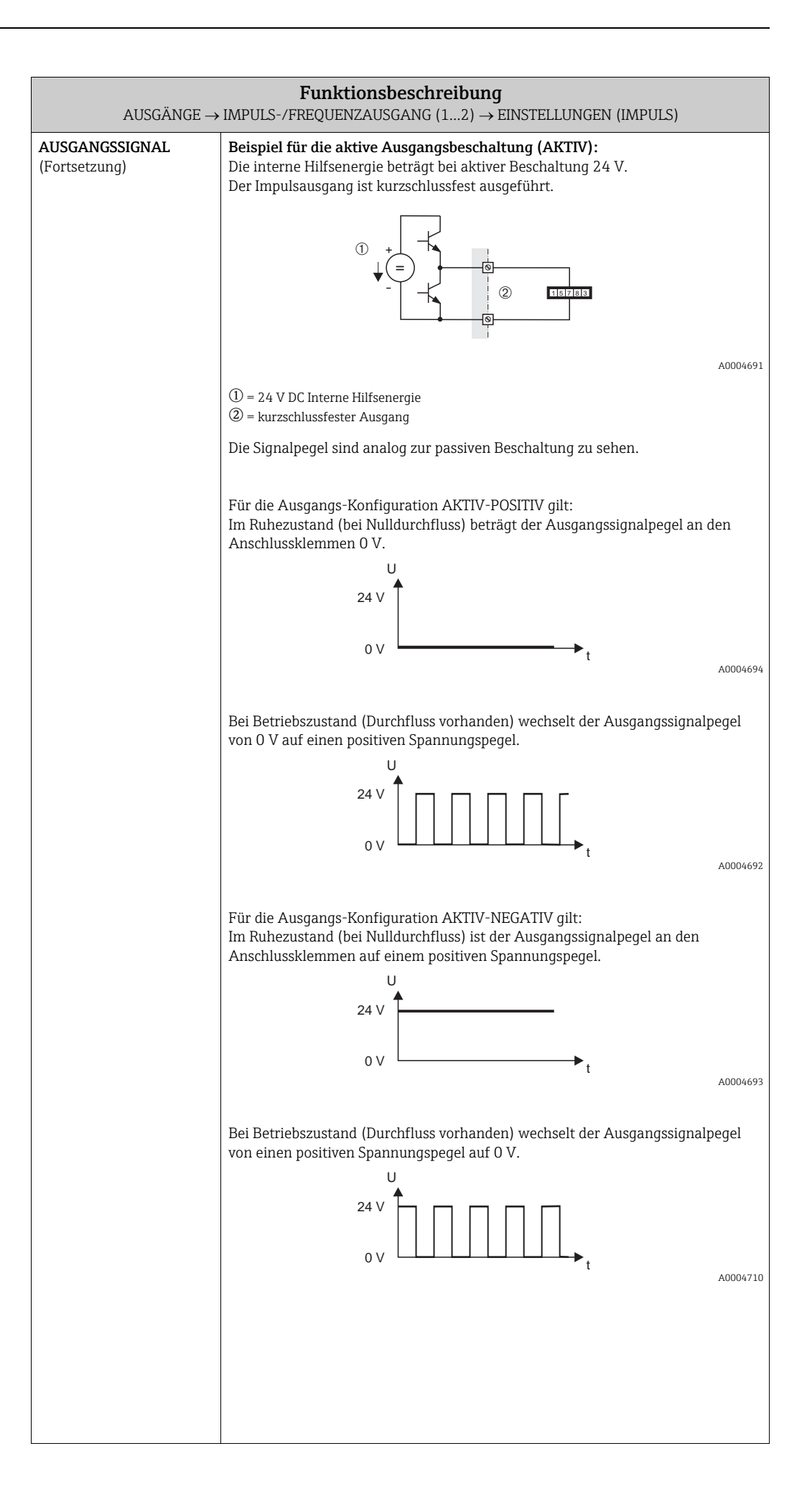

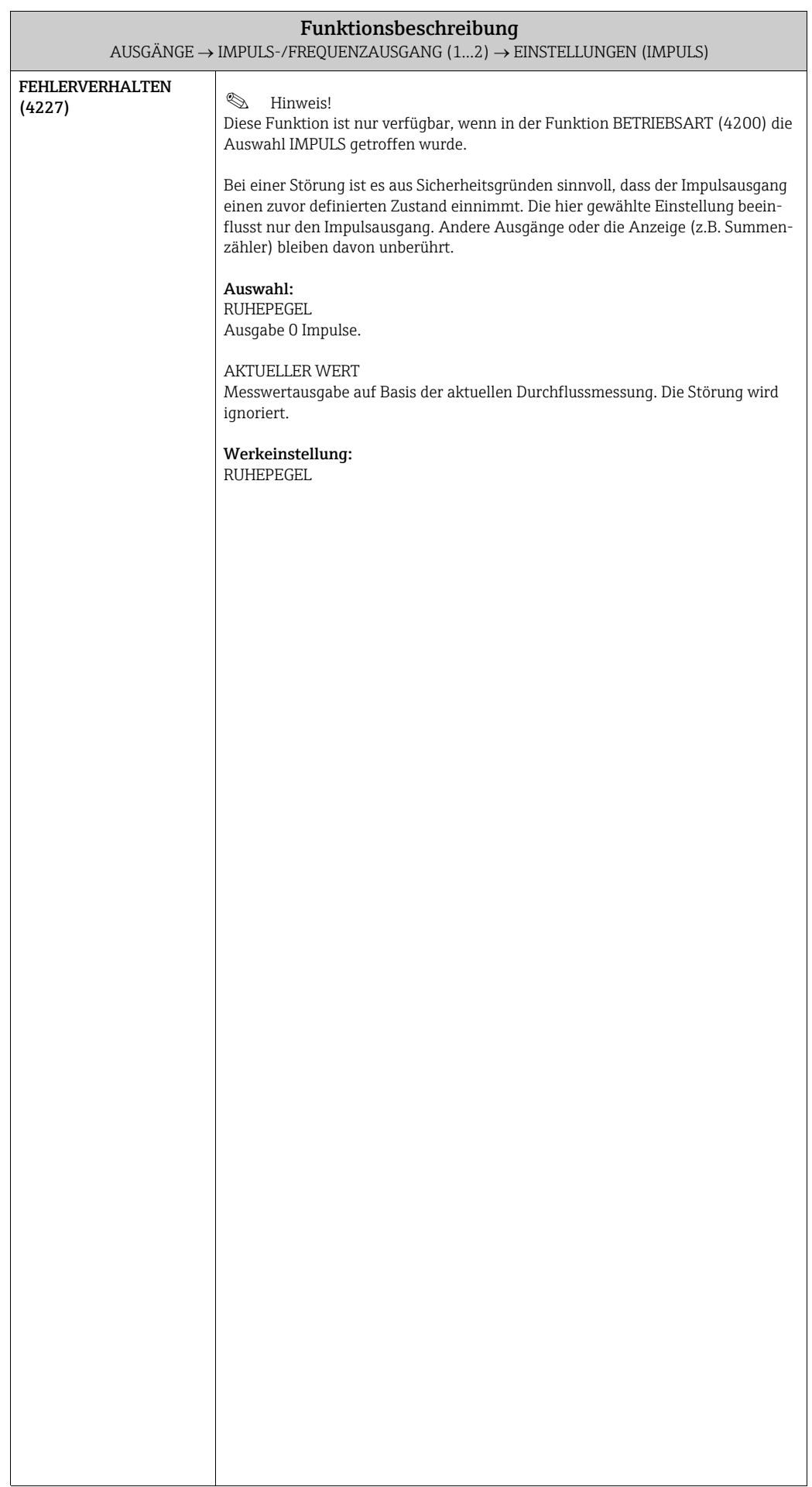

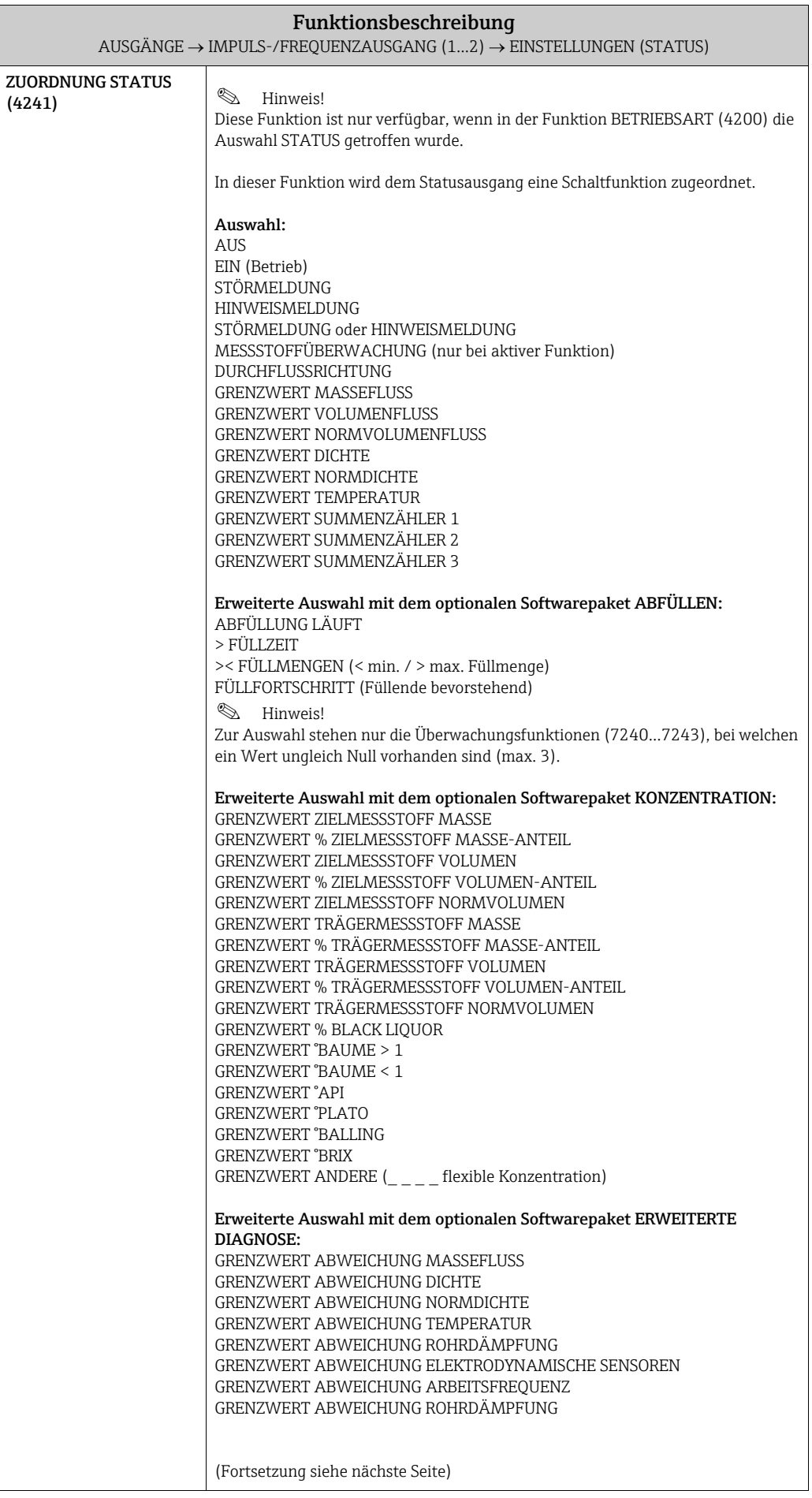

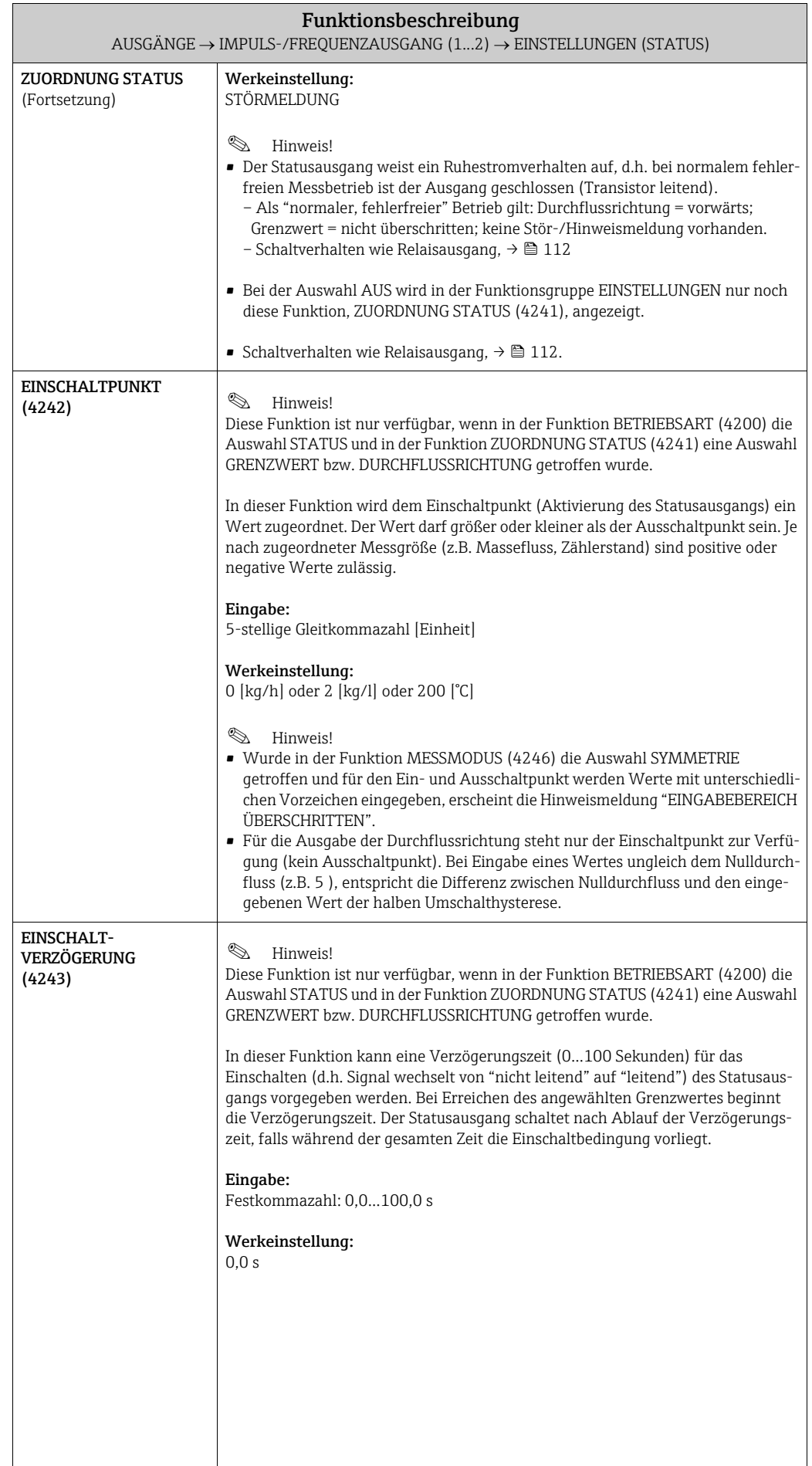

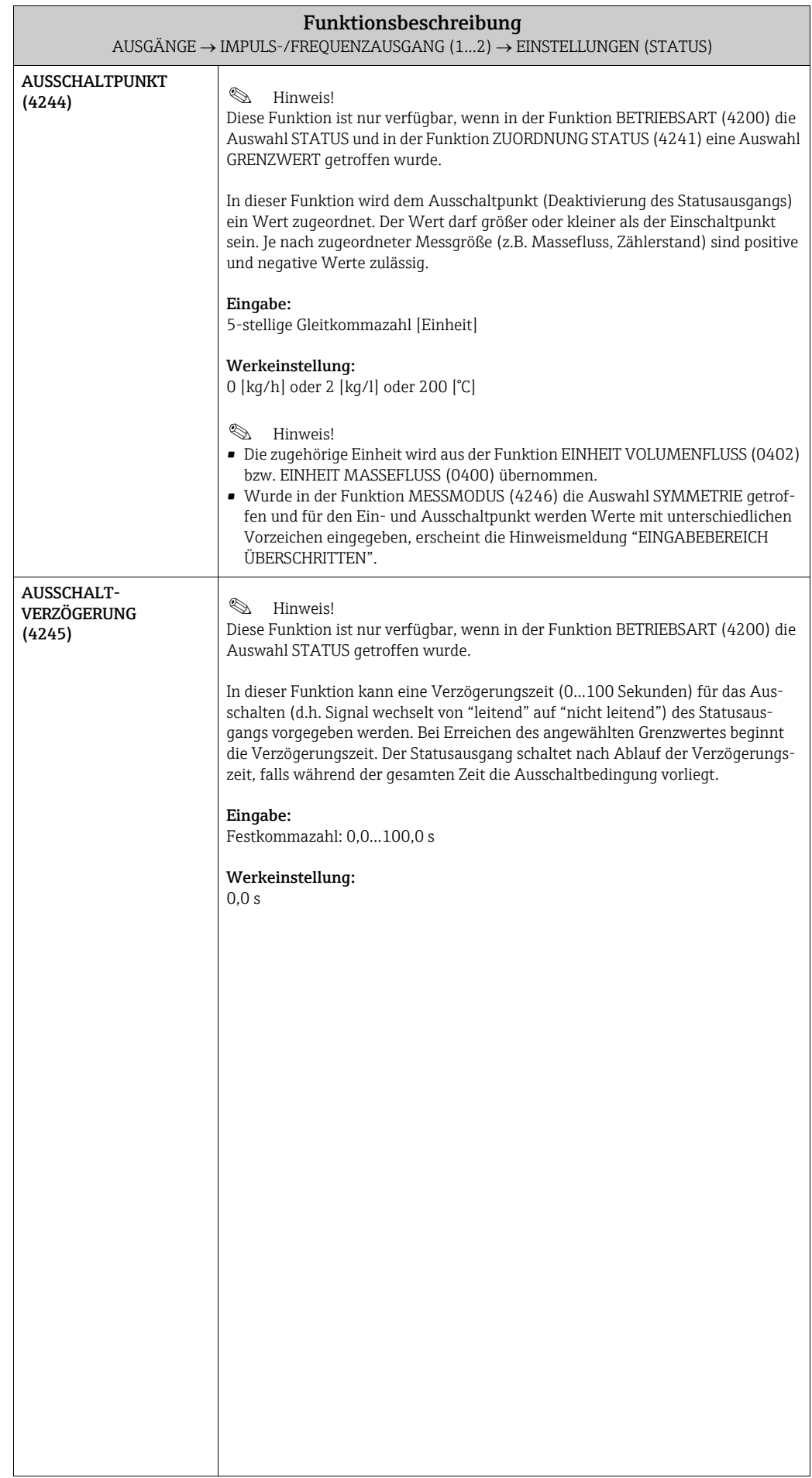

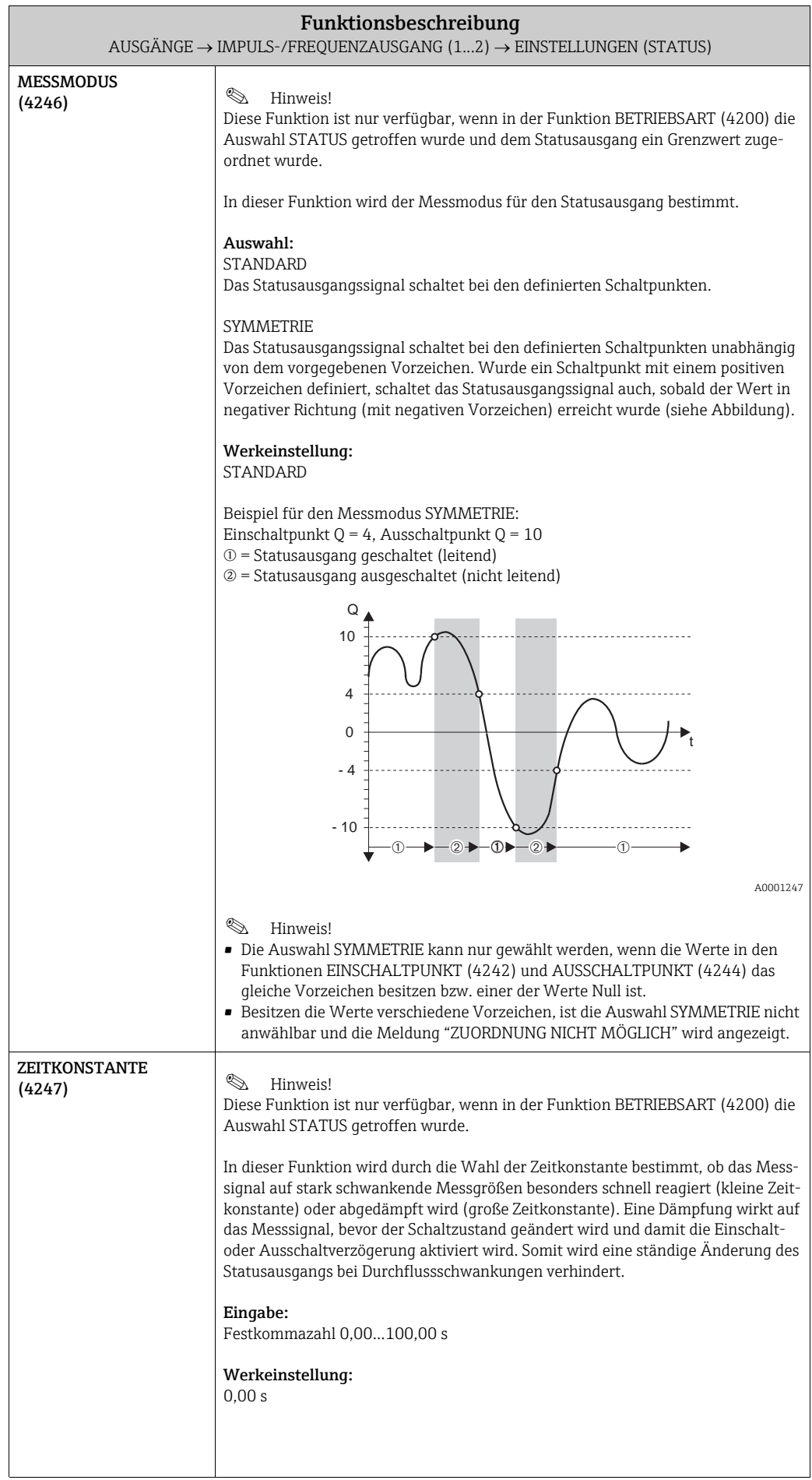

## 7.2.2 Funktionsgruppe BETRIEB

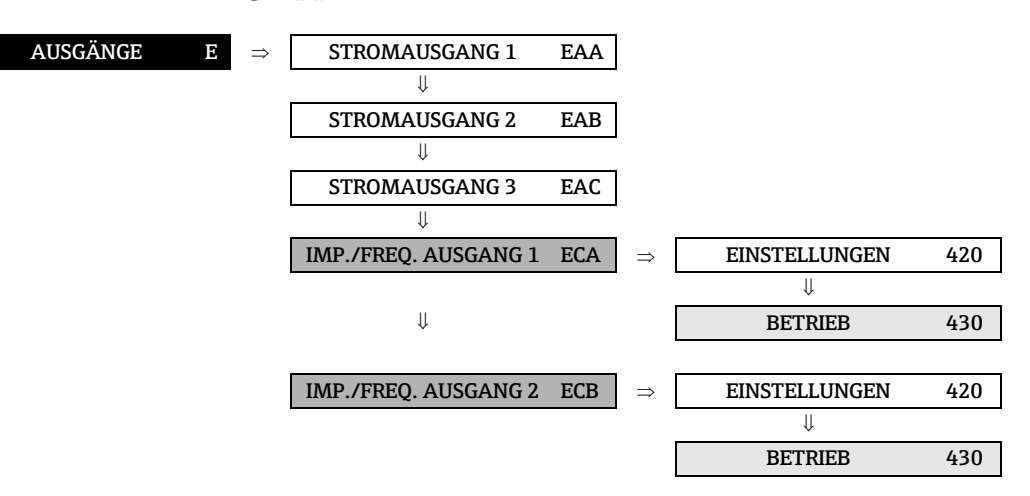

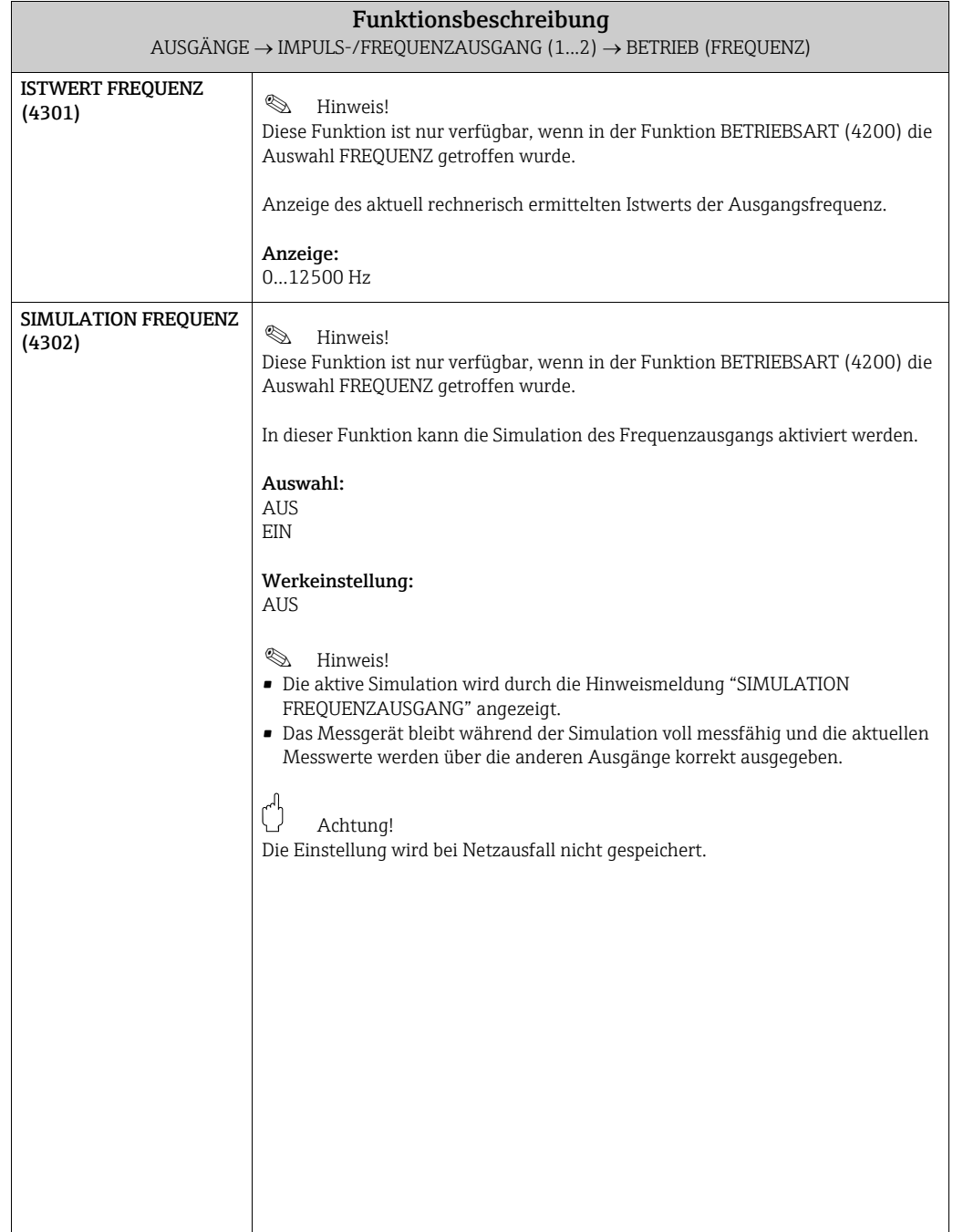

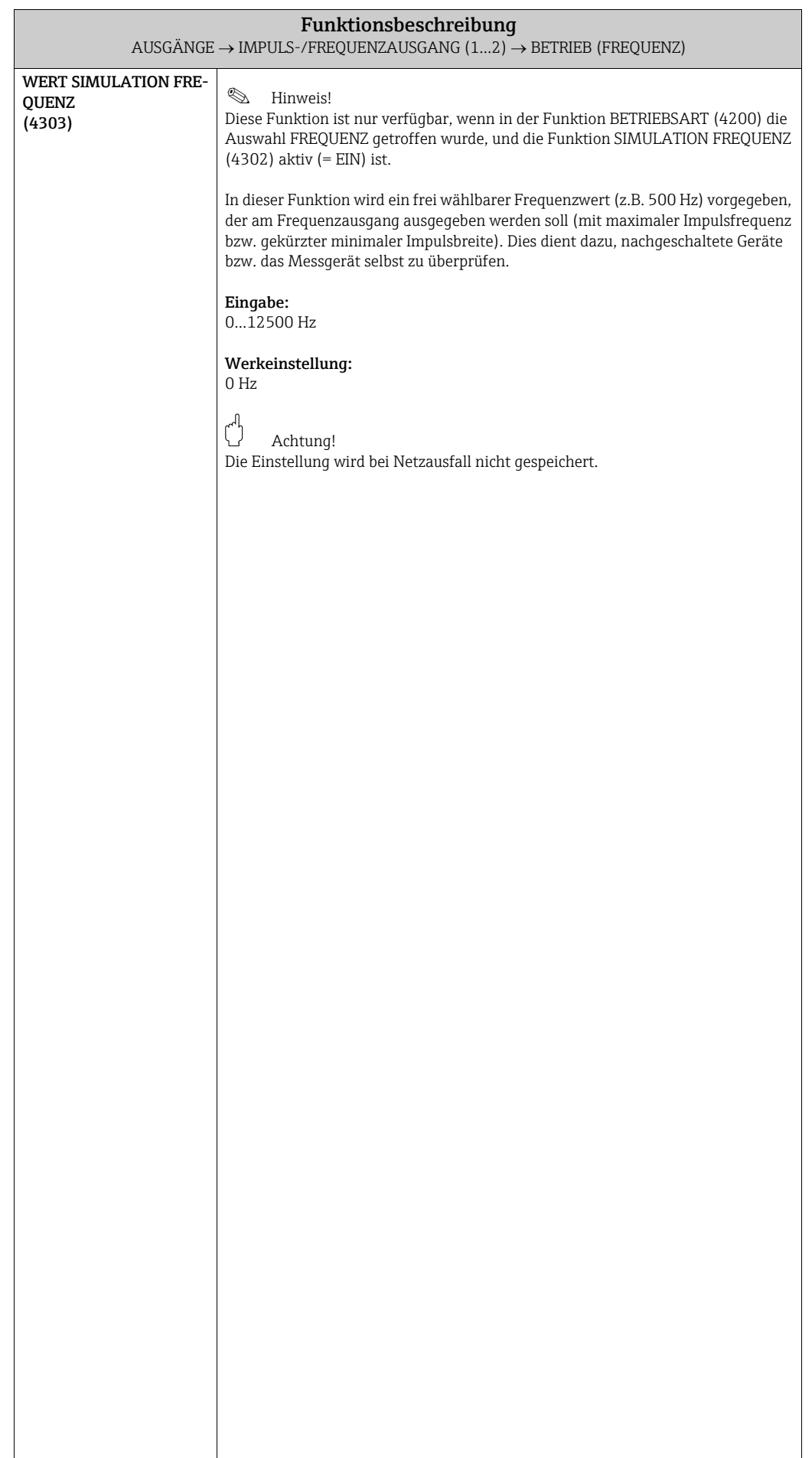

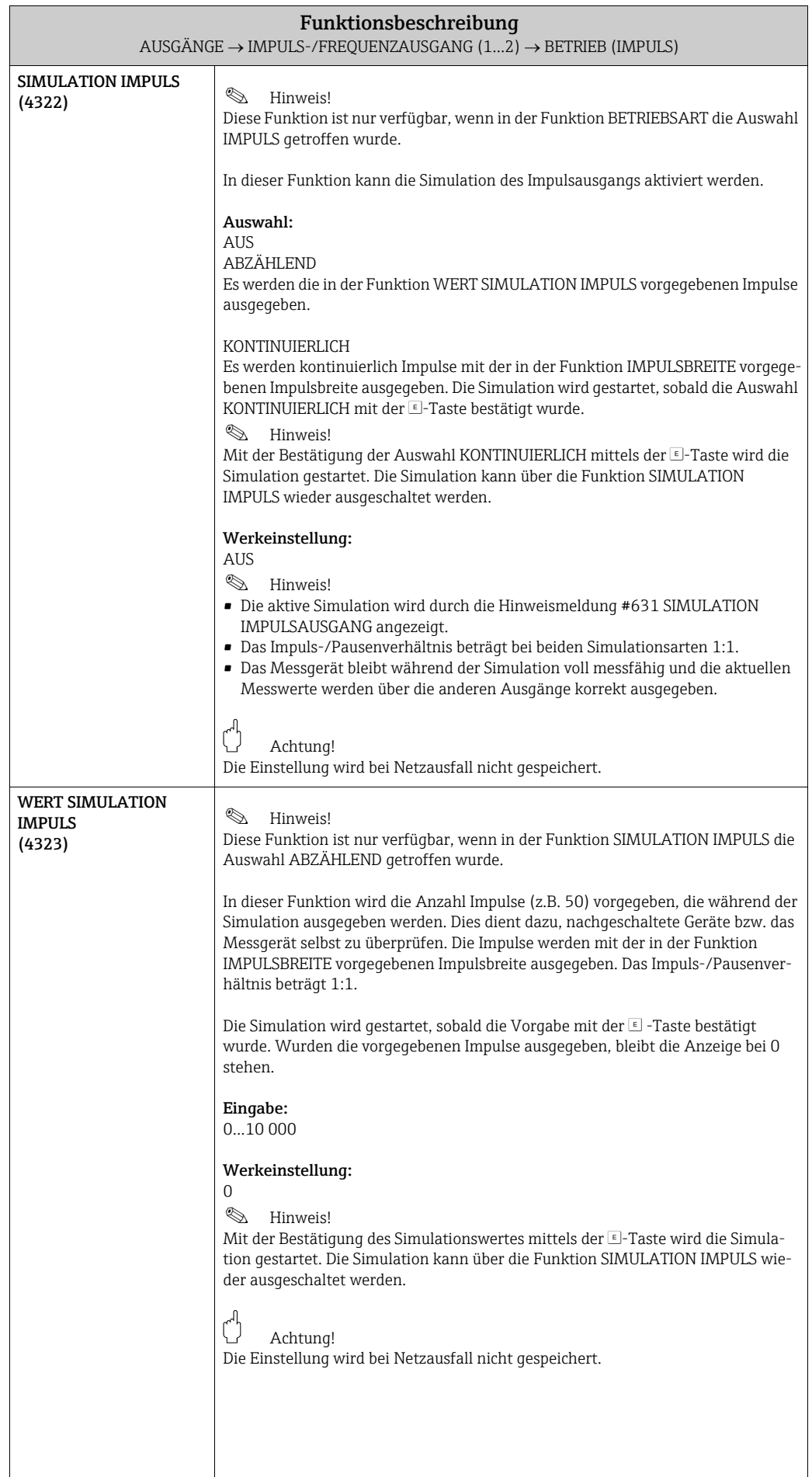

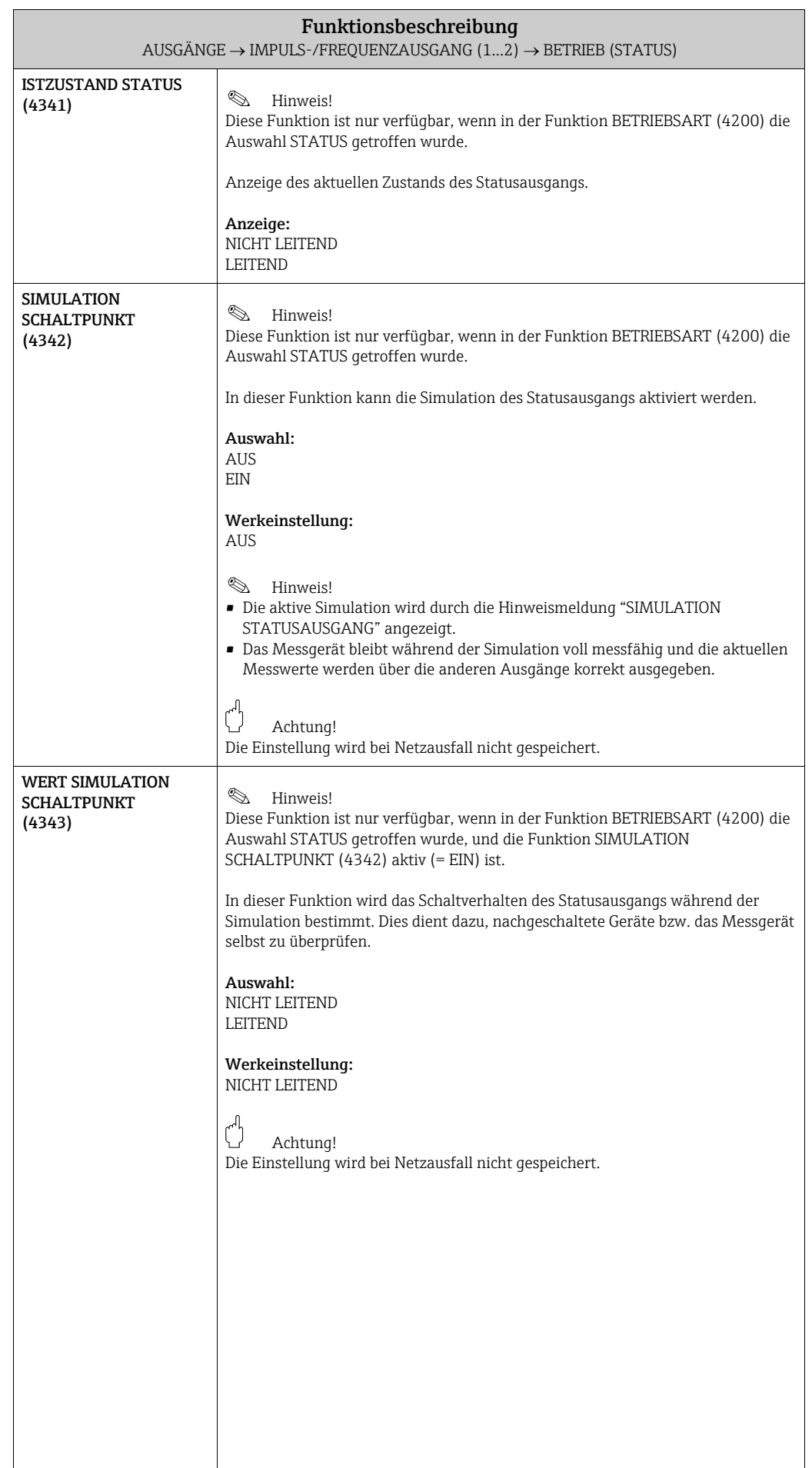

#### 7.2.3 Funktionsgruppe INFORMATION

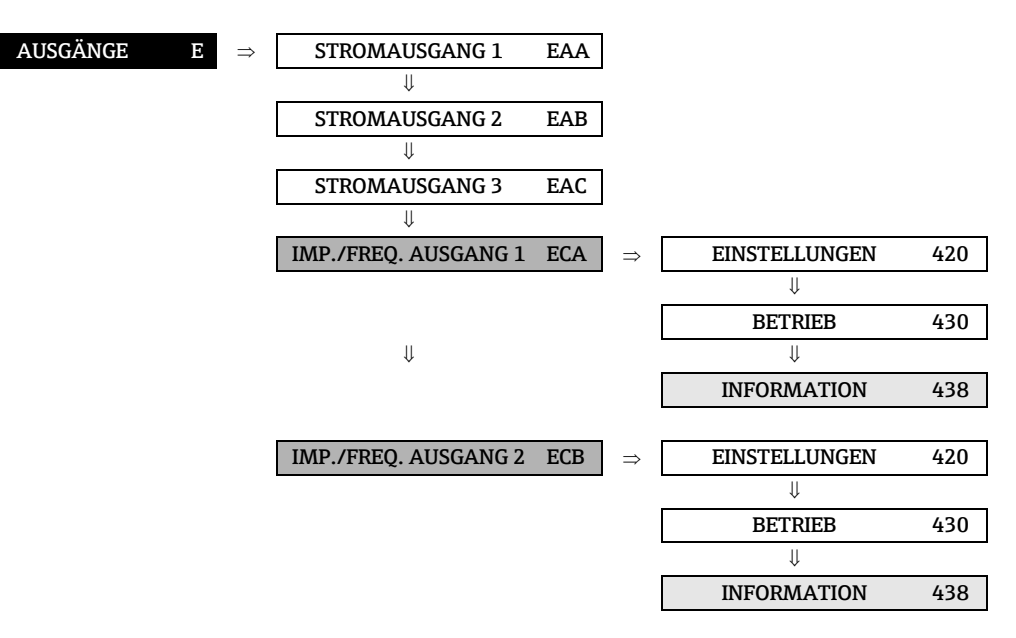

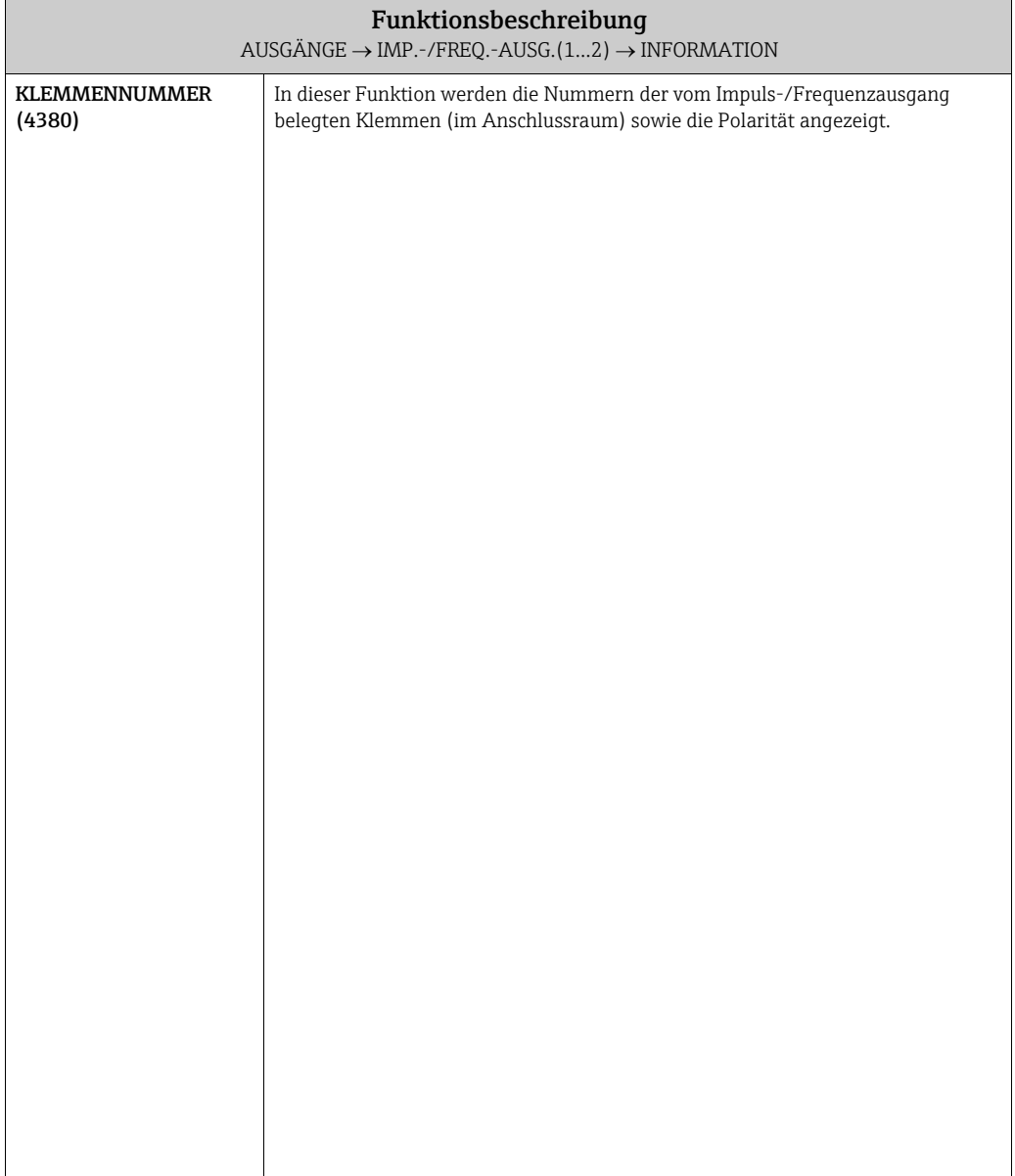

# 7.3 Gruppe RELAISAUSGANG (1...2)

## 7.3.1 Funktionsgruppe EINSTELLUNGEN

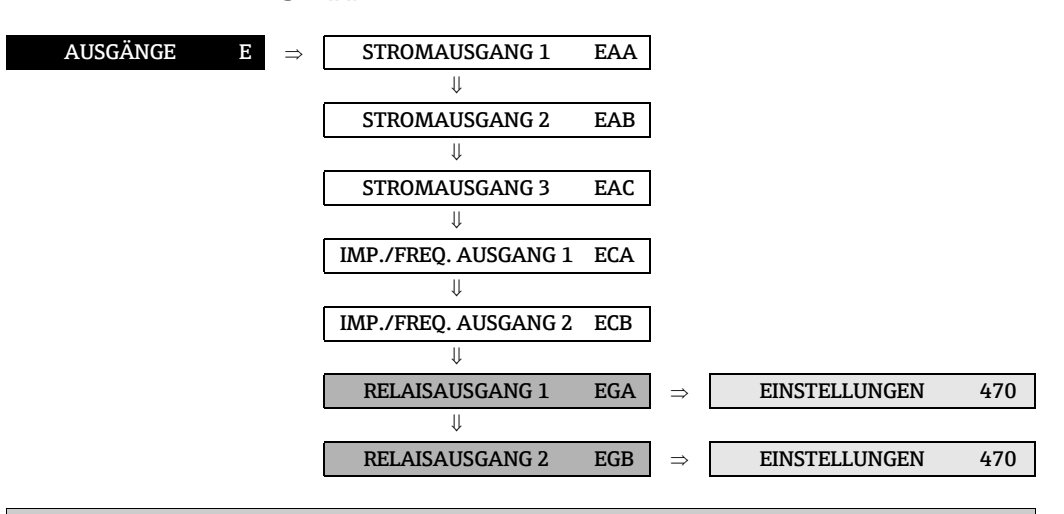

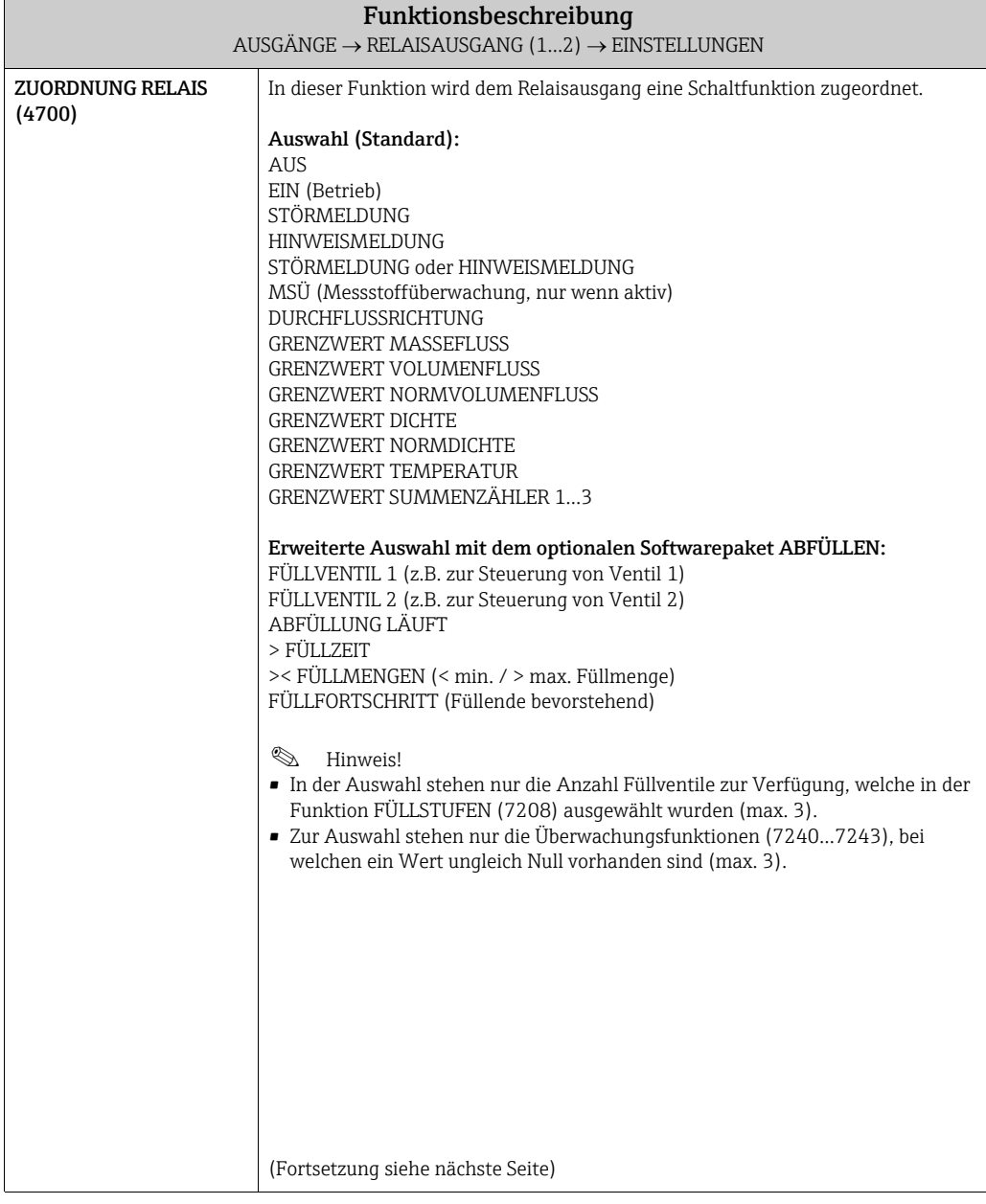

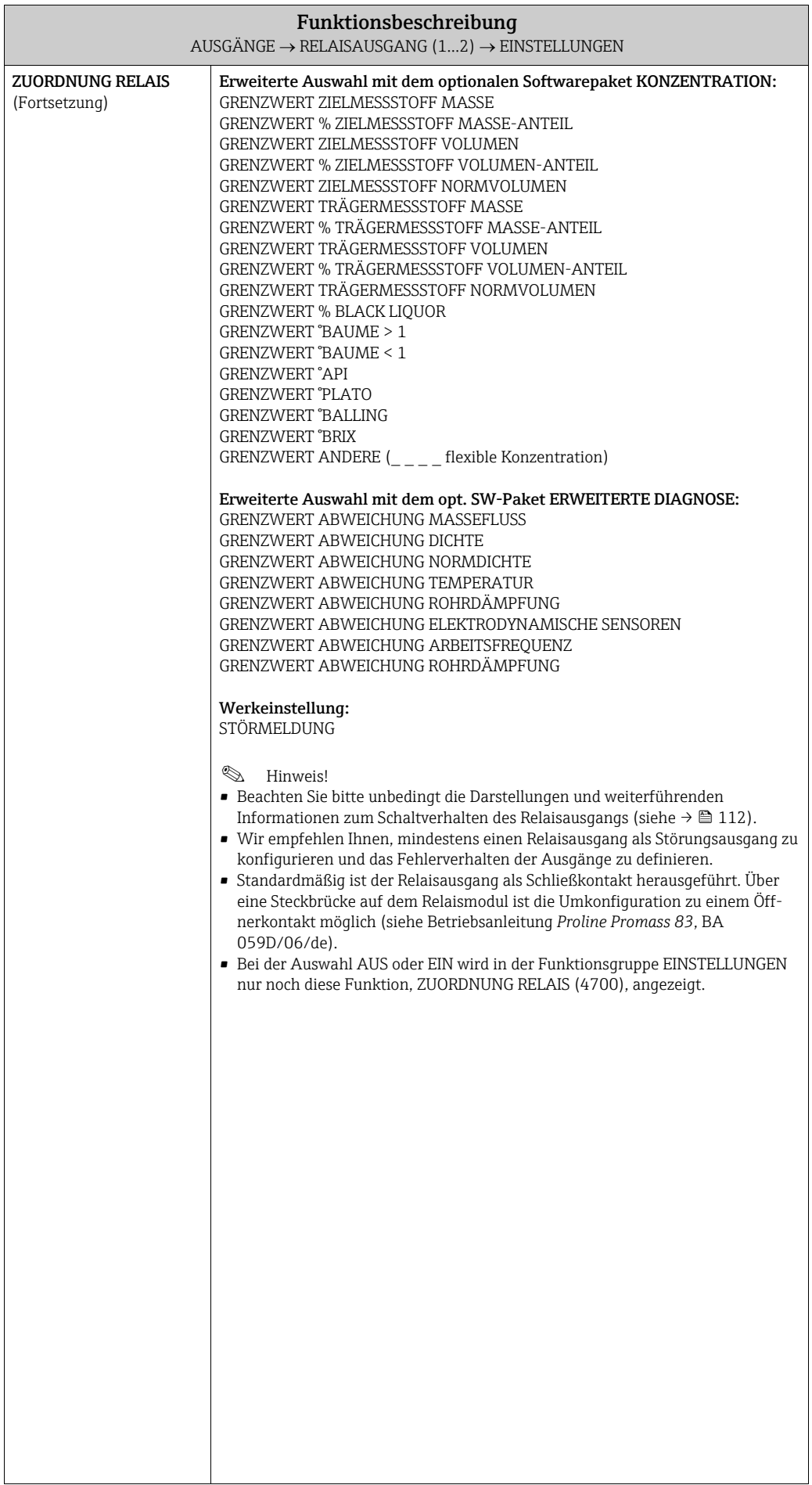

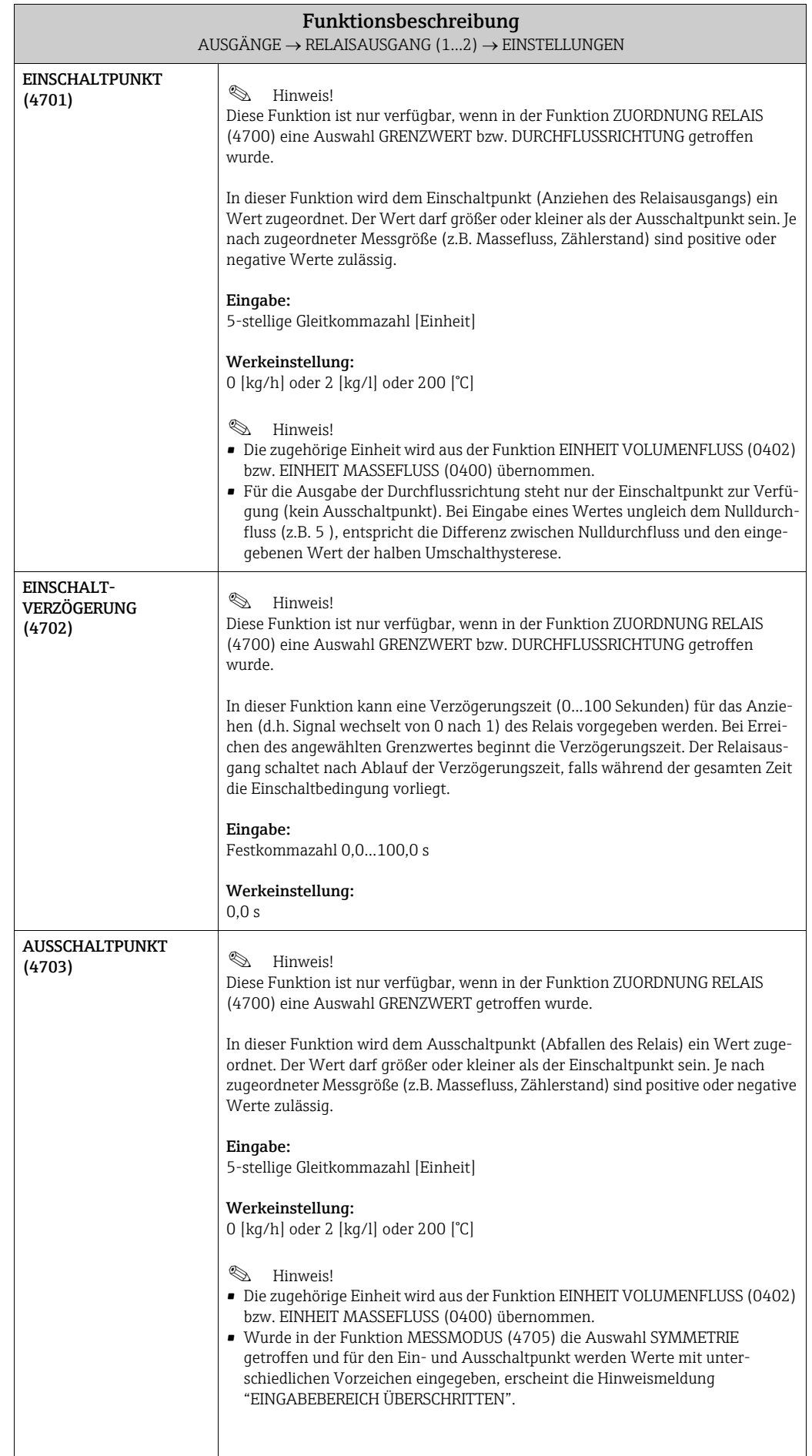

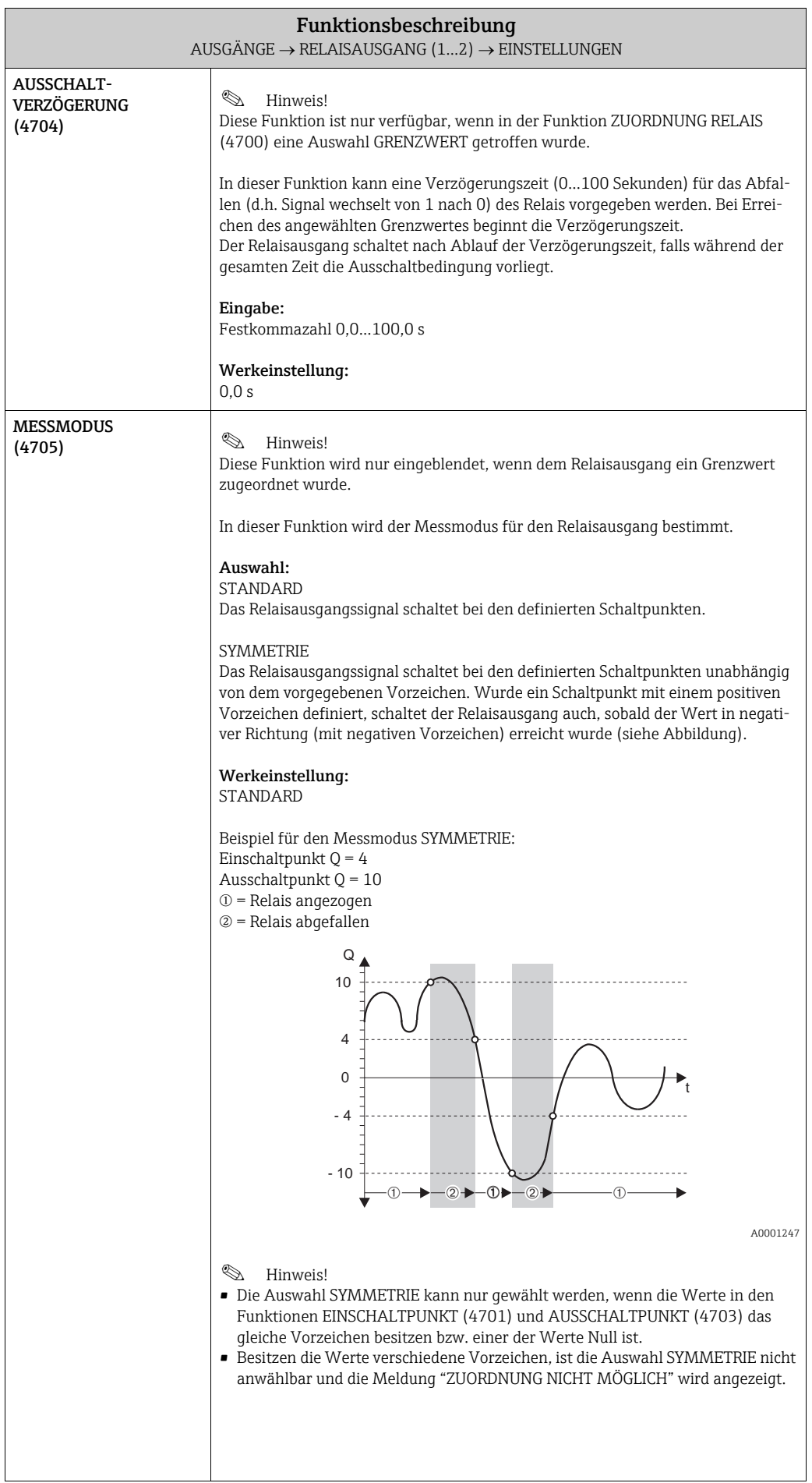

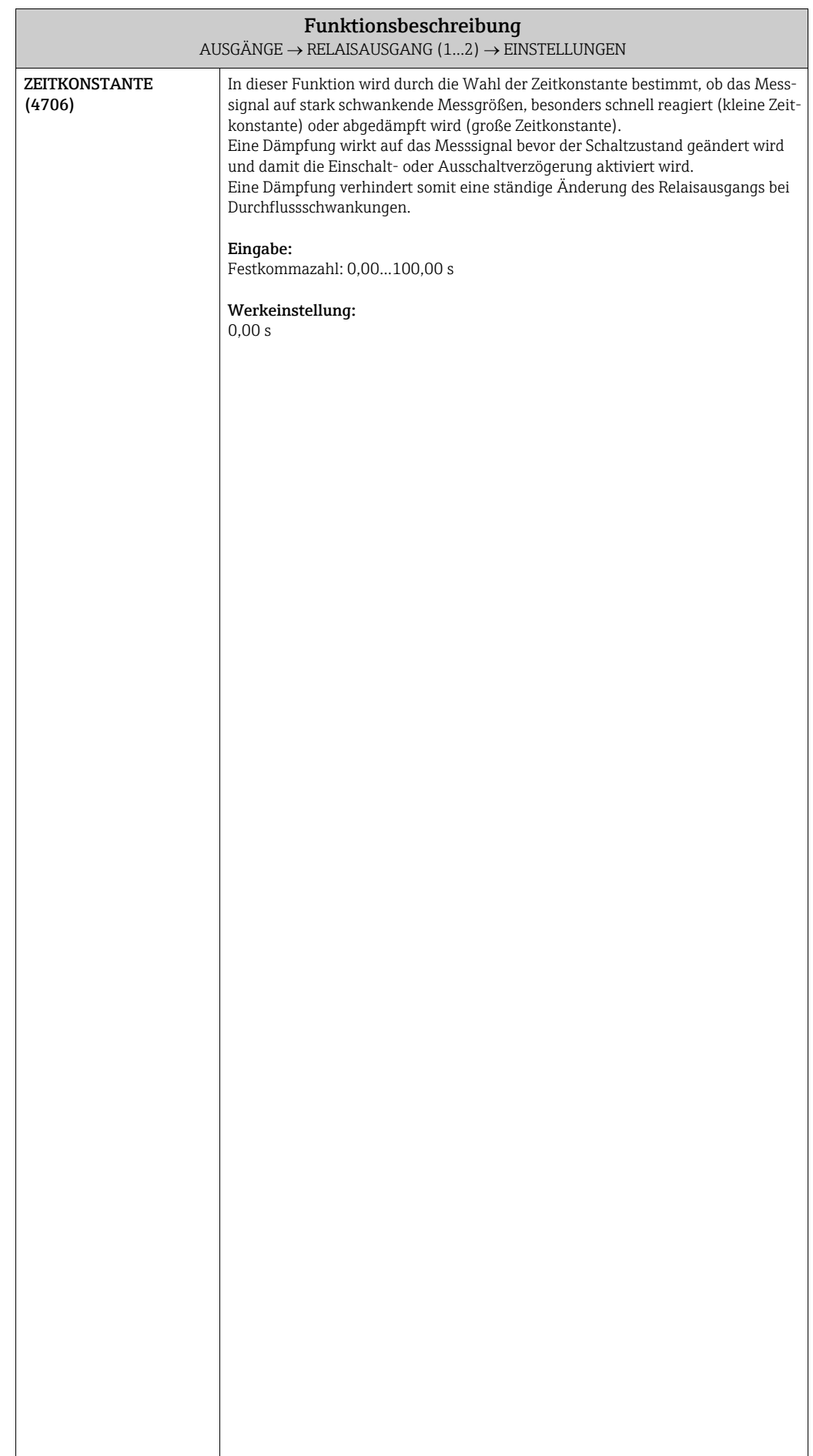

#### 7.3.2 Funktionsgruppe BETRIEB

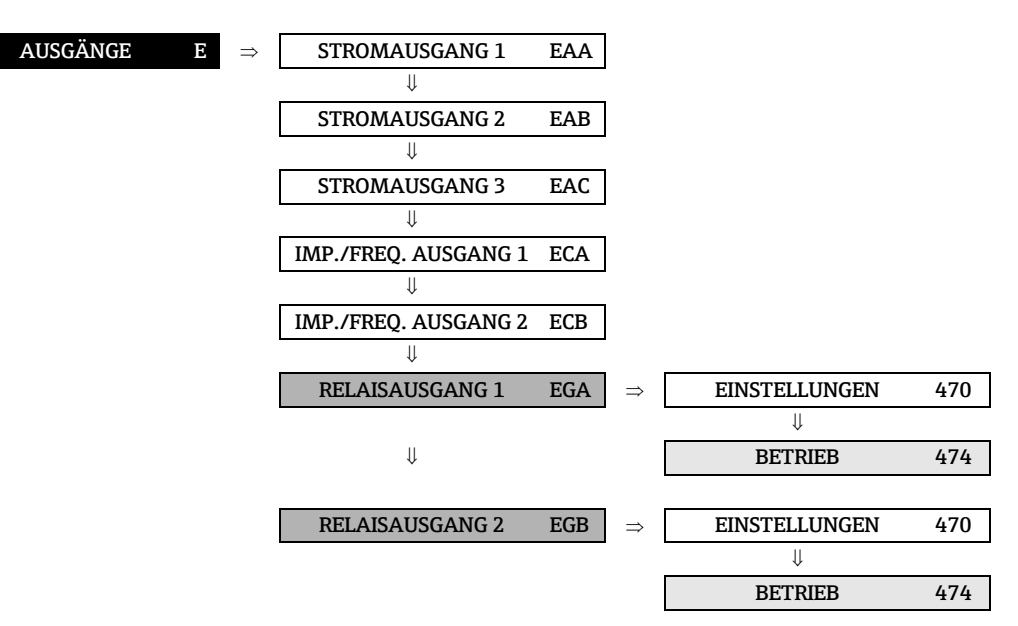

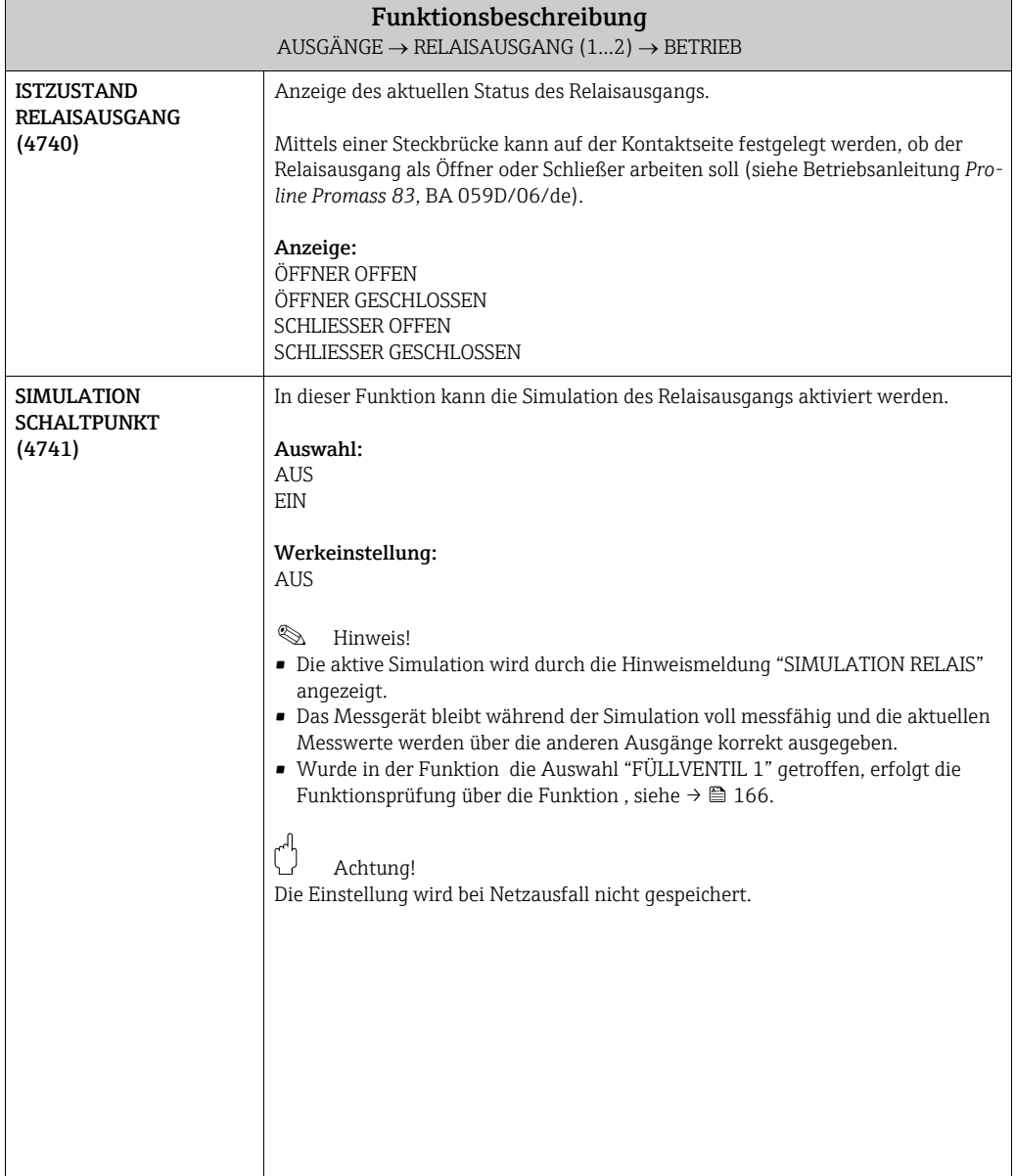
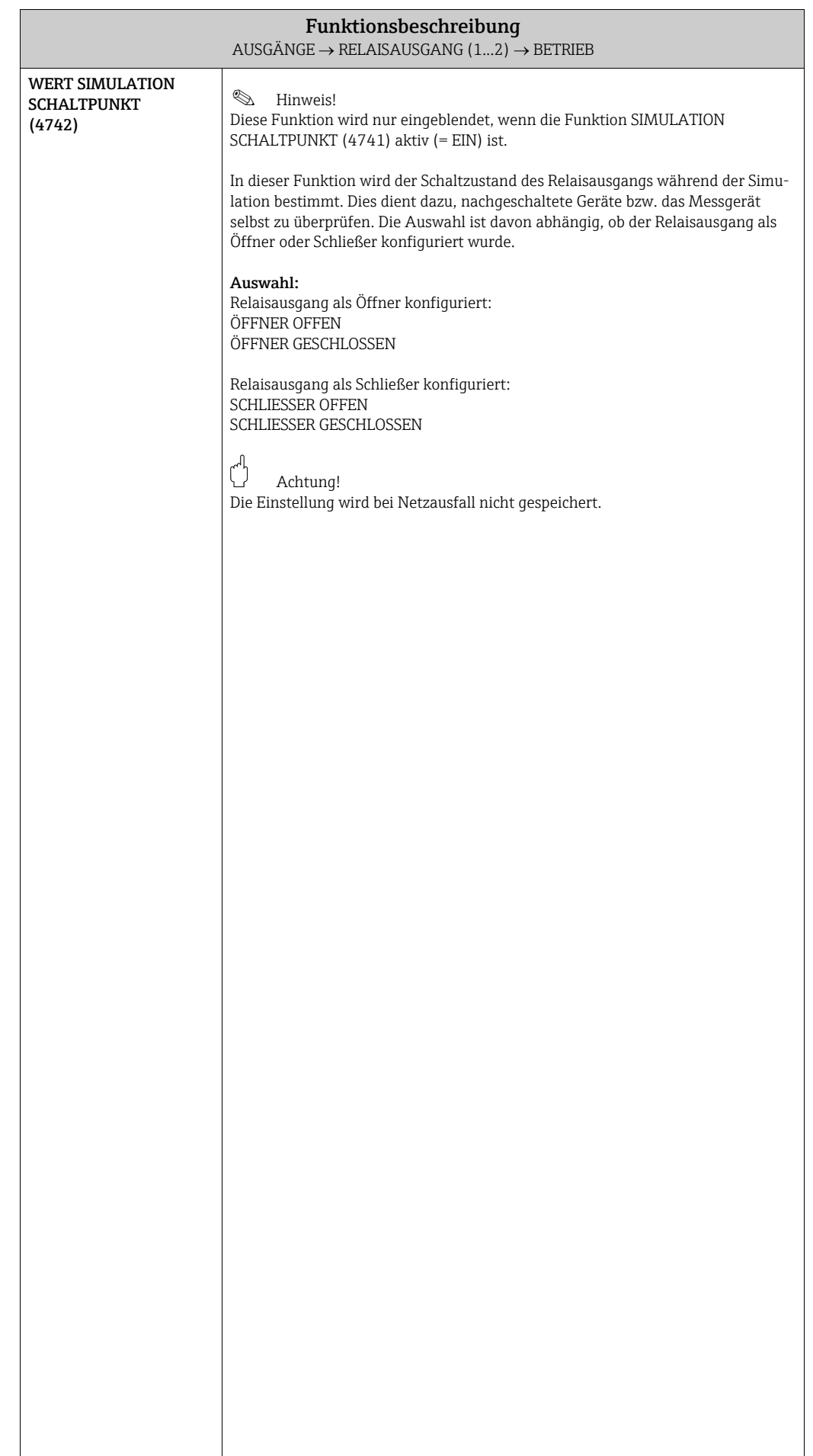

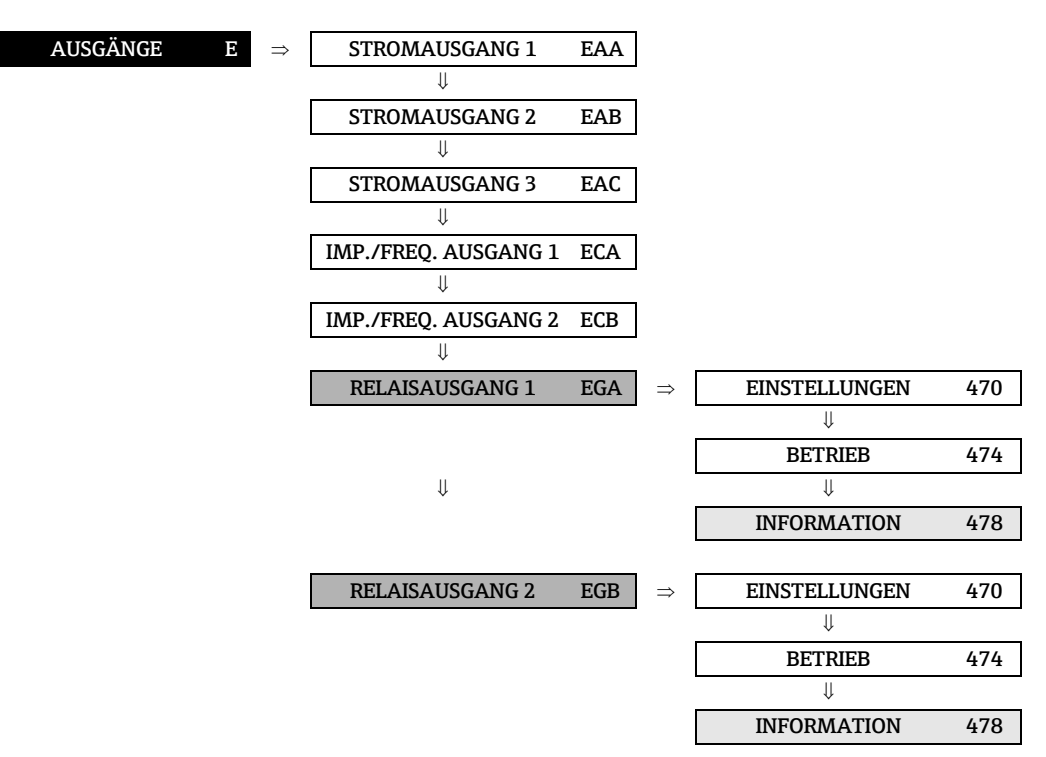

#### 7.3.3 Funktionsgruppe INFORMATION

<span id="page-109-0"></span>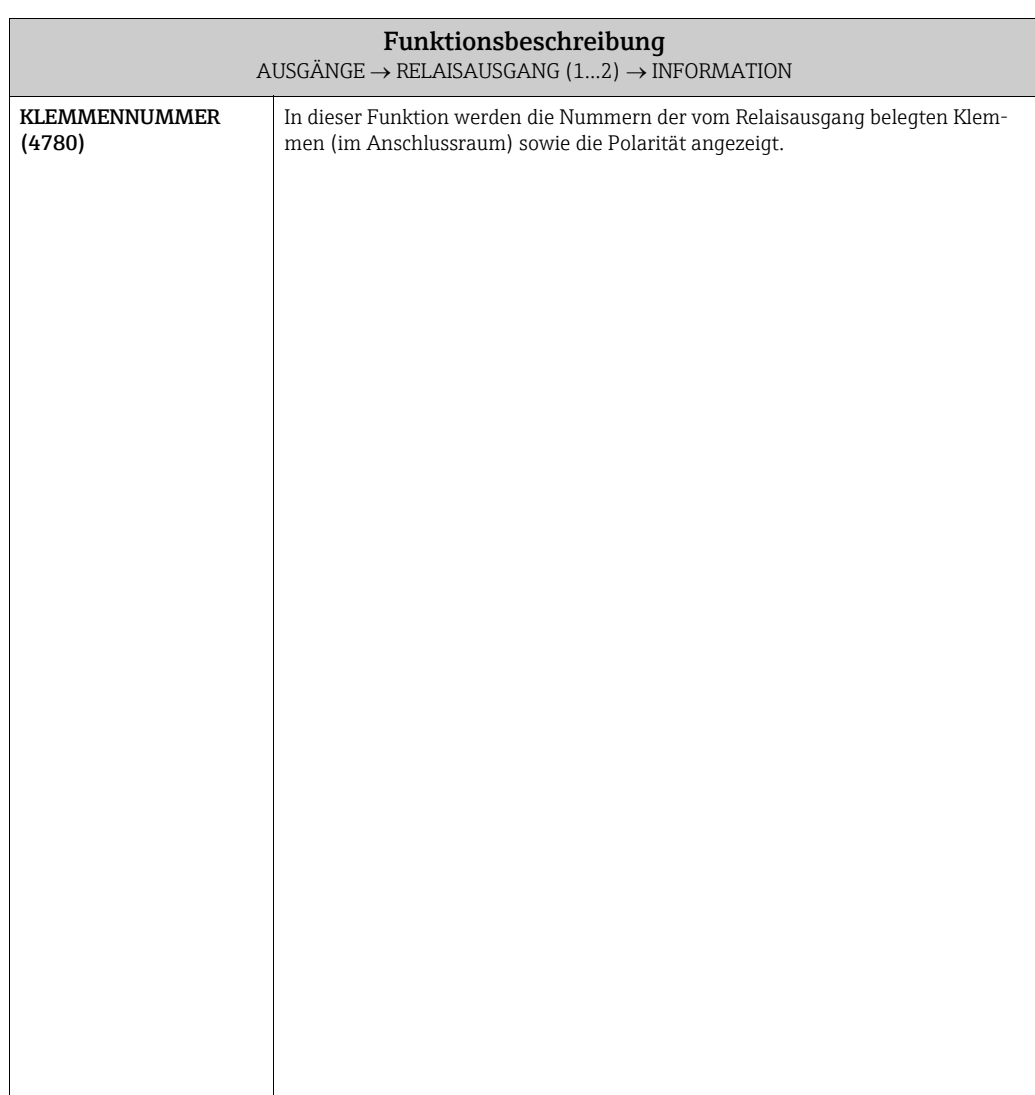

#### 7.3.4 Erläuterungen zum Verhalten des Relaisausgangs

#### Allgemein

Falls Sie den Relaisausgang für "GRENZWERT" oder "DURCHFLUSSRICHTUNG" konfiguriert haben, so können Sie in den Funktionen EINSCHALTPUNKT und AUSSCHALTPUNKT die dazu erforderlichen Schaltpunkte festlegen. Erreicht die betreffende Messgröße diese vordefinierten Werte, so schaltet der Relaisausgang wie in den unteren Abbildungen dargestellt.

#### Relaisausgang konfiguriert für Durchflussrichtung

Der in der Funktion Einschaltpunkt eingegebene Wert definiert gleichzeitig den Schaltpunkt für die positive und negative Durchflussrichtung.

Ist der eingegebene Schaltpunkt beispielsweise =  $1 \text{ m}^3/h$ , so fällt das Relais erst bei -1 m $^3/h$ ab und zieht bei +1 m<sup>3</sup>/h wieder an. Falls eine direkte Umschaltung erwünscht ist (keine Hysterese), Schaltpunkt auf den Wert = 0 stellen. Wird die Schleichmengenunterdrückung benutzt, empfiehlt es sich, die Hysterese auf einen Wert größer oder gleich der Schleichmenge einzustellen.

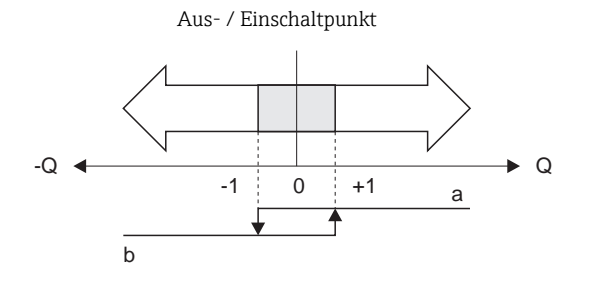

A0001236

a = Relais angezogen

b = Relais abgefallen

#### Relaisausgang konfiguriert für Grenzwert

Der Relaisausgang schaltet um, sobald die aktuelle Messgröße einen bestimmten Schaltpunkt über- oder unterschritten hat.

Anwendung: Überwachen von Durchfluss bzw. verfahrenstechnischen Randbedingungen.

Messgröße

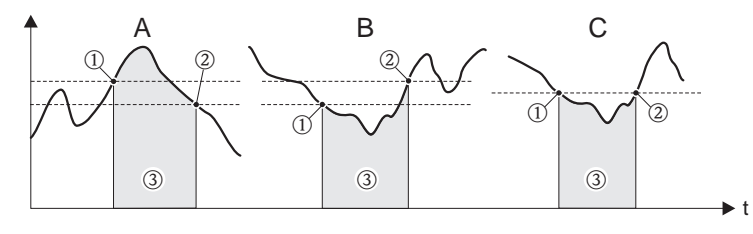

A0001235

Abb. 1: Relaisausgang konfiguriert für Grenzwert

 $\mathbb{D}$  = Ausschaltpunkt,  $\mathbb{Q}$  = Einschaltpunkt,  $\mathbb{Q}$  = Relais abgefallen (spannungslos)

- A = Maximale Sicherheit (AUSSCHALTPUNKT > EINSCHALTPUNKT)
- B = Minimale Sicherheit AUSSCHALTPUNKT < EINSCHALTPUNKT)
- C = Minimale Sicherheit (AUSSCHALTPUNKT = EINSCHALTPUNKT, diese Konfiguration ist zu vermeiden)

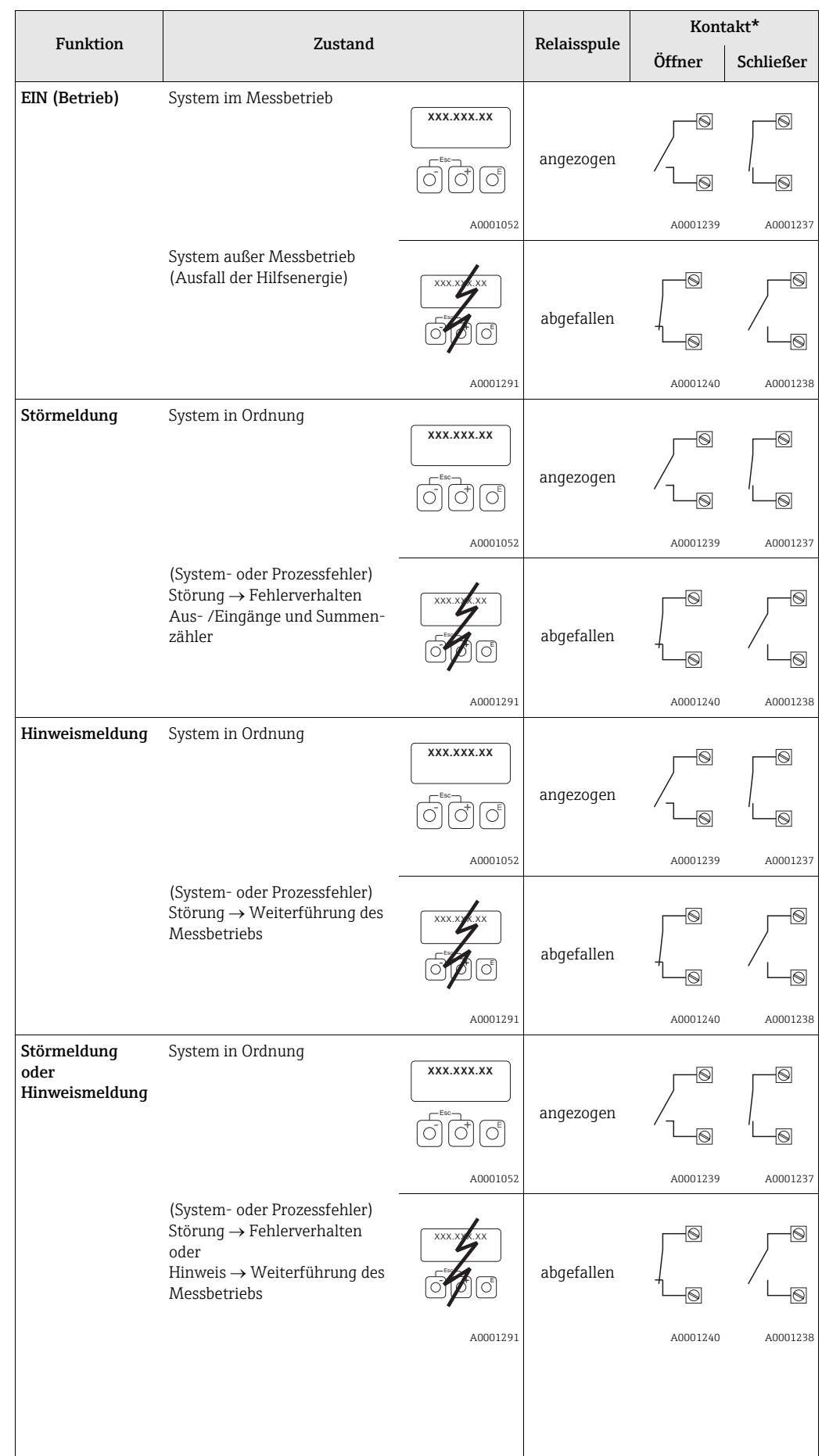

## 7.3.5 Schaltverhalten Relaisausgang

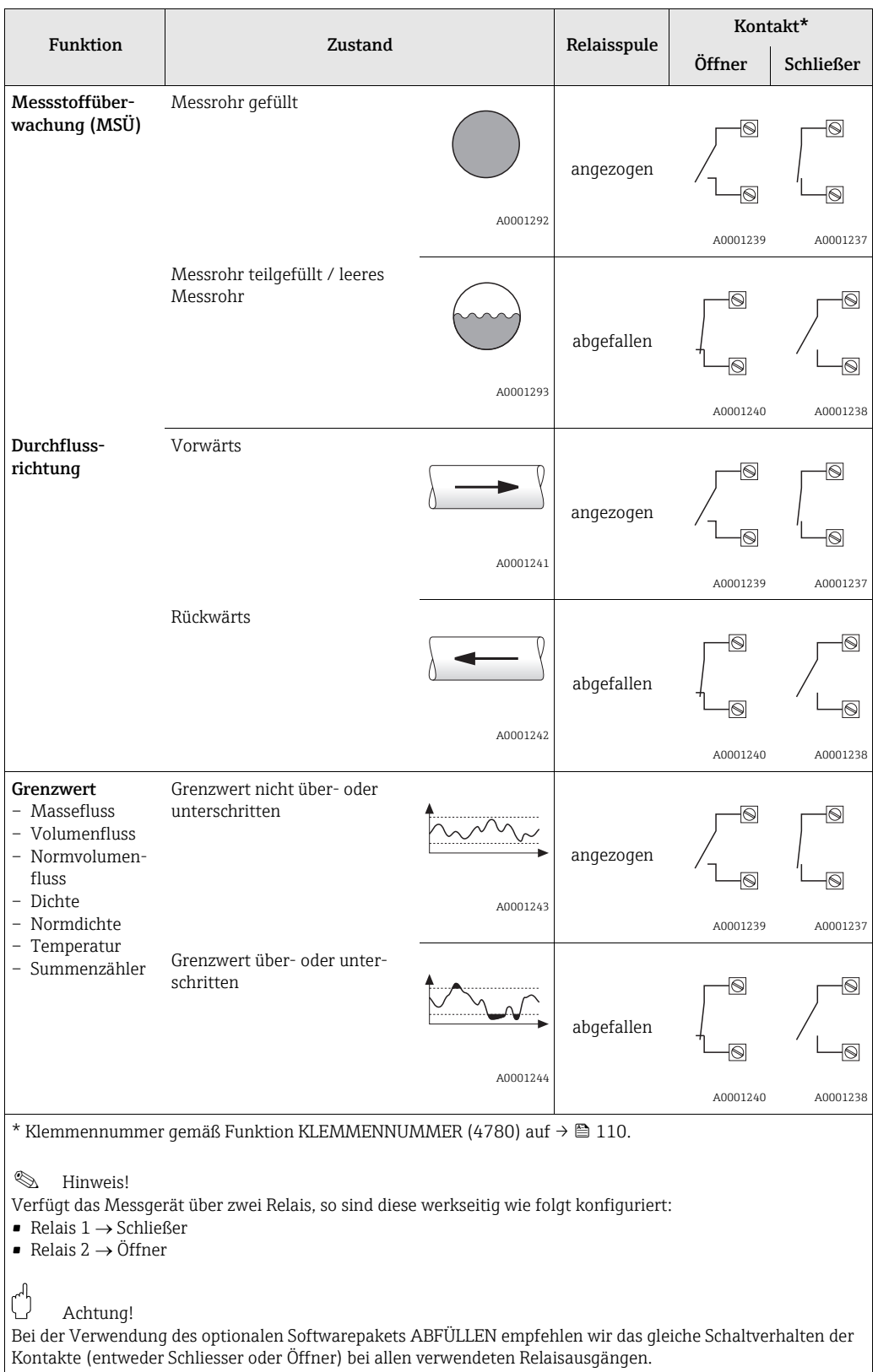

# 8 Block EINGÄNGE

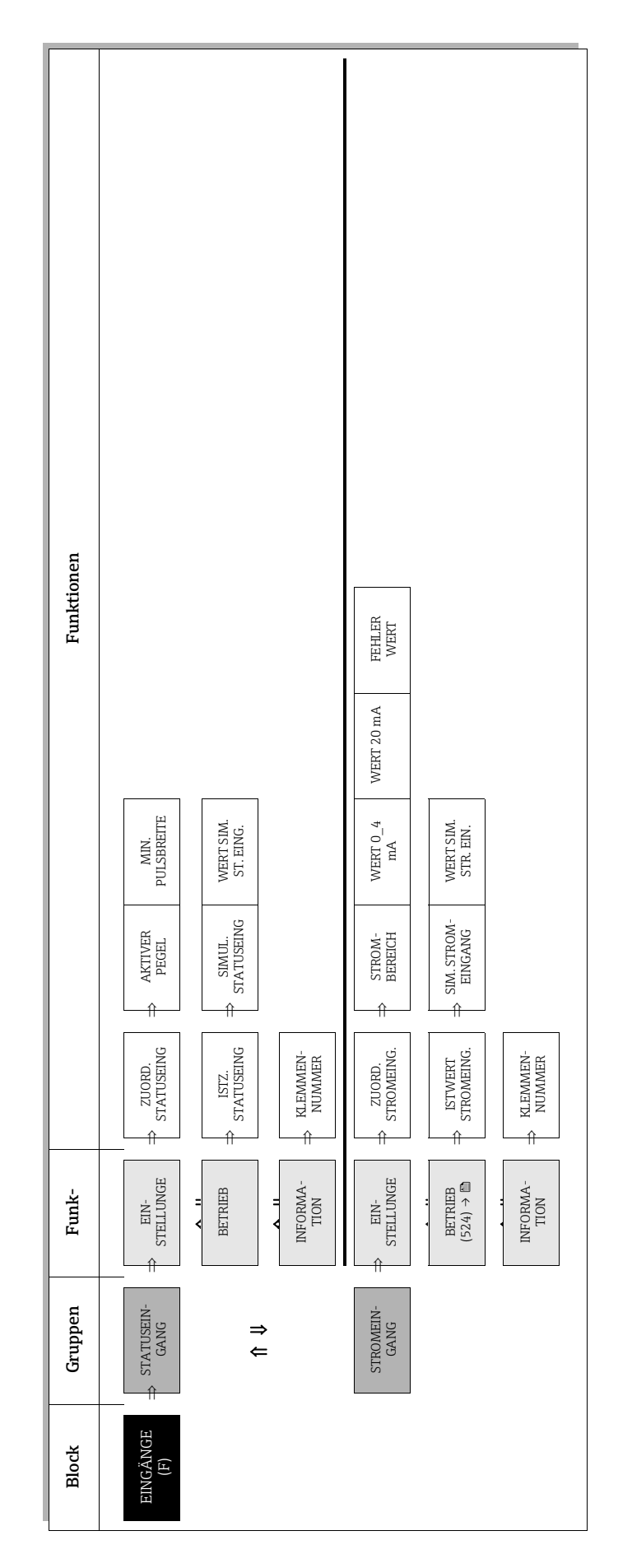

# 8.1 Gruppe STATUSEINGANG

## 8.1.1 Funktionsgruppe EINSTELLUNGEN

<span id="page-114-0"></span>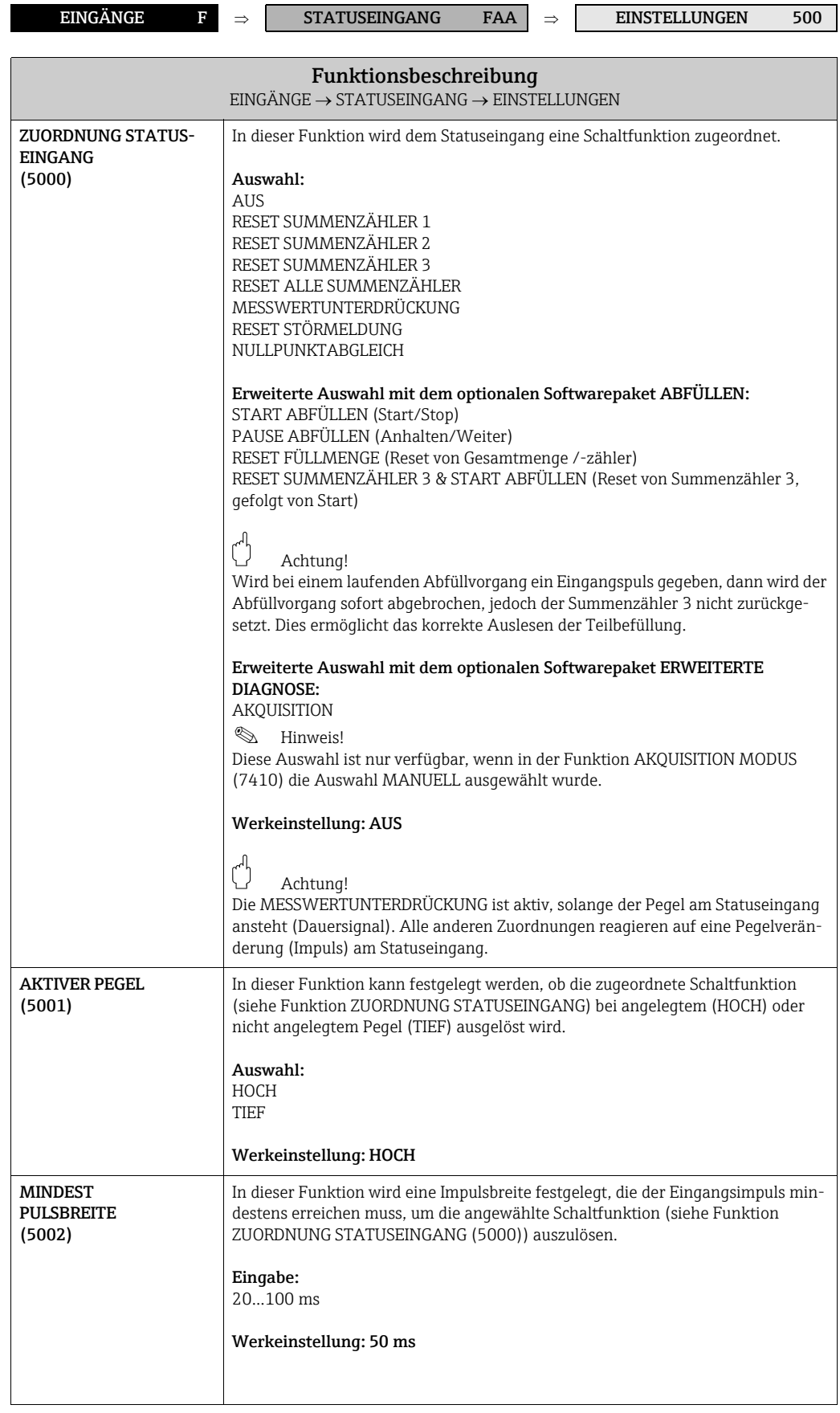

## 8.1.2 Funktionsgruppe BETRIEB

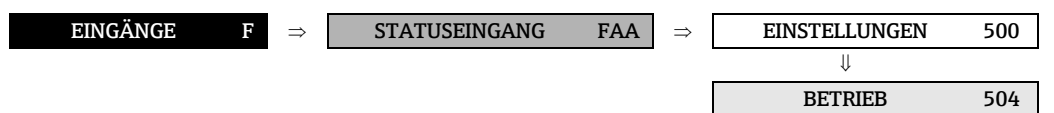

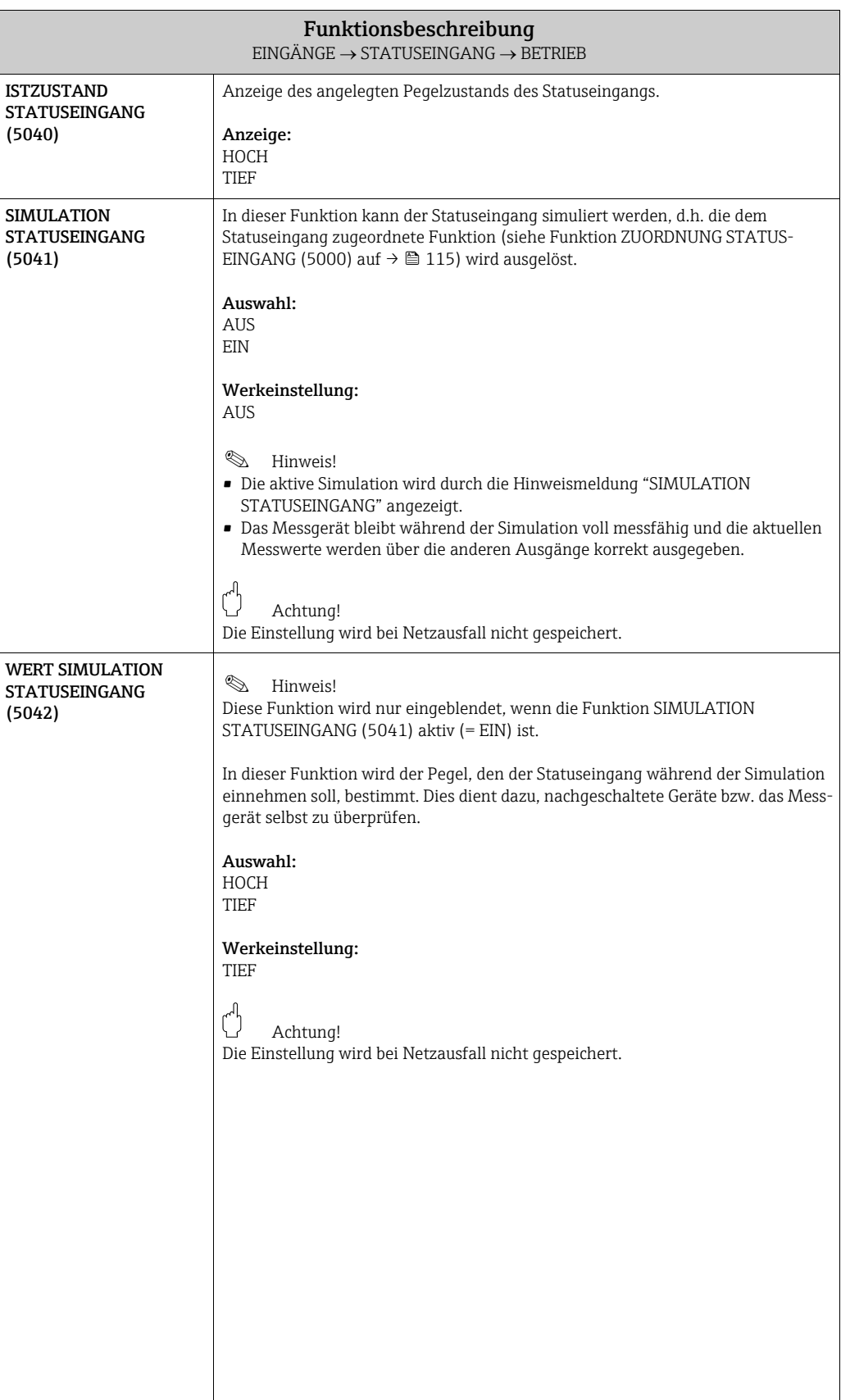

## 8.1.3 Funktionsgruppe INFORMATION

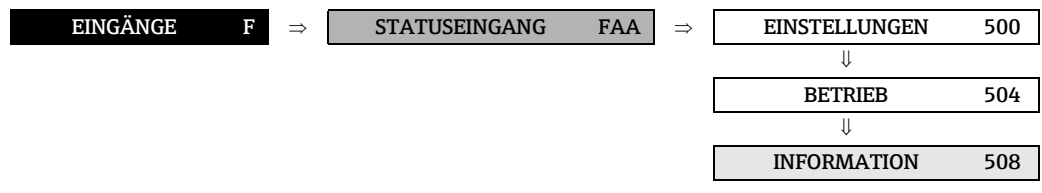

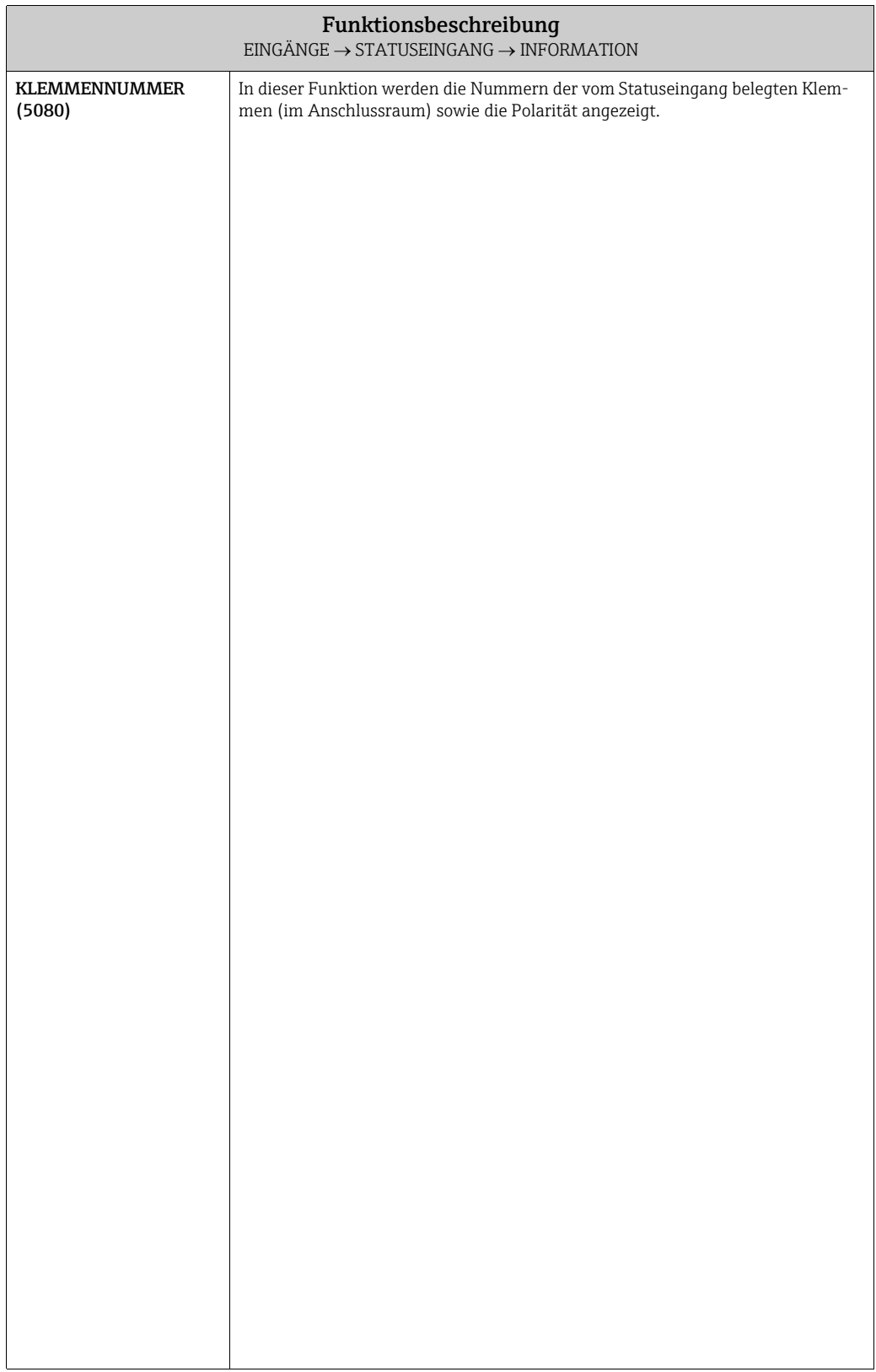

# 8.2 Gruppe STROMEINGANG

## 8.2.1 Funktionsgruppe EINSTELLUNGEN

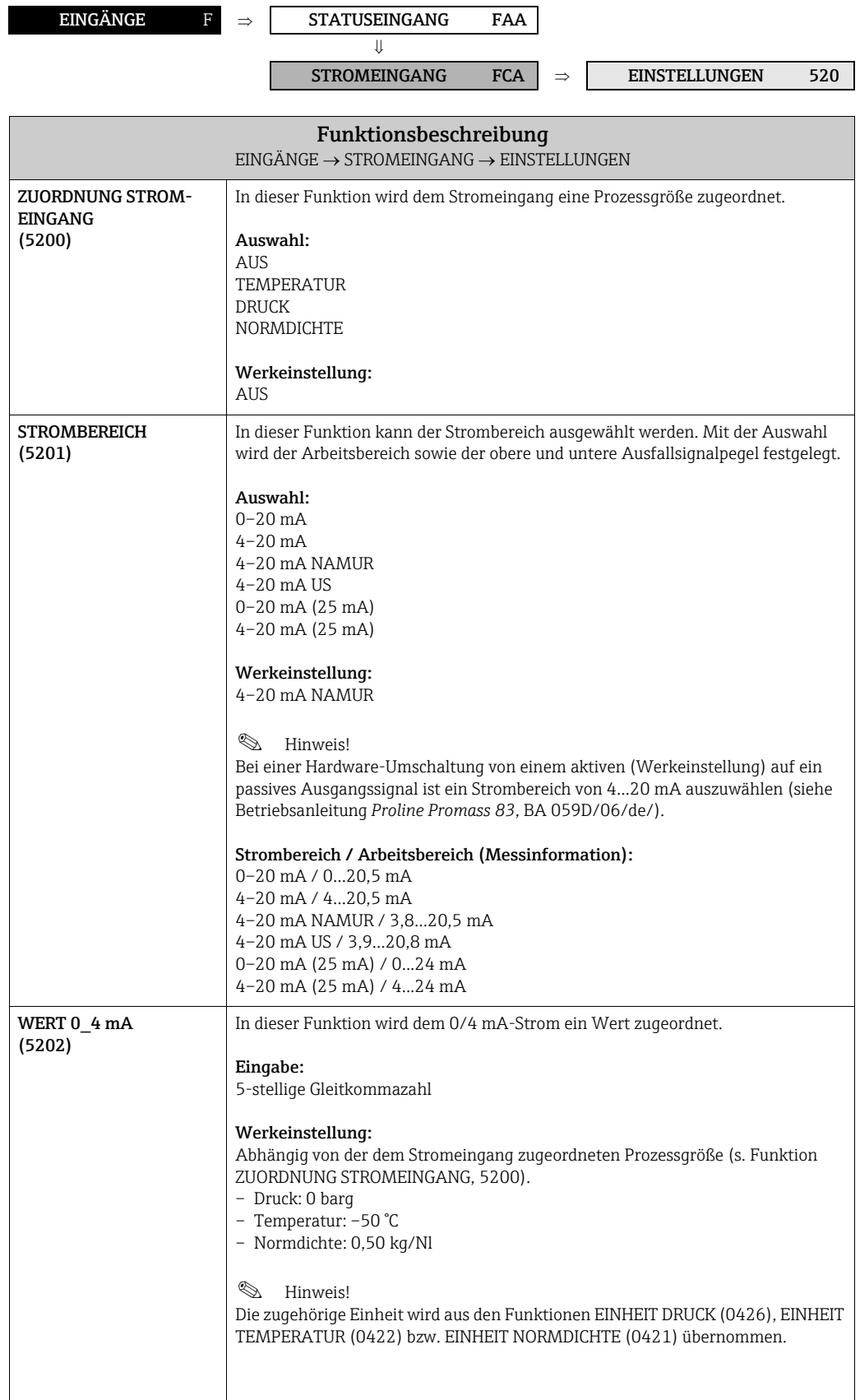

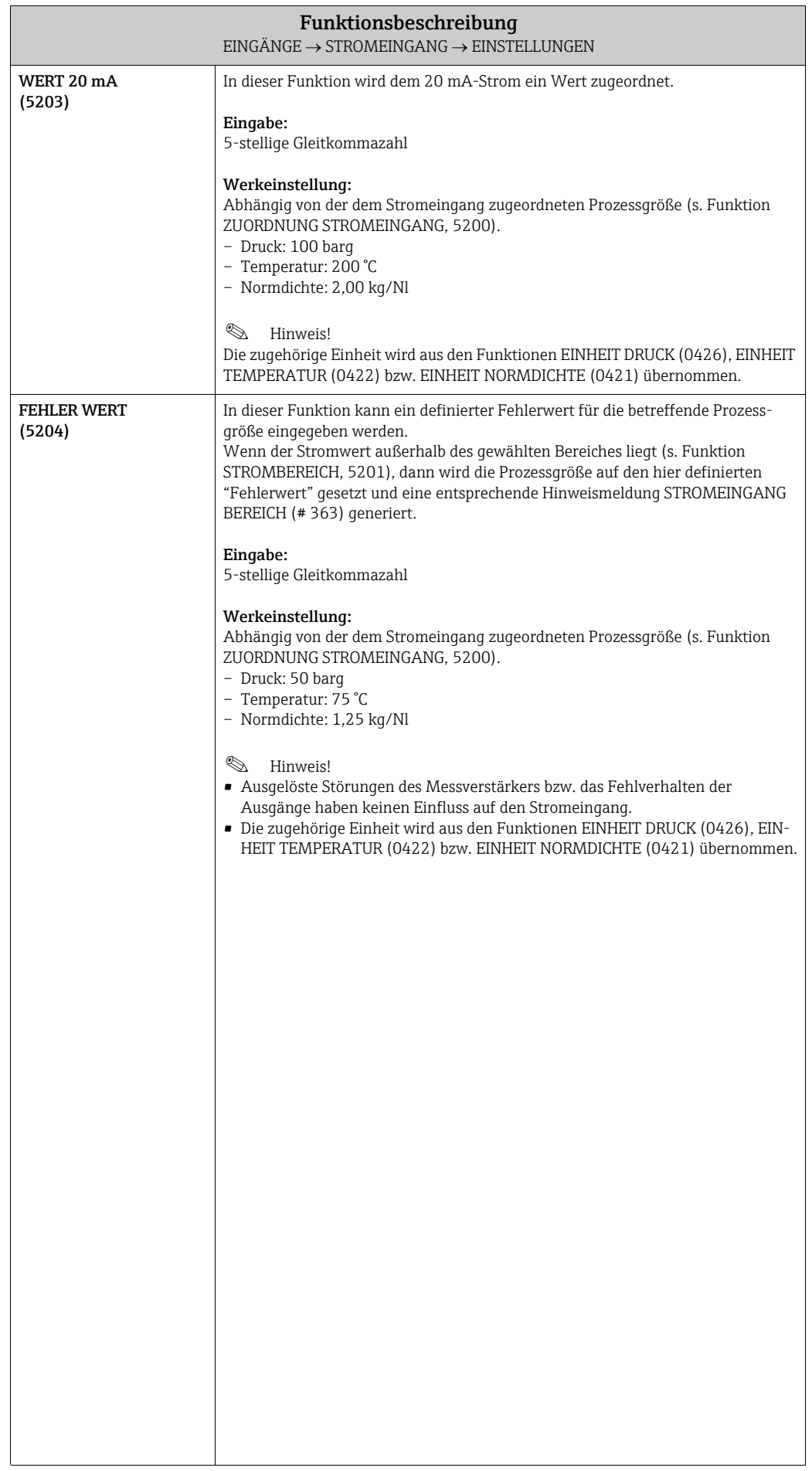

## <span id="page-119-0"></span>8.2.2 Funktionsgruppe BETRIEB

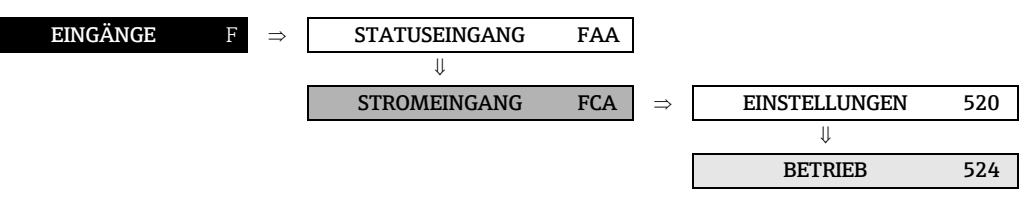

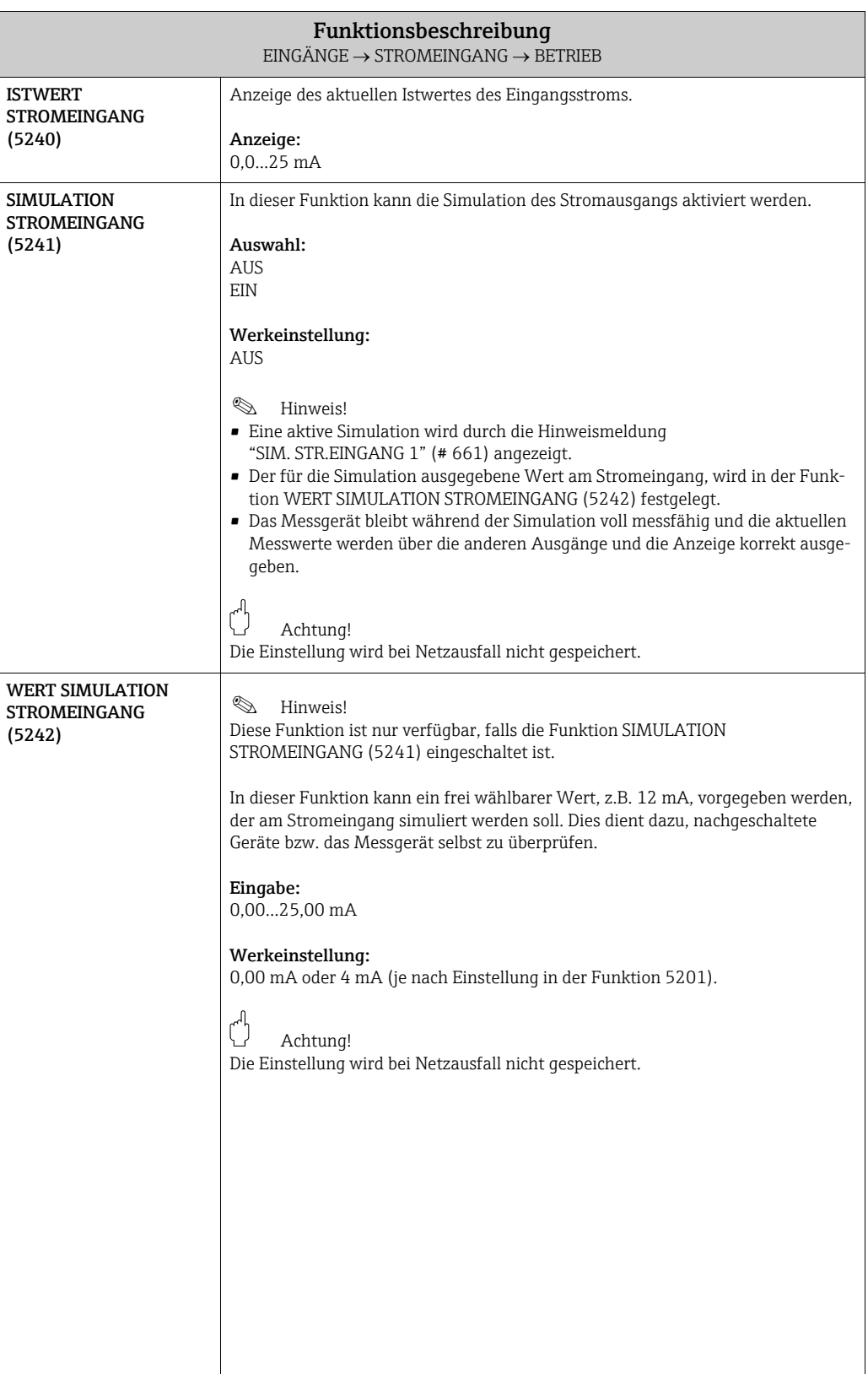

### 8.2.3 Funktionsgruppe INFORMATION

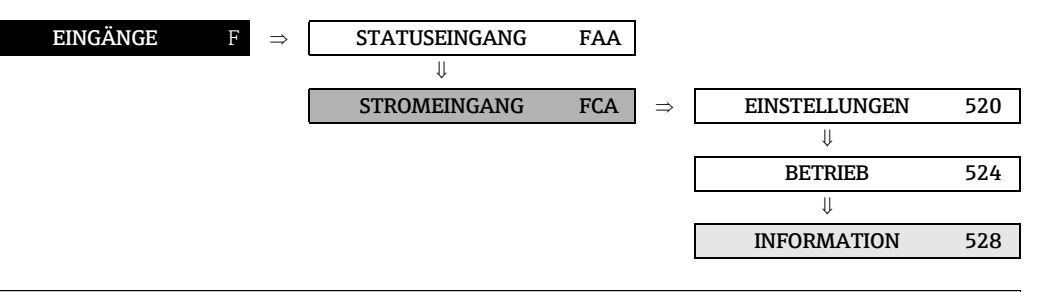

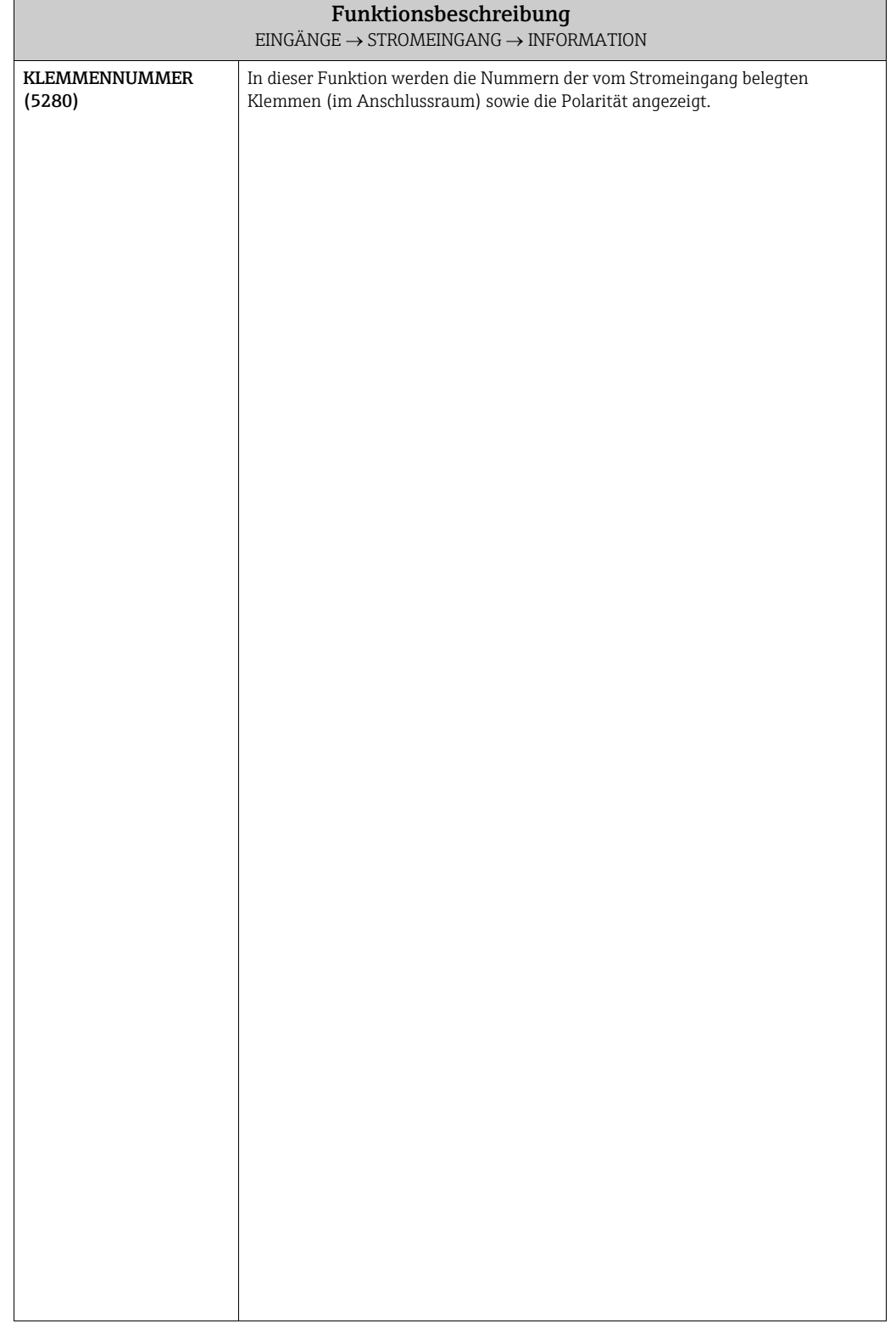

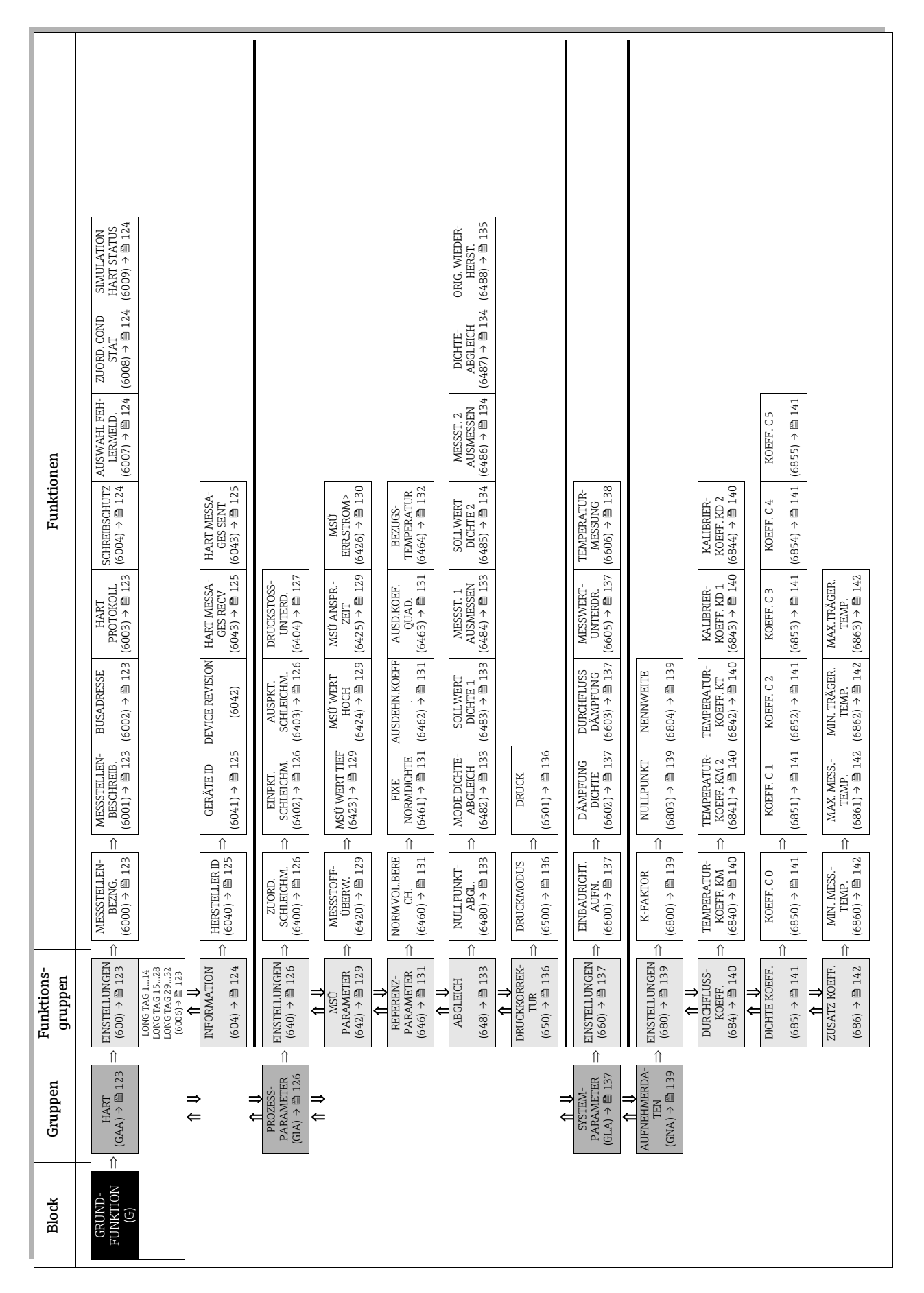

# 9 Block GRUNDFUNKTION

# <span id="page-122-6"></span>9.1 Gruppe HART

## <span id="page-122-4"></span>9.1.1 Funktionsgruppe EINSTELLUNGEN

<span id="page-122-5"></span><span id="page-122-3"></span><span id="page-122-2"></span><span id="page-122-1"></span><span id="page-122-0"></span>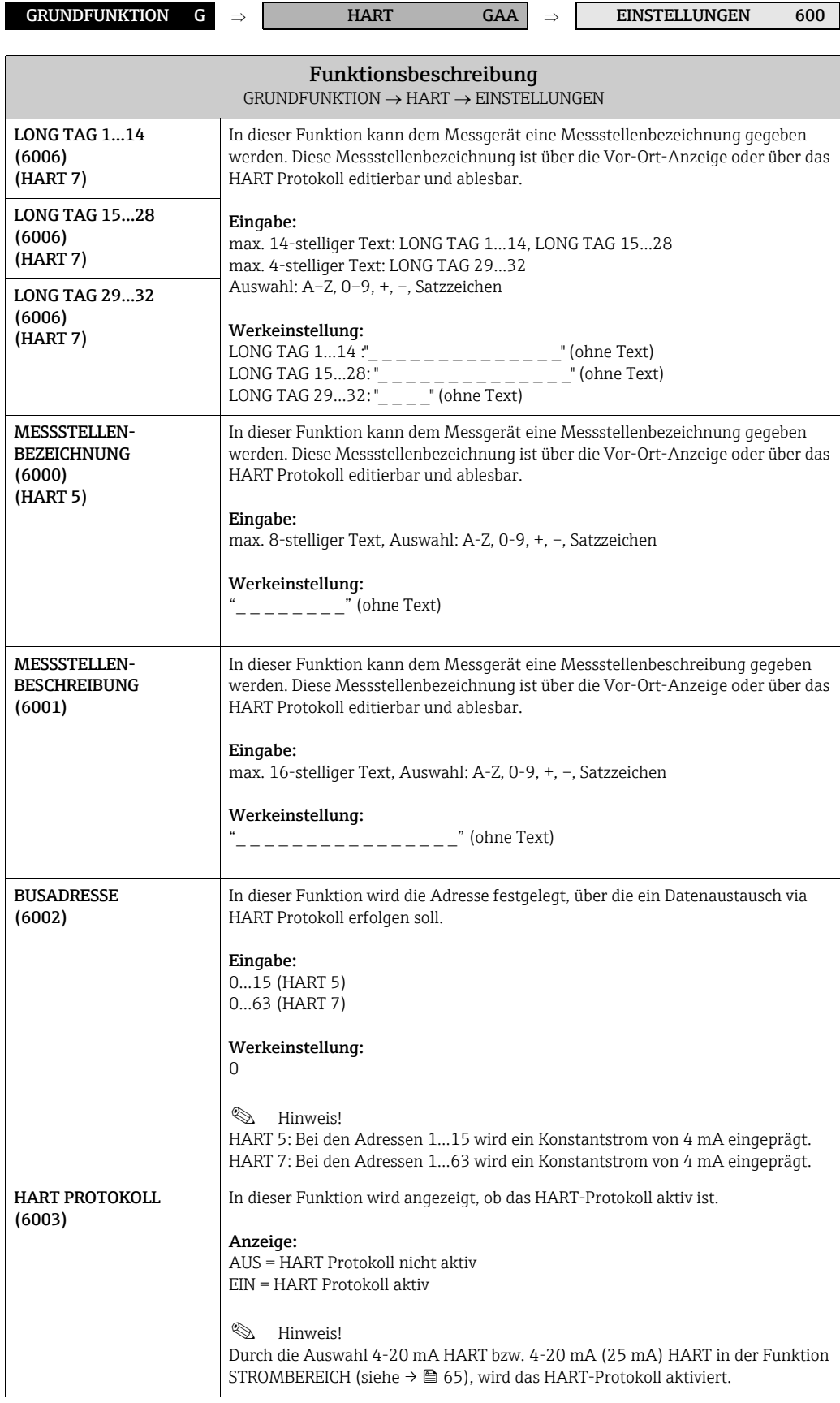

<span id="page-123-4"></span><span id="page-123-0"></span>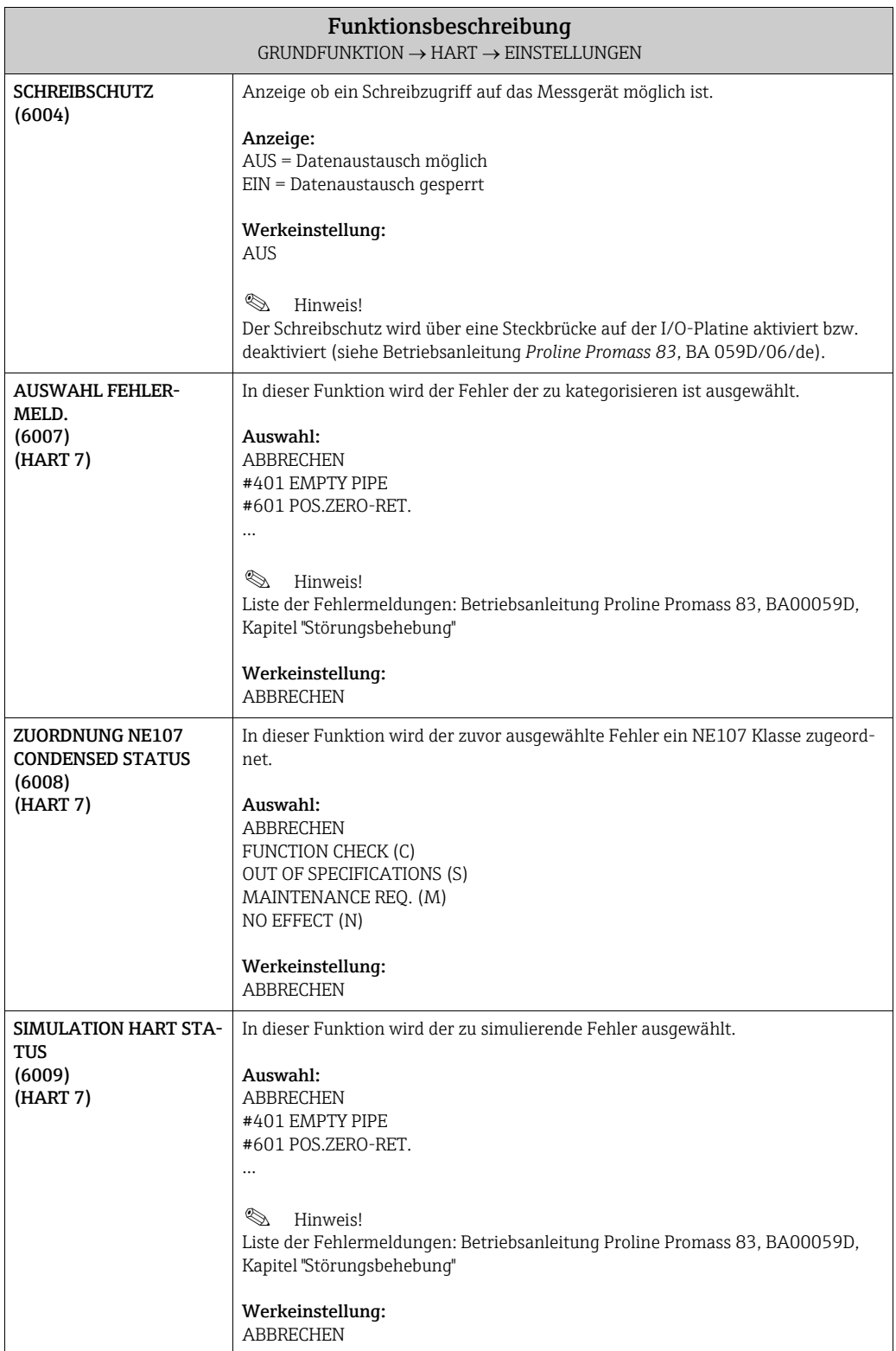

### <span id="page-123-3"></span><span id="page-123-2"></span><span id="page-123-1"></span>9.1.2 Funktionsgruppe INFORMATION

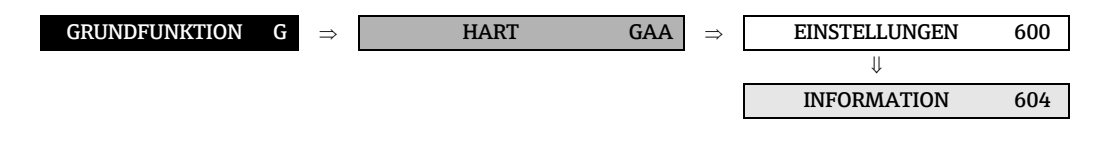

<span id="page-124-3"></span><span id="page-124-2"></span><span id="page-124-1"></span><span id="page-124-0"></span>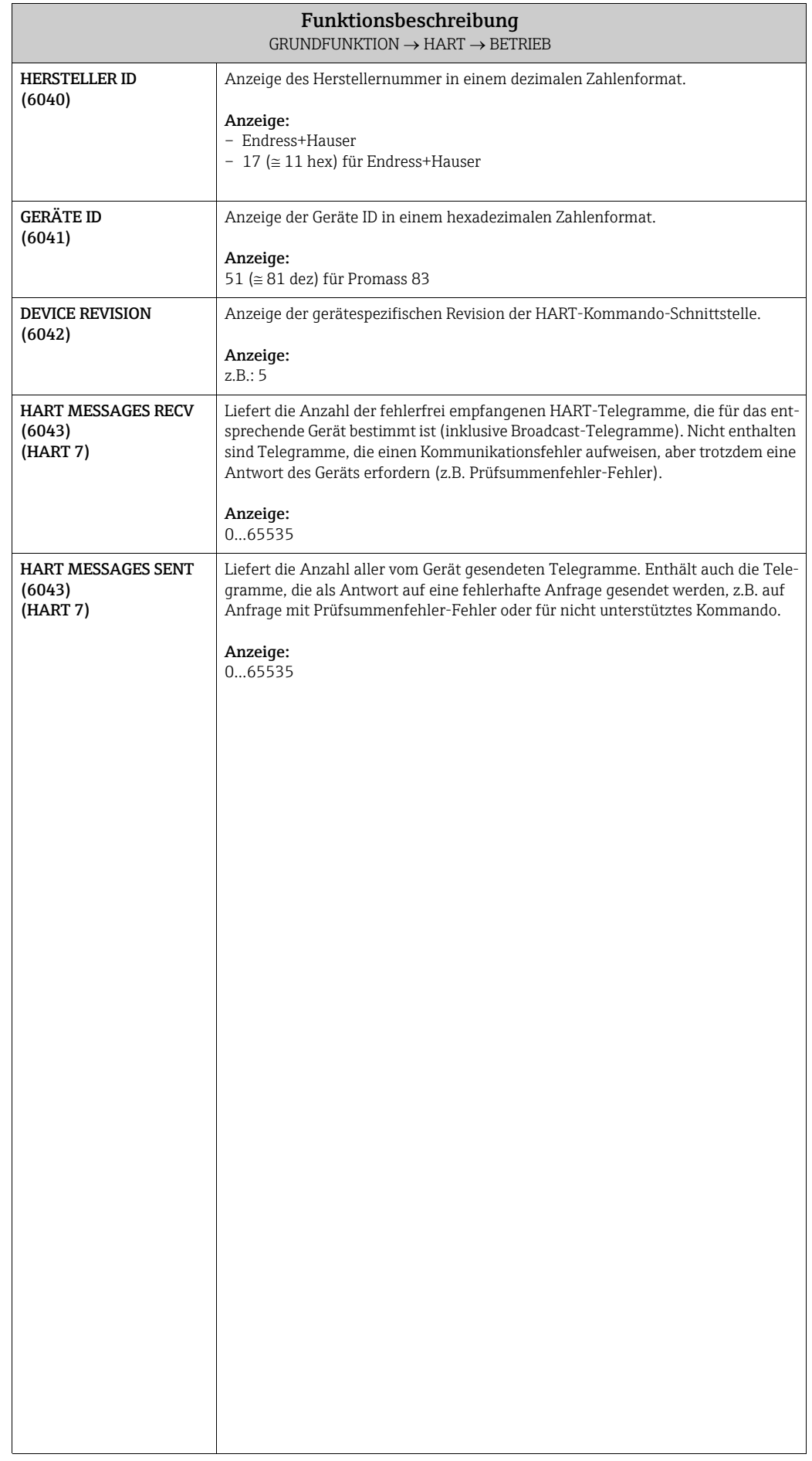

# <span id="page-125-4"></span>9.2 Gruppe PROZESSPARAMETER

## <span id="page-125-3"></span>9.2.1 Funktionsgruppe EINSTELLUNGEN

<span id="page-125-2"></span><span id="page-125-1"></span><span id="page-125-0"></span>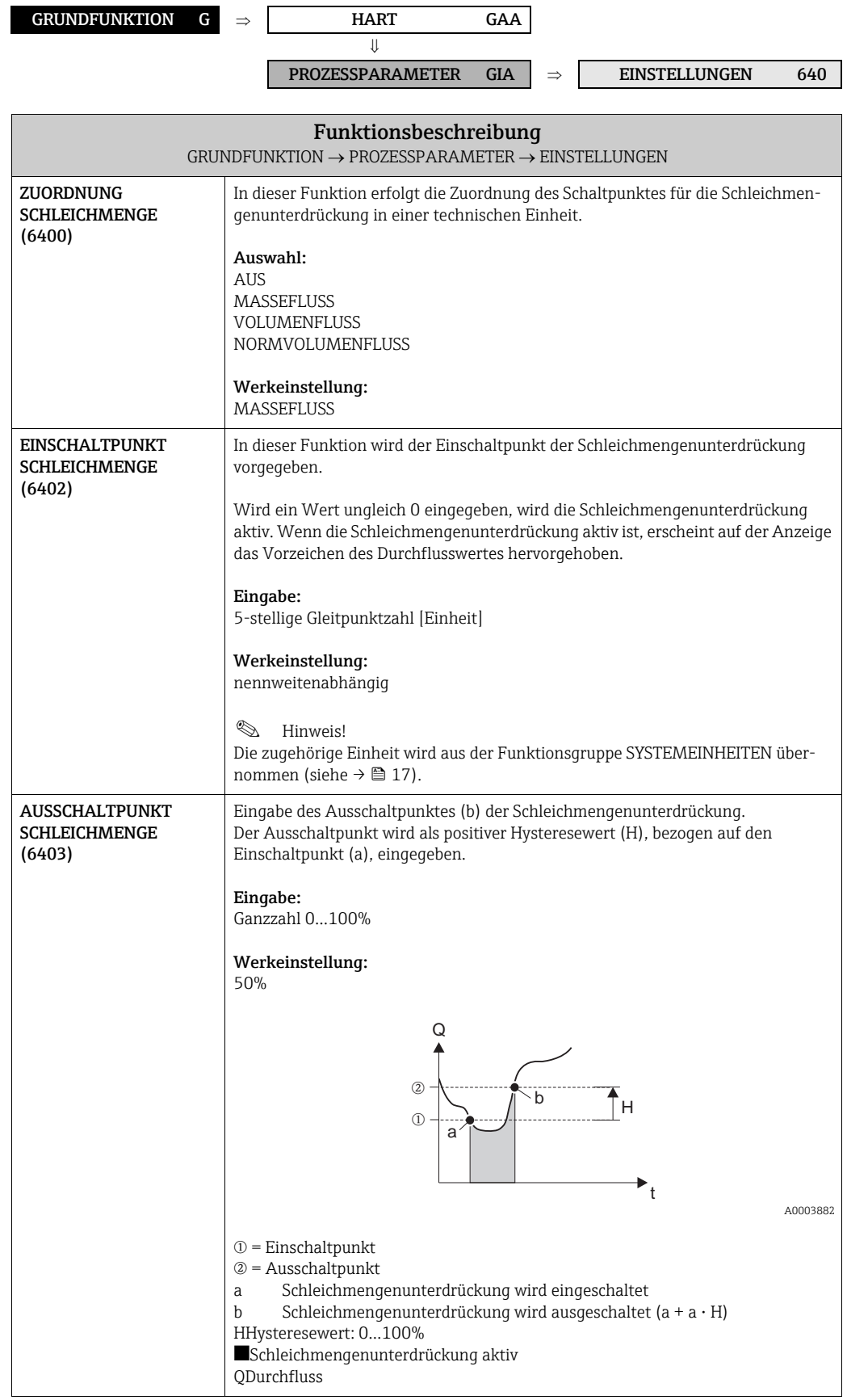

<span id="page-126-0"></span>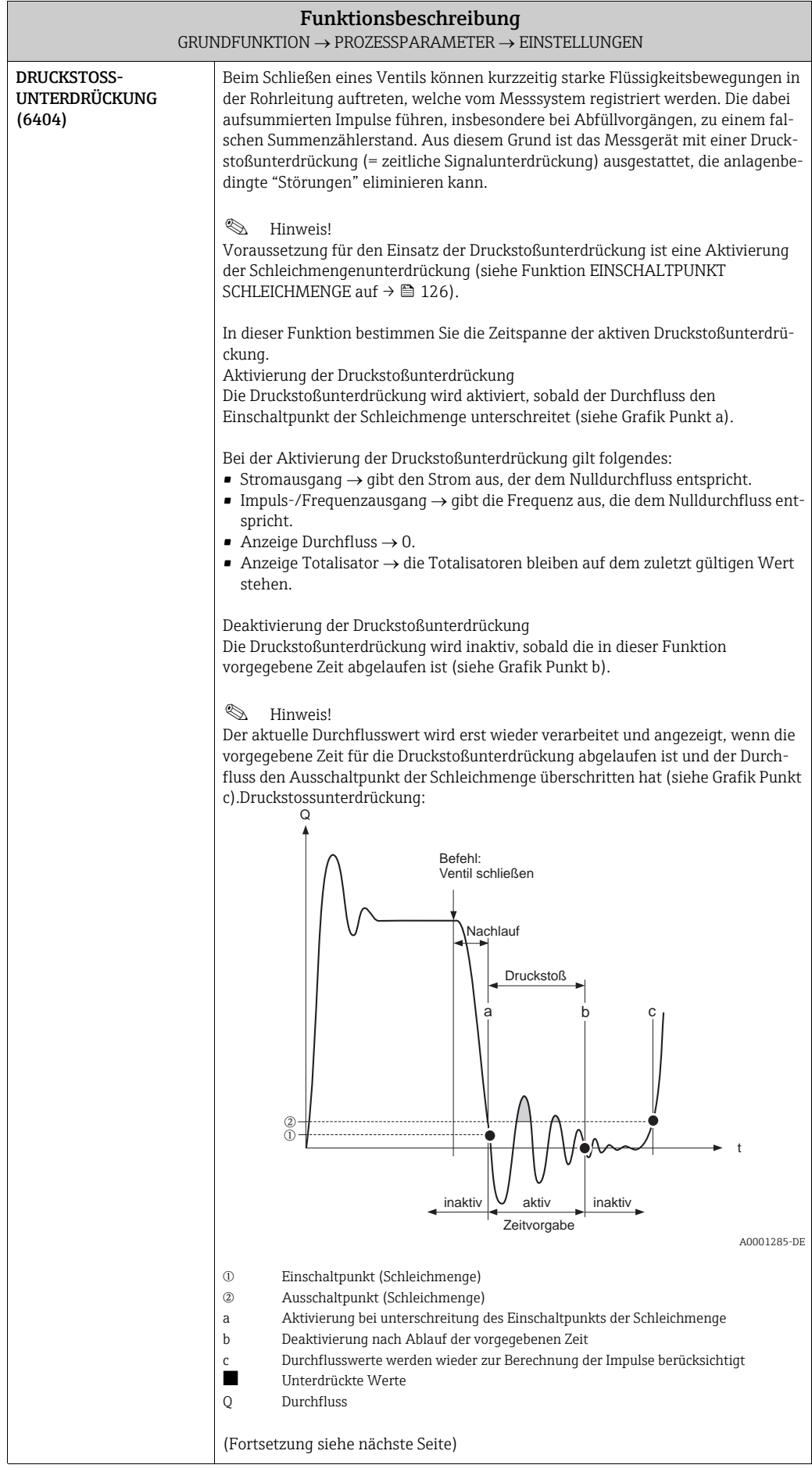

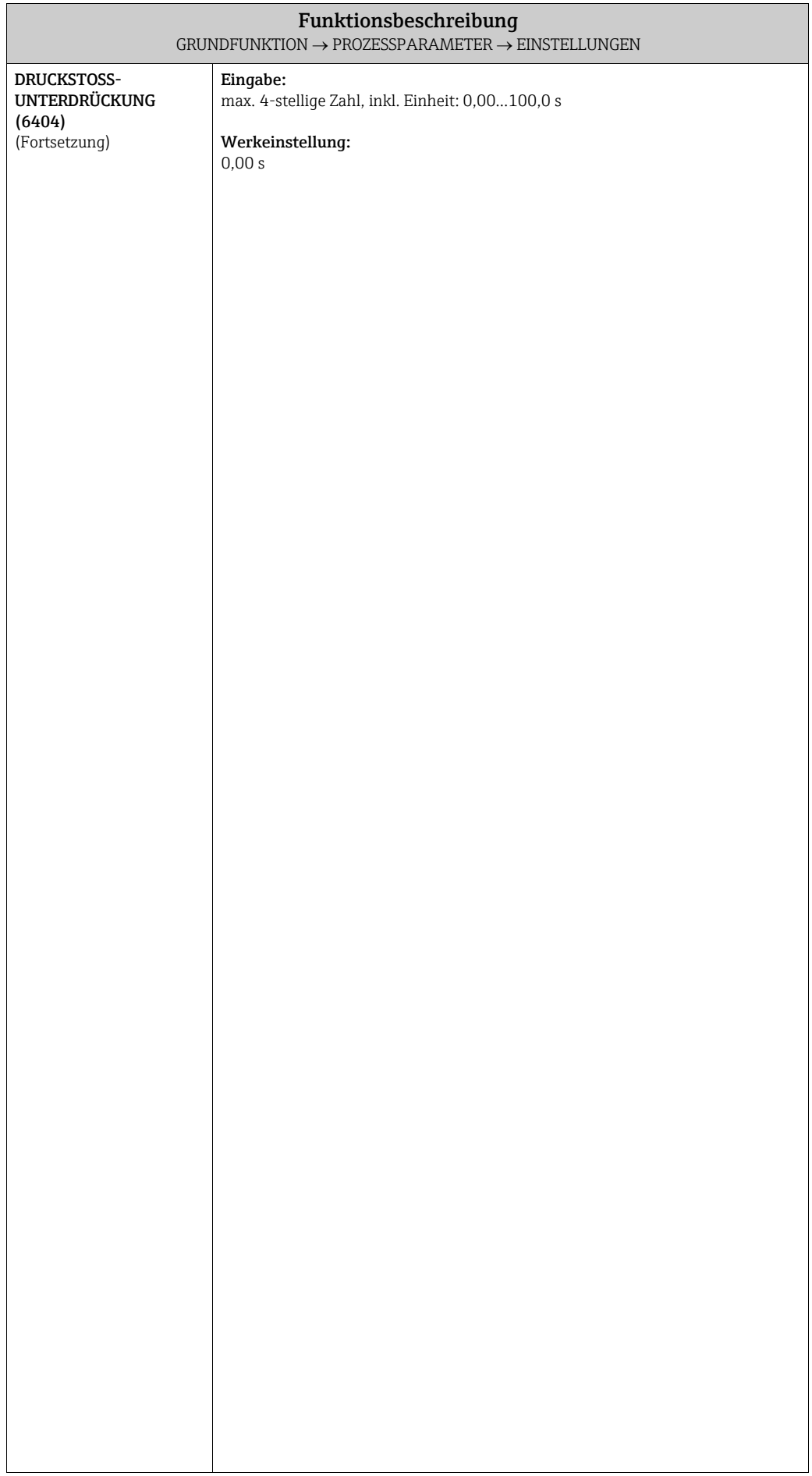

## <span id="page-128-4"></span>9.2.2 Funktionsgruppe MSÜ PARAMETER

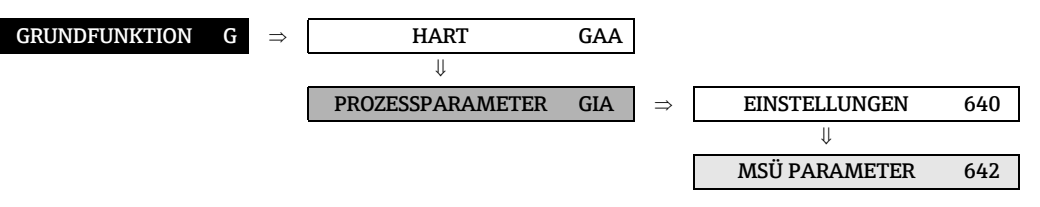

<span id="page-128-3"></span><span id="page-128-2"></span><span id="page-128-1"></span><span id="page-128-0"></span>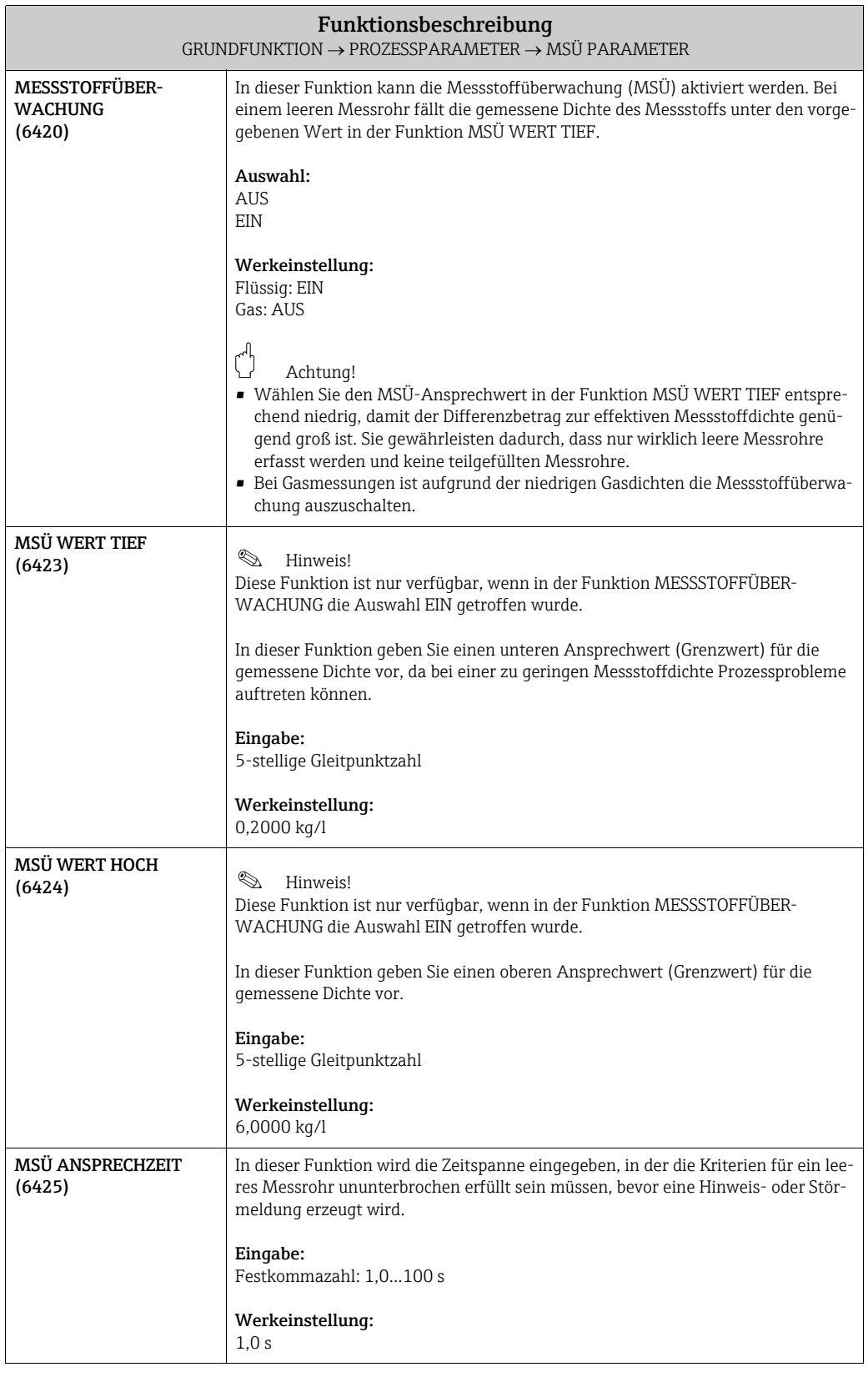

<span id="page-129-0"></span>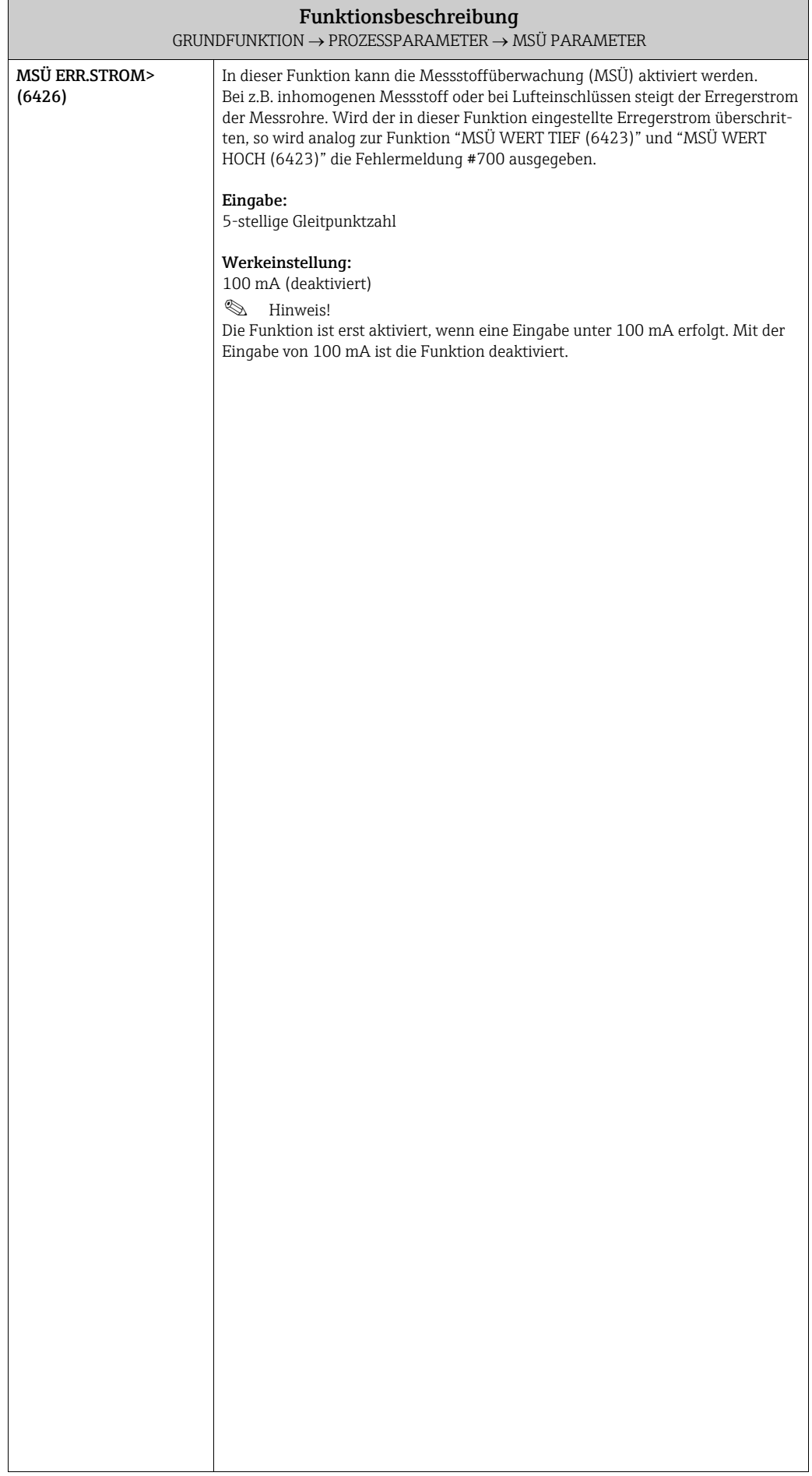

## <span id="page-130-4"></span>9.2.3 Funktionsgruppe REFERENZPARAMETER

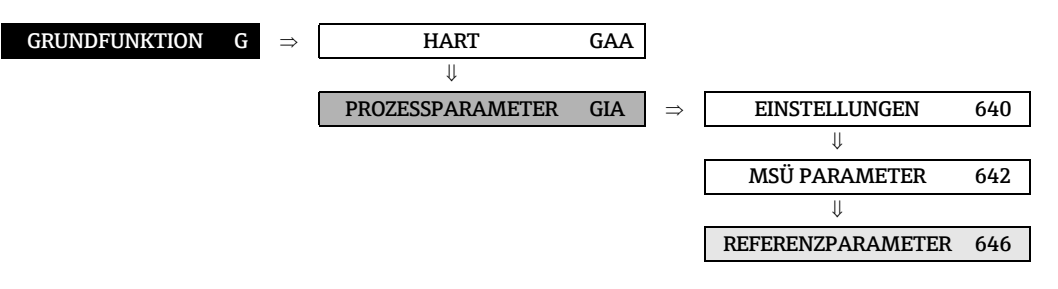

<span id="page-130-3"></span><span id="page-130-2"></span><span id="page-130-1"></span><span id="page-130-0"></span>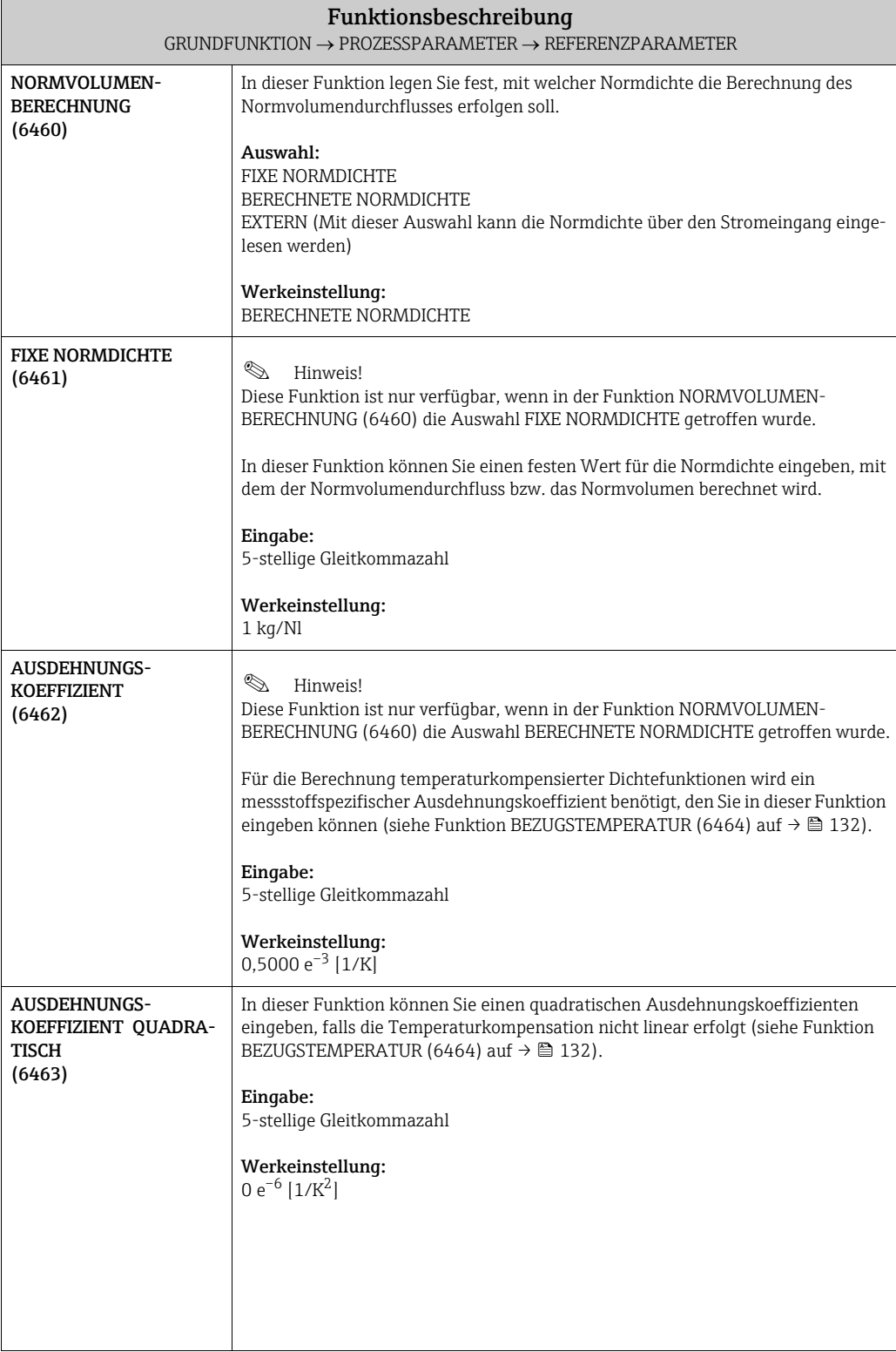

<span id="page-131-0"></span>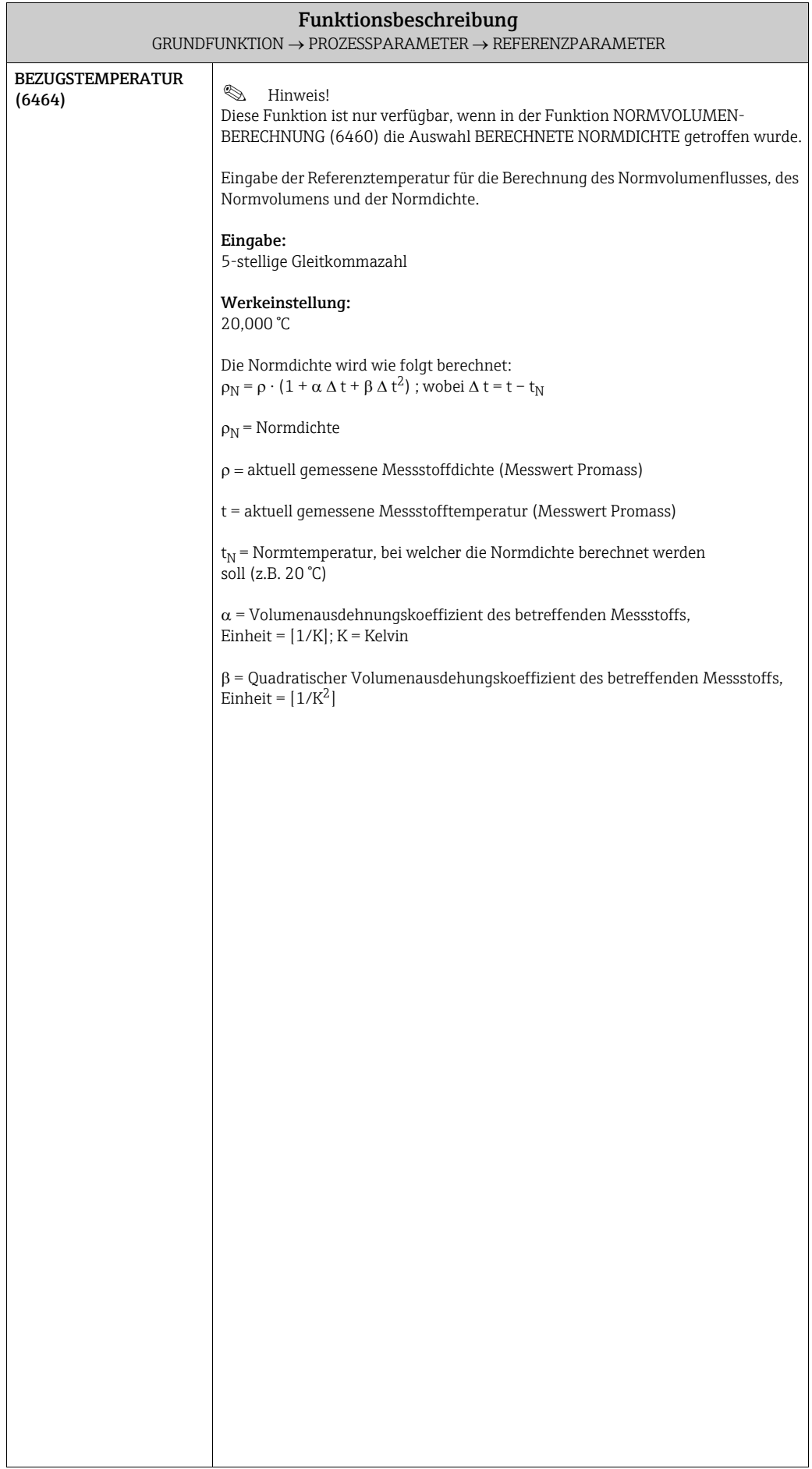

### <span id="page-132-4"></span>9.2.4 Funktionsgruppe ABGLEICH

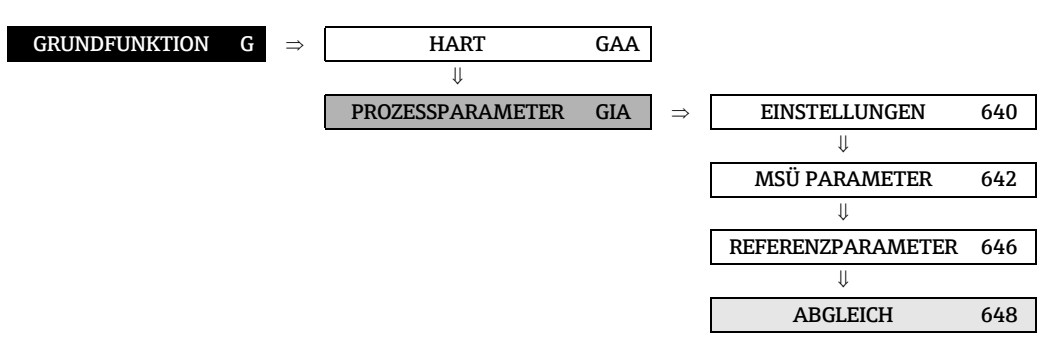

<span id="page-132-3"></span><span id="page-132-2"></span><span id="page-132-1"></span><span id="page-132-0"></span>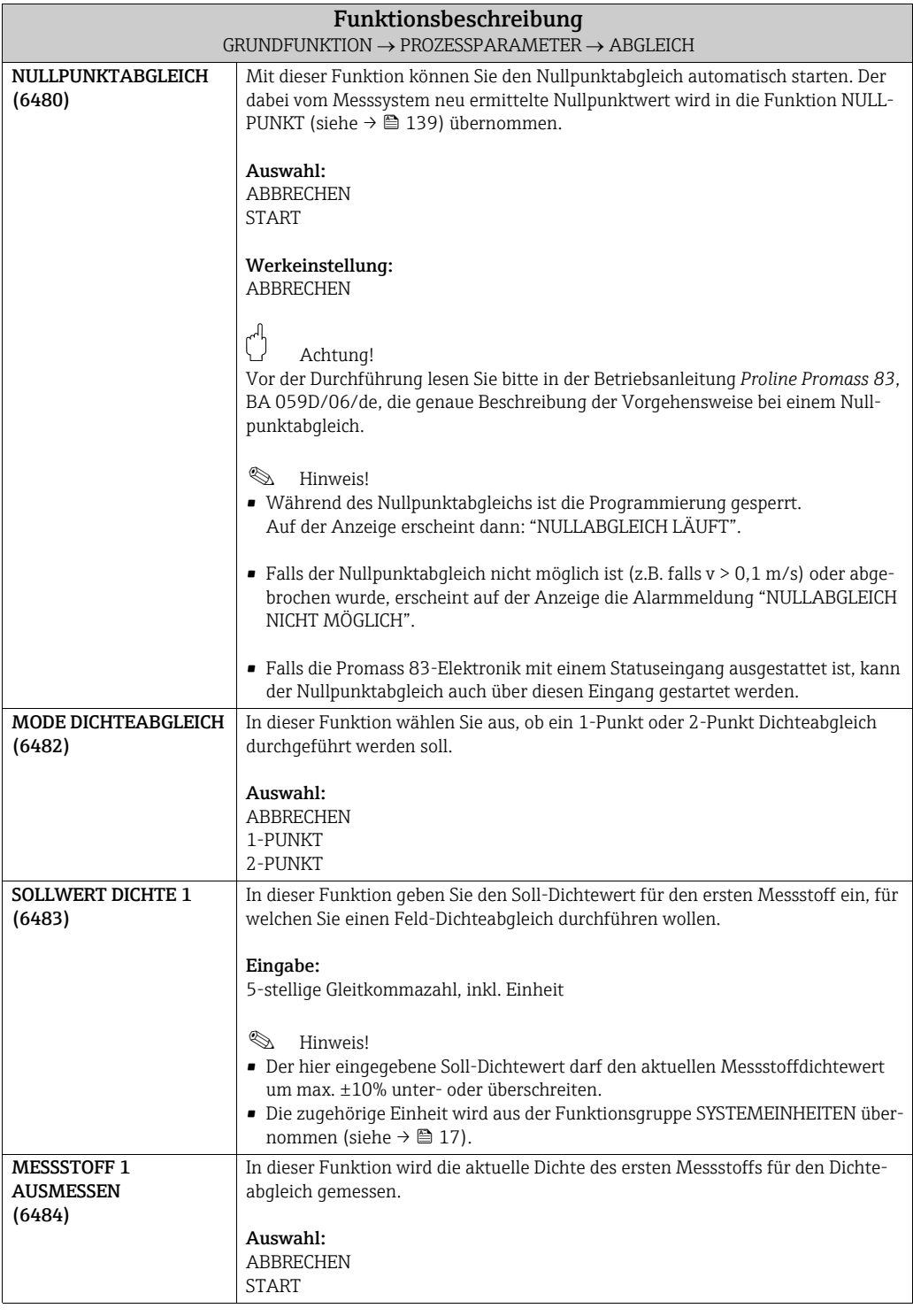

<span id="page-133-2"></span><span id="page-133-1"></span><span id="page-133-0"></span>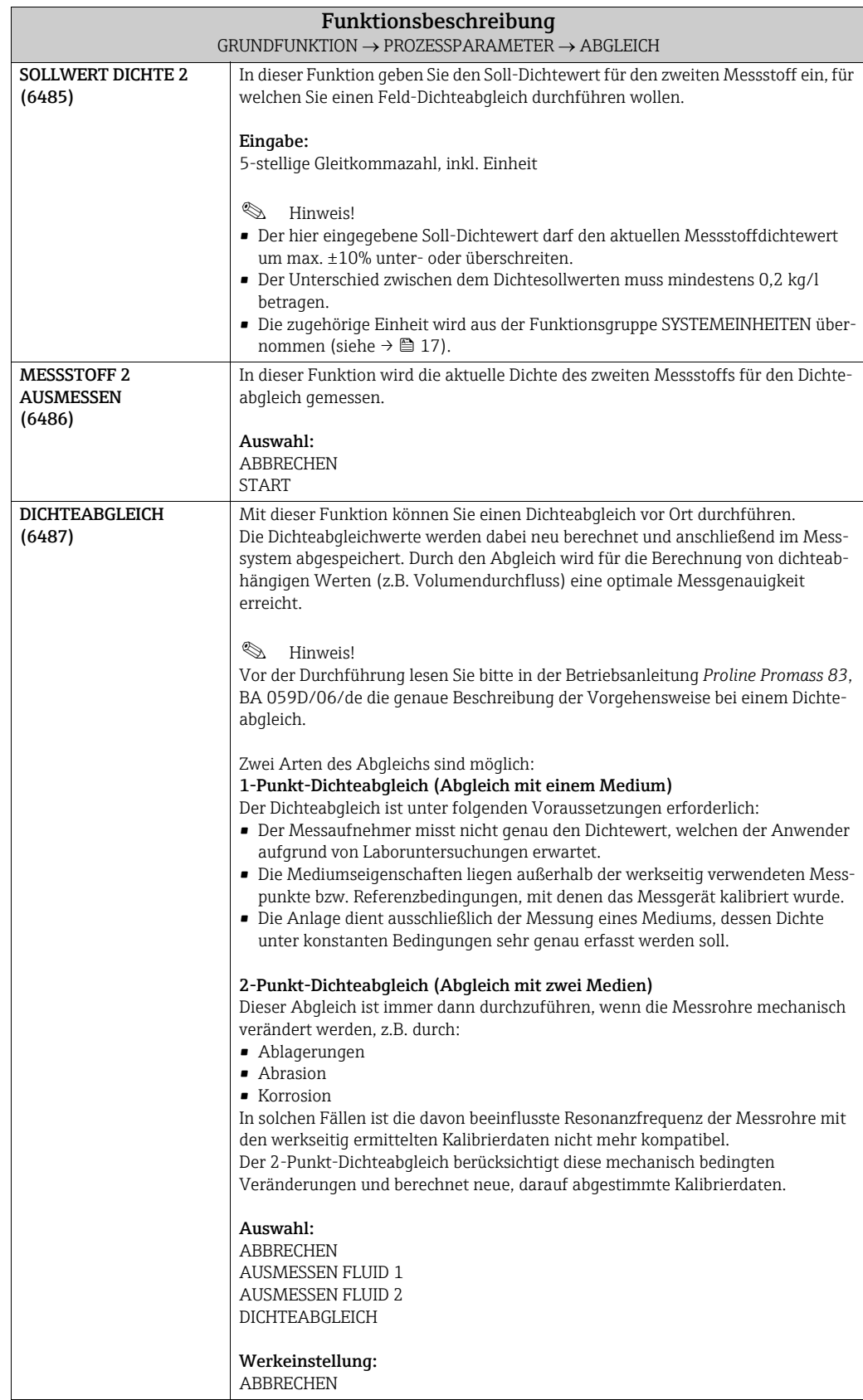

<span id="page-134-0"></span>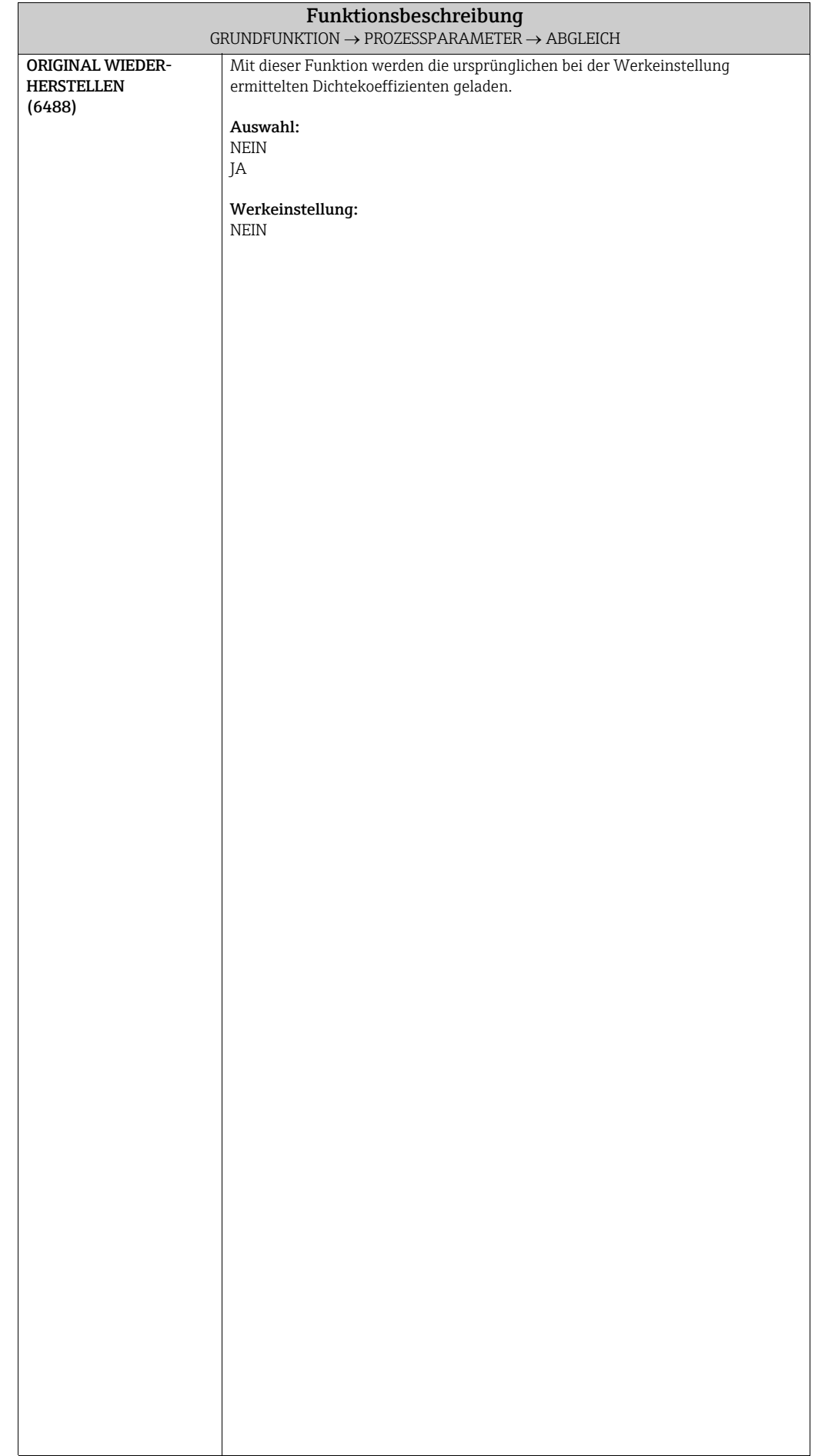

#### <span id="page-135-2"></span>9.2.5 Funktionsgruppe DRUCKKORREKTUR

<span id="page-135-1"></span><span id="page-135-0"></span>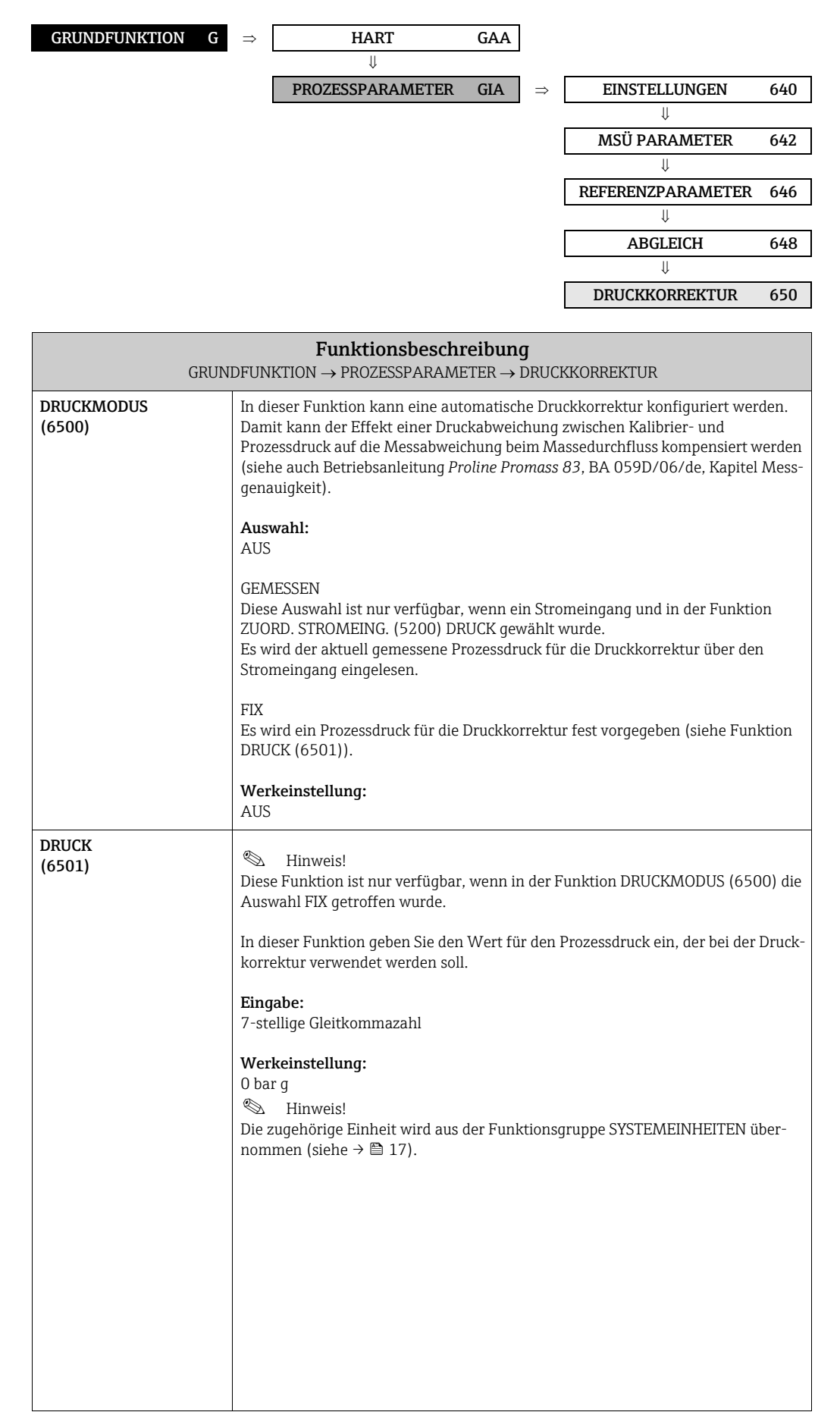

## <span id="page-136-5"></span>9.3 Gruppe SYSTEMPARAMETER

## <span id="page-136-4"></span>9.3.1 Funktionsgruppe EINSTELLUNGEN

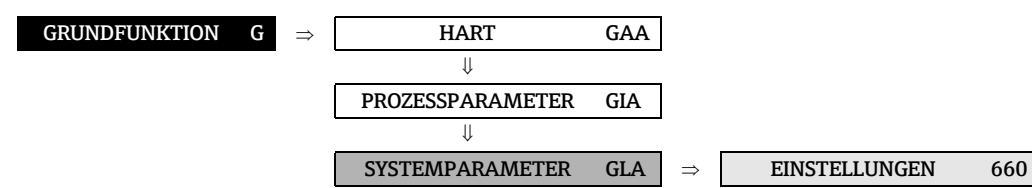

<span id="page-136-3"></span><span id="page-136-2"></span><span id="page-136-1"></span><span id="page-136-0"></span>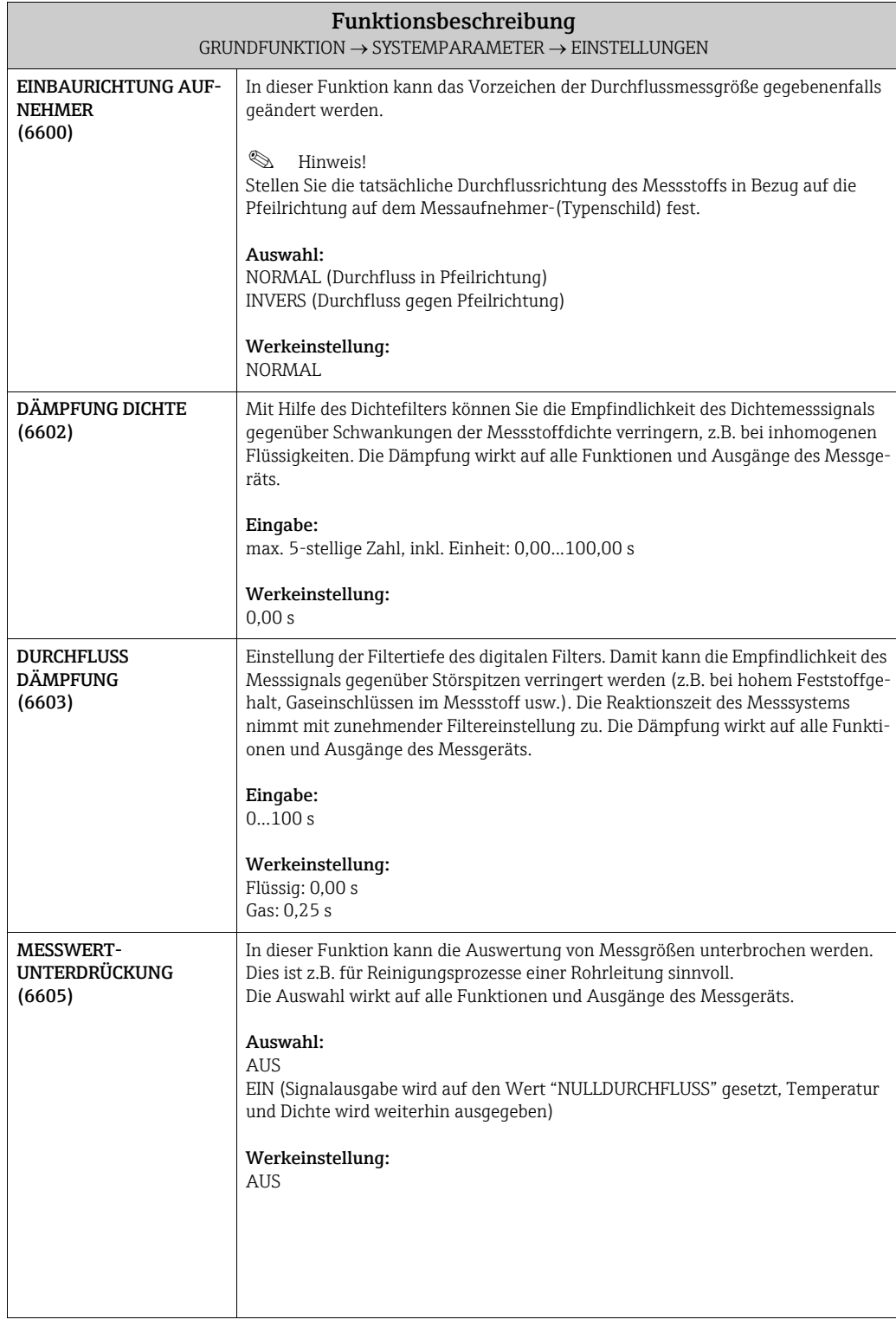

<span id="page-137-0"></span>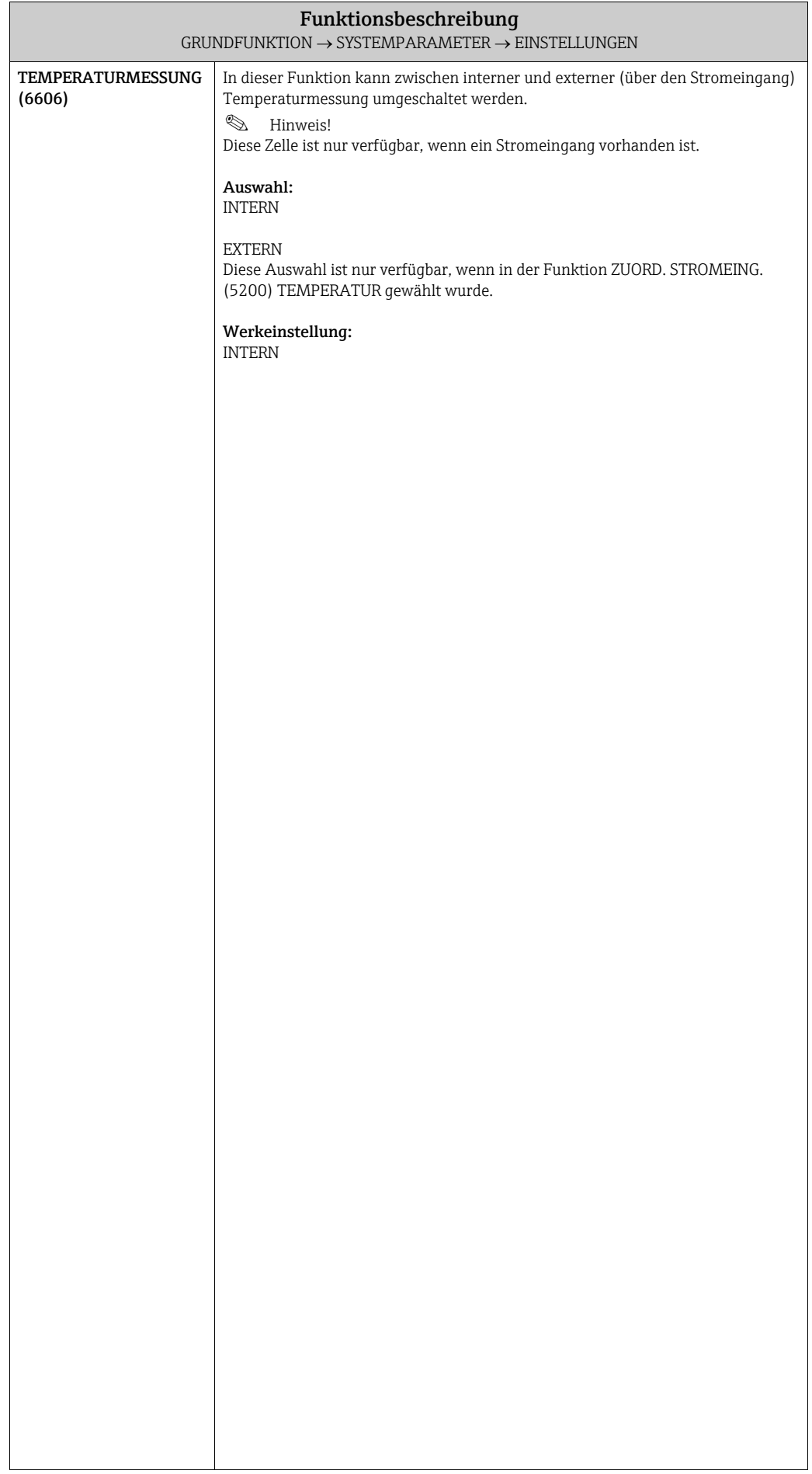

## <span id="page-138-4"></span>9.4 Gruppe AUFNEHMERDATEN

#### <span id="page-138-3"></span>9.4.1 Funktionsgruppe EINSTELLUNGEN

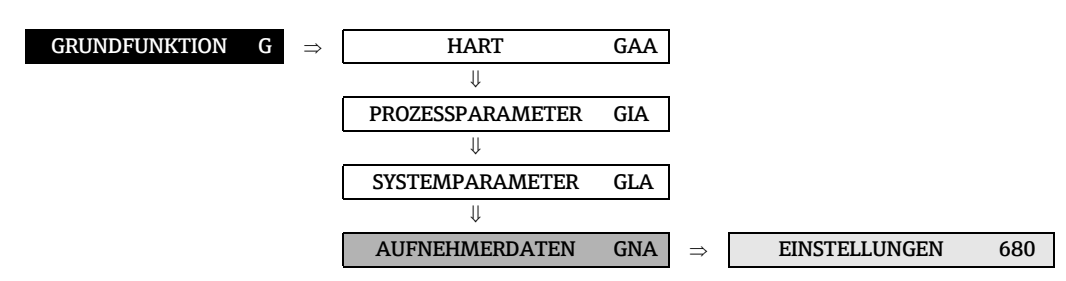

#### Funktionsbeschreibung  $\text{GRUNDFUNKTION} \rightarrow \text{AUFNEHMERDATAEN} \rightarrow \text{EINSTELLUNGEN}$

Sämtliche Messaufnehmerdaten (Kalibrierfaktor, Nullpunkt und Nennweite) werden werkseitig eingestellt und auf dem S-DAT, Speicherbaustein des Messaufnehmers, abgelegt.

### $\bigcup_{\text{Achtung!}}$

Die nachfolgenden Kenndaten sind im Normalfall nicht veränderbar, da eine Änderung zahlreiche Funktionen der gesamten Messeinrichtung beeinflussen würde, insbesondere auch die Messgenauigkeit. Die nachfolgend beschriebenen Funktionen können deshalb auch mit Eingabe Ihrer persönlichen Codezahl nicht verändert werden.

Kontaktieren Sie bitte Ihre E+H-Serviceorganisation, falls Sie Fragen zu diesen Funktionen haben.

#### **S** Hinweis!

Die einzelnen Werte der Funktionen sind auch auf dem Typenschild des Messaufnehmers aufgeführt.

<span id="page-138-2"></span><span id="page-138-1"></span><span id="page-138-0"></span>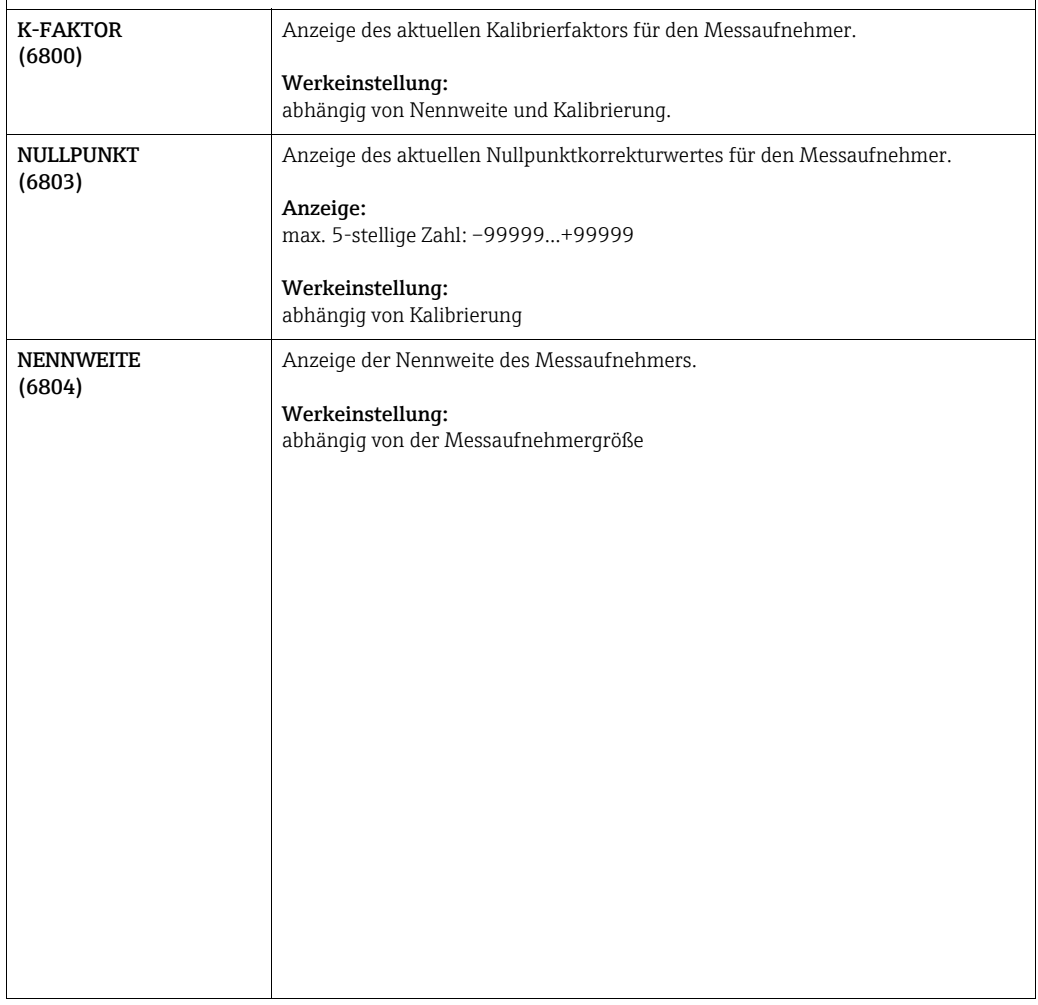

### <span id="page-139-5"></span>9.4.2 Funktionsgruppe DURCHFLUSSKOEFFIZIENTEN

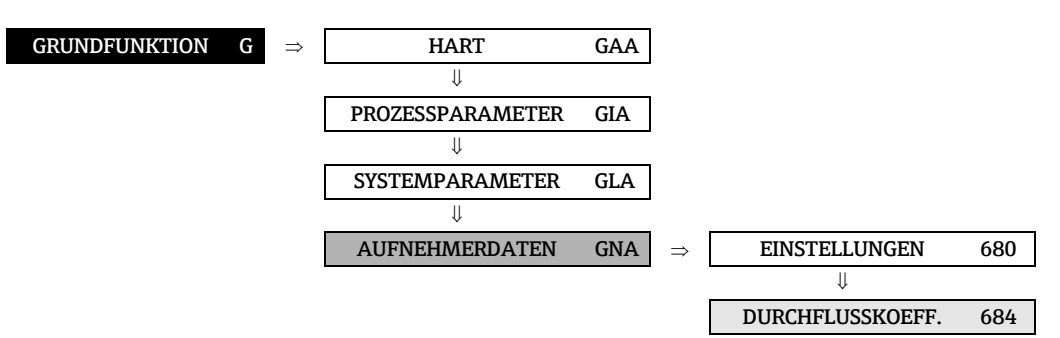

<span id="page-139-4"></span><span id="page-139-3"></span><span id="page-139-2"></span><span id="page-139-1"></span><span id="page-139-0"></span>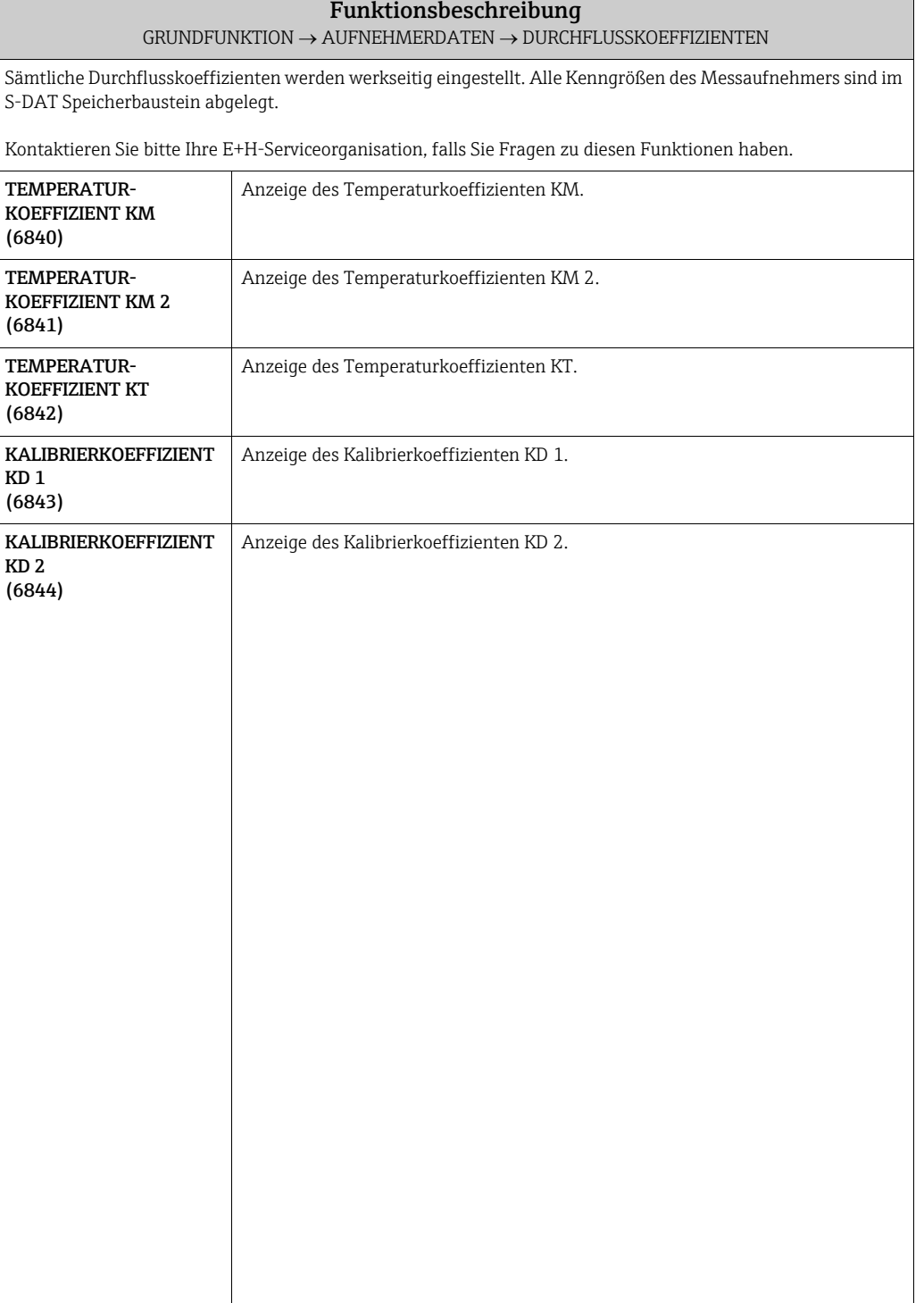

#### <span id="page-140-6"></span>9.4.3 Funktionsgruppe DICHTEKOEFFIZIENTEN

<span id="page-140-5"></span><span id="page-140-4"></span><span id="page-140-3"></span><span id="page-140-2"></span><span id="page-140-1"></span><span id="page-140-0"></span>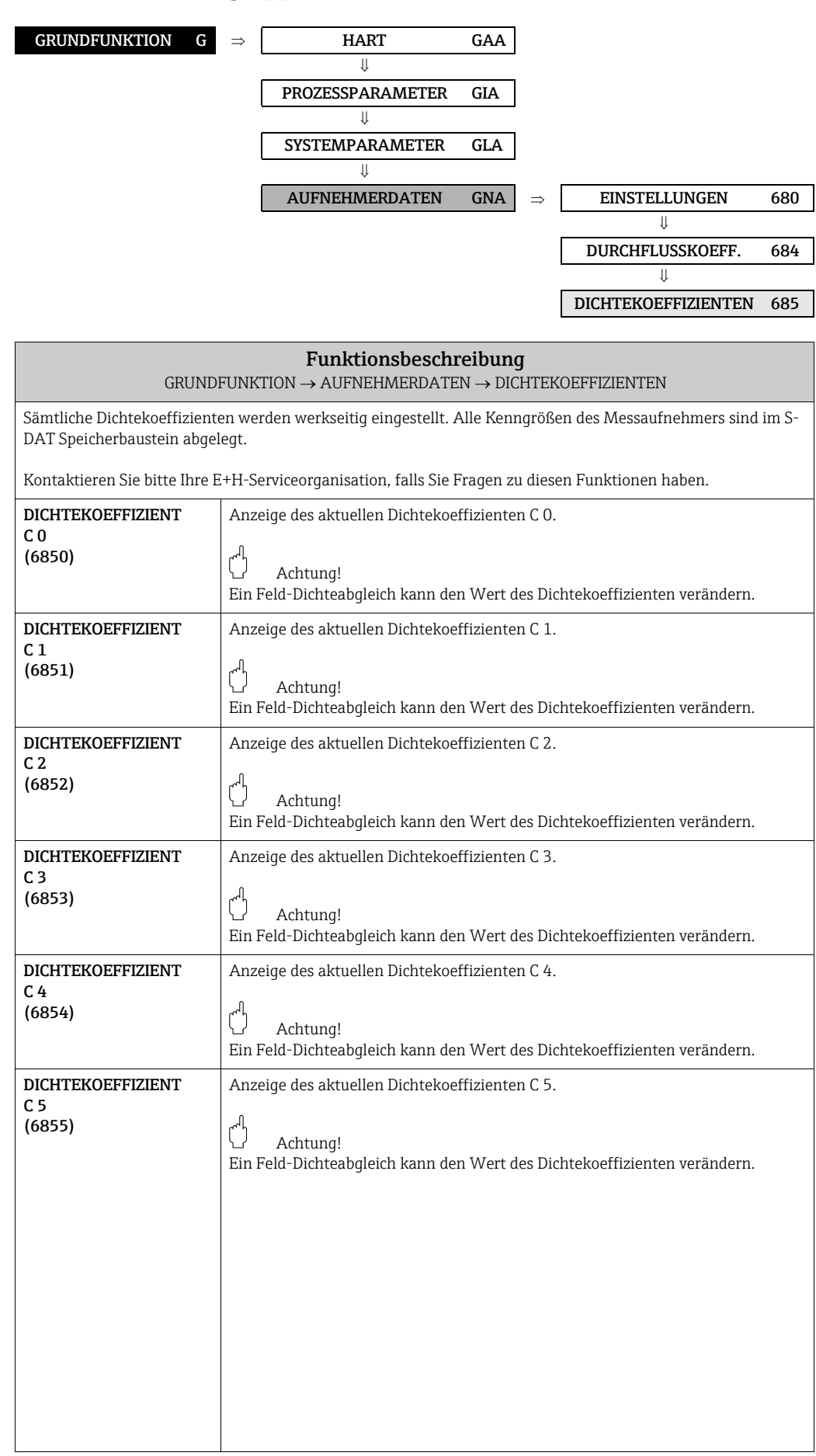

## <span id="page-141-3"></span><span id="page-141-2"></span><span id="page-141-1"></span><span id="page-141-0"></span>GRUNDFUNKTION G  $\Rightarrow$  HART GAA Π PROZESSPARAMETER GIA ⇓ SYSTEMPARAMETER GLA  $\mathbf{H}$ AUFNEHMERDATEN GNA  $\Rightarrow$  EINSTELLUNGEN 680 J DURCHFLUSSKOEFF. 684 Щ DICHTEKOEFFIZIENTEN 685 ⇓ ZUSATZKOEFFIZIENTEN 686 Funktionsbeschreibung  $\text{GRUNDFUNKTION} \rightarrow \text{AUFNEHMERDATAEN} \rightarrow \text{ZUSATZKOFFIZIENTEN}$ Sämtliche Messaufnehmerdaten werden werkseitig eingestellt. Alle Kenngrößen des Messaufnehmers sind im S-DAT Speicherbaustein abgelegt.  $\bigcup_{\text{Achtung!}}$ Diese Kenndaten dienen nur der Anzeige von Gerätekenngrößen und können deshalb nicht verändert werden. Kontaktieren Sie bitte Ihre E+H-Serviceorganisation, falls Sie Fragen zu diesen Funktionen haben. MINIMAL MESSSTOFF TEMPERATUR (6860) Anzeige der tiefsten je gemessenen Messstofftemperatur. MAXIMAL MESSSTOFF TEMPERATUR (6861) Anzeige der höchsten je gemessenen Messstofftemperatur. MINIMAL TRÄGERROHR TEMPERATUR (6862) **&** Hinweis! Diese Funktion ist für das Messgerät Promass E nicht verfügbar. Anzeige der tiefsten je gemessenen Trägerrohrtemperatur. MAXIMAL TRÄGERROHR-TEMPERATUR (6863) **&** Hinweis! Diese Funktion ist für das Messgerät Promass E nicht verfügbar. Anzeige der höchsten je gemessenen Trägerrohrtemperatur.

#### <span id="page-141-4"></span>9.4.4 Funktionsgruppe ZUSATZKOEFFIZIENTEN

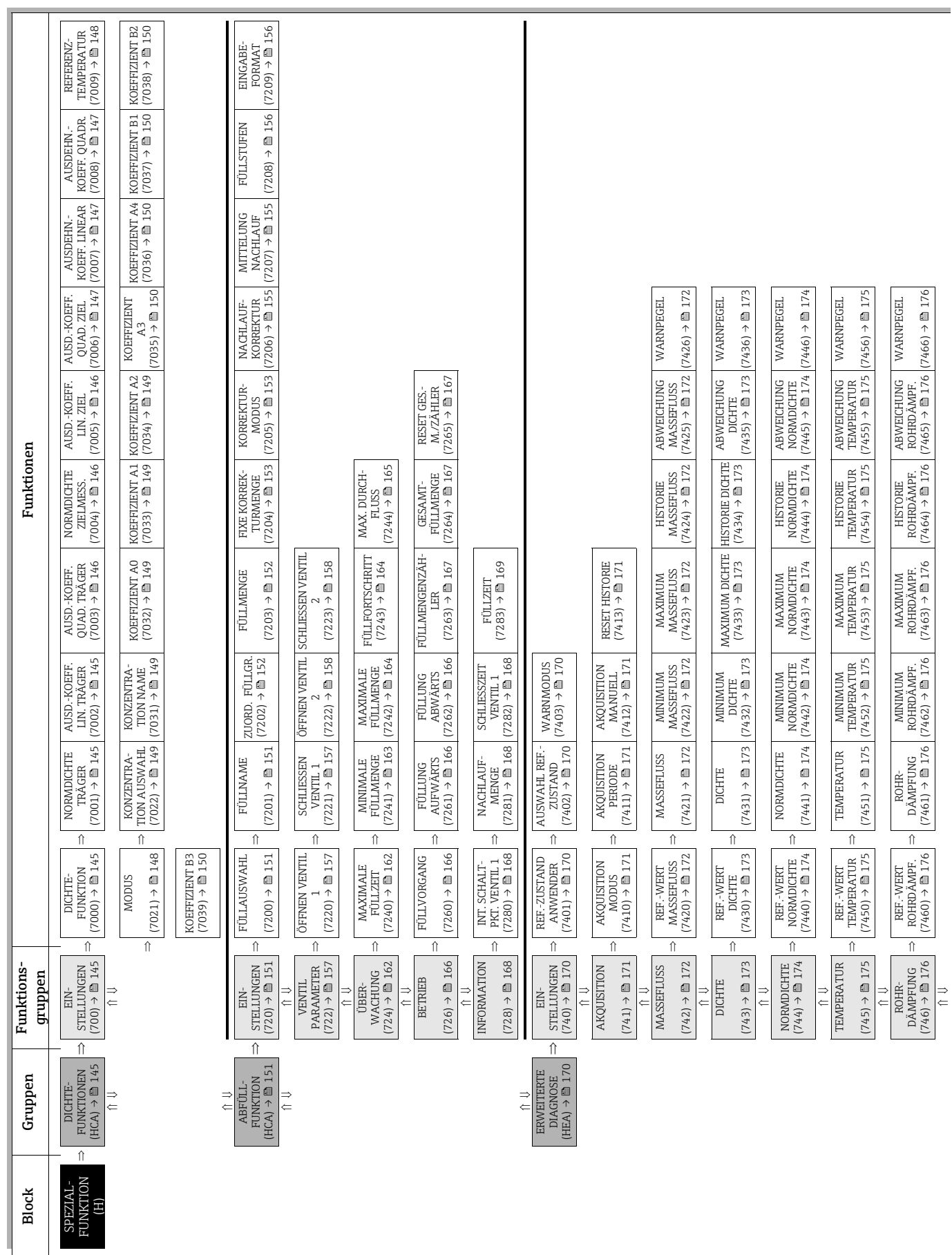

# 10 Block SPEZIALFUNKTION

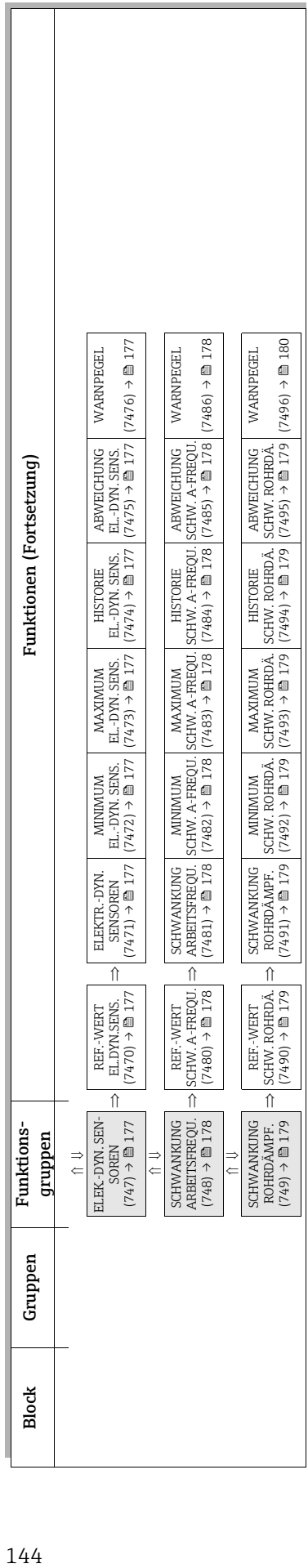

٦
## 10.1 Gruppe DICHTEFUNKTIONEN

### 10.1.1 Funktionsgruppe EINSTELLUNGEN

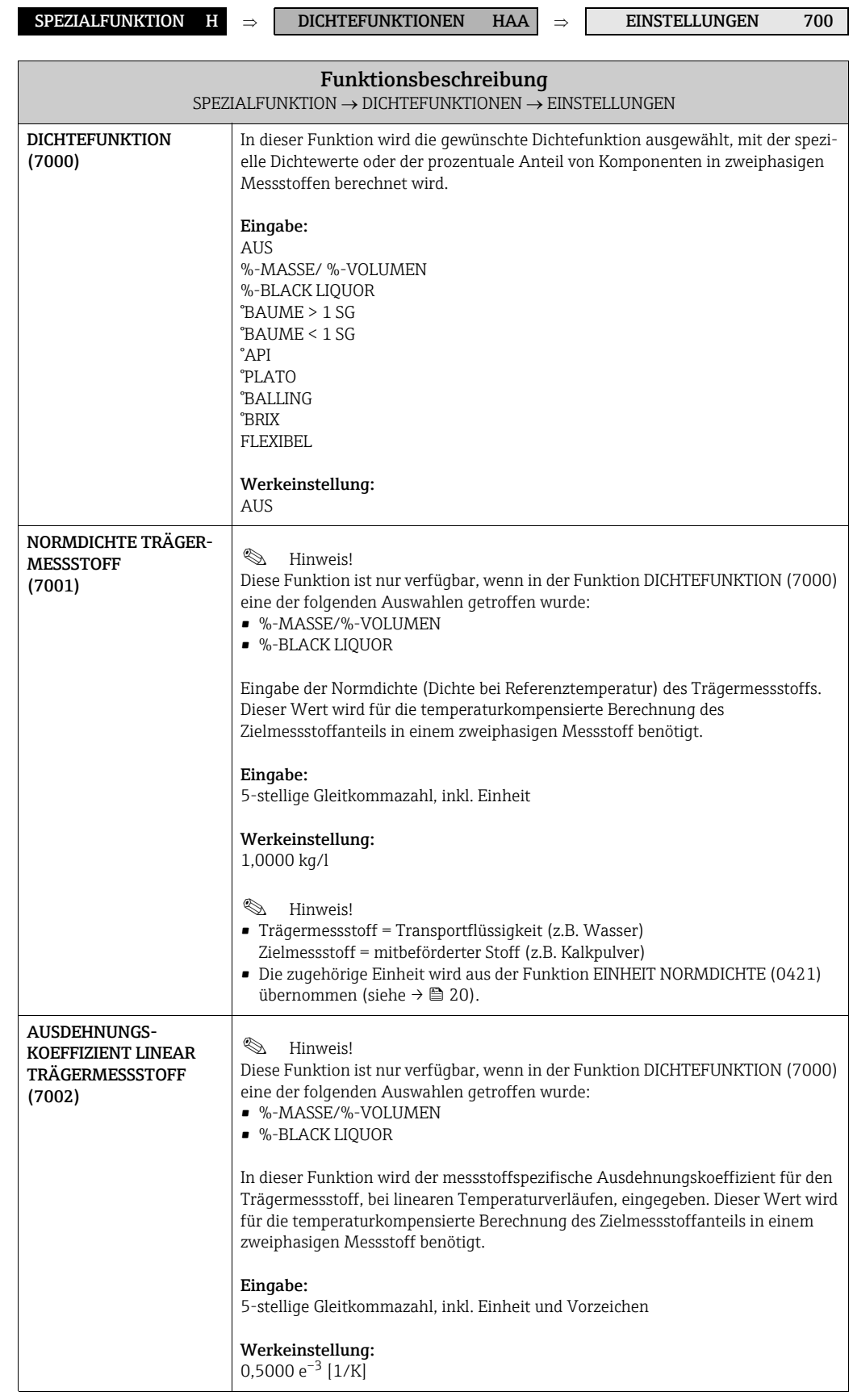

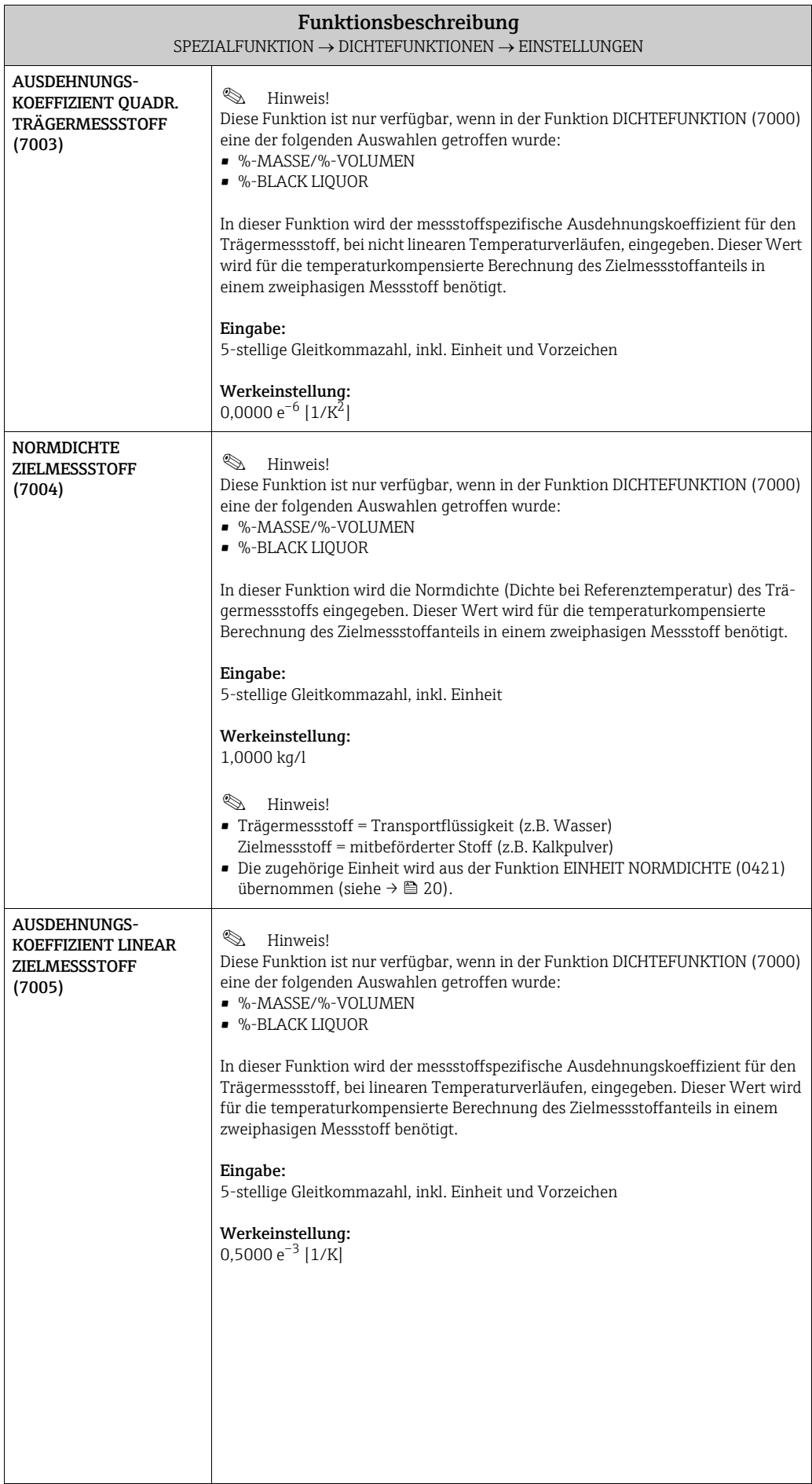

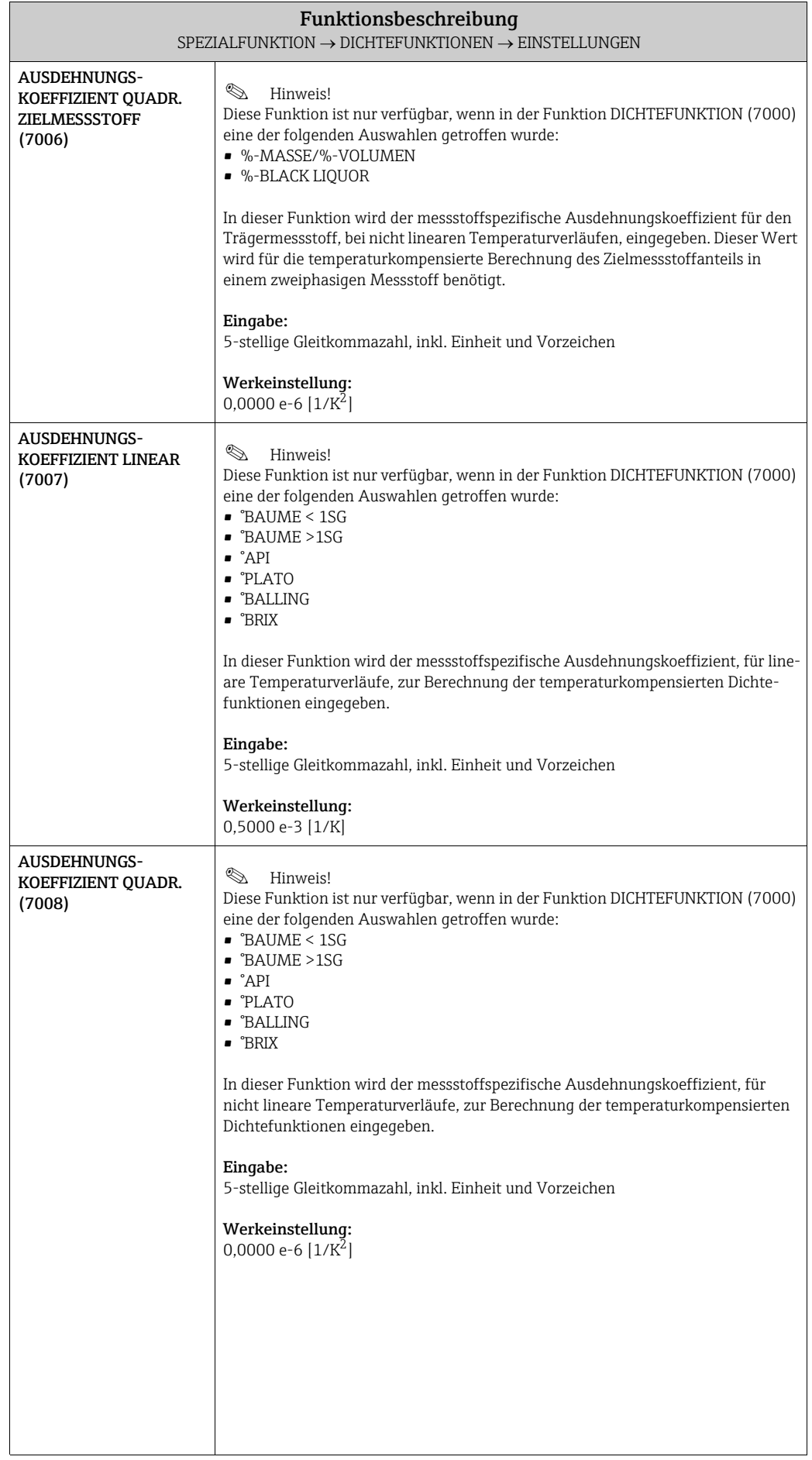

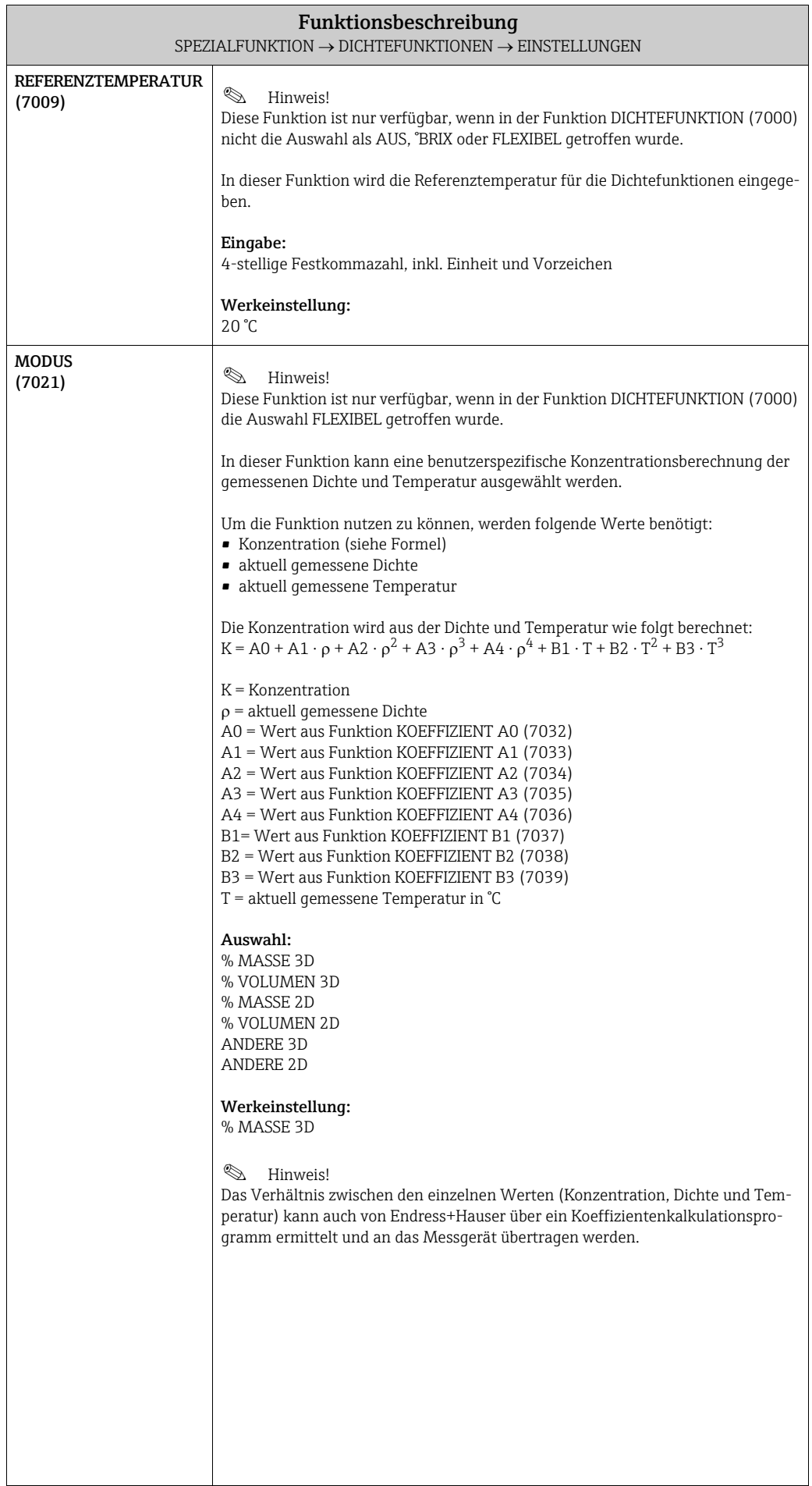

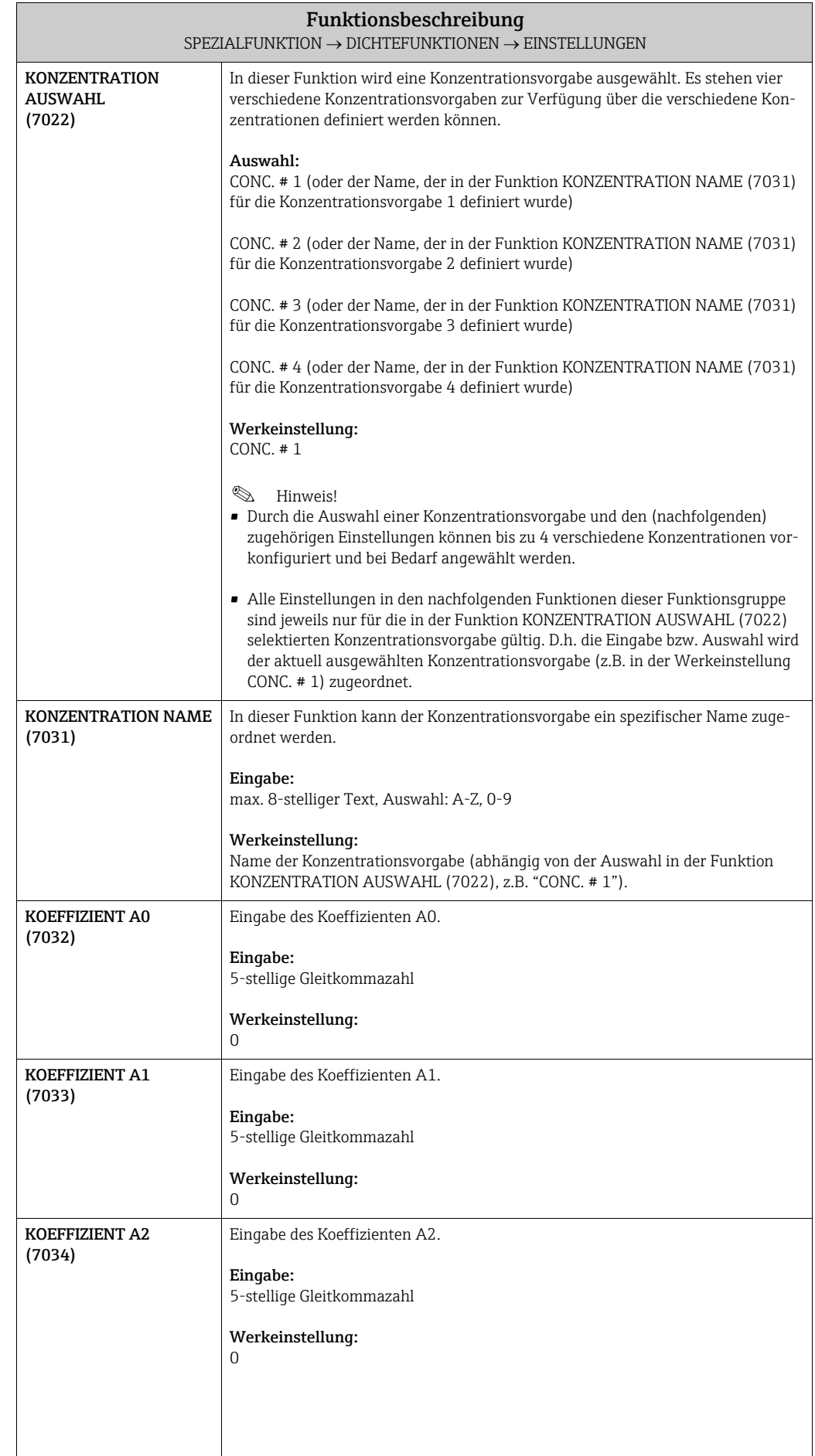

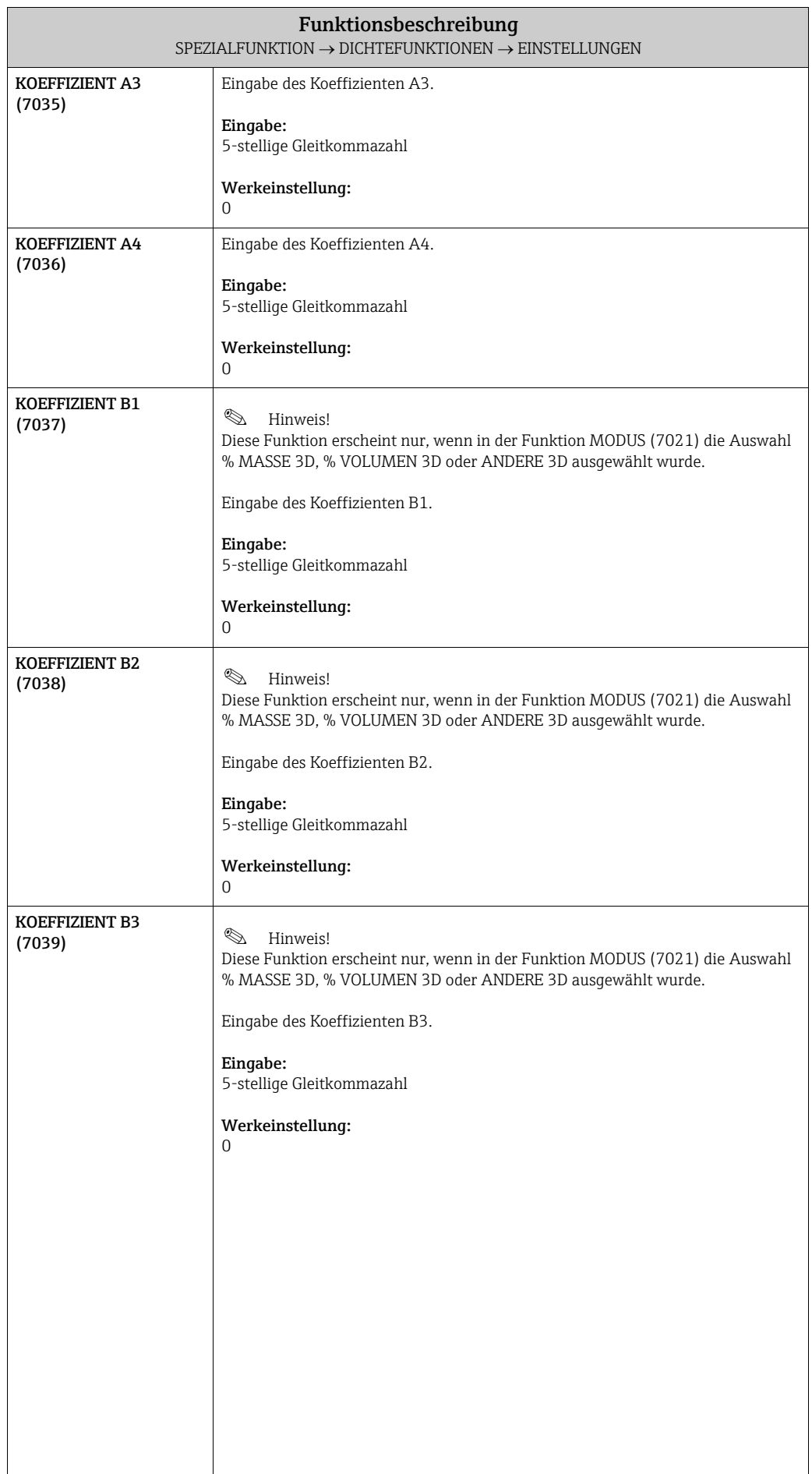

# 10.2 Gruppe ABFÜLLFUNKTION

### 10.2.1 Funktionsgruppe EINSTELLUNGEN

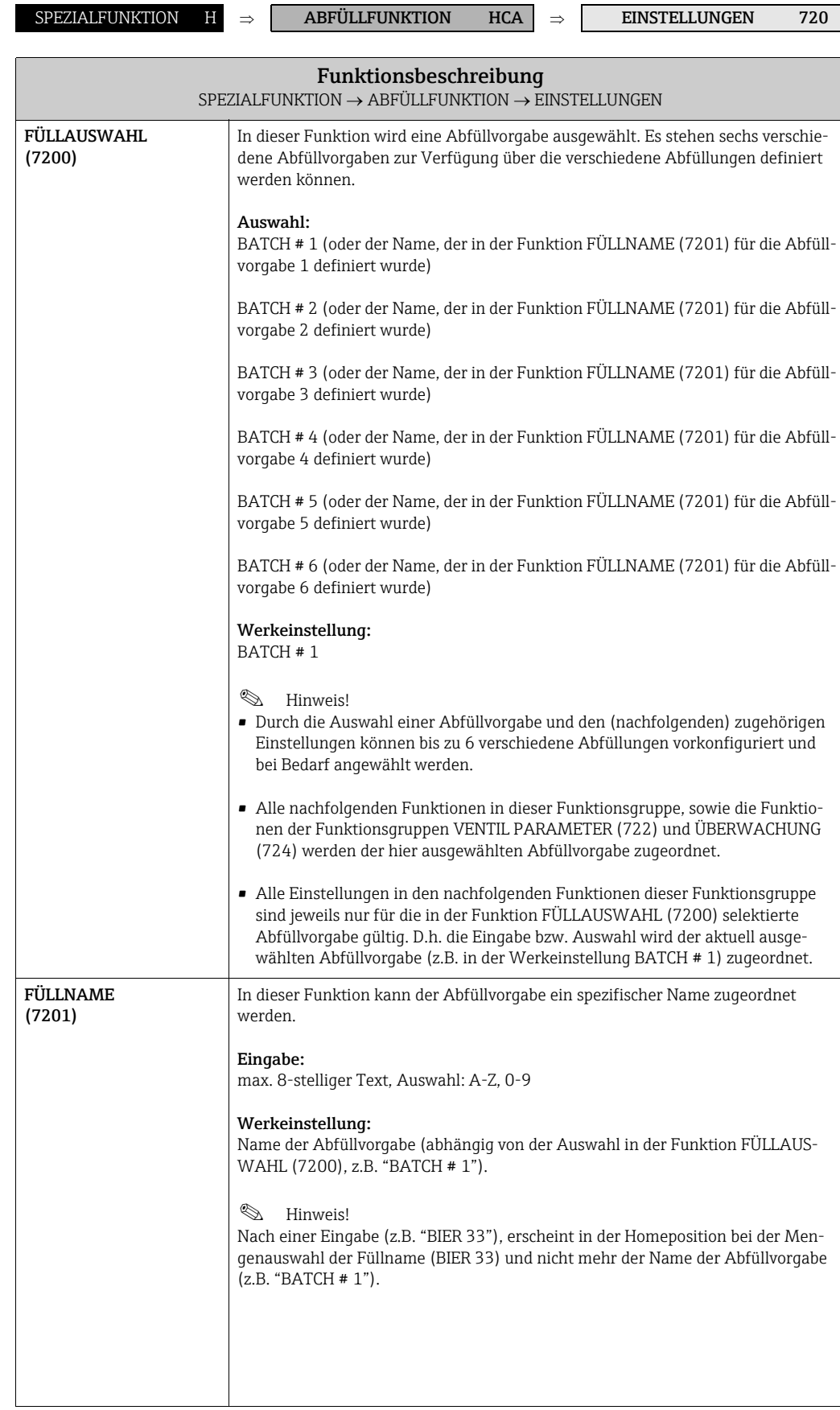

<span id="page-151-1"></span><span id="page-151-0"></span>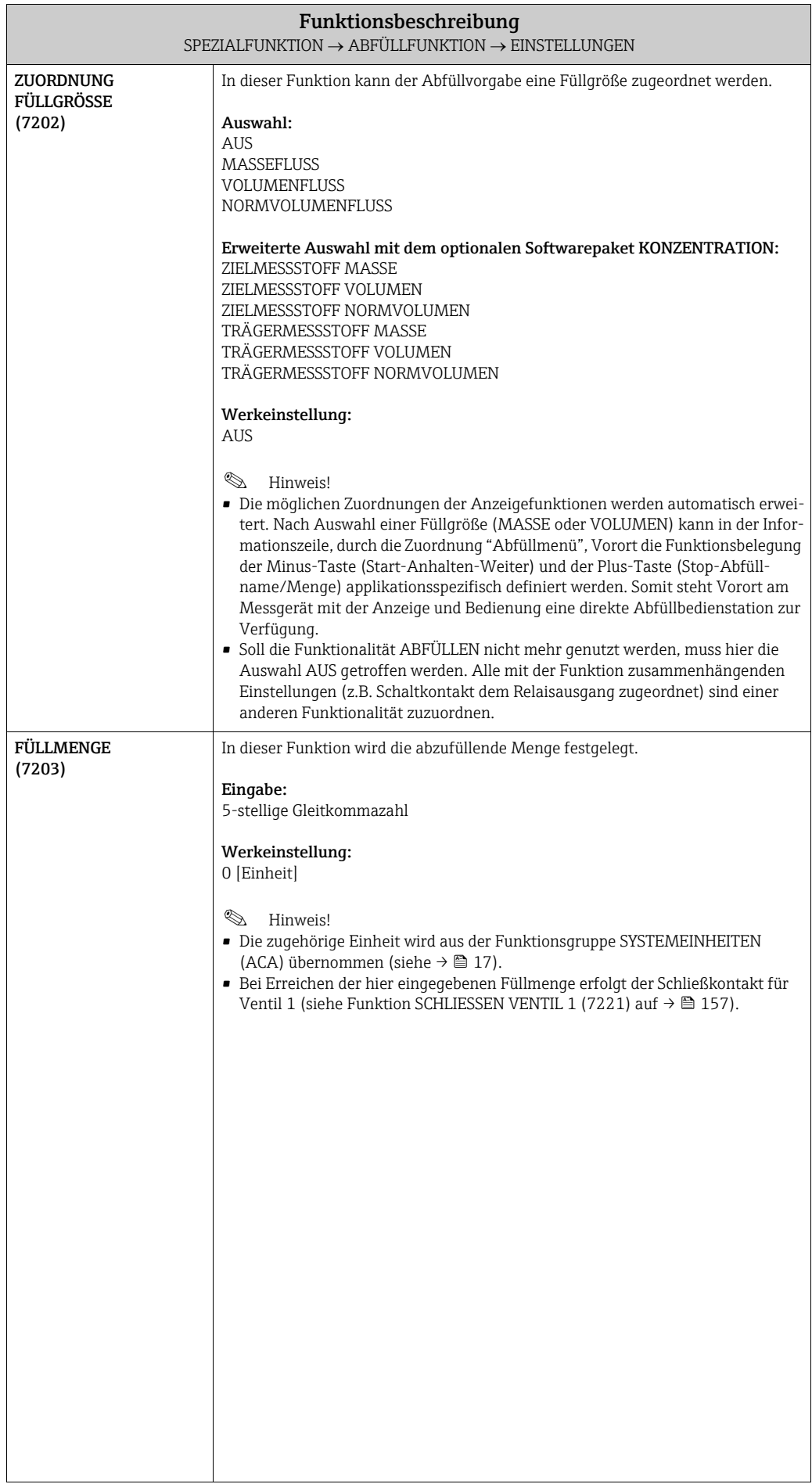

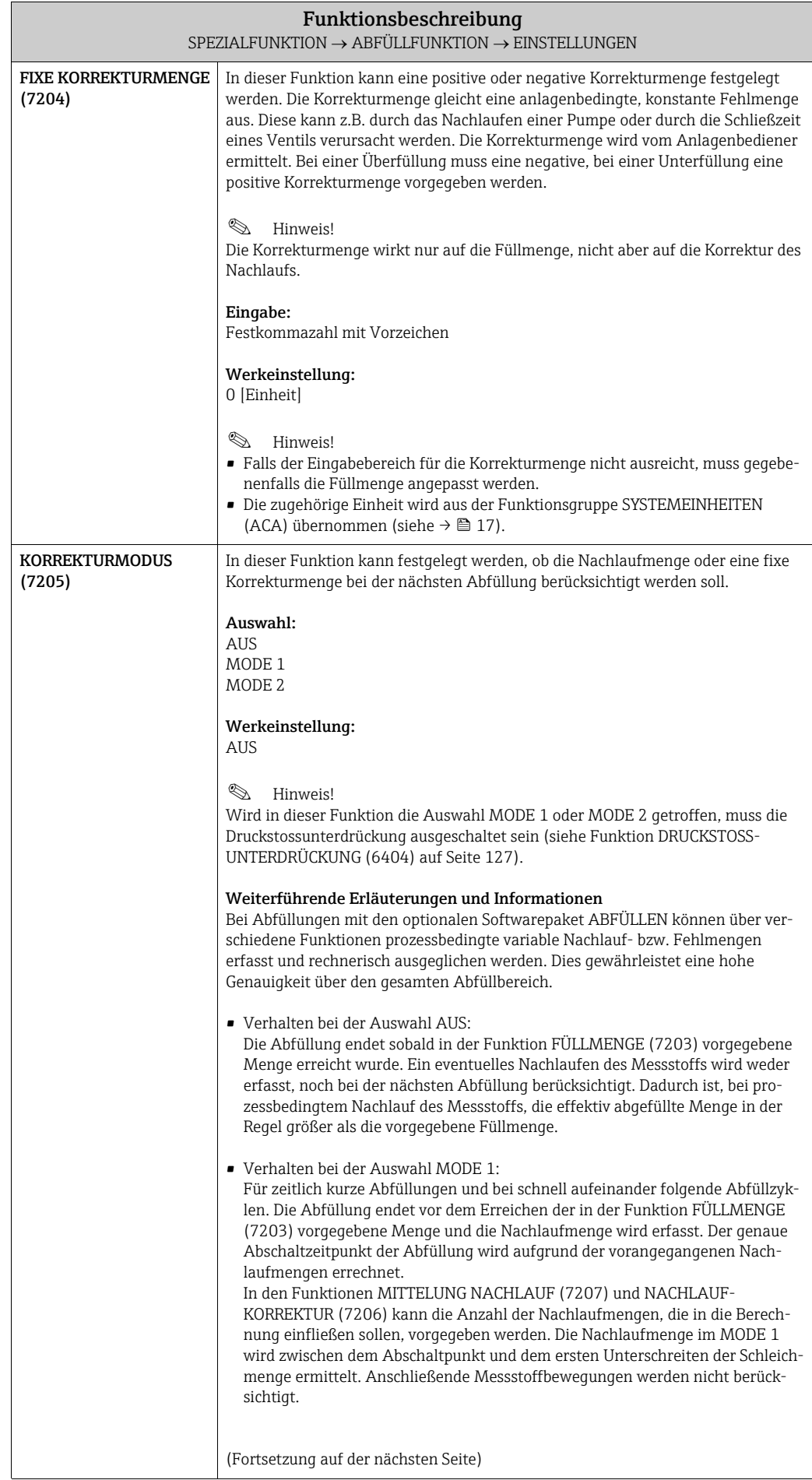

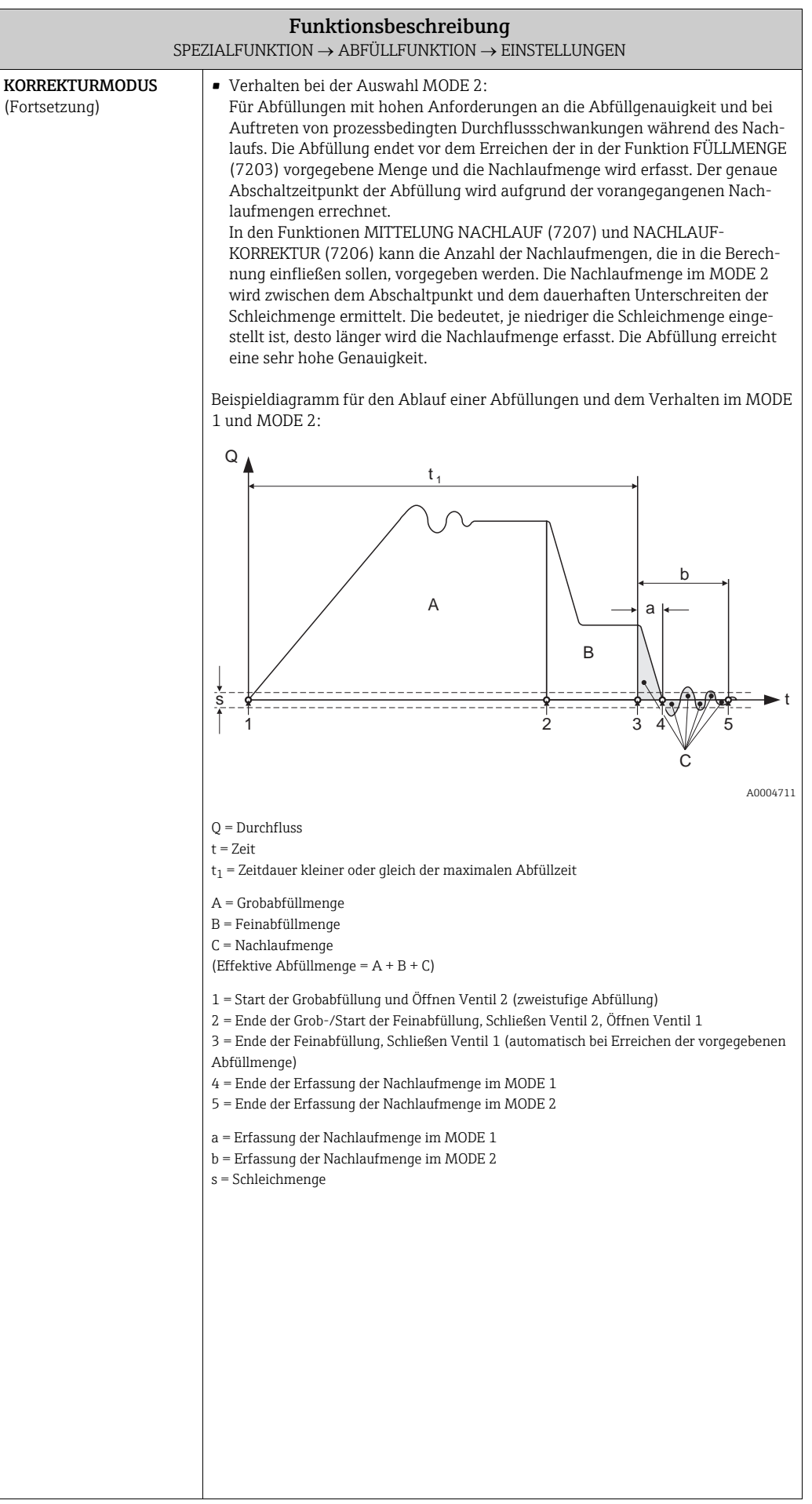

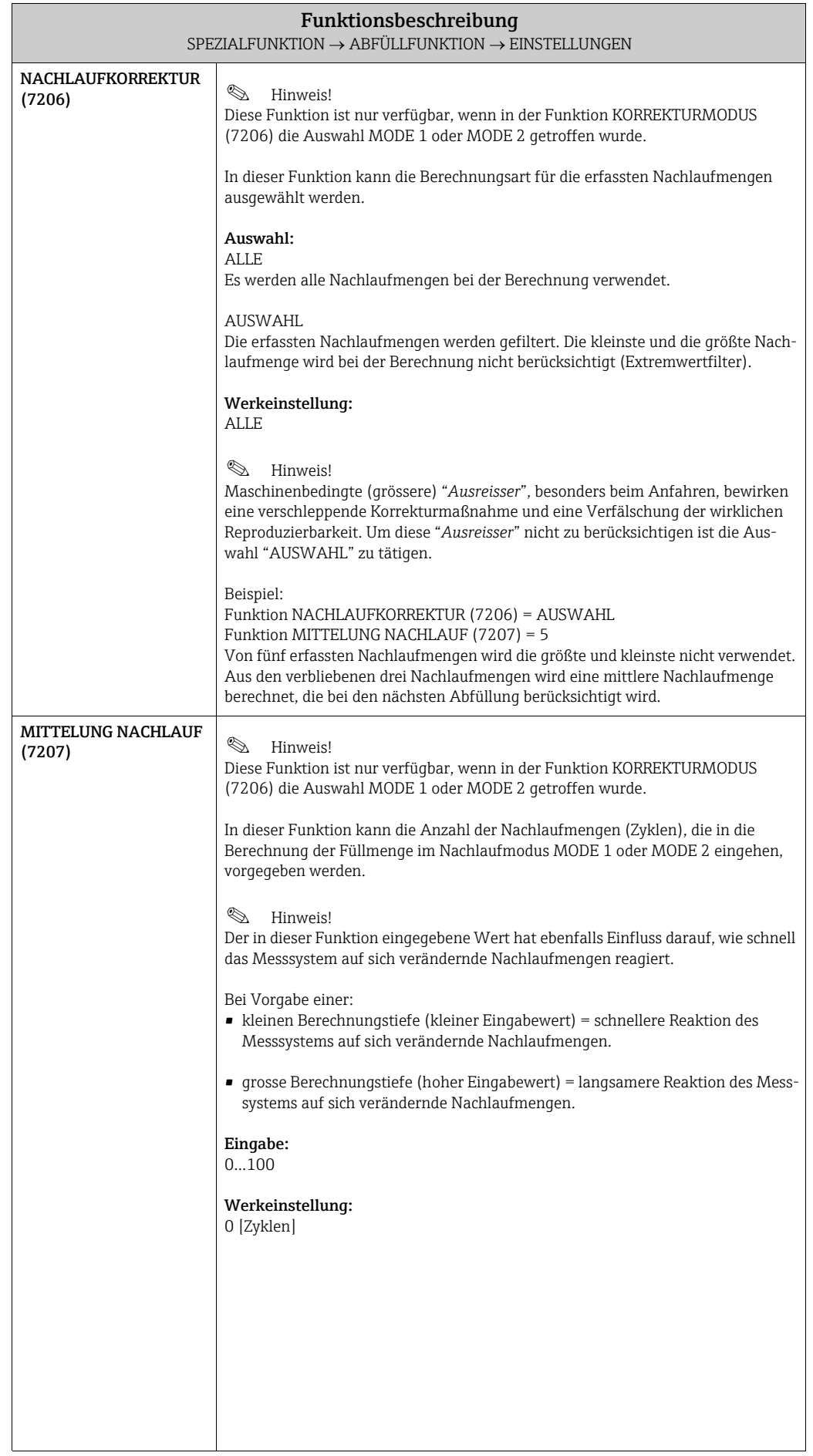

<span id="page-155-1"></span><span id="page-155-0"></span>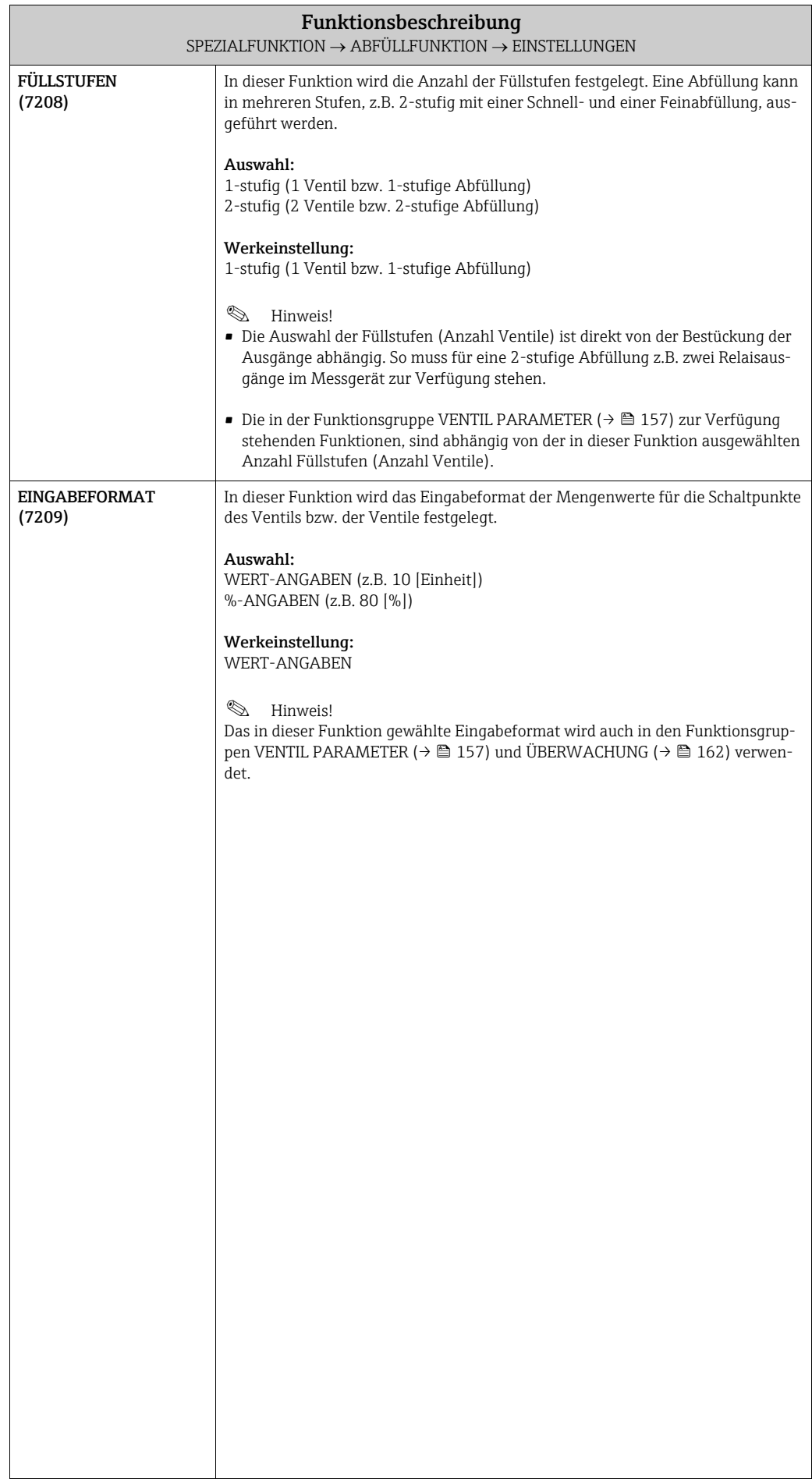

## <span id="page-156-1"></span>10.2.2 Funktionsgruppe VENTIL PARAMETER

<span id="page-156-2"></span><span id="page-156-0"></span>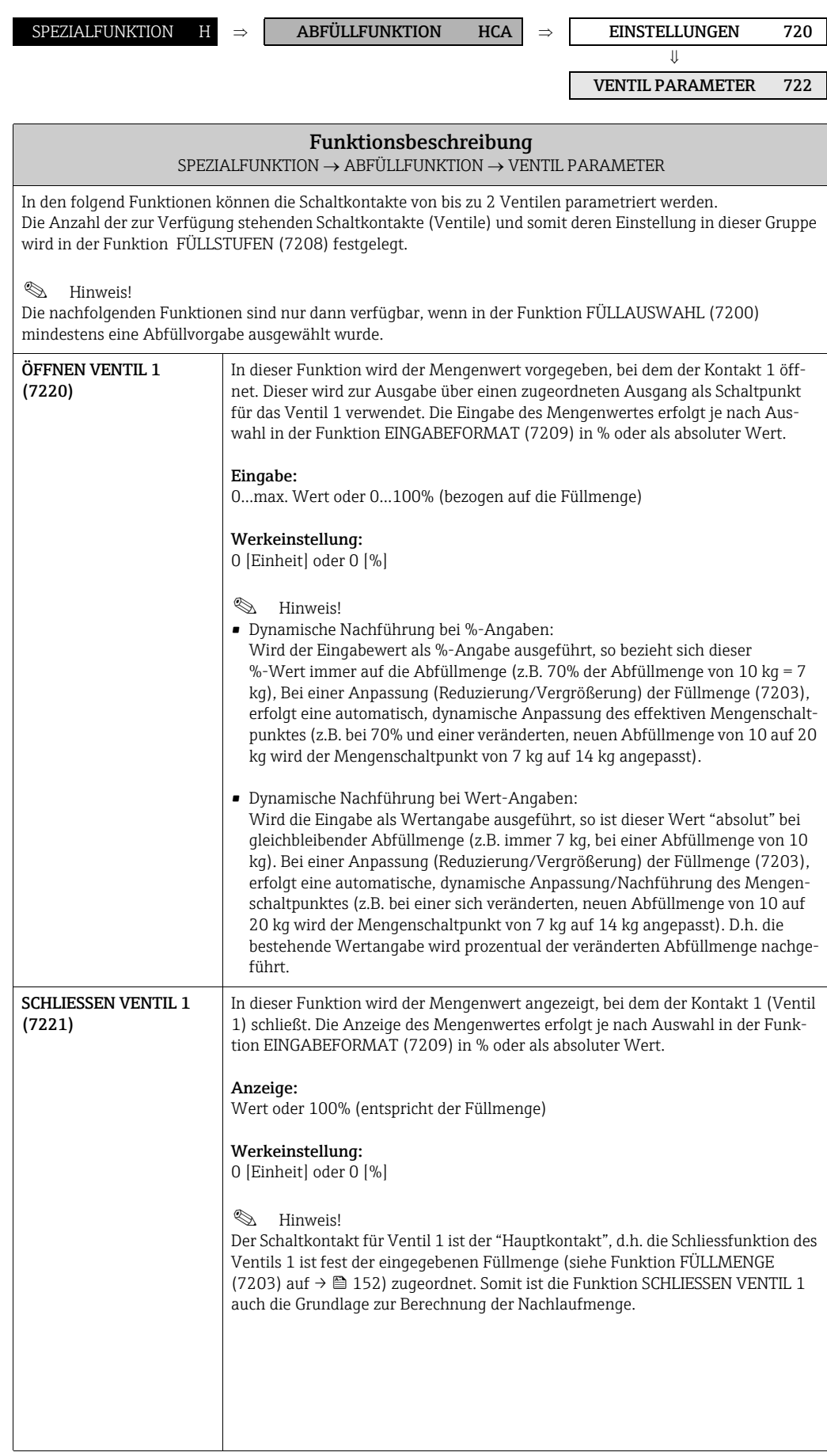

<span id="page-157-1"></span><span id="page-157-0"></span>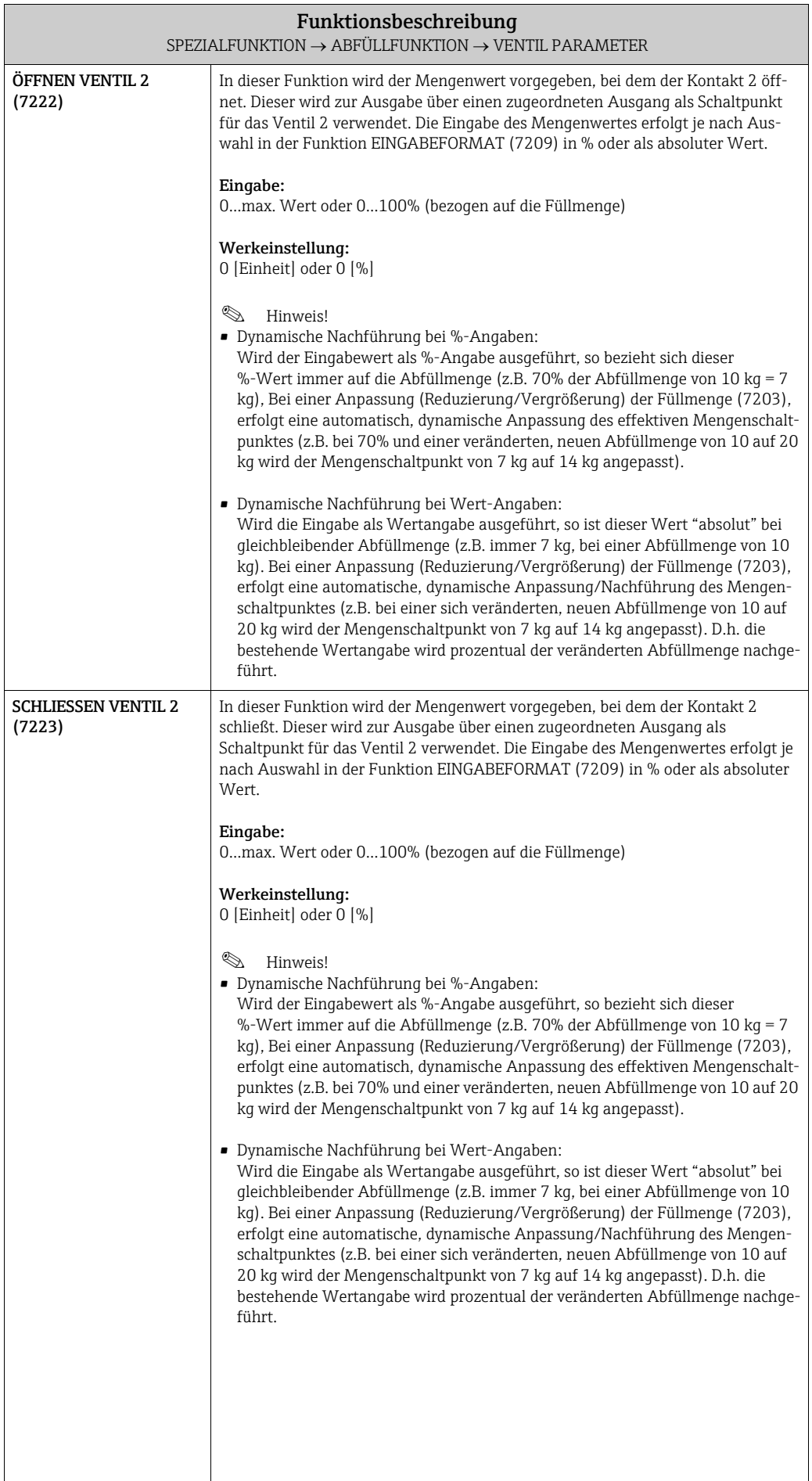

#### 10.2.3 Beispiele für die Parametrierung von Abfüllvorgängen

Nachfolgend sind zwei Beispiele aufgeführt, welche die Wirkungsweise verschiedener Eingaben und Auswahlen in den Funktionsgruppe verdeutlicht.

#### Beispiel 1

Im ersten Beispiel wird die Parametrierung verschiedener Funktionen für die Durchführung einer Abfüllung erläutert und es werden die Auswirkungen auf die Funktionen bei einer Änderung der Füllmenge aufgezeigt.

Folgenden Abfüllung soll realisiert werden:

- 2-stufige Abfüllung mit einer Füllmenge von insgesamt 10 kg.
- Grobabfüllmenge von 8 kg. Das Ventil 2 öffnet zum Start der Abfüllung und schließt nach Erreichen von 8 kg.
- Feinabfüllung von 2 kg. Das Ventil 1 öffnet zum Start der Abfüllung und schließt (automatisch) nach Erreichen der Füllmenge (10 kg).
- Nach 9 abgefüllten kg soll eine Füllfortschrittsmeldung generiert werden.
- Die Eingaben sollen als Wert-Angaben erfolgen.

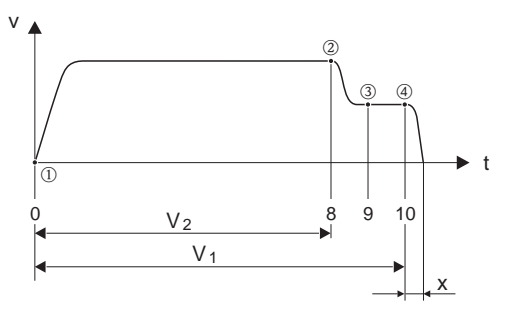

v = Durchflussgeschwindigkeit [m/s]

t = Zeit

 $V_1$  = Ventil 1 geöffnet

 $V_2$  = Ventil 2 geöffnet

- $\overline{O}$  = Start Abfüllung/Grobabfüllung, Ventil 1 (7220) und 2 (7222) öffnen
- n = Ventil 2 (7223) schließt, Grobabfüllmenge erreicht
- $\circled{=}$  Füllfortschrittsmeldung (7243)
- p = Ventil 1 schließt (7221), Ende der Abfüllung
- x = Nachlaufmenge

Folgende Parametrierungen müssen durchgeführt werden:

- Auswahl der Einheit für die Abfüllung: Funktion EINHEIT MASSE (0401)  $\rightarrow \cong$  [17](#page-16-1) = kg (Kilogramm)
- Auswahl der Messgröße für die Abfüllung: Funktion ZUORDNUNG FÜLLGRÖSSE (7202)  $\rightarrow \Box$  [152](#page-151-1) = MASSEFLUSS
- Eingabe der Füllmenge: Funktion FÜLLMENGE (7203)  $\rightarrow \Box$  [152](#page-151-0) = 10 [kg]
- Auswahl des Eingabeformats: Funktion FÜLLSTUFEN (7208)  $\rightarrow \cong$  [156](#page-155-0) = 2-stufig
- Auswahl des Eingabeformats: Funktion EINGABEFORMAT (7209) →  [156](#page-155-1) = WERT-ANGABEN
- Mengenangabe wann das erste Ventil öffnen soll: Funktion ÖFFNEN VENTIL 1 (7220)  $\rightarrow \cong$  [157](#page-156-2) = 0 [kq] (Ventil 1 schließt automatisch bei Erreichen der Füllmenge = 10 [kg], Anzeige in Funktion SCHLIESSEN VENTIL 1 (7221) →  $\triangleq$  [157](#page-156-0))
- Mengenangabe wann das zweite Ventil öffnen soll: Funktion ÖFFNEN VENTIL 2 (7224)  $\rightarrow \cong$  [158](#page-157-0) = 0 [kg]

A0004670

- Mengenangabe wann das zweite Ventil schließen soll: Funktion SCHLIESSEN VENTIL 2 (7223)  $\rightarrow \blacksquare$  [158](#page-157-1) = 8 [kq]
- Mengenangabe wann die Meldung generiert werden soll: Funktion FÜLLFORTSCHRITT (7243)  $\rightarrow \Box$  [164](#page-163-0) = 9 [kg]

#### Beispiel 1 a

Abfüllvorgaben identisch wie in Beispiel 1, jedoch eine neue Füllmenge von 20 kg und Generierung einer Meldung nach 18 abgefüllten kg.

Folgende manuelle Parametrierungen müssen durchgeführt werden:

– Eingabe der neuen Füllmenge: Funktion FÜLLMENGE (7203)  $\rightarrow \blacksquare$  [152](#page-151-0) = 20 [kg]

– Neue Mengenangabe wann die Meldung generiert werden soll: Funktion FÜLLFORTSCHRITT (7243)  $\rightarrow \cong 164 = 18$  $\rightarrow \cong 164 = 18$  $\rightarrow \cong 164 = 18$  [kg]

Folgende Funktionen werden automatisch an die neue Füllmenge angepasst:

- $-$  Funktion ÖFFNEN VENTIL  $1 = 0$  [kg]
- Funktion ÖFFNEN VENTIL 2 = 0 [kg]
- Funktion SCHLIESSEN VENTIL 2 = 16 [kg]

#### Beispiel 2

Das zweite Beispiel erklärt die Parametrierung der verschiedenen Funktionen zur Abfüllung mit dem Eingabeformat in % für die Schaltpunkte der Ventile.

Folgenden Abfüllung soll realisiert werden:

- 2-stufige Abfüllung mit einer Füllmenge von insgesamt 15 kg.
- Grobabfüllmenge von 3 bis 12 kg. Ventil 2 öffnet nach Erreichen von 20% (3 kg) und schließt nach Erreichen von 80% (12 kg) der Füllmenge.
- Ventil 1 öffnet zum Start der Abfüllung und schließt (automatisch) nach Erreichen der Füllmenge (15 kg).
- Die Eingaben sollen als %-Angaben erfolgen.

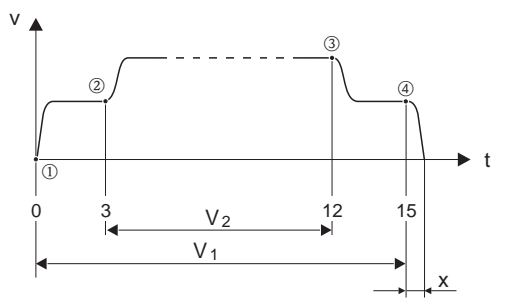

A0004684

- v = Durchflussgeschwindigkeit [m/s]
- $t = 7$ eit
- $V_1$  = Ventil 1 geöffnet
- $V_2$  = Ventil 2 geöffnet
- $\overline{O}$  = Start Abfüllung, Ventil 1 (7220) öffnet
- $\circledcirc$  = Ventil 2 (7222) öffnet, Start Grobabfüllmenge
- o = Ventil 2 (7223) schließt, Grobabfüllmenge erreicht
- p = Ventil 1 (7221) schließt, Ende der Abfüllung

x = Nachlaufmenge

Folgende Parametrierungen müssen durchgeführt werden:

- Auswahl der Einheit für die Abfüllung:
	- Funktion EINHEIT MASSE (0401)  $\rightarrow \Box$  [17](#page-16-1) = kg (Kilogramm)
- Auswahl der Messgröße für die Abfüllung: Funktion ZUORDNUNG FÜLLGRÖSSE (7202)  $\rightarrow \blacksquare$  [152](#page-151-1) = MASSEFLUSS
- Eingabe der Füllmenge: Funktion FÜLLMENGE (7203)  $\rightarrow \blacksquare$  [152](#page-151-0) = 15 [kg]
- Auswahl des Eingabeformats: Funktion FÜLLSTUFEN (7208)  $\rightarrow \cong$  [156](#page-155-0) = 2-stufig
- Auswahl des Eingabeformats: Funktion EINGABEFORMAT (7209)  $\rightarrow \Box$  [156](#page-155-1) = %-ANGABEN
- Prozentangabe wann das erste Ventil öffnen soll: Funktion ÖFFNEN VENTIL 1 (7220)  $\rightarrow \cong$  [157](#page-156-2) = 0 [%] (Ventil 1 schließt automatisch bei Erreichen der Füllmenge = 15 [kg], Anzeige in Funktion SCHLIESSEN VENTIL 1 (7221)  $\rightarrow \cong$  [157](#page-156-0))
- Prozentangabe wann das zweite Ventil öffnen soll: Funktion ÖFFNEN VENTIL 2 (7224)  $\rightarrow \blacksquare$  [158](#page-157-0) = 20 [%] entspricht 3 kg
- Prozentangabe wann das zweite Ventil schließen soll: Funktion SCHLIESSEN VENTIL 2 (7223)  $\rightarrow \Box$  [158](#page-157-1) = 80 [%] entspricht 12 kg

#### Beispiel 2 a

Abfüllvorgaben identisch wie in Beispiel 1, jedoch eine neue Füllmenge von 45 kg.

Folgende manuelle Parametrierung muss durchgeführt werden: Eingabe der neuen Füllmenge: Funktion FÜLLMENGE (7203)  $\rightarrow \cong$  [152](#page-151-0) = 45 [kq]

Folgende Funktionen werden automatisch an die neue Füllmenge angepasst:  $-$  Funktion ÖFFNEN VENTIL  $1 = 0$  [%]

- Funktion ÖFFNEN VENTIL 2 = 20 [%] entspricht 9 kg.
- Funktion SCHLIESSEN VENTIL 2 = 80 [%] entspricht 36 kg.

## <span id="page-161-0"></span>10.2.4 Funktionsgruppe ÜBERWACHUNG

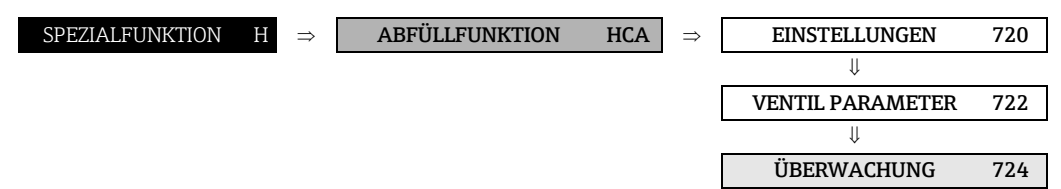

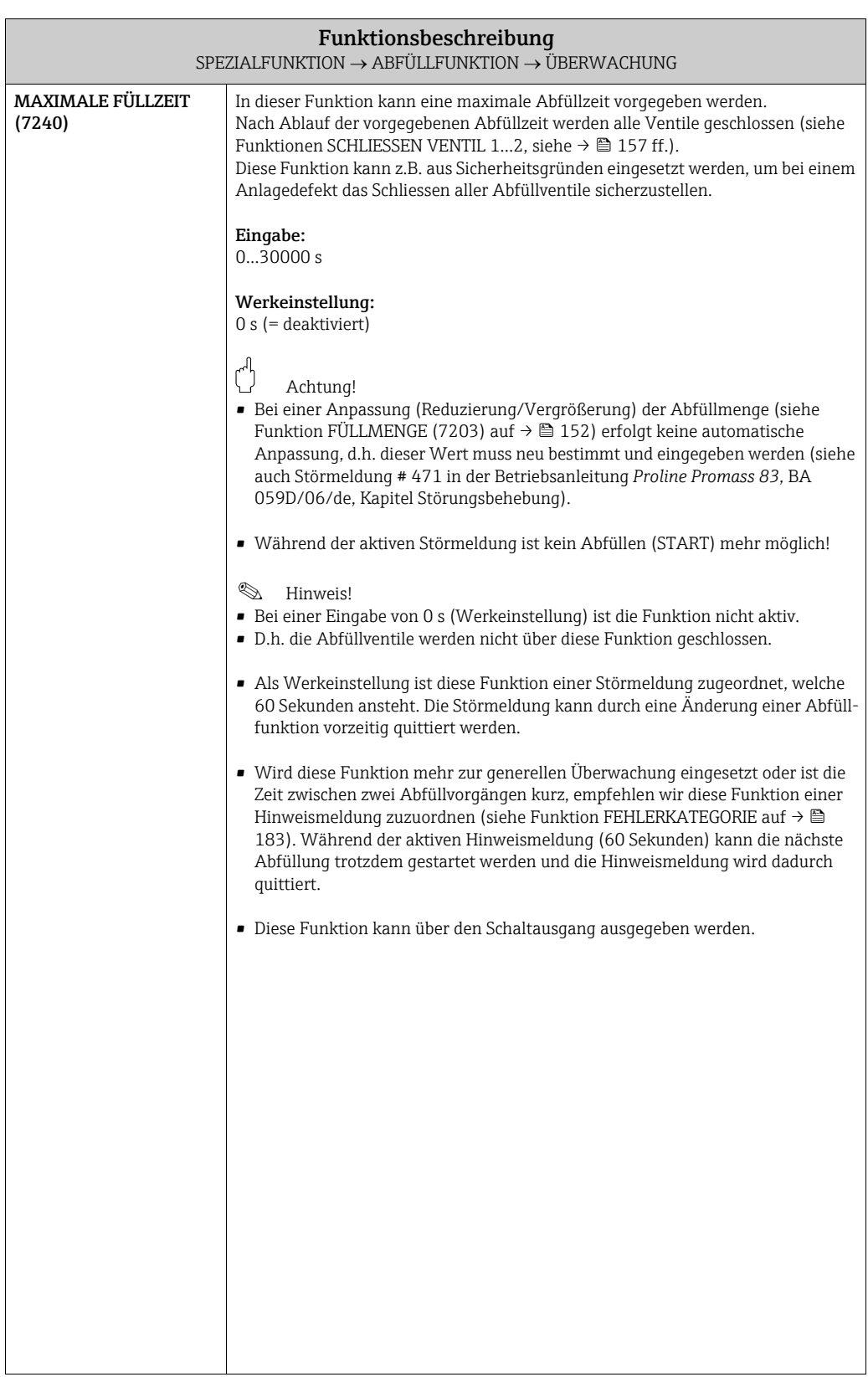

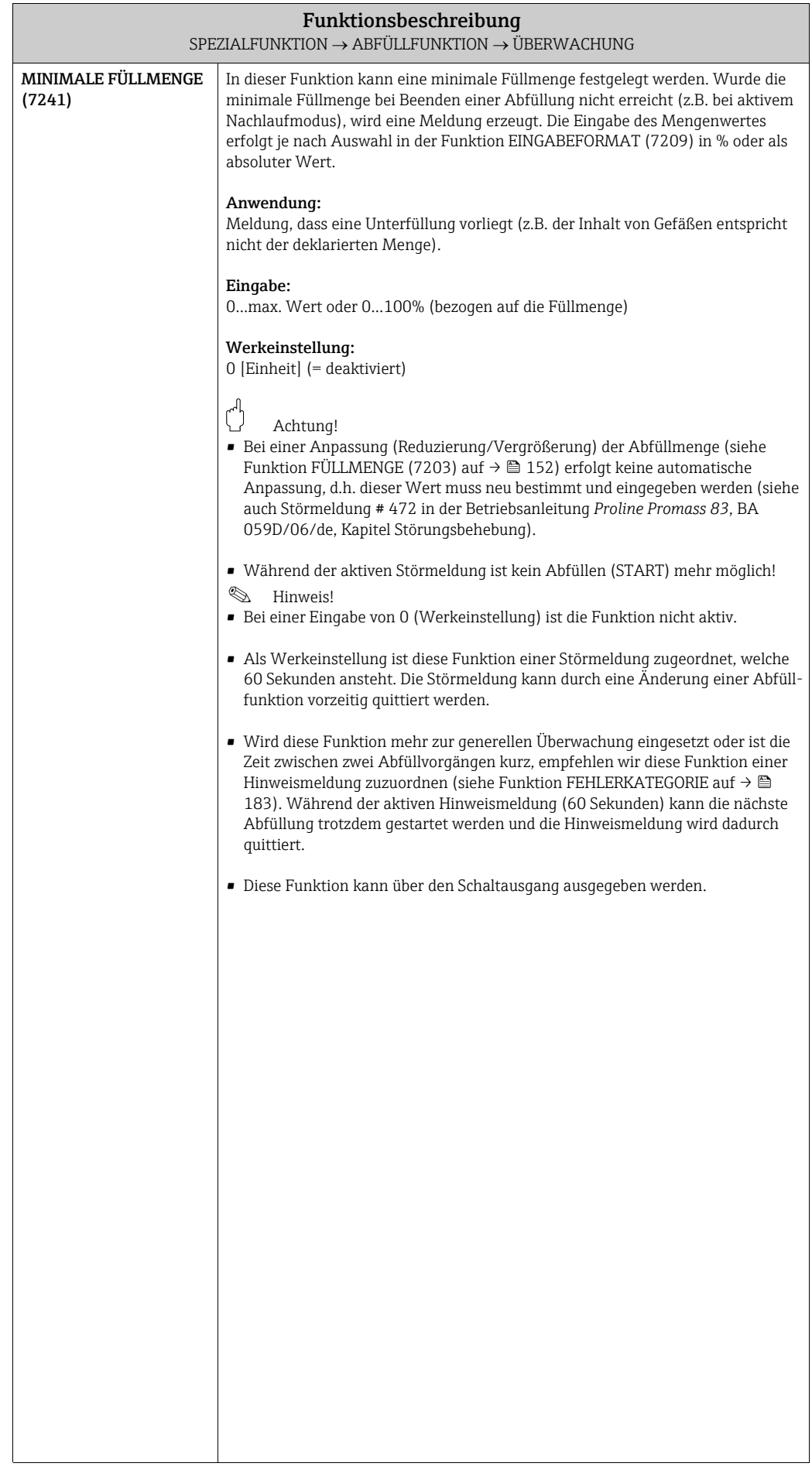

<span id="page-163-0"></span>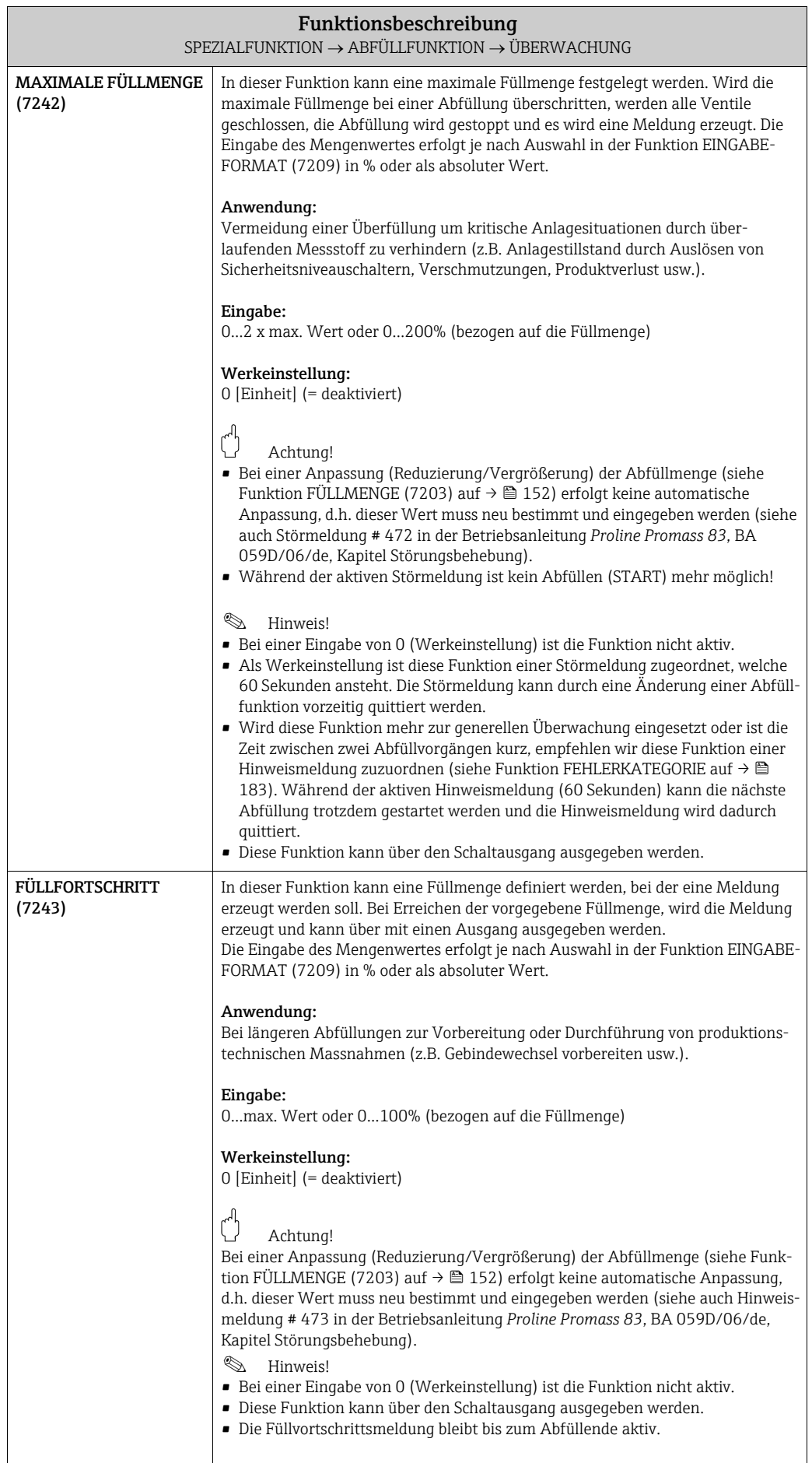

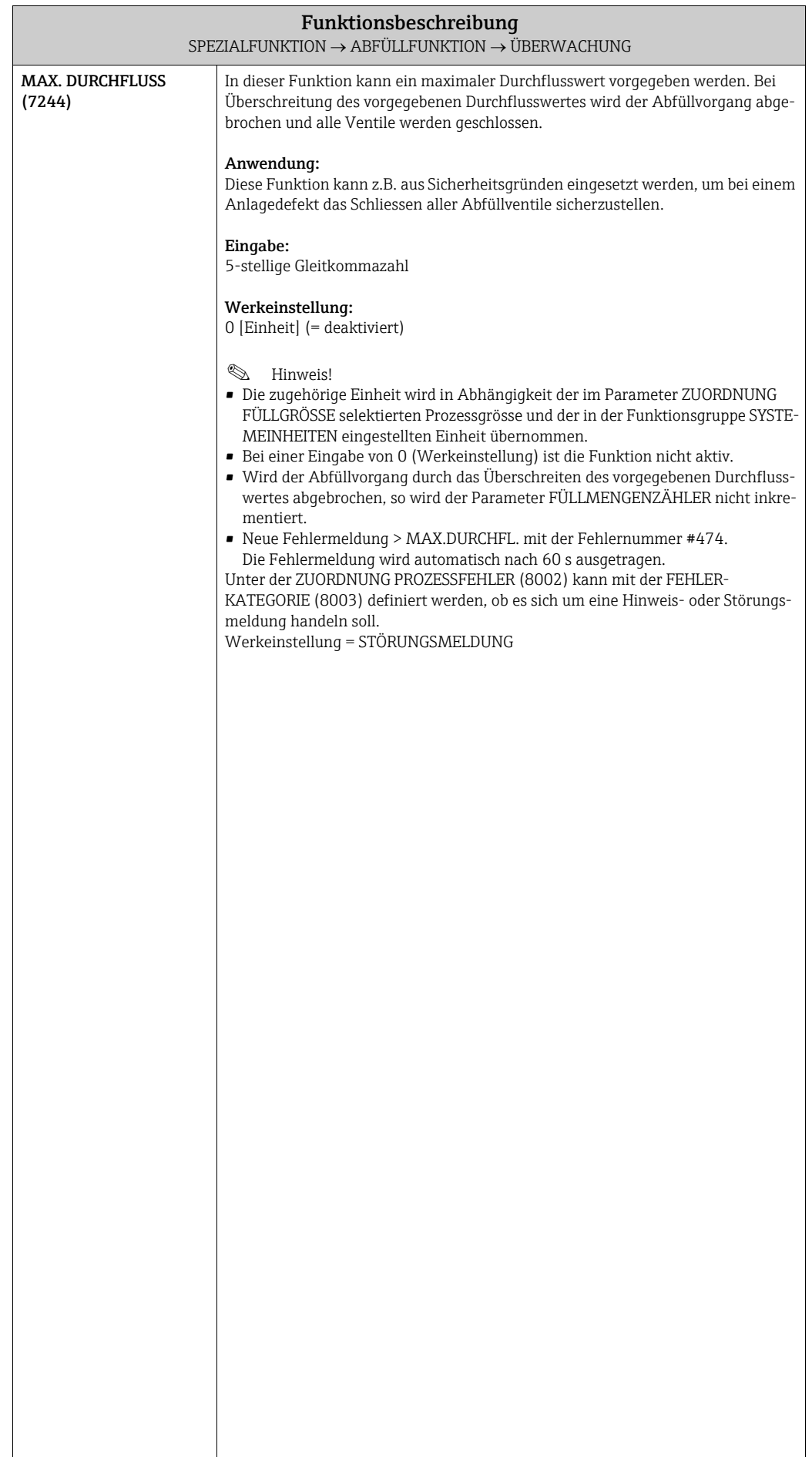

### 10.2.5 Funktionsgruppe BETRIEB

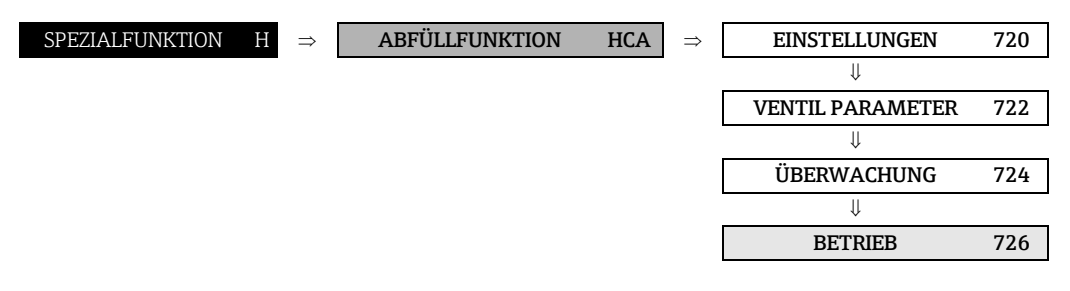

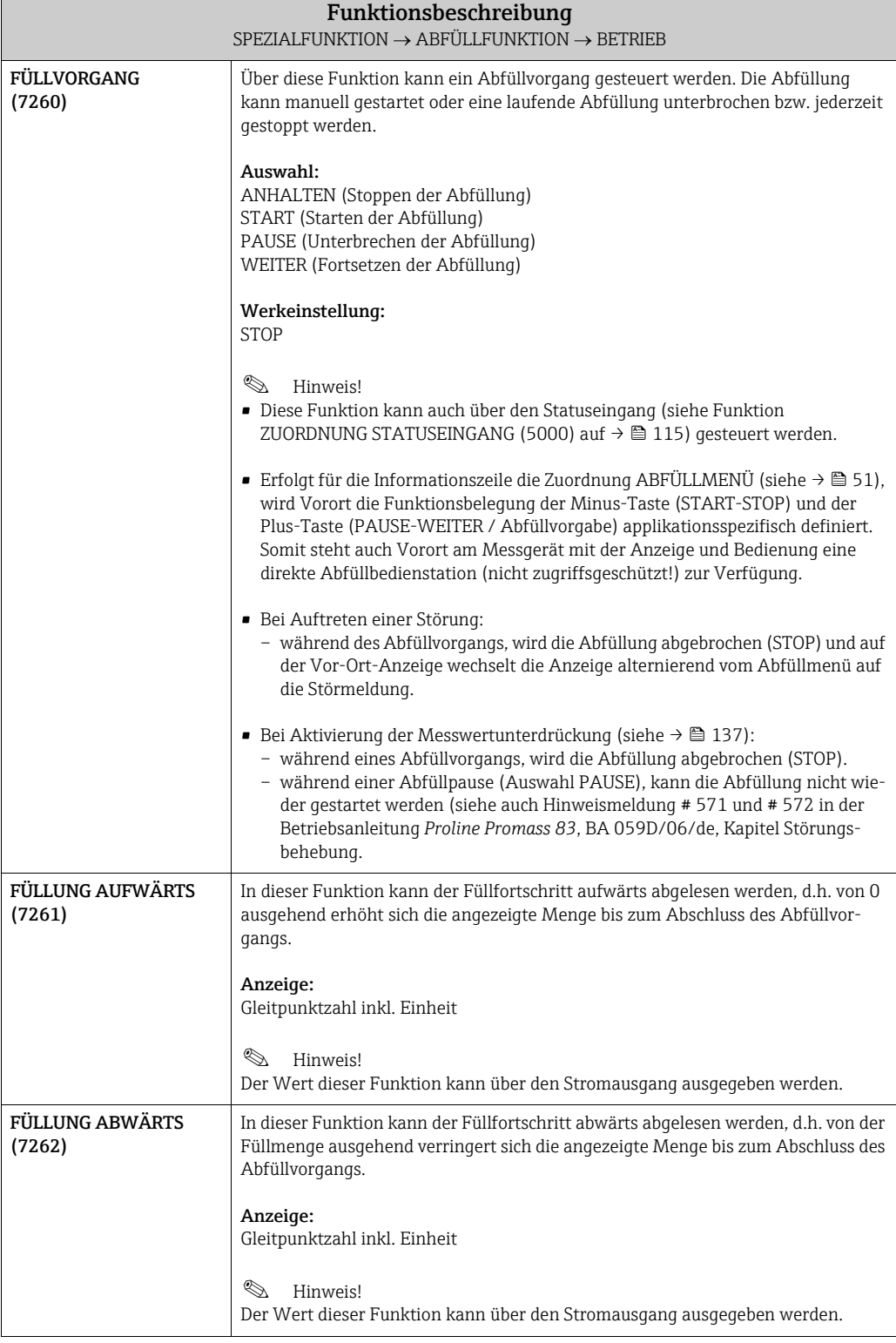

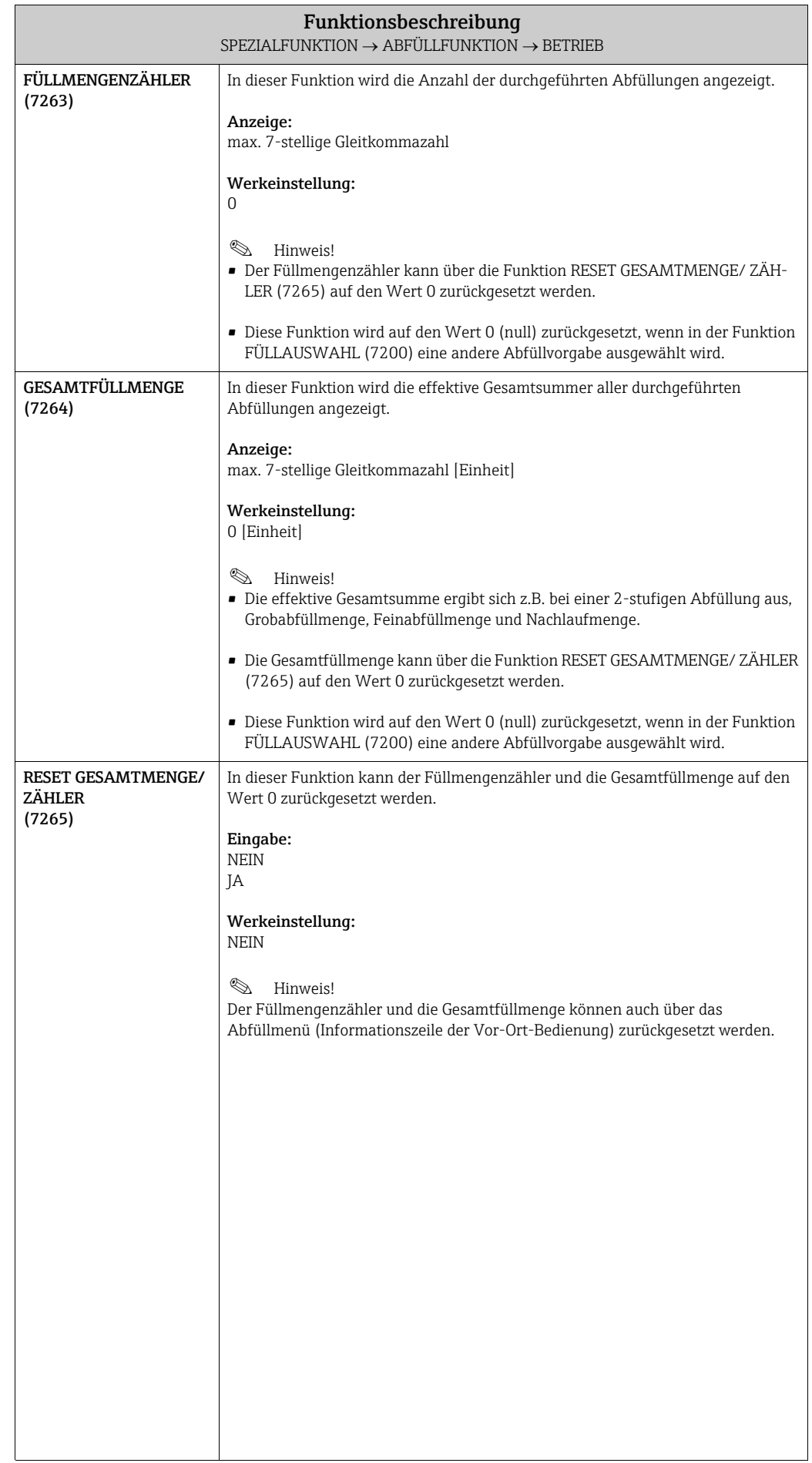

### 10.2.6 Funktionsgruppe INFORMATION

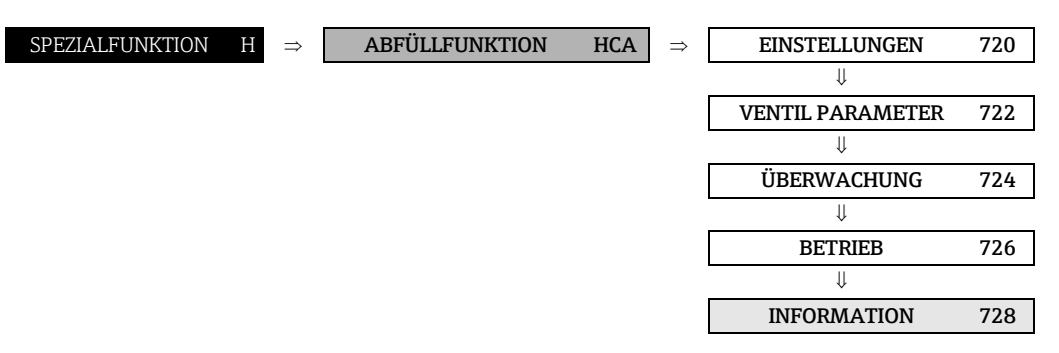

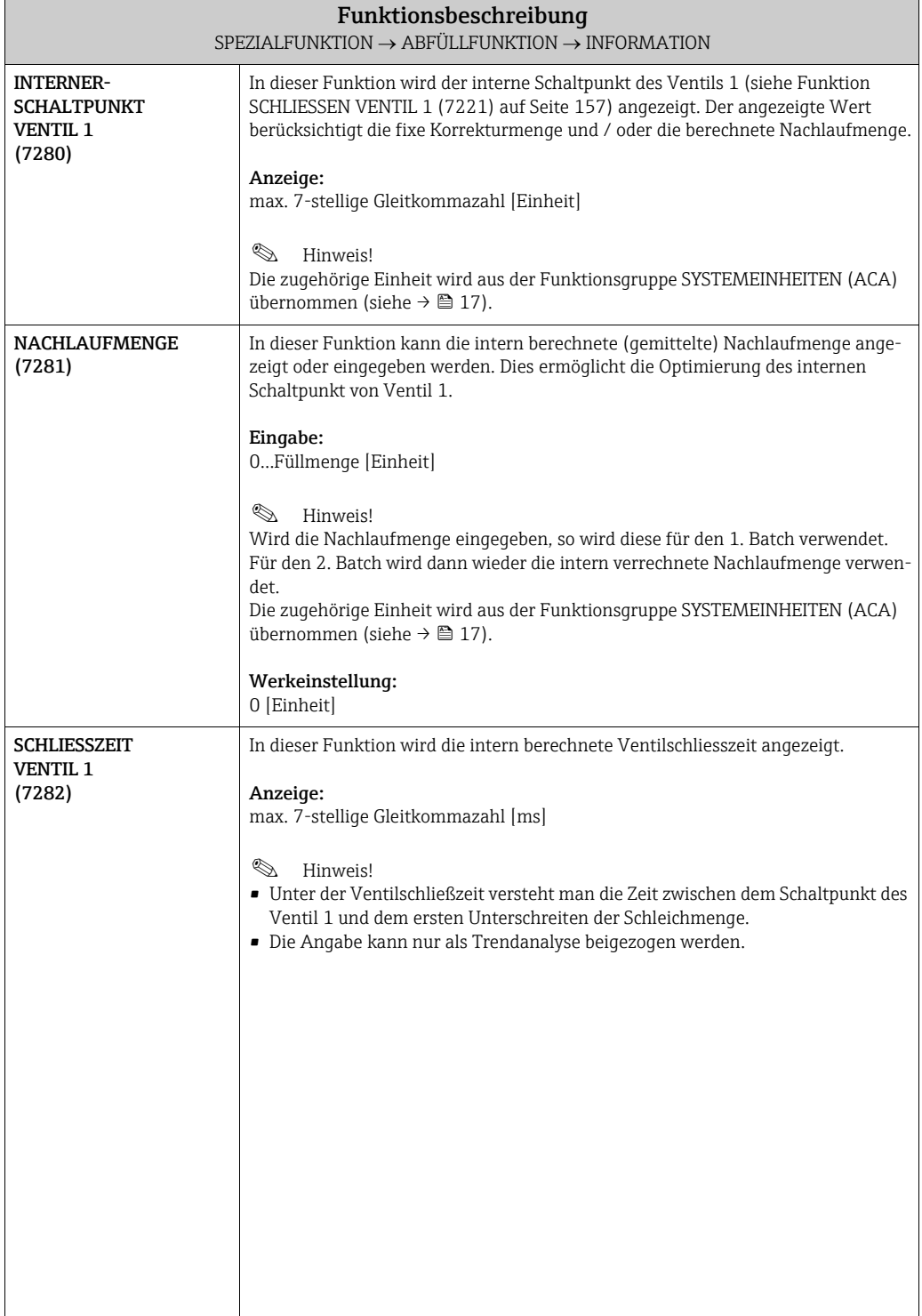

168

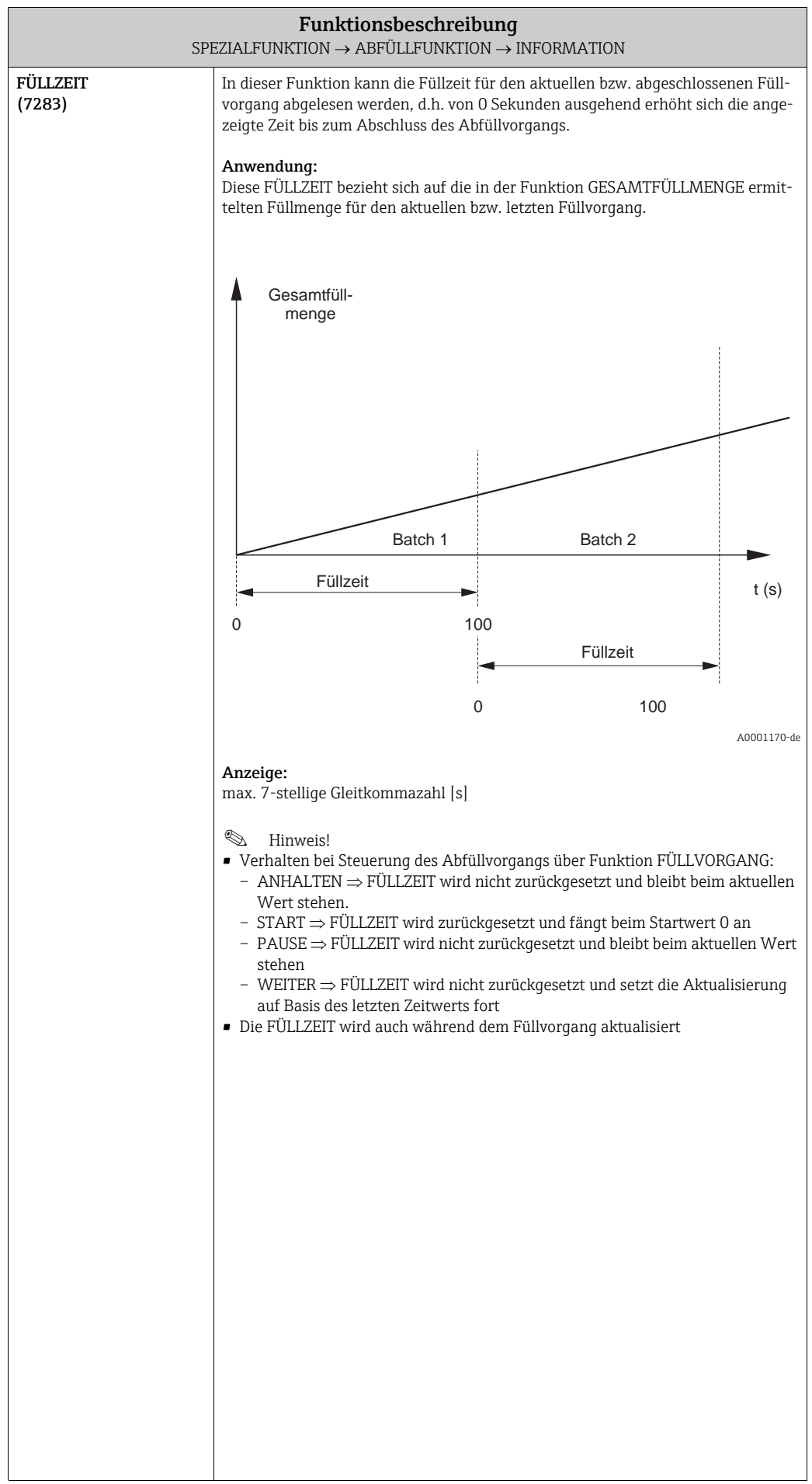

## 10.3 Gruppe ERWEITERTE DIAGNOSE

## 10.3.1 Funktionsgruppe EINSTELLUNGEN

<span id="page-169-0"></span>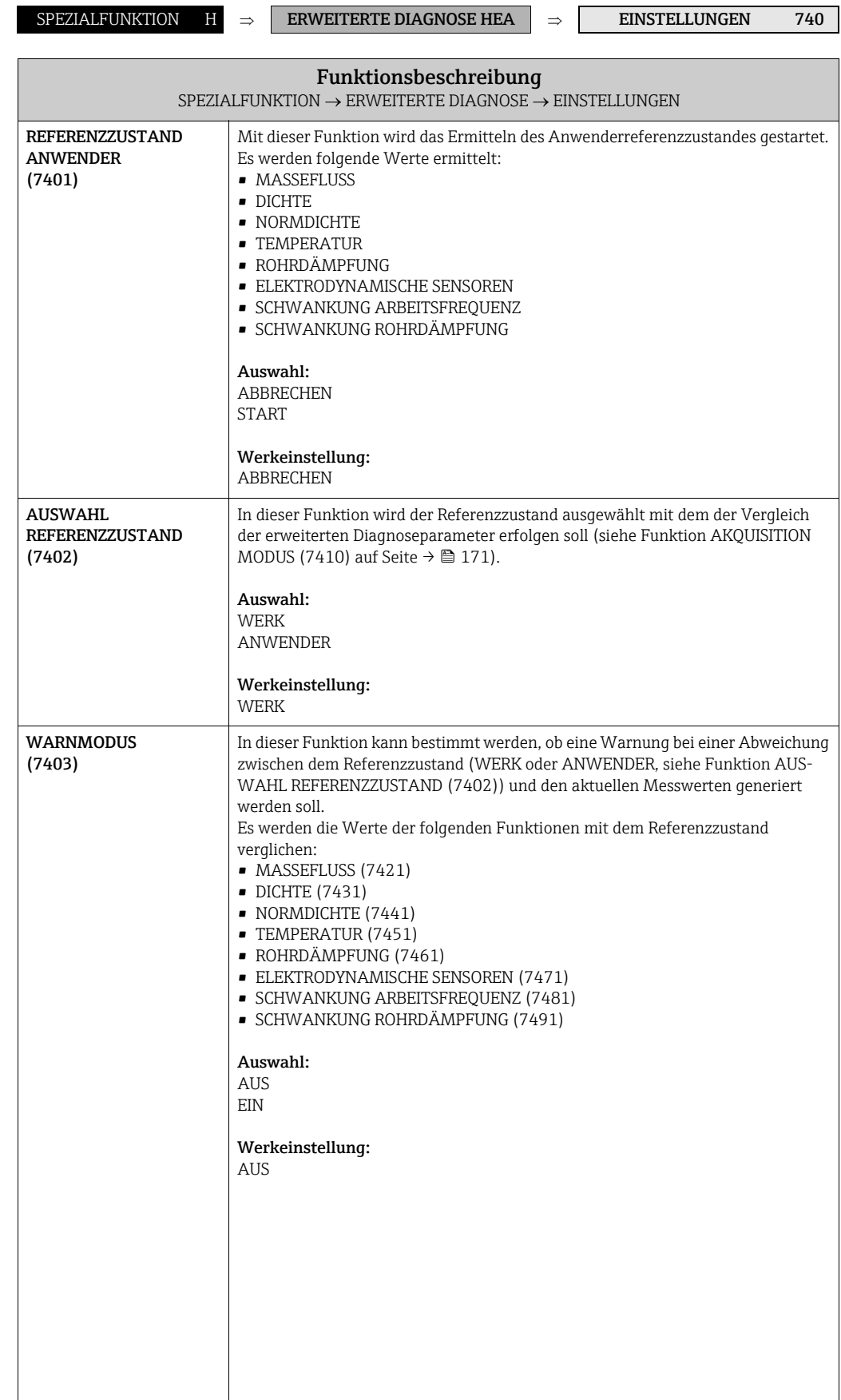

## 10.3.2 Funktionsgruppe AKQUISITION

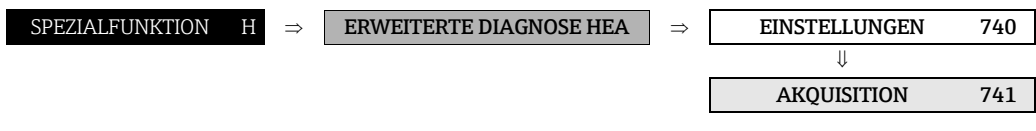

<span id="page-170-0"></span>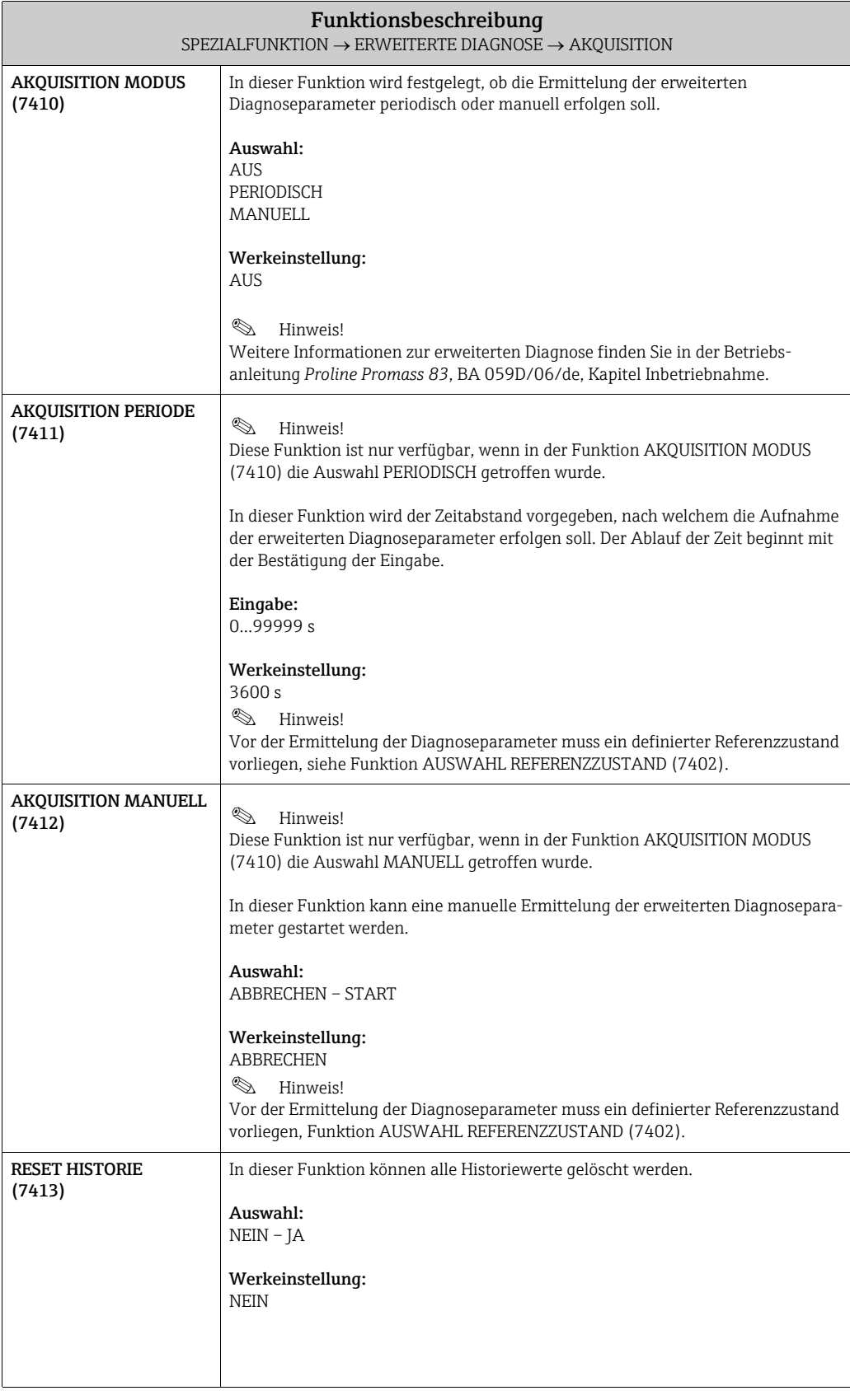

## 10.3.3 Funktionsgruppe MASSEFLUSS

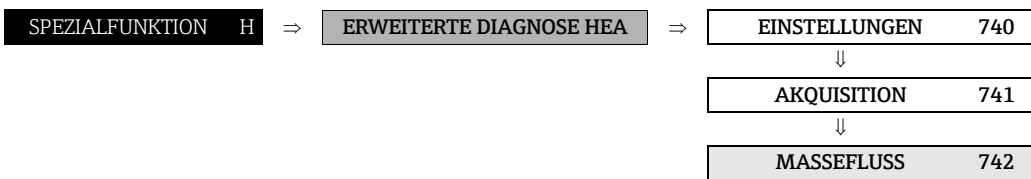

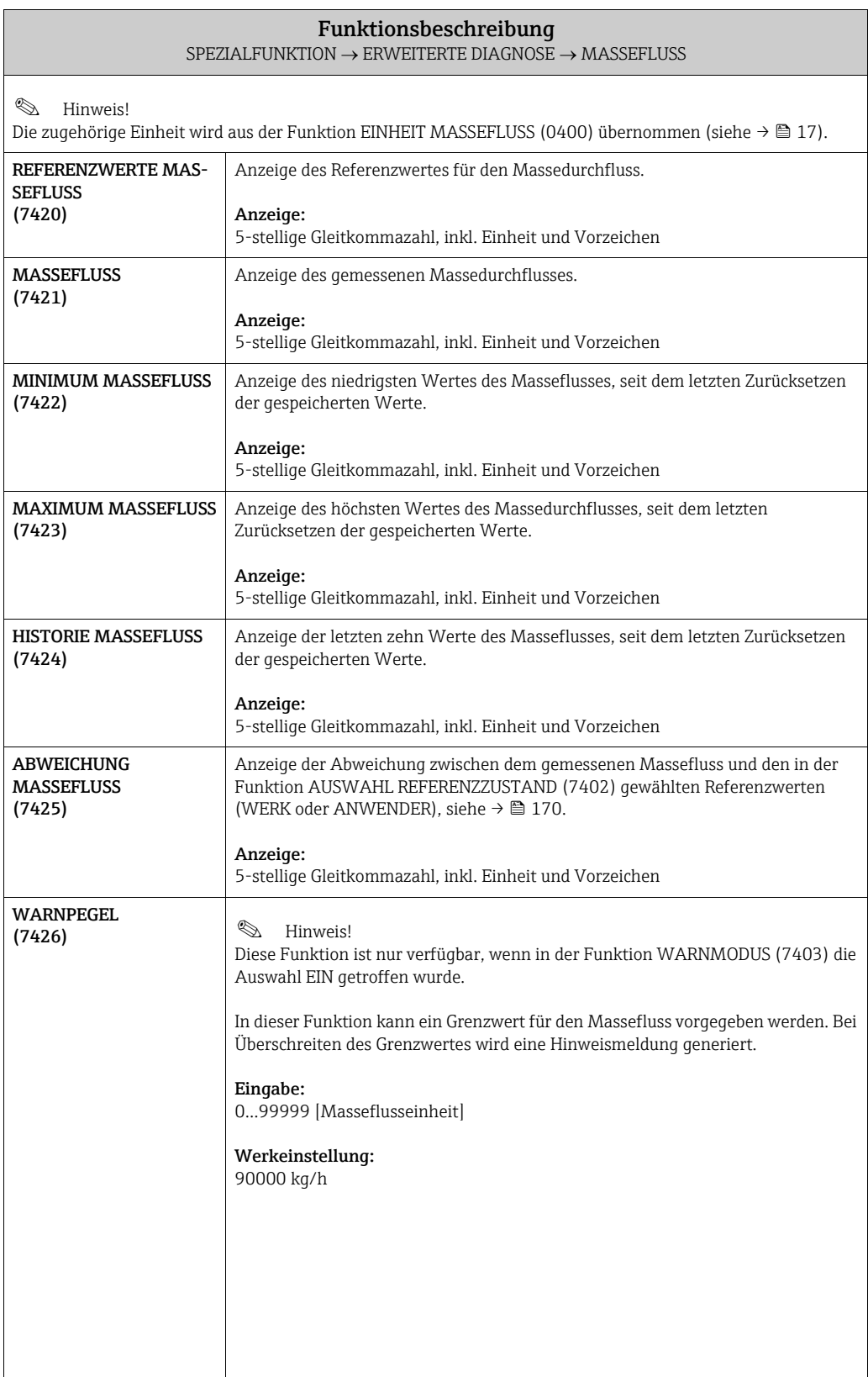

## 10.3.4 Funktionsgruppe DICHTE

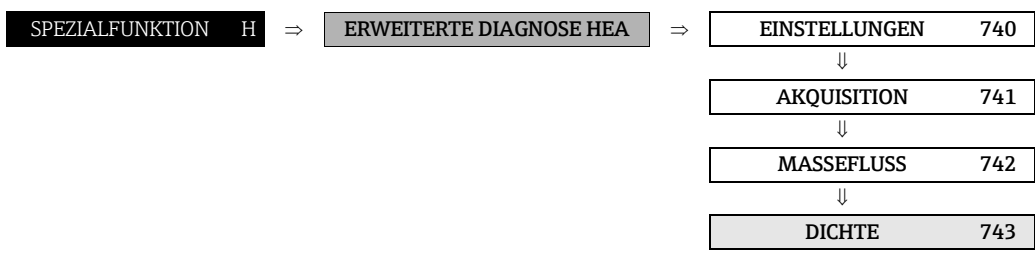

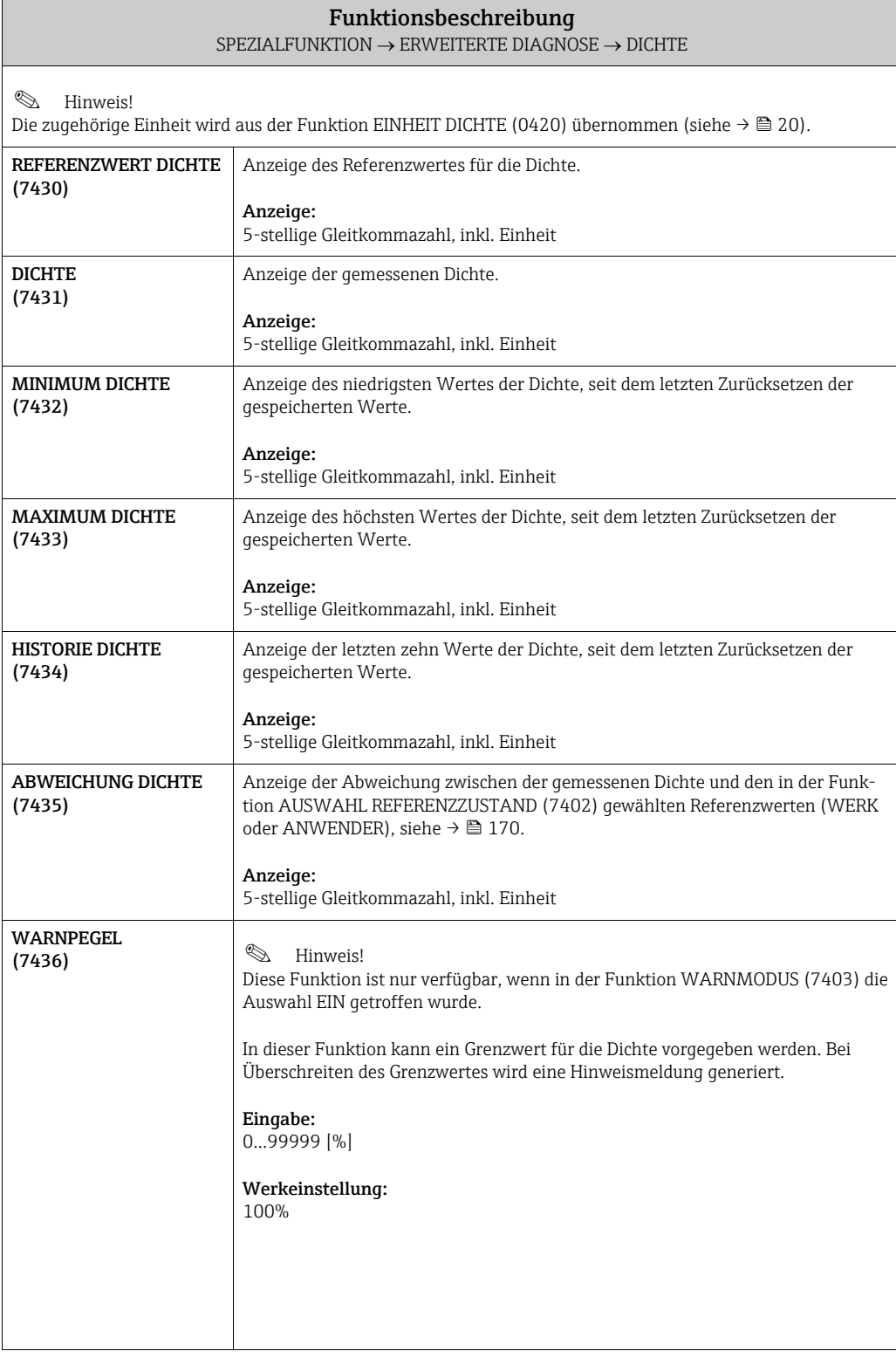

### 10.3.5 Funktionsgruppe NORMDICHTE

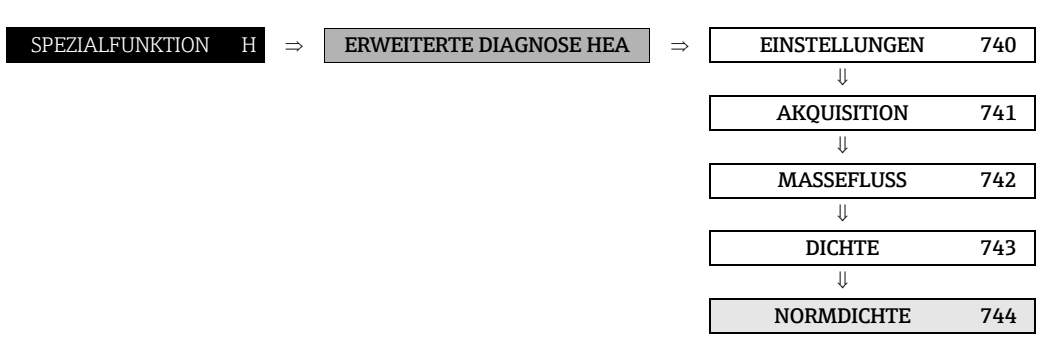

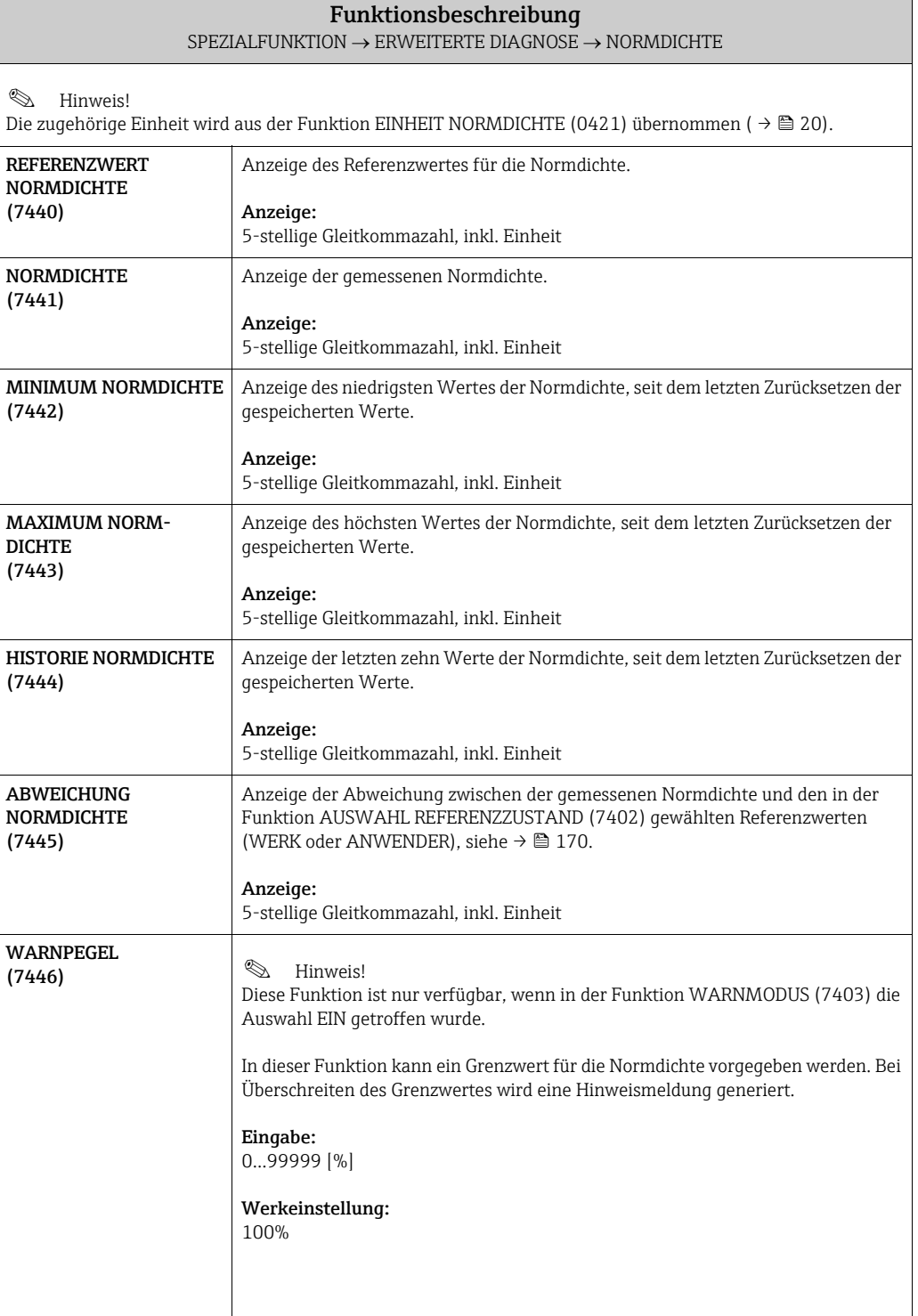

## 10.3.6 Funktionsgruppe TEMPERATUR

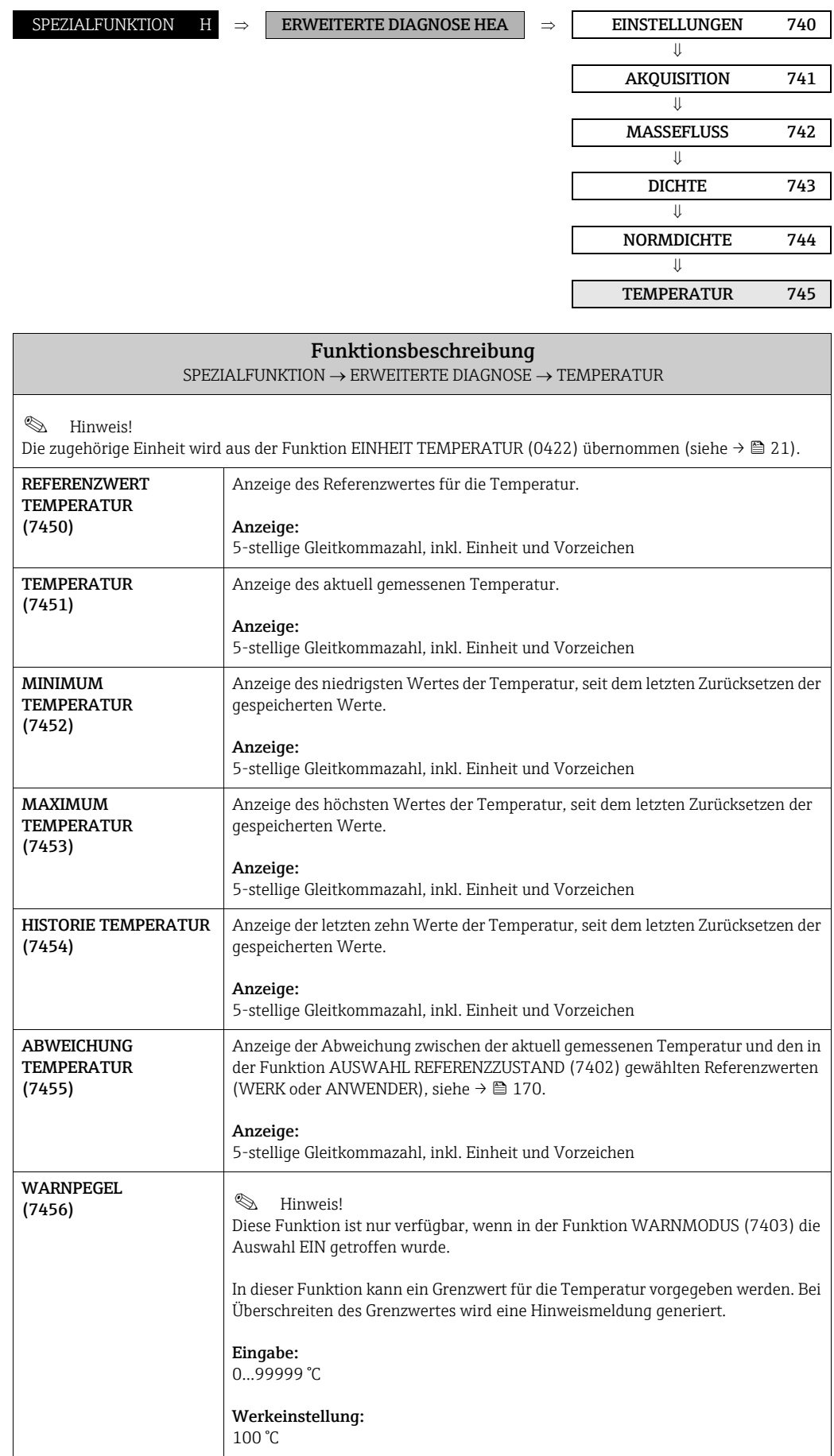

## 10.3.7 Funktionsgruppe ROHRDÄMPFUNG

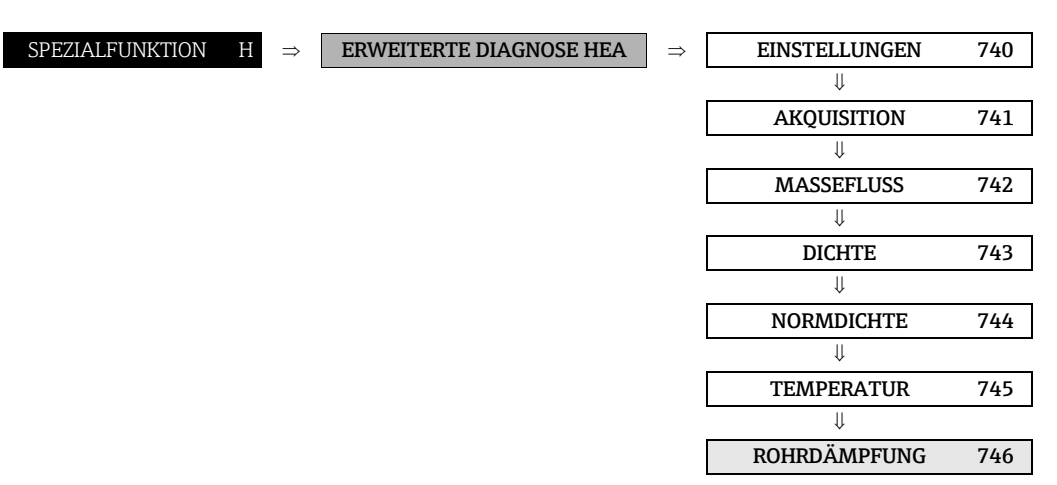

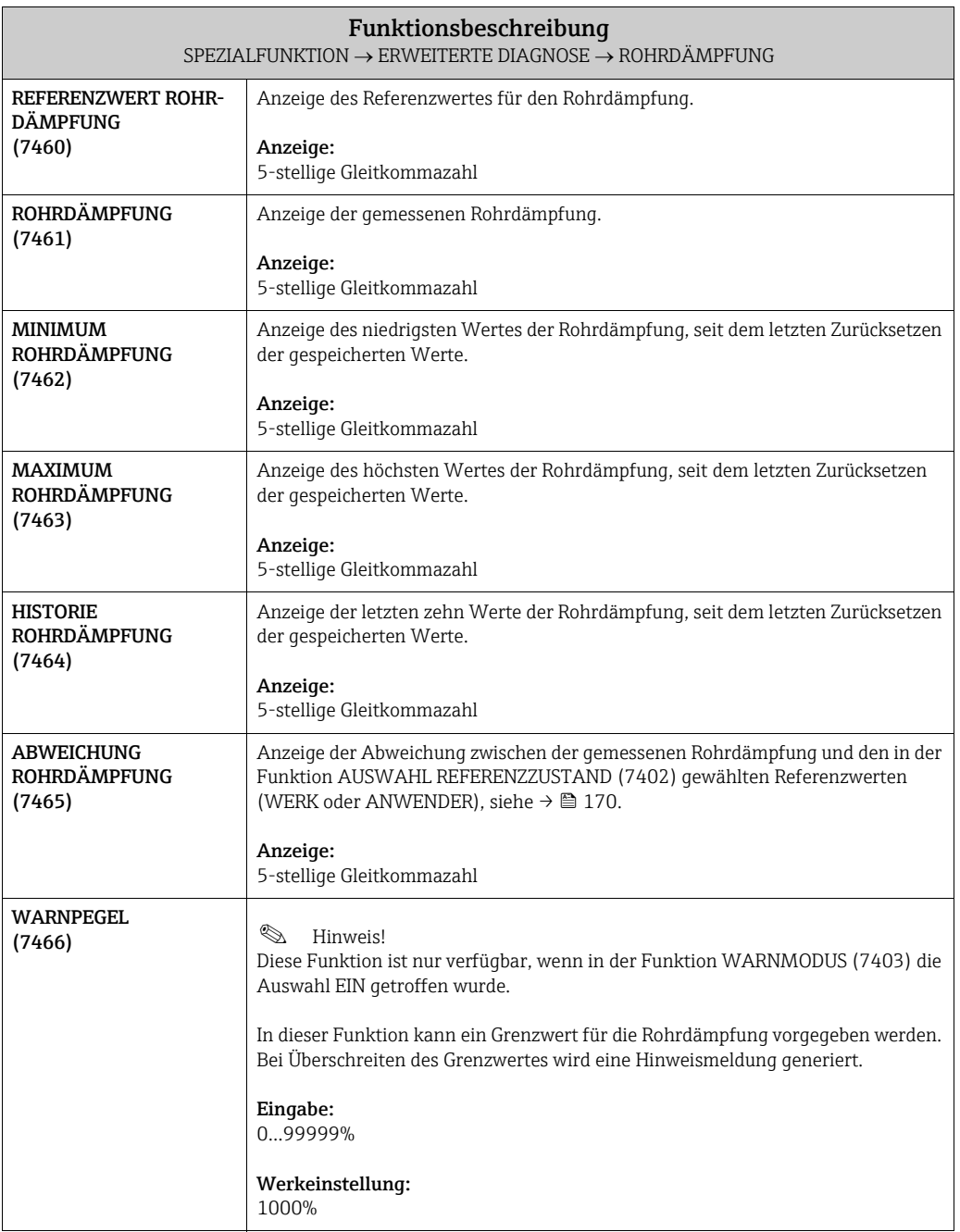

## 10.3.8 Funktionsgruppe ELEKTRODYNAMISCHE SENSOREN

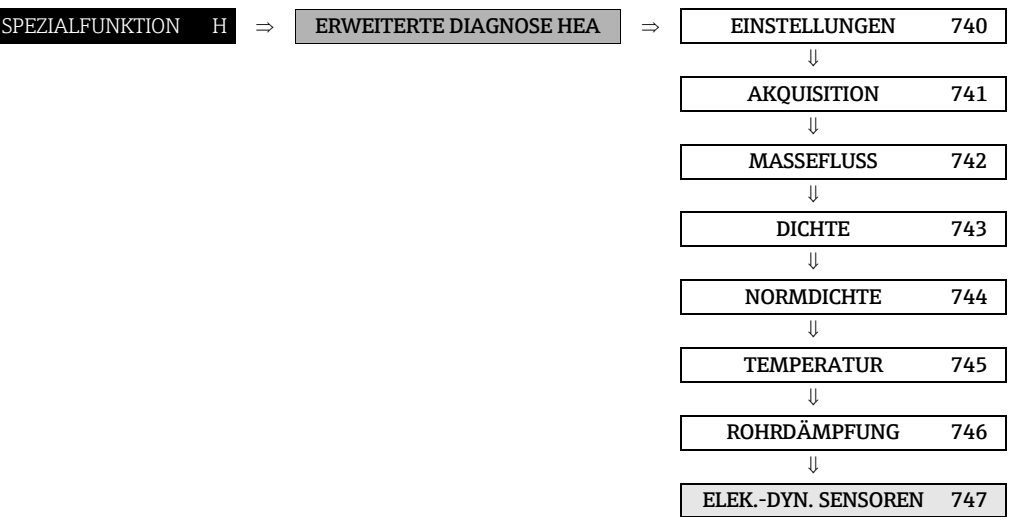

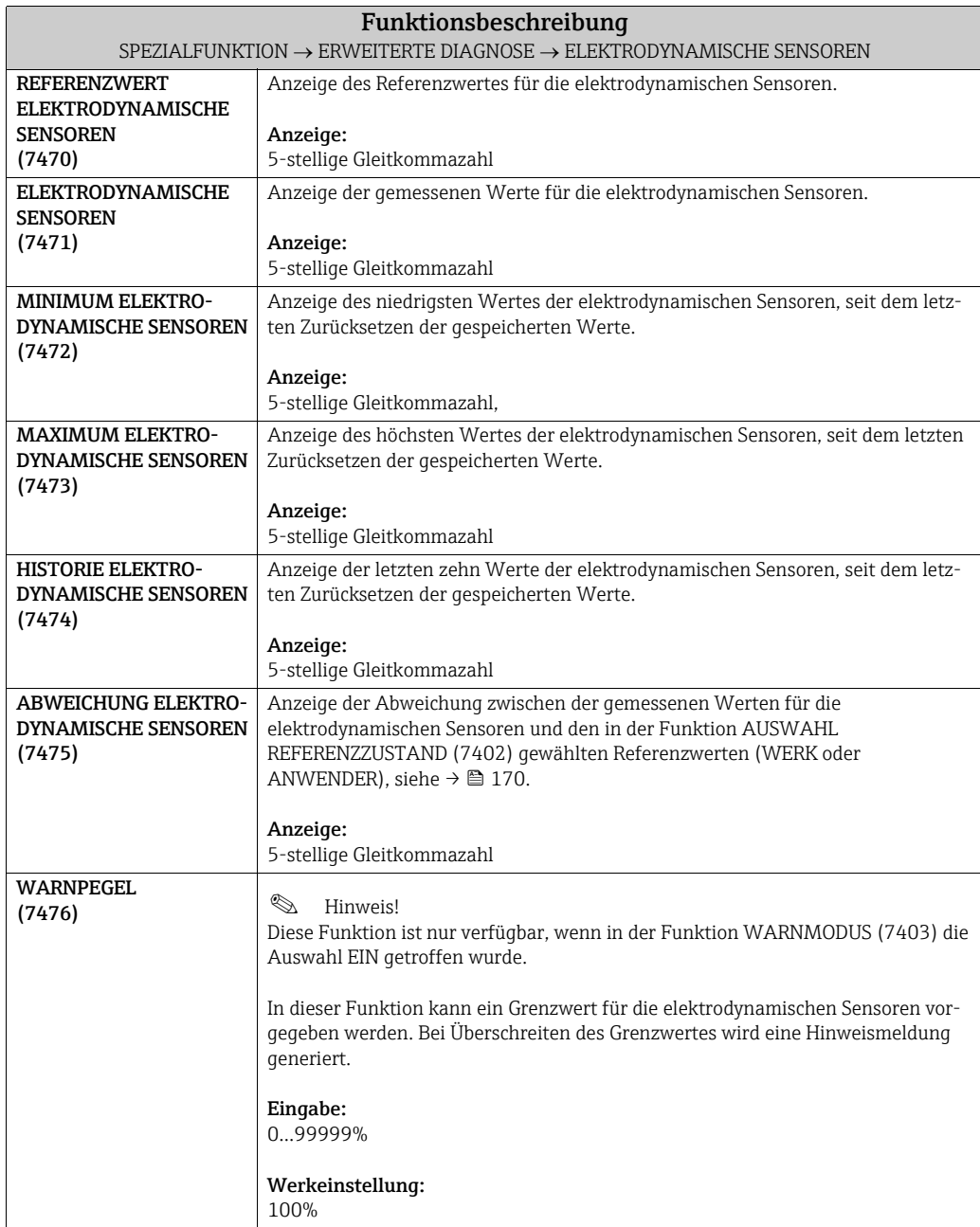

#### SPEZIALFUNKTION  $H \Rightarrow$  ERWEITERTE DIAGNOSE HEA  $\Rightarrow$  EINSTELLUNGEN 740 ī AKQUISITION 741  $\Downarrow$ MASSEFLUSS 742  $_{\rm H}$ DICHTE 743  $\Downarrow$ NORMDICHTE 744  $\overline{\mathbf{u}}$ TEMPERATUR 745  $\perp$ ROHRDÄMPFUNG 746  $\Downarrow$ ELEK.-DYN. SENSOREN 747  $\Downarrow$ SCHW. ARBEITSFREQ. 748

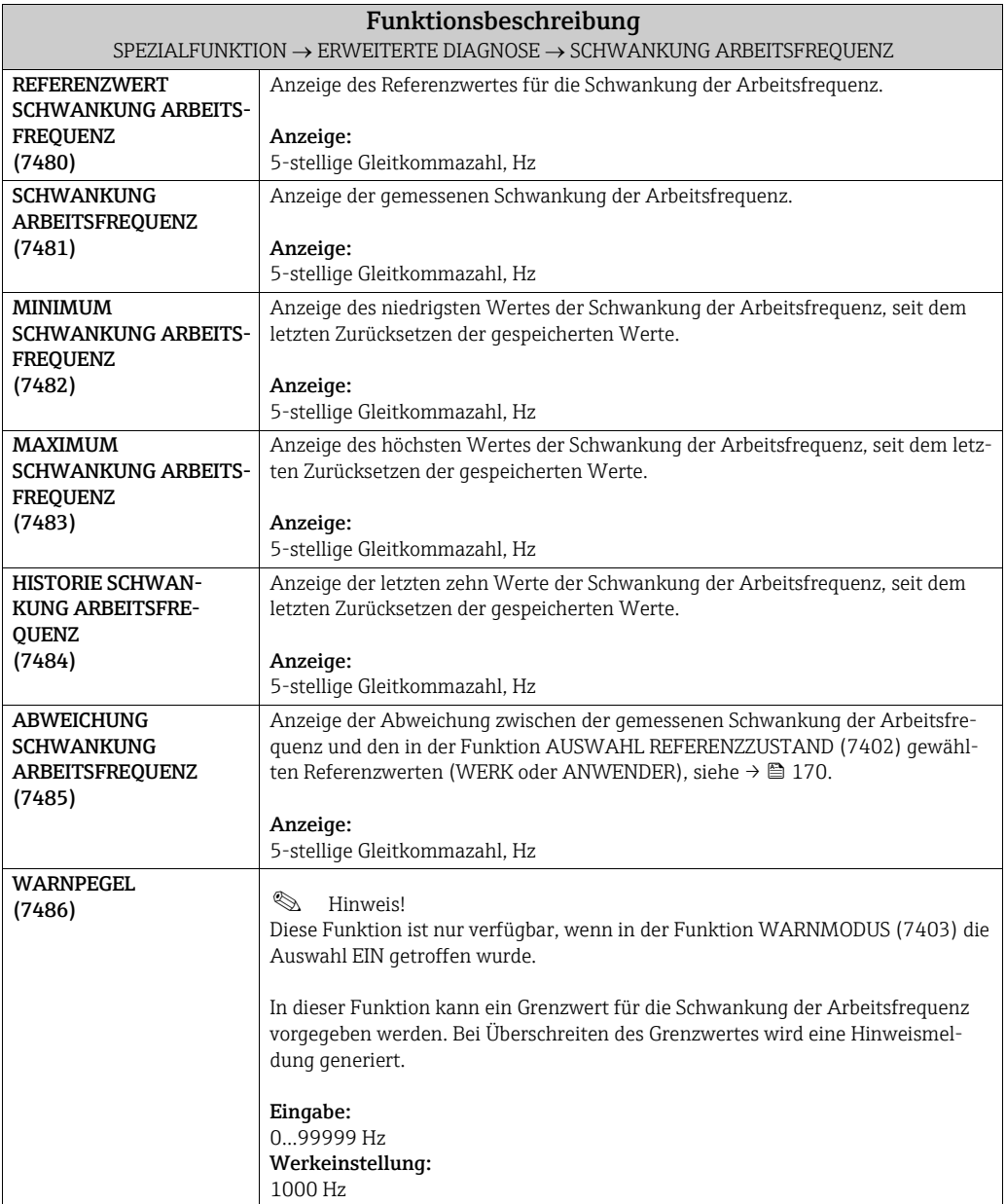

#### 10.3.9 Funktionsgruppe SCHWANKUNG ARBEITSFREQUENZ

## 10.3.10 Funktionsgruppe SCHWANKUNG ROHRDÄMPFUNG

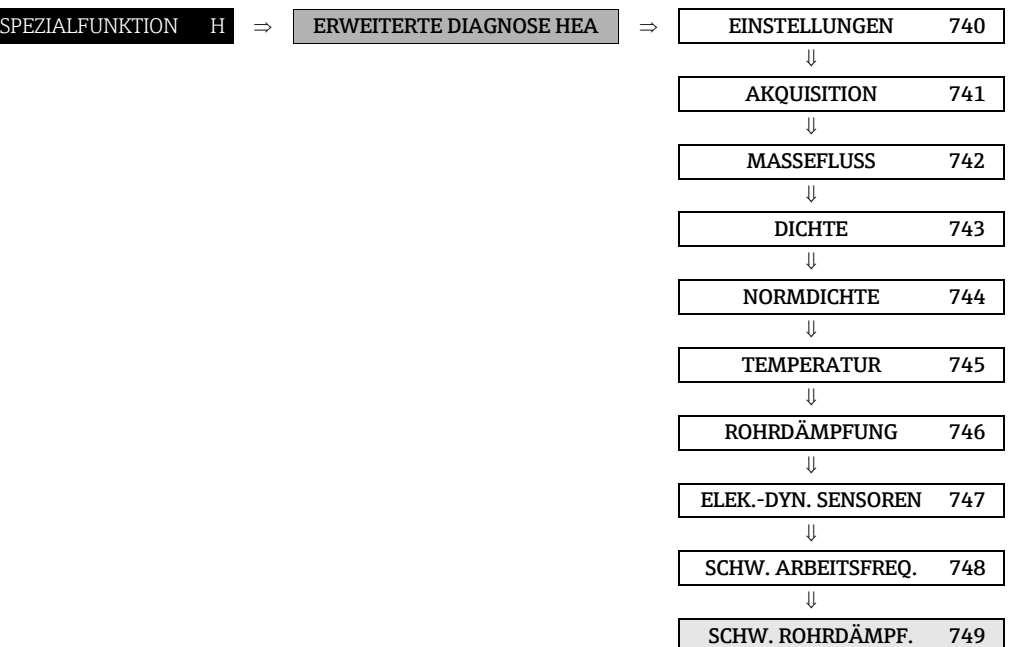

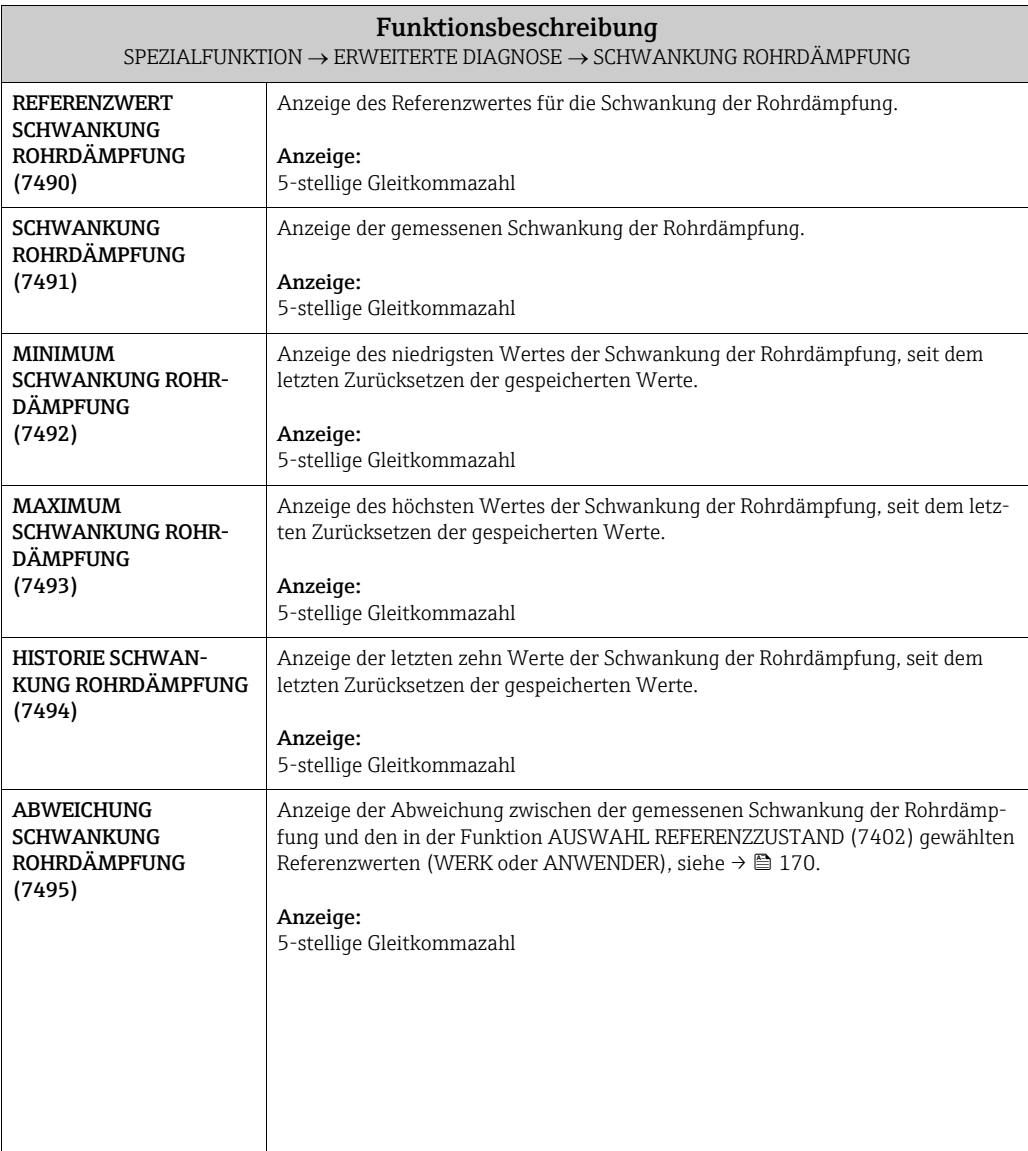

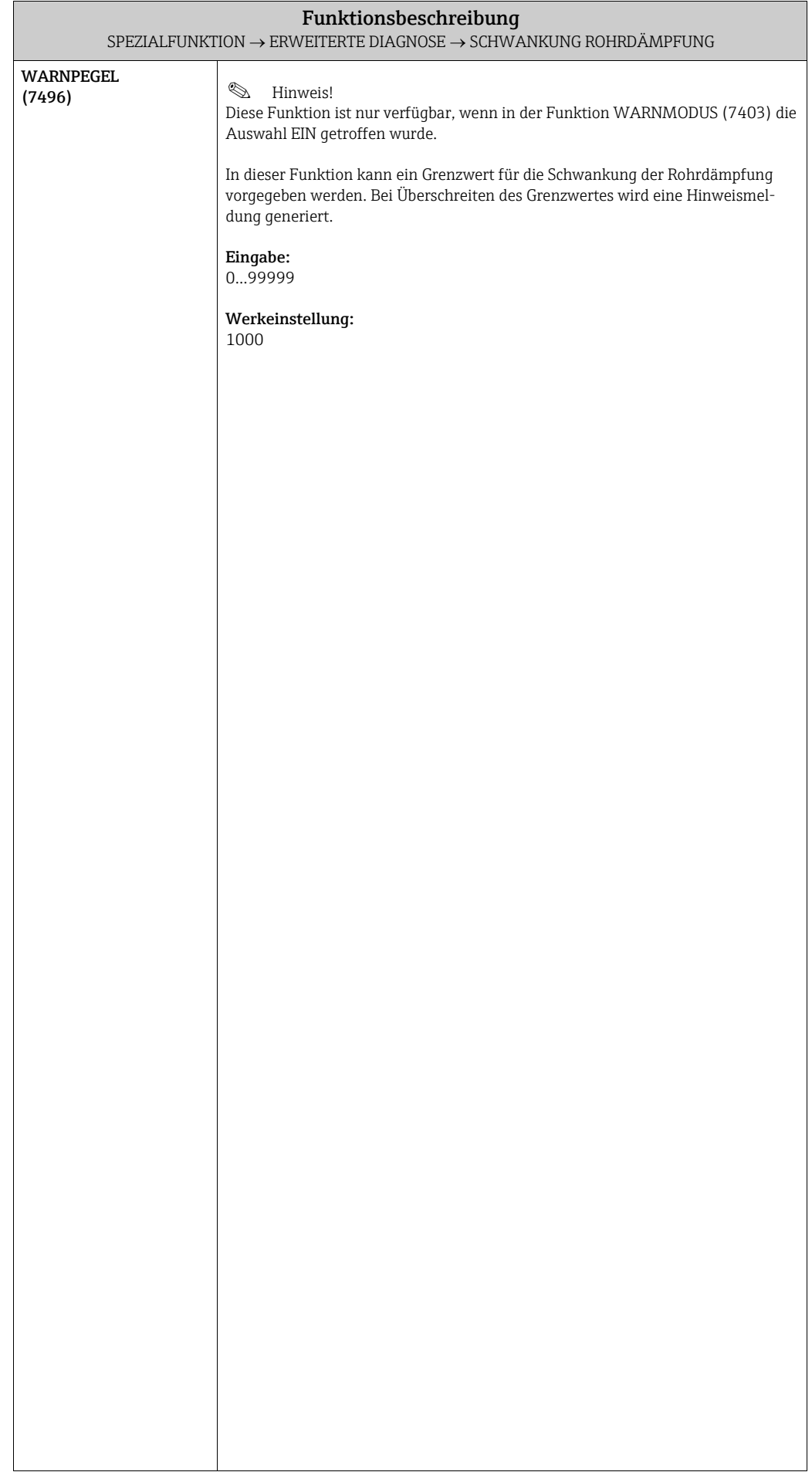
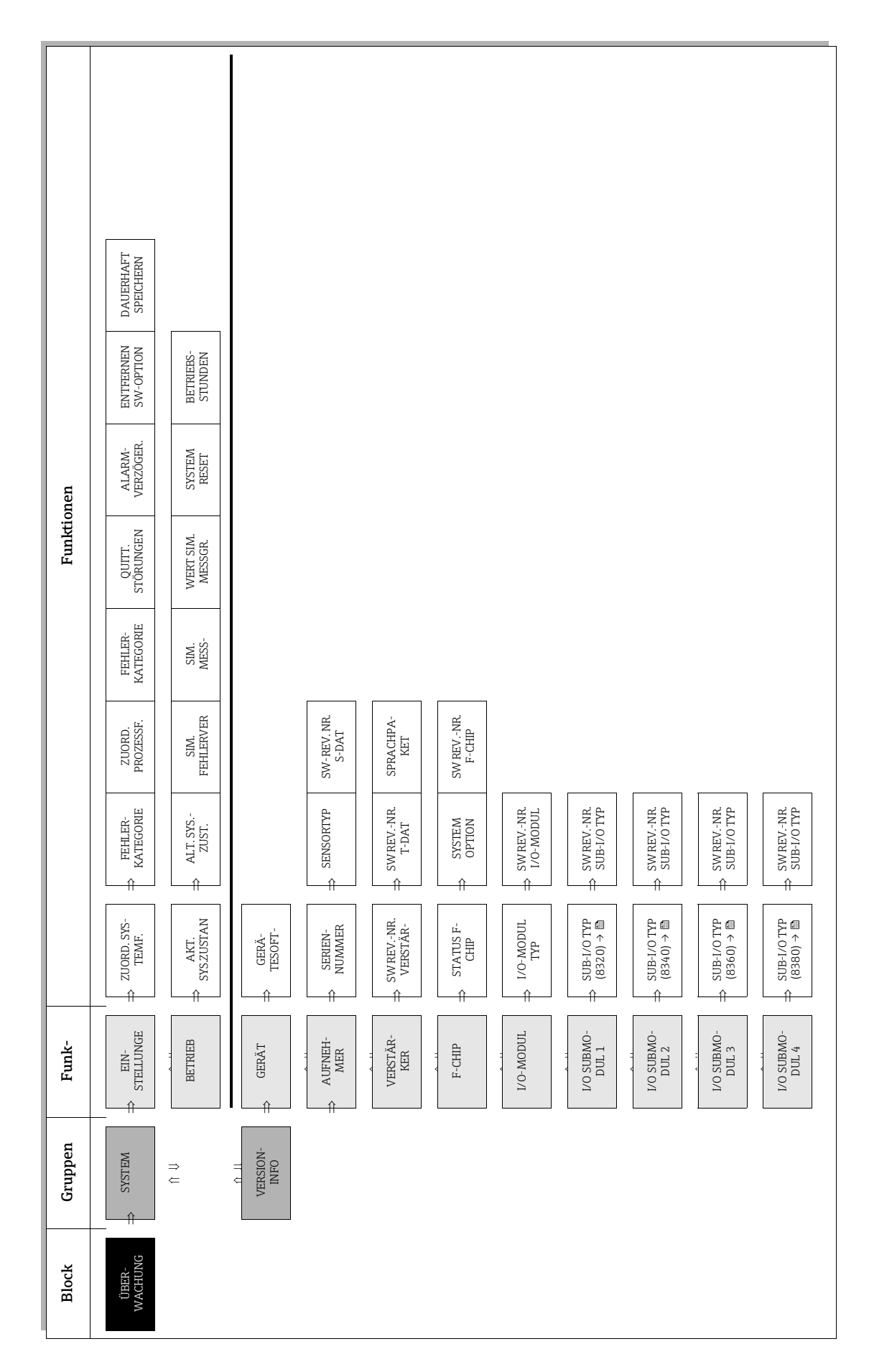

## <span id="page-180-0"></span>11 Block ÜBERWACHUNG

## <span id="page-181-4"></span><span id="page-181-3"></span>11.1 Gruppe SYSTEM

## <span id="page-181-2"></span><span id="page-181-0"></span>11.1.1 Funktionsgruppe EINSTELLUNGEN

<span id="page-181-6"></span><span id="page-181-5"></span><span id="page-181-1"></span>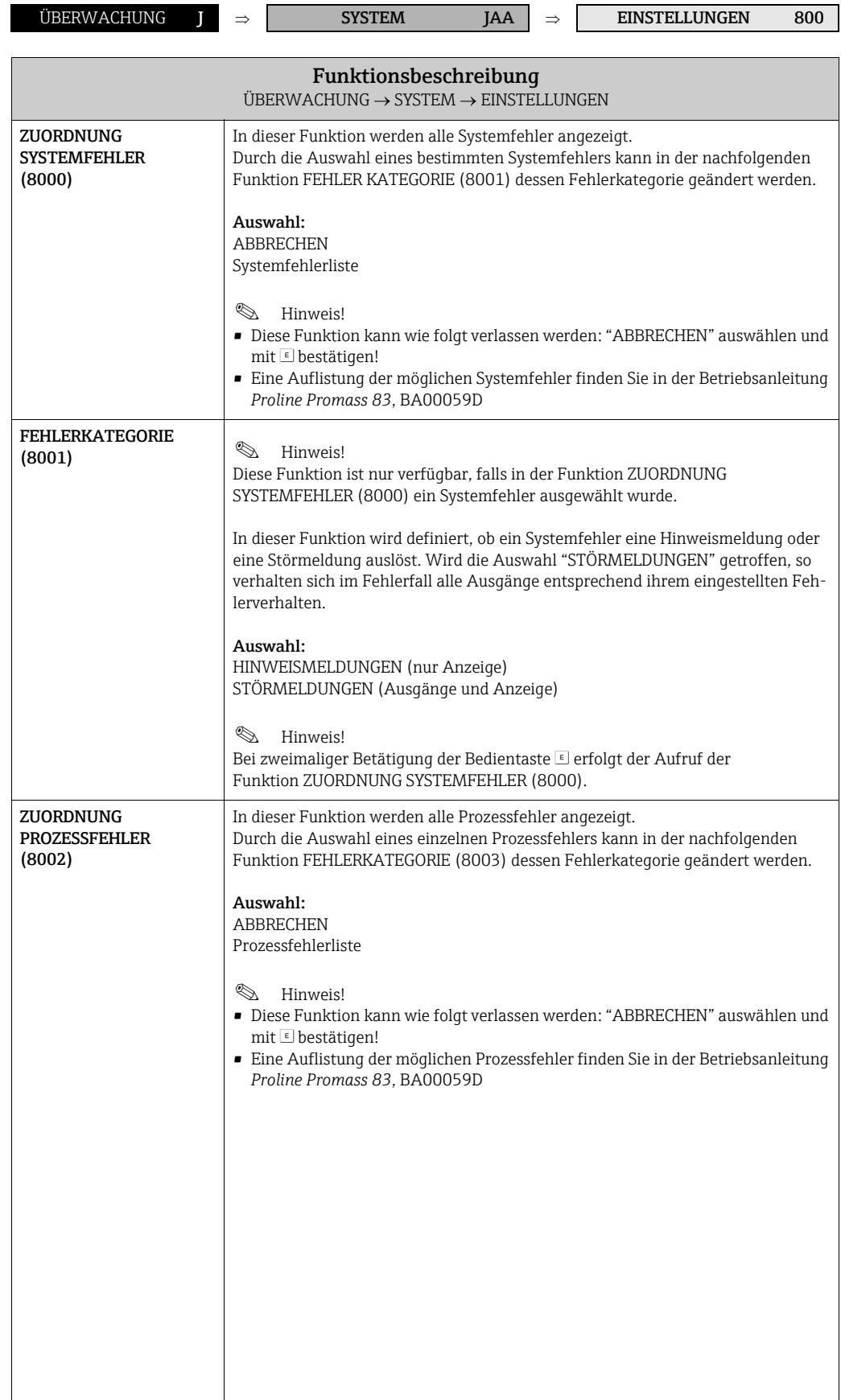

<span id="page-182-2"></span><span id="page-182-1"></span><span id="page-182-0"></span>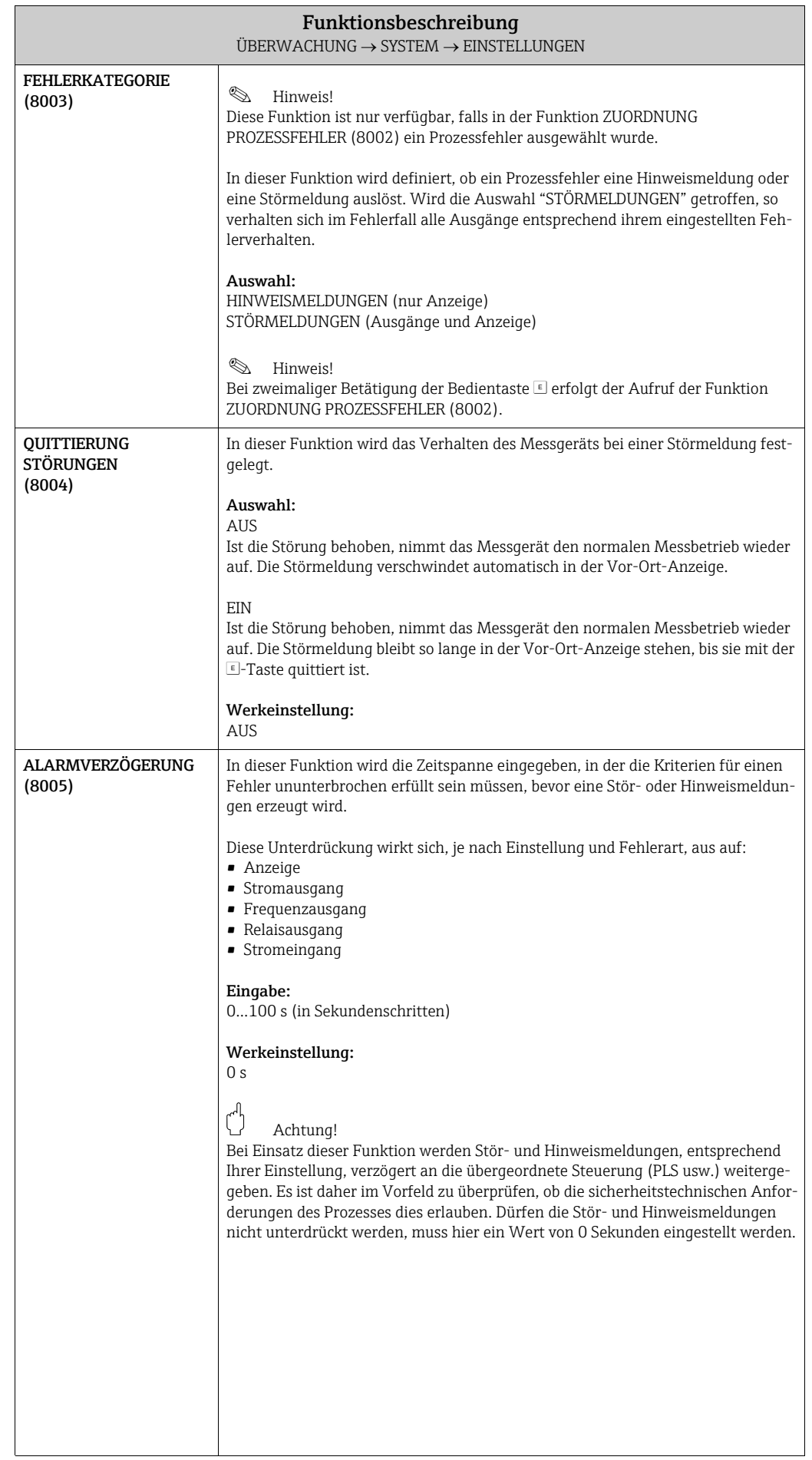

<span id="page-183-1"></span><span id="page-183-0"></span>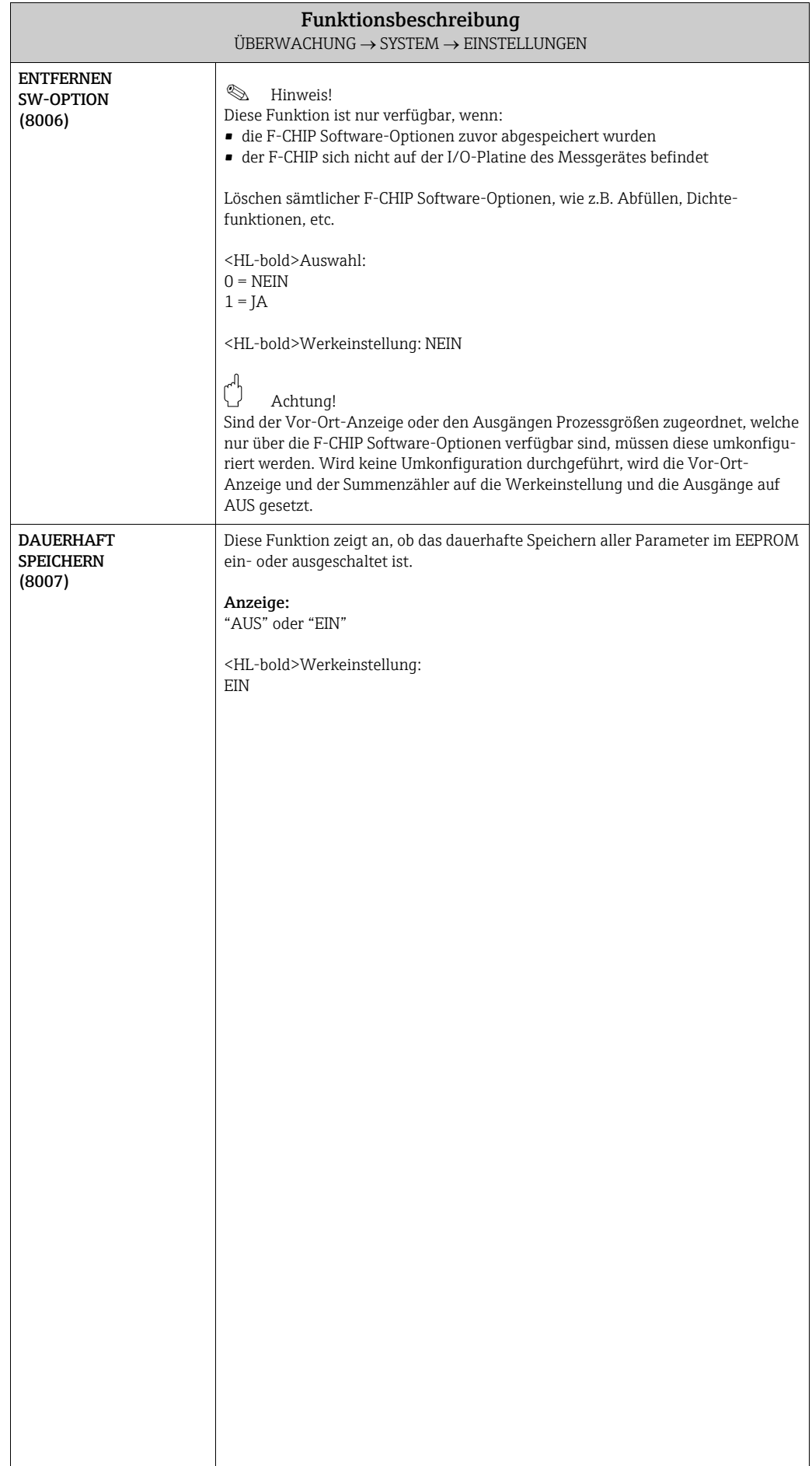

### <span id="page-184-6"></span><span id="page-184-3"></span><span id="page-184-2"></span>11.1.2 Funktionsgruppe BETRIEB

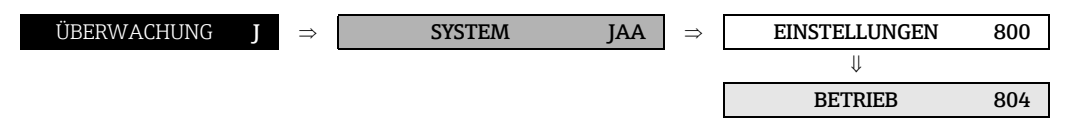

<span id="page-184-5"></span><span id="page-184-4"></span><span id="page-184-1"></span><span id="page-184-0"></span>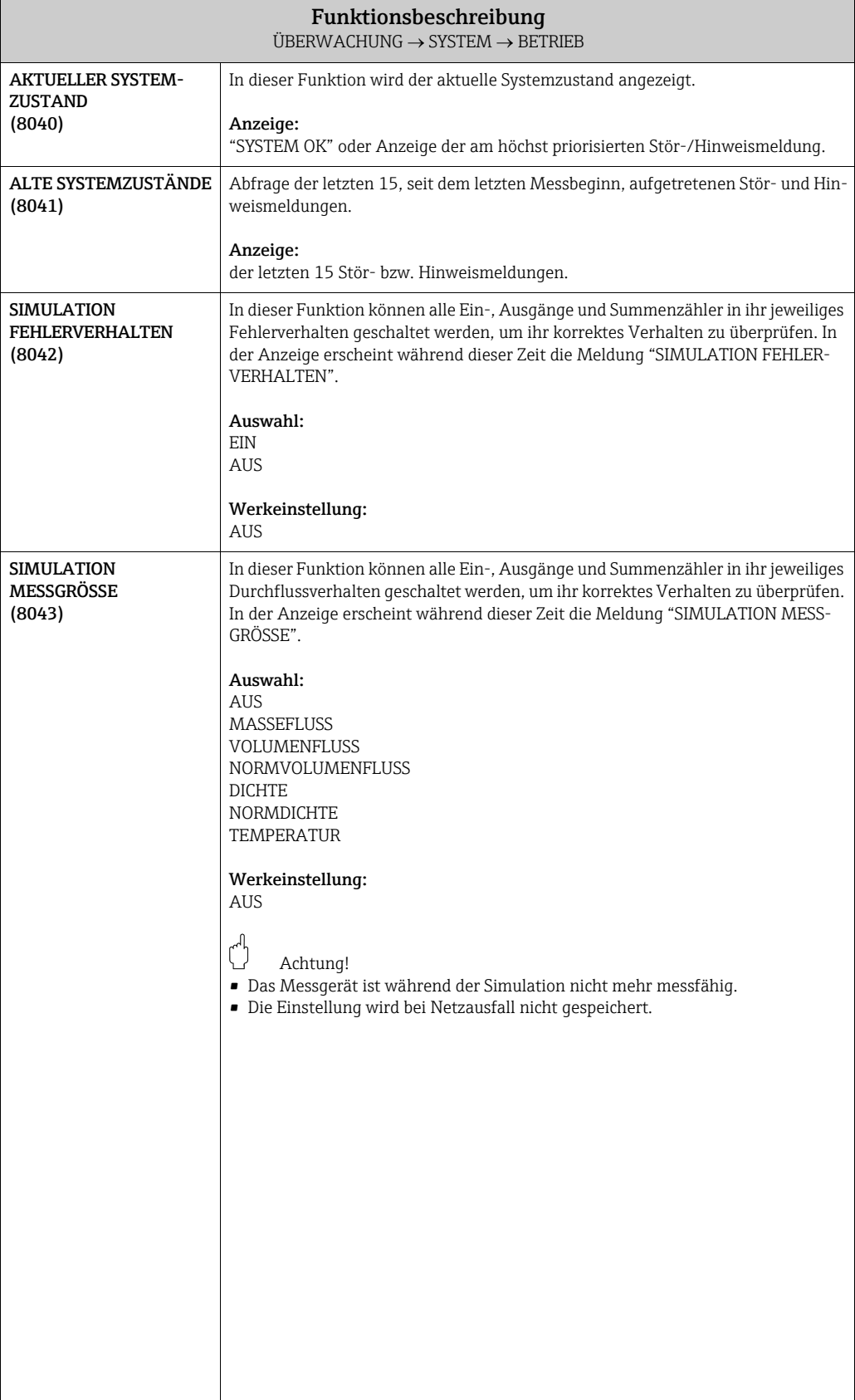

<span id="page-185-3"></span><span id="page-185-2"></span><span id="page-185-1"></span><span id="page-185-0"></span>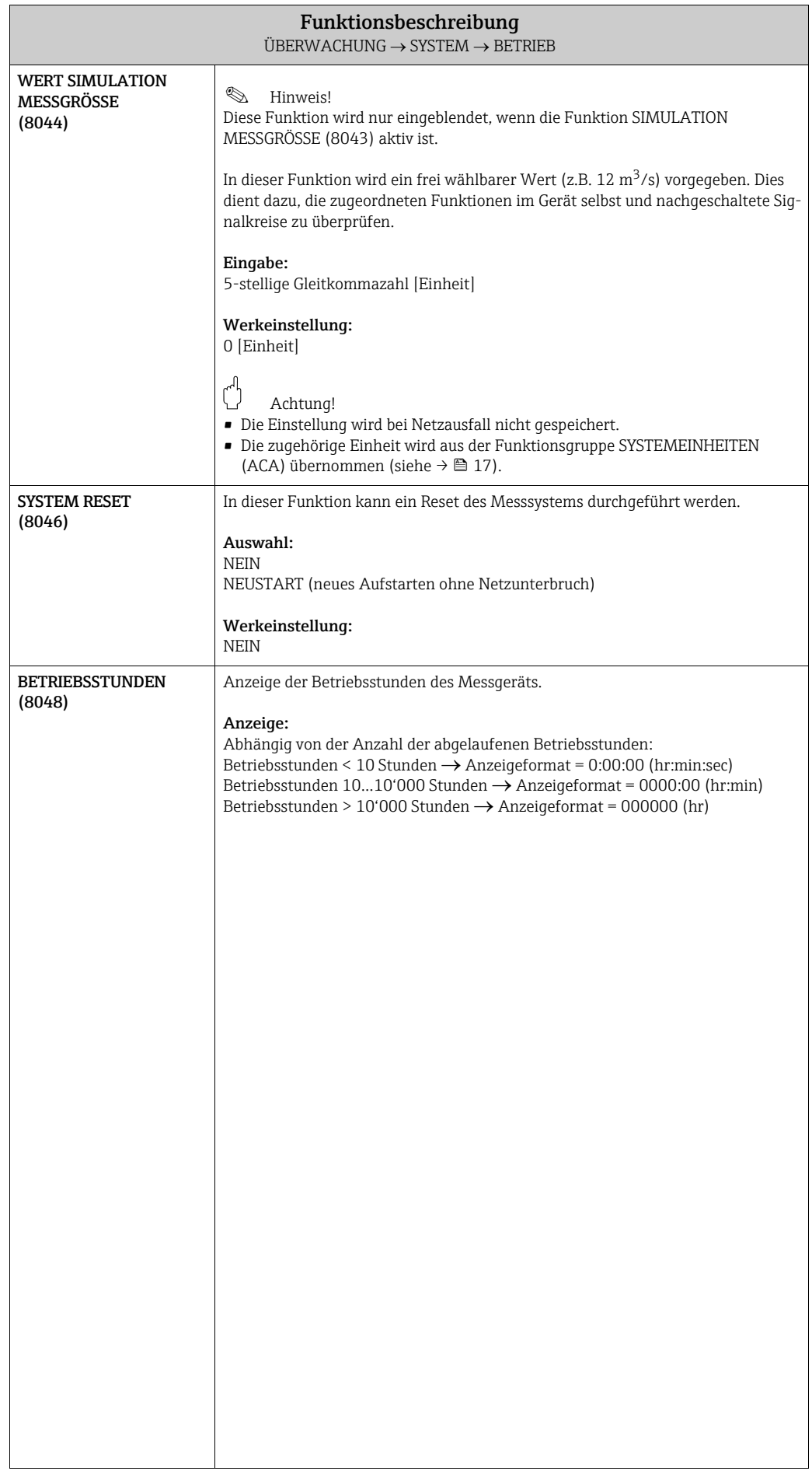

## <span id="page-186-4"></span>11.2 Gruppe VERSION-INFO

### <span id="page-186-3"></span><span id="page-186-2"></span>11.2.1 Funktionsgruppe GERÄT

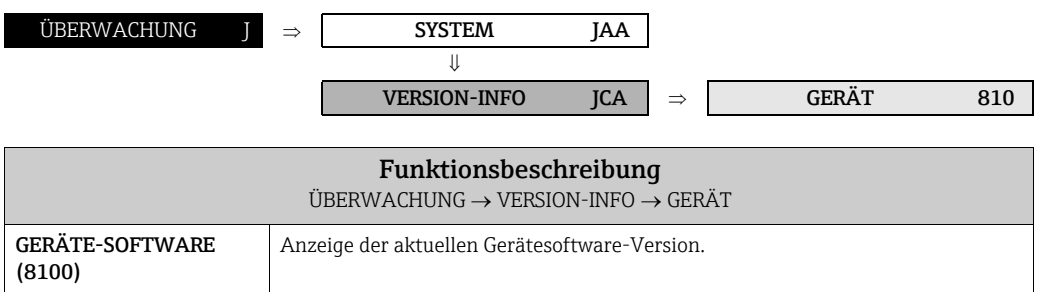

### <span id="page-186-6"></span><span id="page-186-1"></span><span id="page-186-0"></span>11.2.2 Funktionsgruppe AUFNEHMER

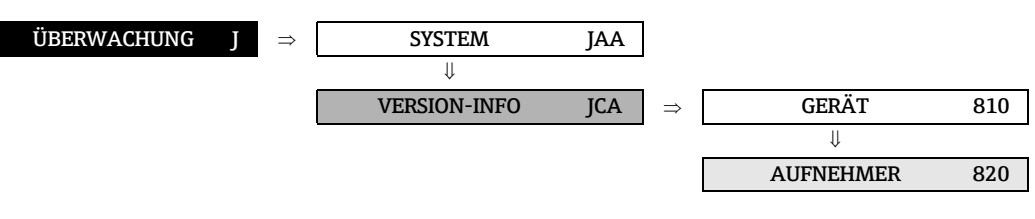

<span id="page-186-7"></span><span id="page-186-5"></span>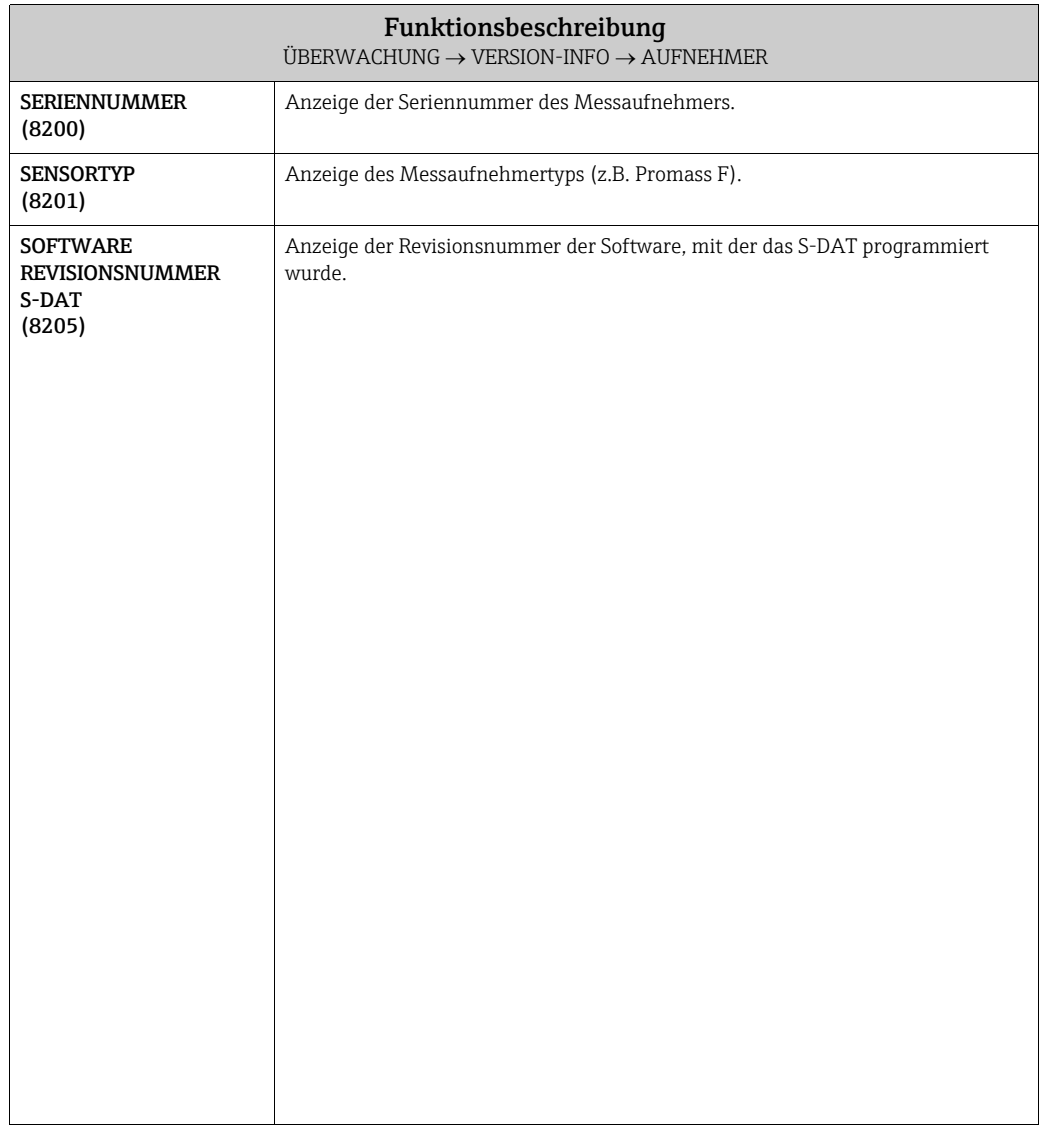

## <span id="page-187-6"></span><span id="page-187-5"></span>11.2.3 Funktionsgruppe VERSTÄRKER

<span id="page-187-0"></span>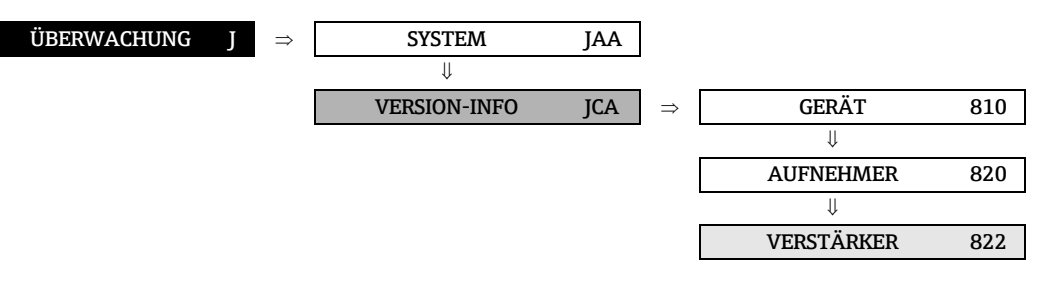

<span id="page-187-4"></span><span id="page-187-3"></span><span id="page-187-2"></span><span id="page-187-1"></span>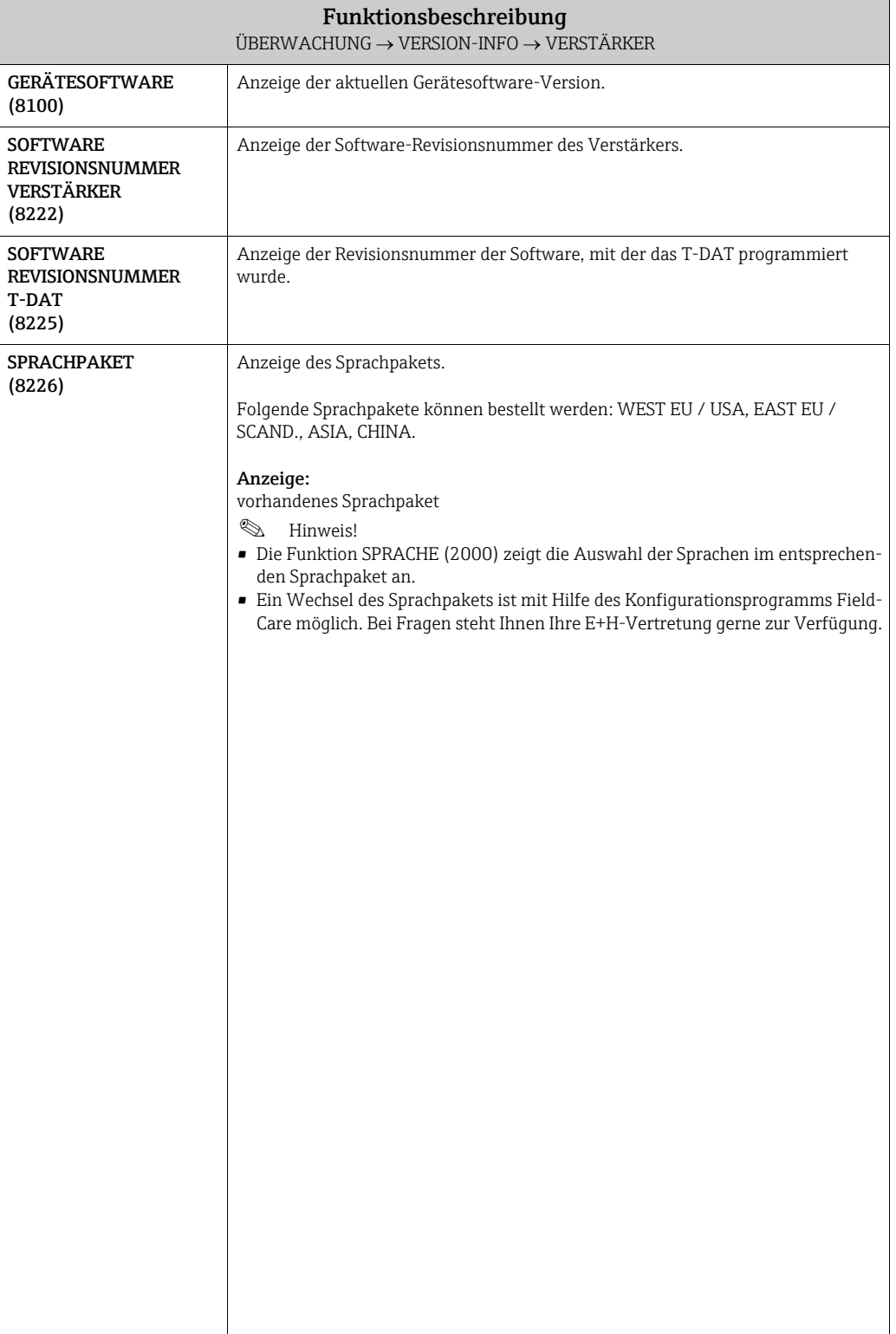

#### <span id="page-188-0"></span>11.2.4 Funktionsgruppe F-CHIP

<span id="page-188-8"></span><span id="page-188-1"></span>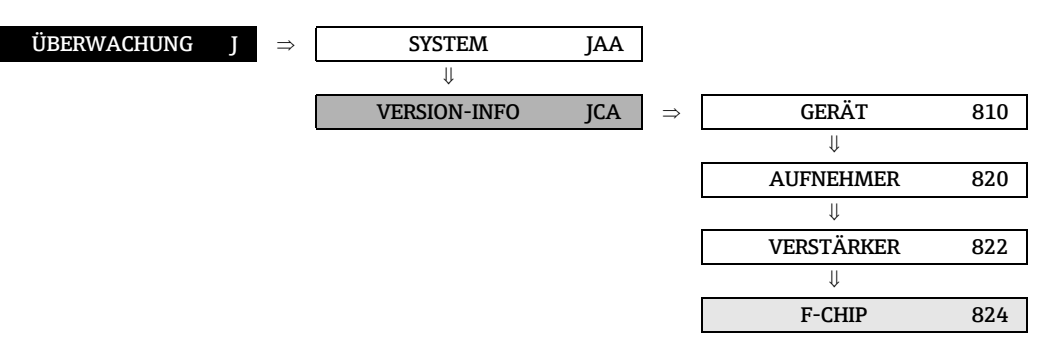

<span id="page-188-6"></span>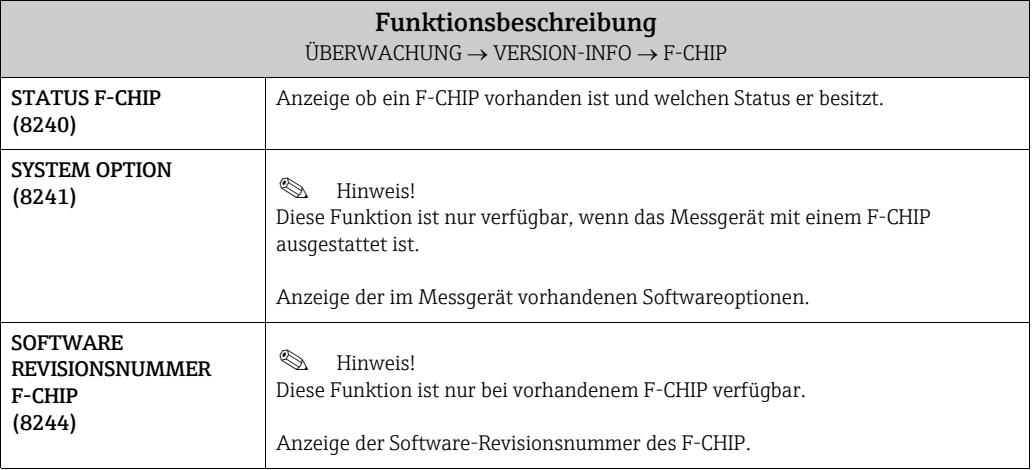

### <span id="page-188-9"></span><span id="page-188-4"></span><span id="page-188-3"></span><span id="page-188-2"></span>11.2.5 Funktionsgruppe I/O-MODUL

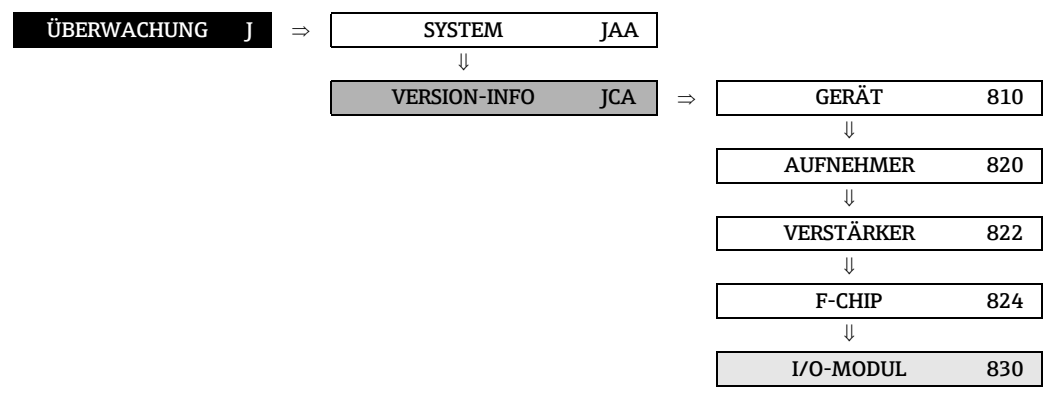

<span id="page-188-7"></span><span id="page-188-5"></span>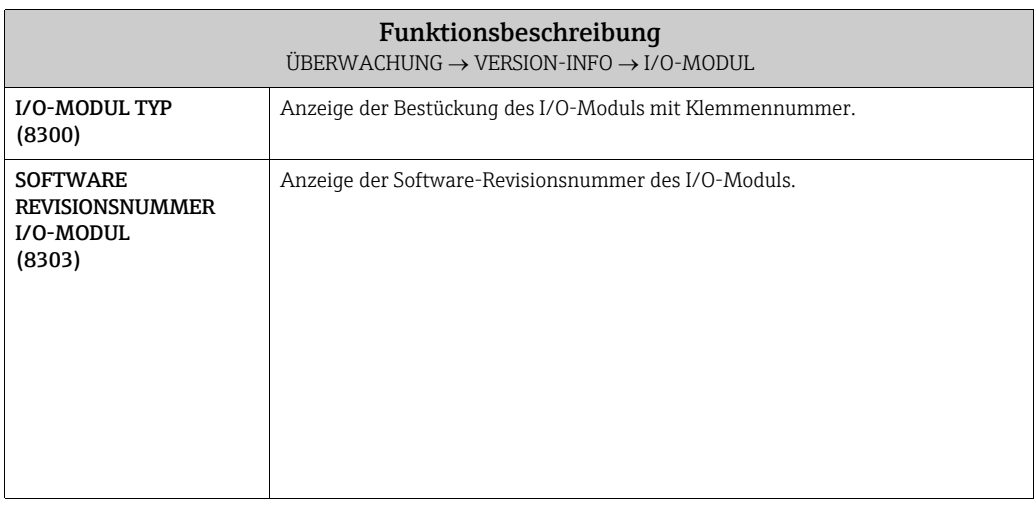

#### <span id="page-189-5"></span><span id="page-189-2"></span><span id="page-189-1"></span> $ÜBERWACHUNG$   $J \Rightarrow$  SYSTEM JAA  $\downarrow$ VERSION-INFO JCA  $\Rightarrow$  GERÄT 810  $\mathbf{\mu}$ AUFNEHMER 820  $\Downarrow$ VERSTÄRKER 822  $\Downarrow$ F-CHIP 822  $\Downarrow$ I/O-MODUL 830  $\overline{\mathbf{u}}$ I/O SUBMODUL 1 832  $\downarrow \downarrow$ I/O SUBMODUL 2 834  $\Downarrow$ I/O SUBMODUL 3 836  $\Downarrow$ I/O SUBMODUL 4 838

<span id="page-189-4"></span><span id="page-189-3"></span><span id="page-189-0"></span>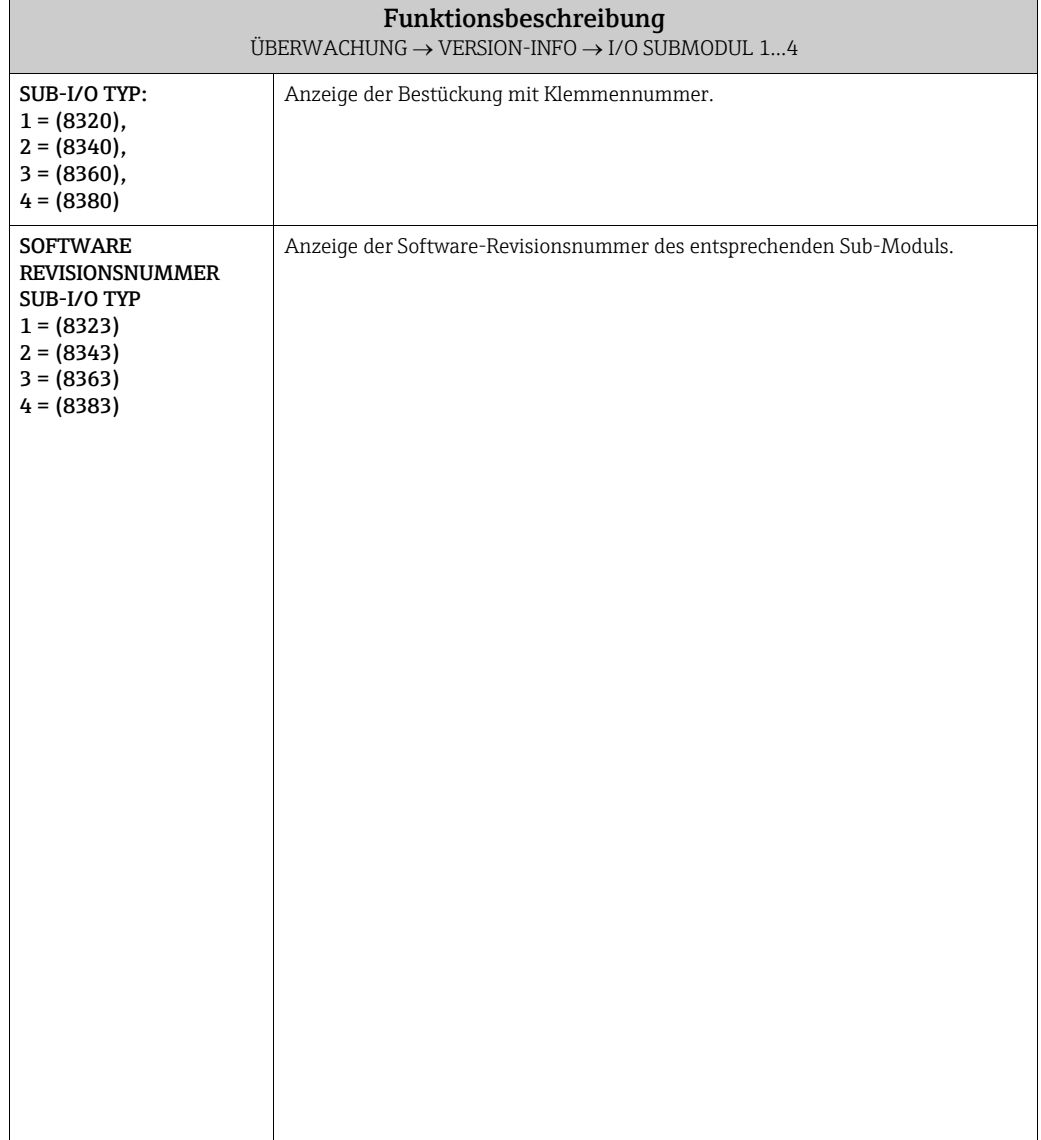

#### 11.2.6 Funktionsgruppen EIN- /AUSGANG 1...4

## <span id="page-190-0"></span>12 Werkeinstellungen

## 12.1 SI-Einheiten (nicht für USA und Canada)

| Nennweite                                                           | Schleichmenge        |      | Endwert             |      | Impulswertigkeit               |      |
|---------------------------------------------------------------------|----------------------|------|---------------------|------|--------------------------------|------|
| $\lceil$ mm $\rceil$                                                | $(ca. v = 0.04 m/s)$ |      | $(ca. v = 2.0 m/s)$ |      | (ca. 2 Pulse/Sek. bei 2,0 m/s) |      |
| 1                                                                   | 0.08                 | kg/h | 4                   | kg/h | 0.001                          | kq/p |
| 2                                                                   | 0,40                 | kg/h | 20                  | kg/h | 0.010                          | kg/p |
| 4                                                                   | 1,80                 | kg/h | 90                  | kg/h | 0.010                          | kg/p |
| 8                                                                   | 8,00                 | kg/h | 400                 | kg/h | 0.100                          | kg/p |
| 15                                                                  | 26,00                | kg/h | 1300                | kg/h | 0,100                          | kg/p |
| 15 FB                                                               | 72,00                | kg/h | 3600                | kg/h | 1,000                          | kg/p |
| 25                                                                  | 72,00                | kg/h | 3600                | kg/h | 1,000                          | kg/p |
| 25 FB                                                               | 180,00               | kg/h | 9000                | kg/h | 1,000                          | kg/p |
| 40                                                                  | 180,00               | kg/h | 9000                | kg/h | 1,000                          | kg/p |
| 40 FB                                                               | 300,00               | kg/h | 15000               | kg/h | 10,000                         | kq/p |
| 50                                                                  | 300,00               | kg/h | 15000               | kg/h | 10,000                         | kq/p |
| 50 FB                                                               | 720,00               | kg/h | 36000               | kg/h | 10,000                         | kg/p |
| 80                                                                  | 720,00               | kg/h | 36000               | kg/h | 10,000                         | kg/p |
| 100                                                                 | 1200,00              | kg/h | 60000               | kg/h | 10,000                         | kg/p |
| 150                                                                 | 2600,00              | kg/h | 130000              | kg/h | 100,000                        | kg/p |
| 250                                                                 | 7200,00              | kq/h | 360000              | kg/h | 100,000                        | kg/p |
| DN 15, 25, 40, 50 "FB" = Promass I mit vollem Nennweitenquerschnitt |                      |      |                     |      |                                |      |

12.1.1 Schleichmenge, Endwert, Impulswertigkeit – Flüssig

#### 12.1.2 Schleichmenge, Endwert, Impulswertigkeit – Gas

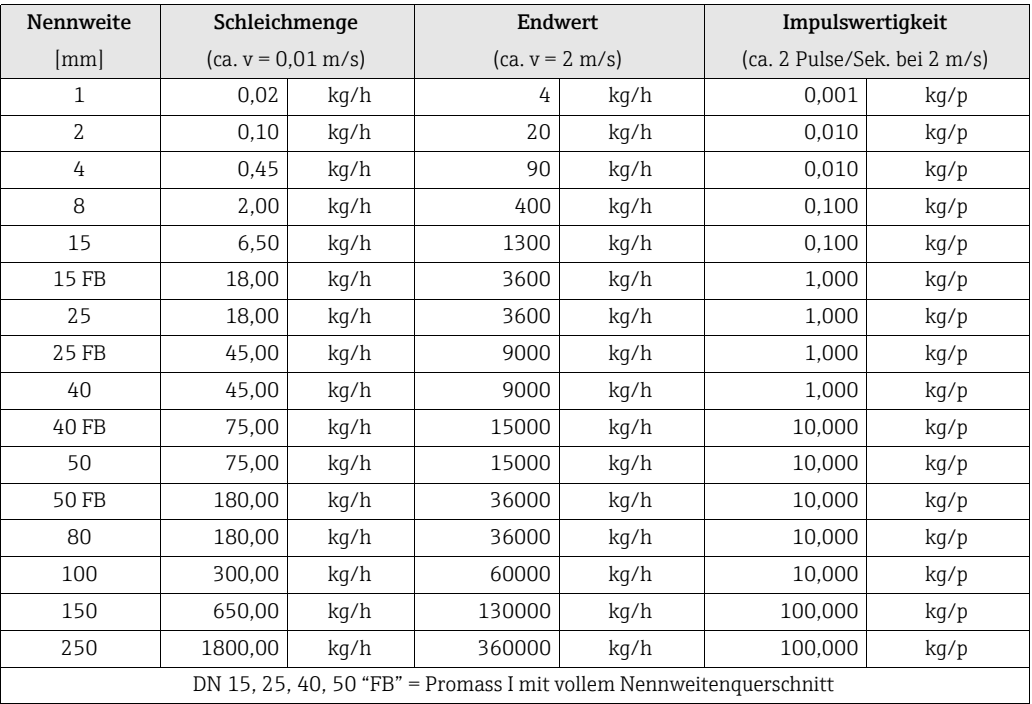

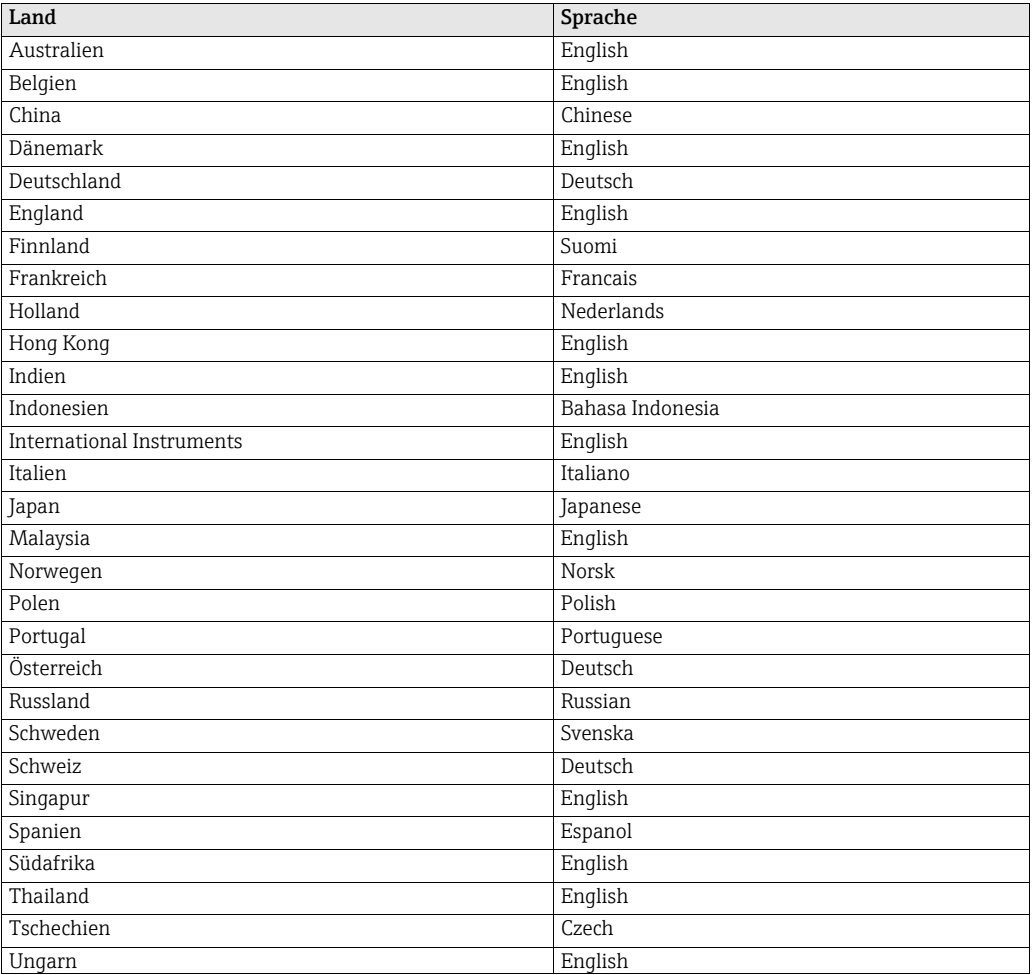

### <span id="page-191-0"></span>12.1.3 Sprache

### 12.1.4 Dichte, Länge, Temperatur

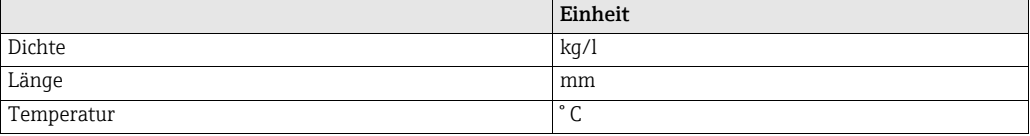

## 12.2 US-Einheiten (nur für USA und Canada)

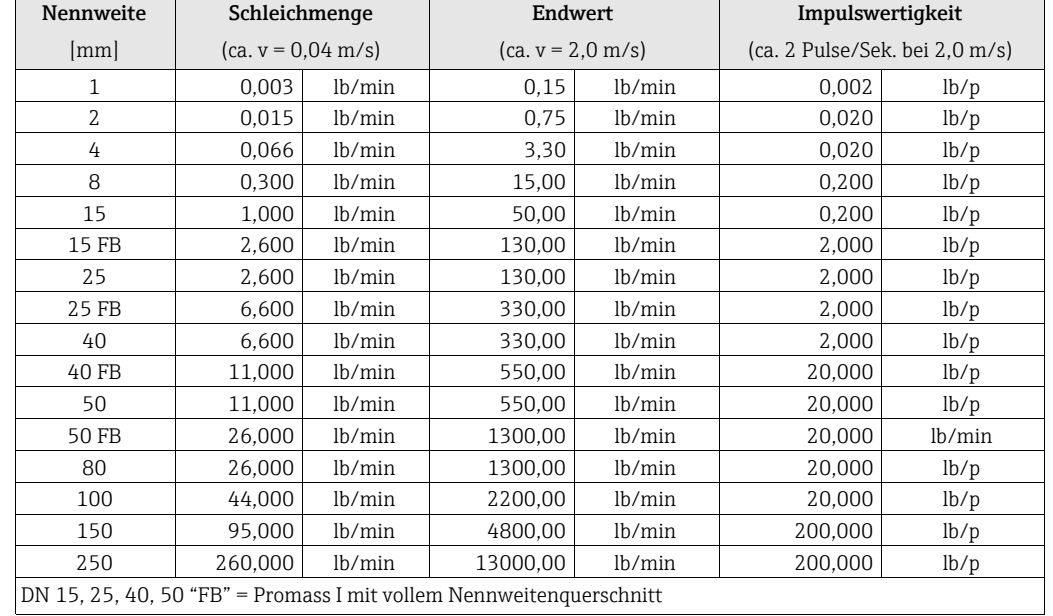

#### 12.2.1 Schleichmenge, Endwert, Impulswertigkeit – Flüssig

#### 12.2.2 Schleichmenge, Endwert, Impulswertigkeit – Gas

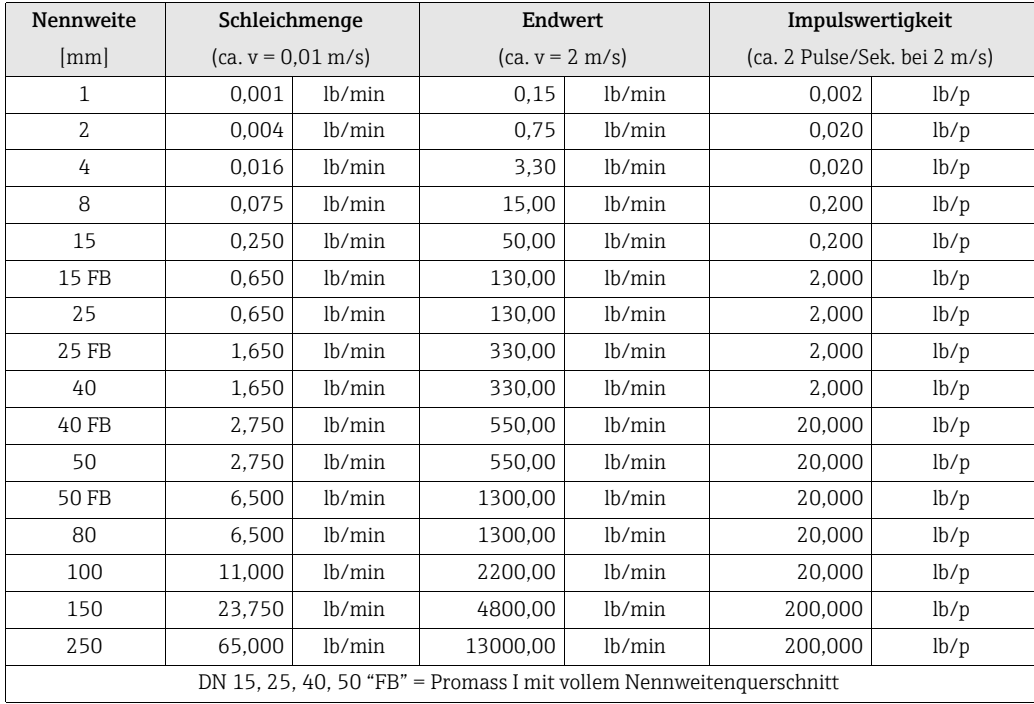

### 12.2.3 Sprache, Dichte, Länge, Temperatur

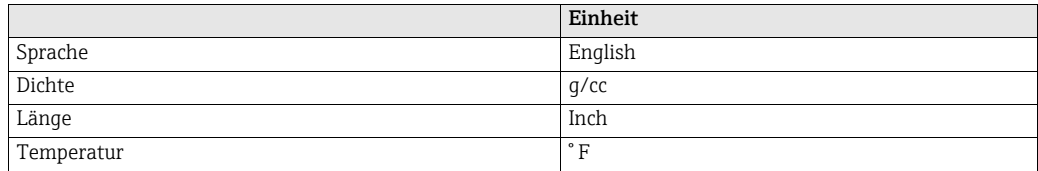

## Index Funktionsmatrix

#### Blöcke

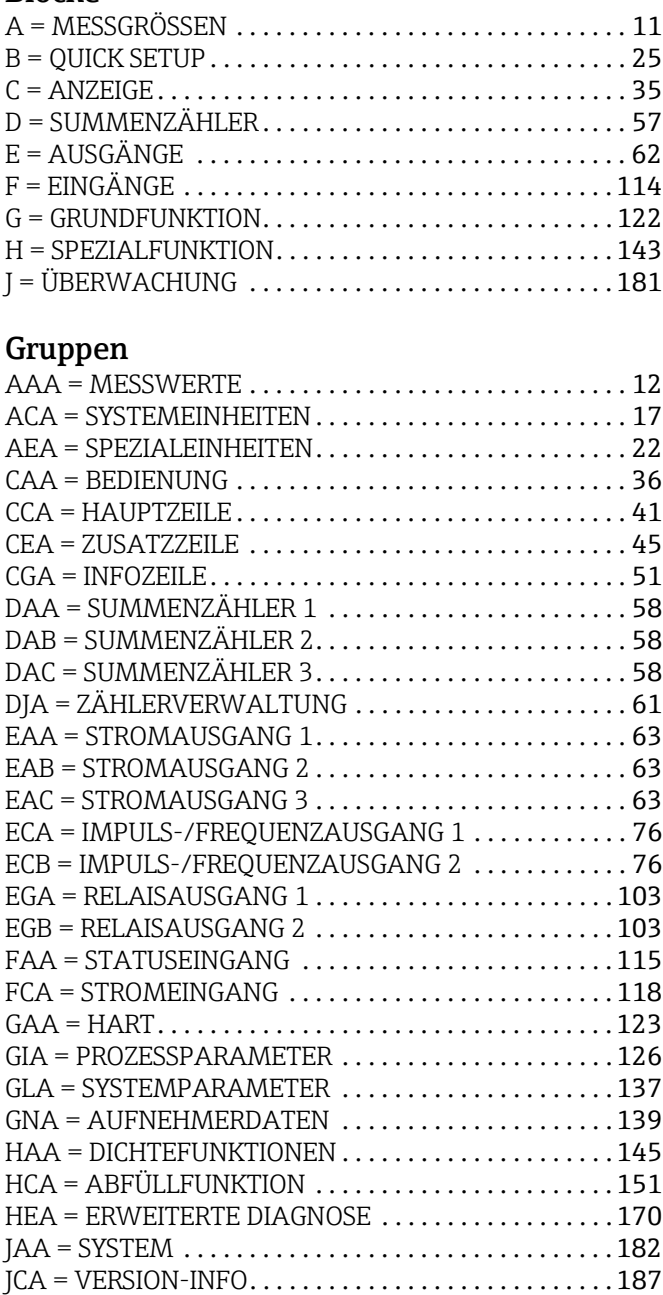

### Funktionsgruppen

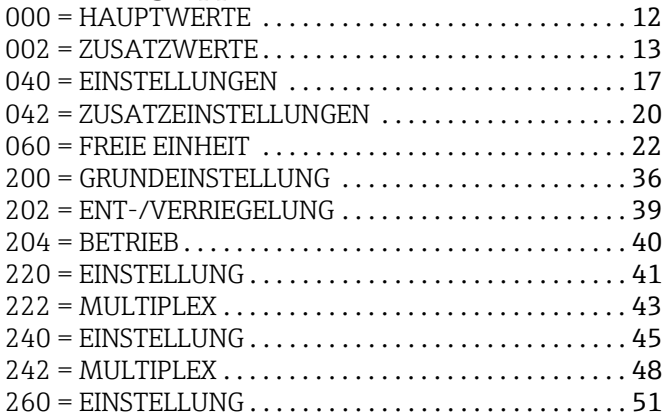

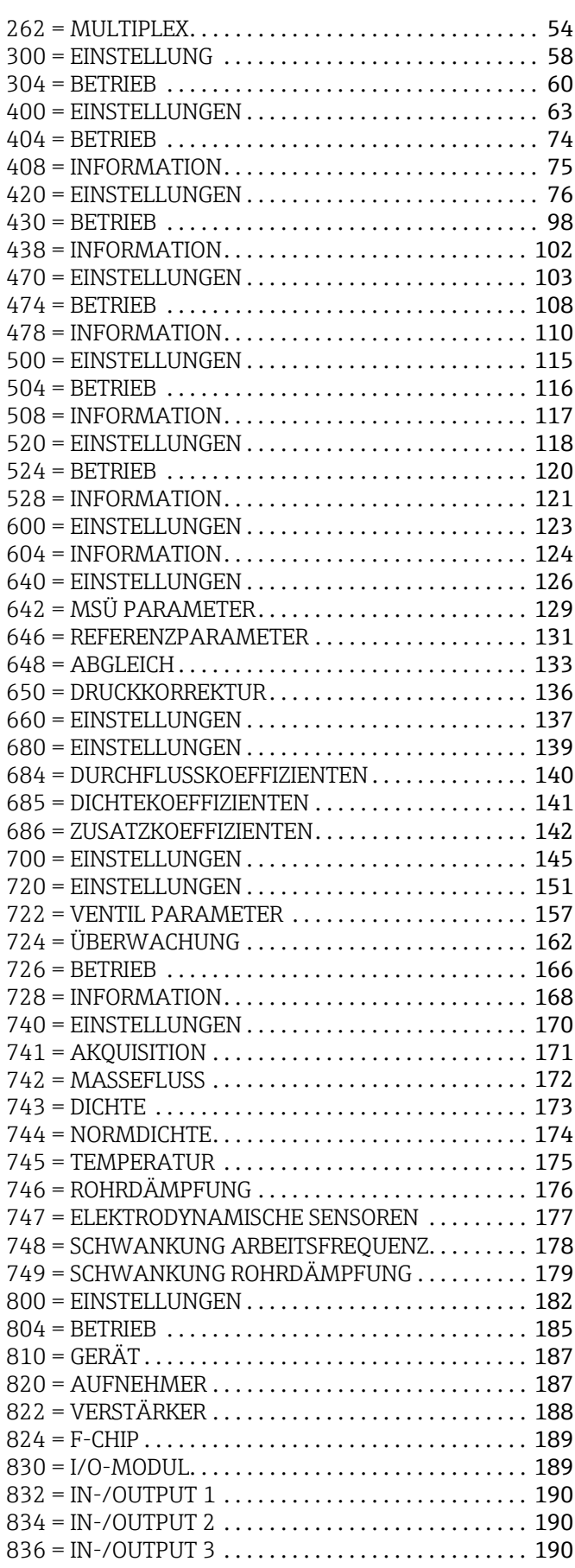

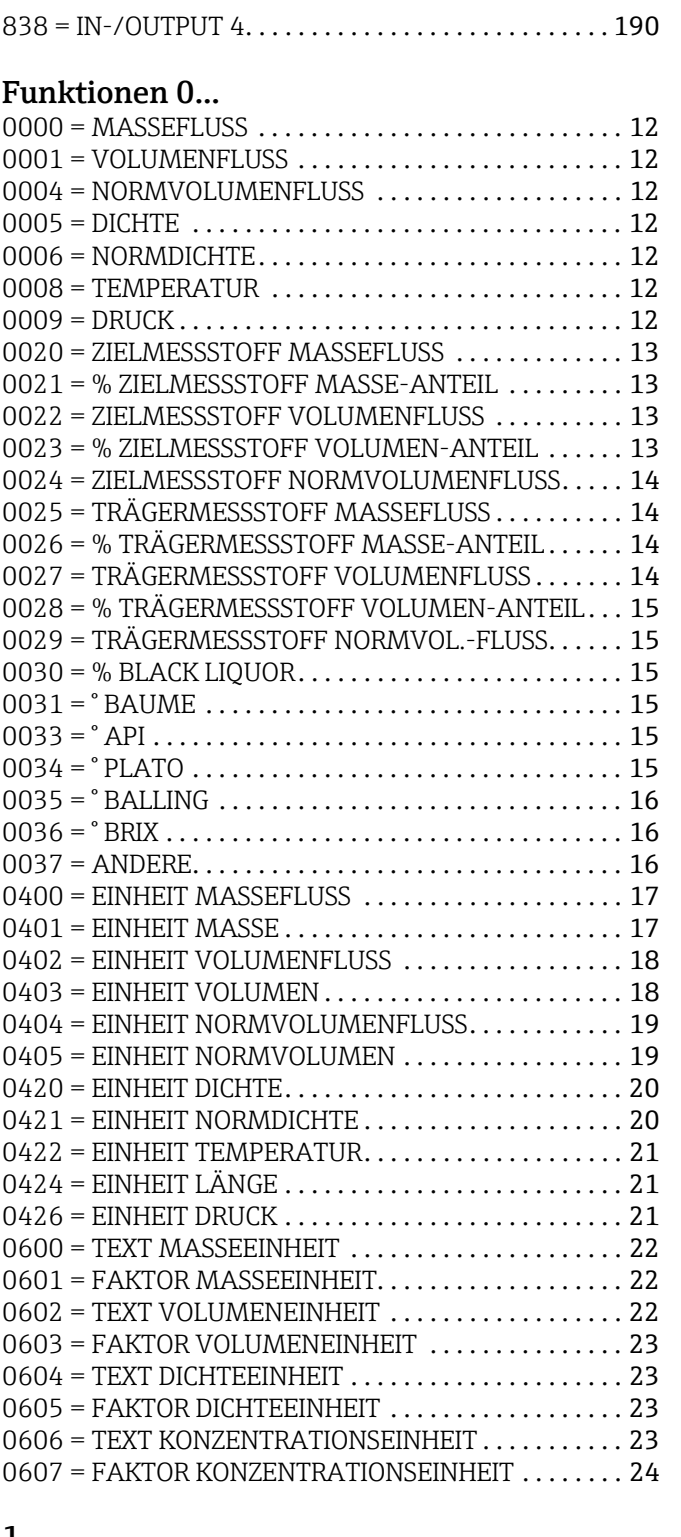

#### 1...

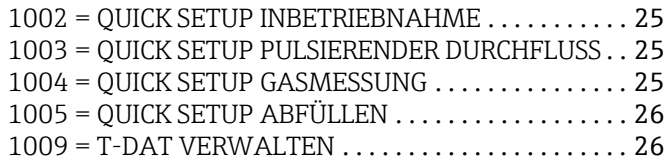

### 2...

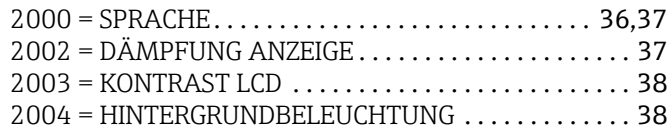

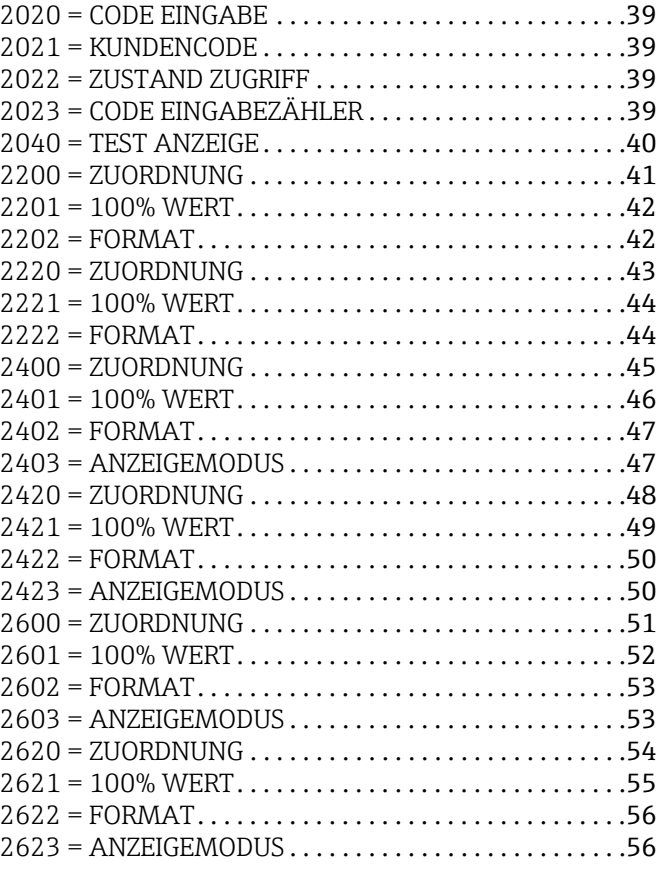

## 3...

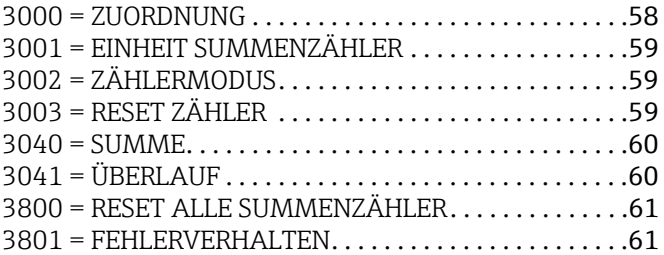

#### 4...

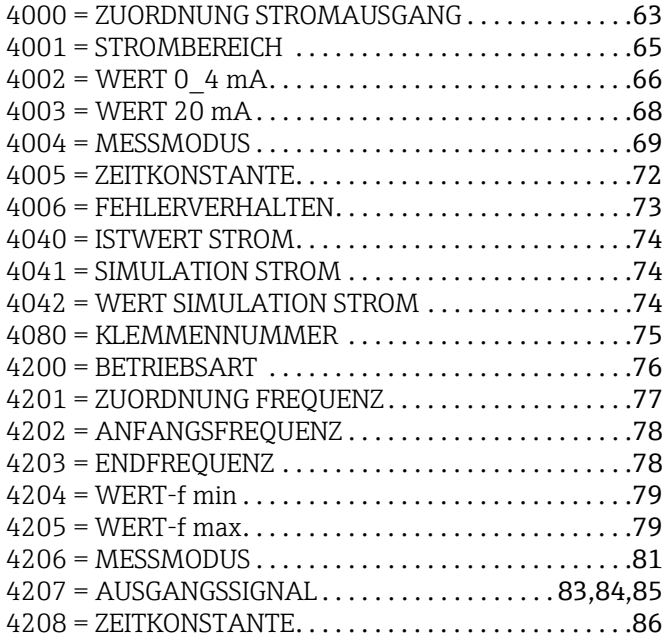

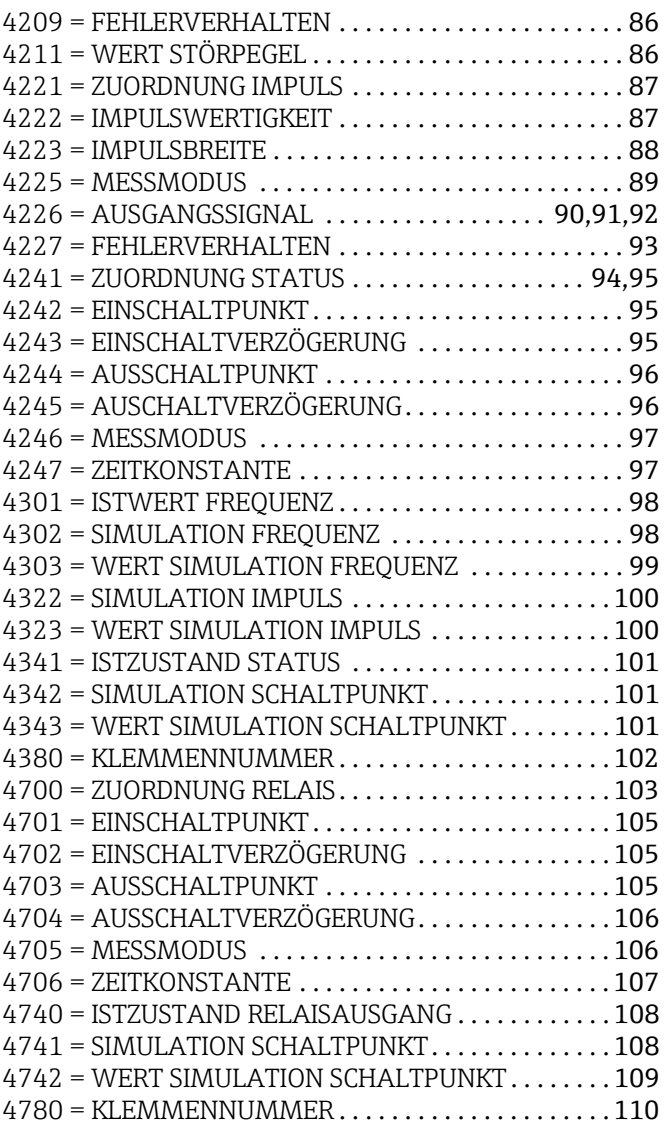

### 5...

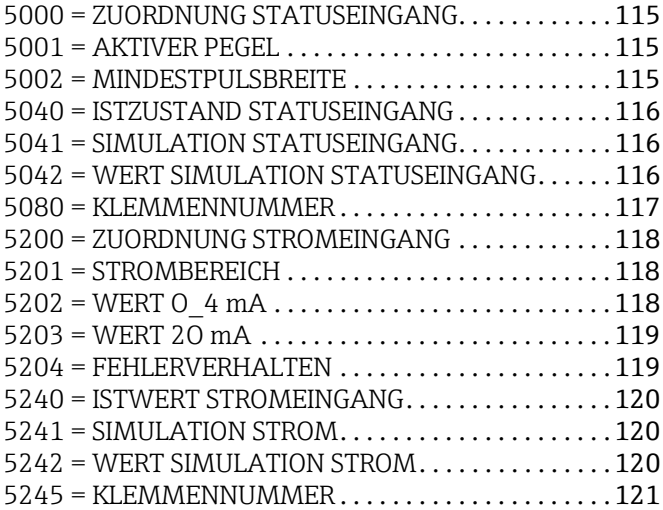

#### 6...

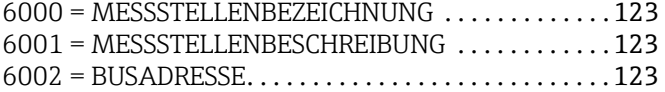

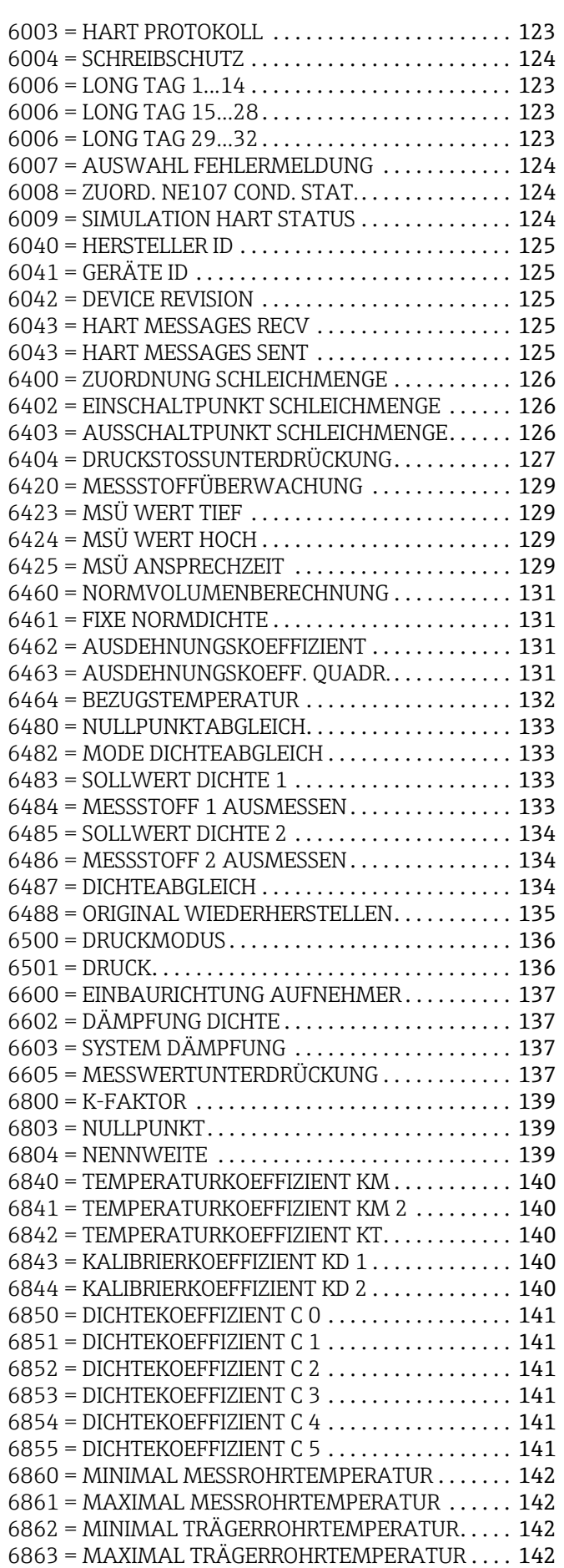

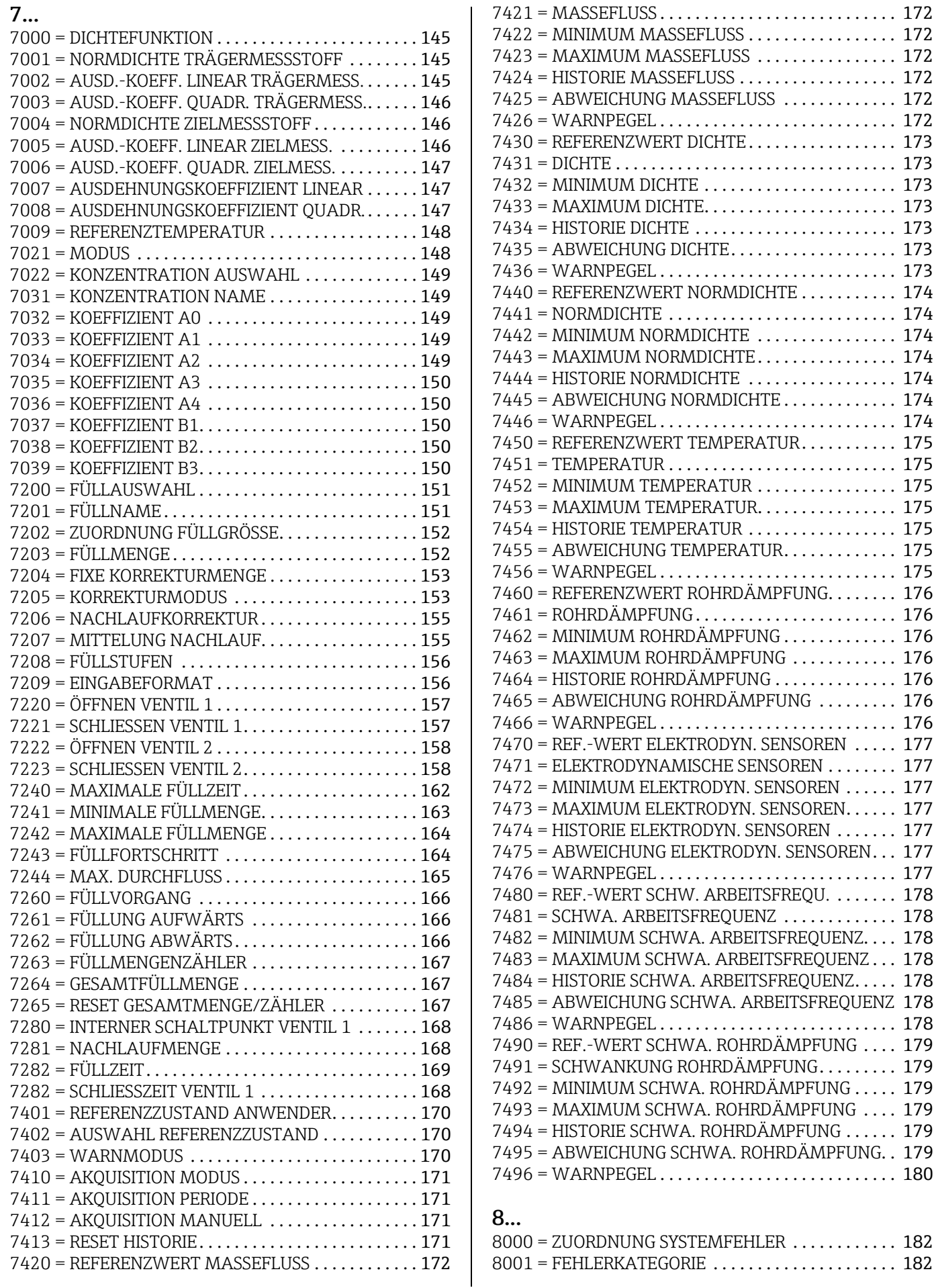

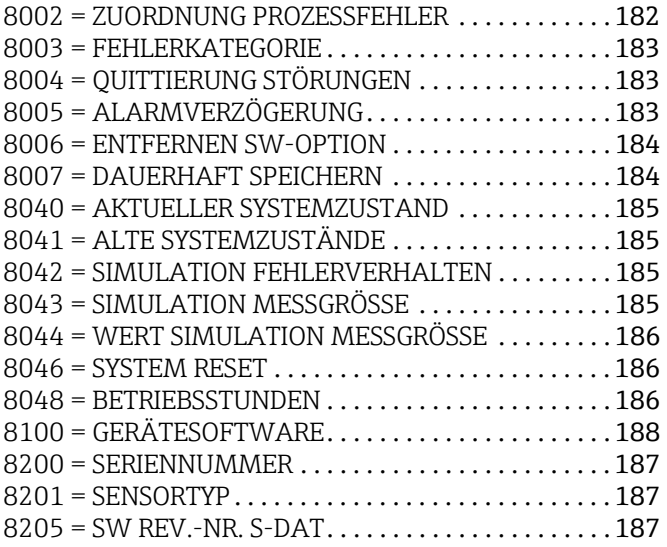

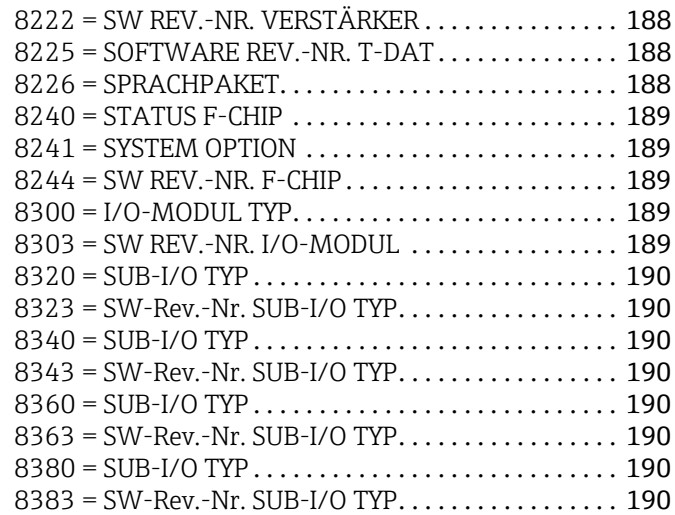

## Stichwortverzeichnis

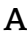

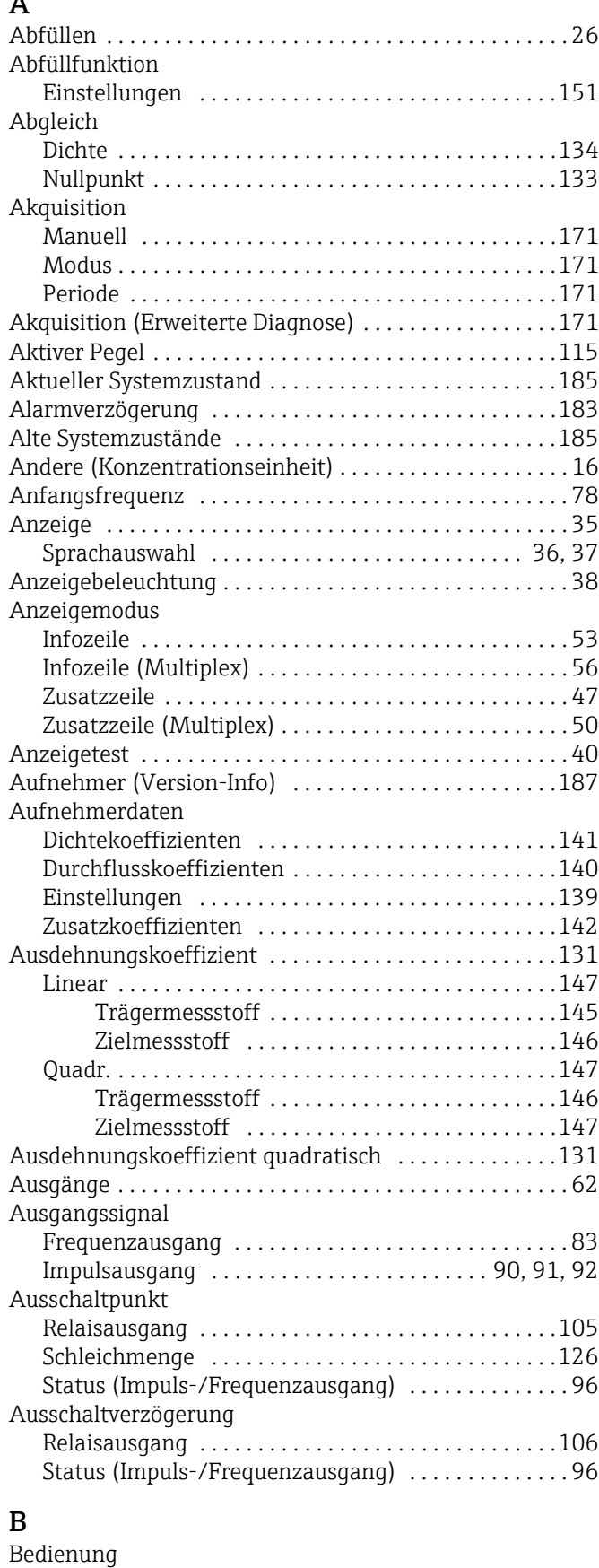

[Betrieb . . . . . . . . . . . . . . . . . . . . . . . . . . . . . . . . . . . . . . 40](#page-39-1)

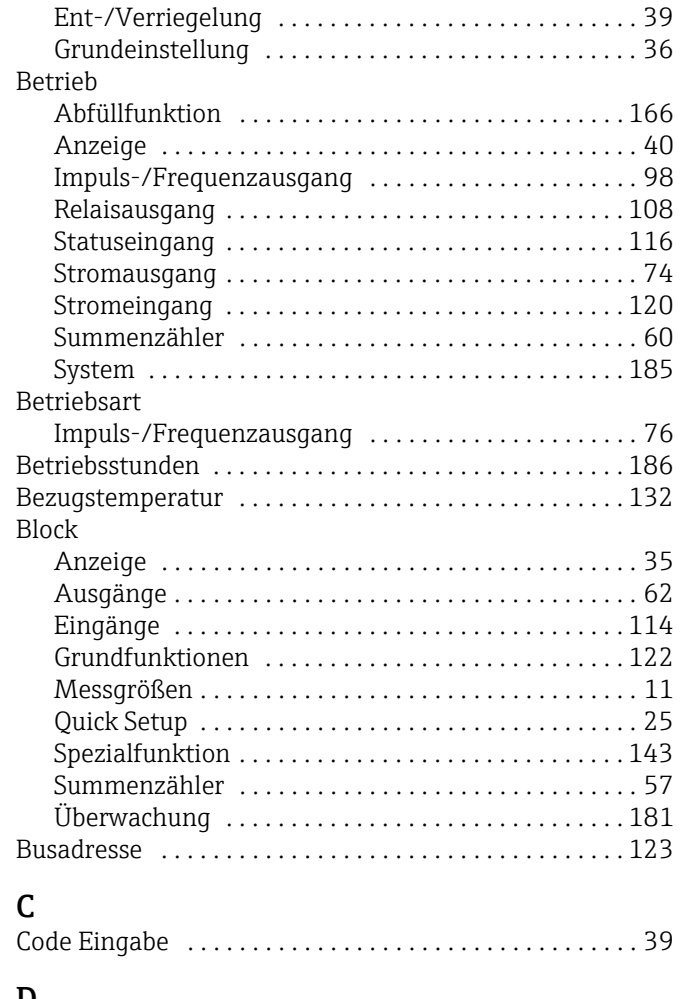

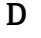

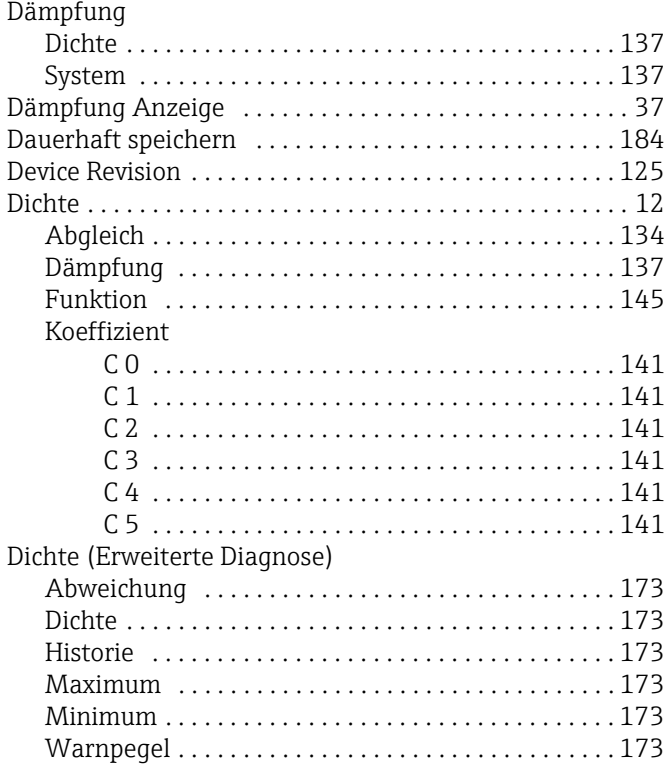

Dichtefunktionen

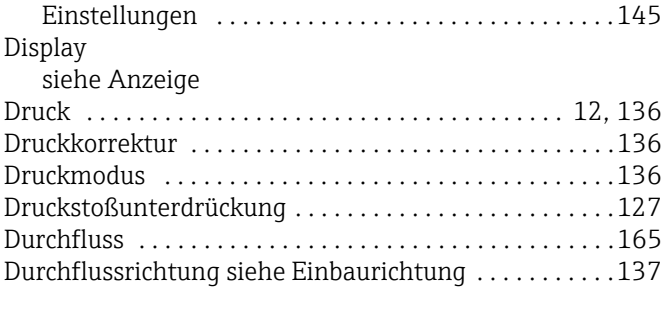

### E

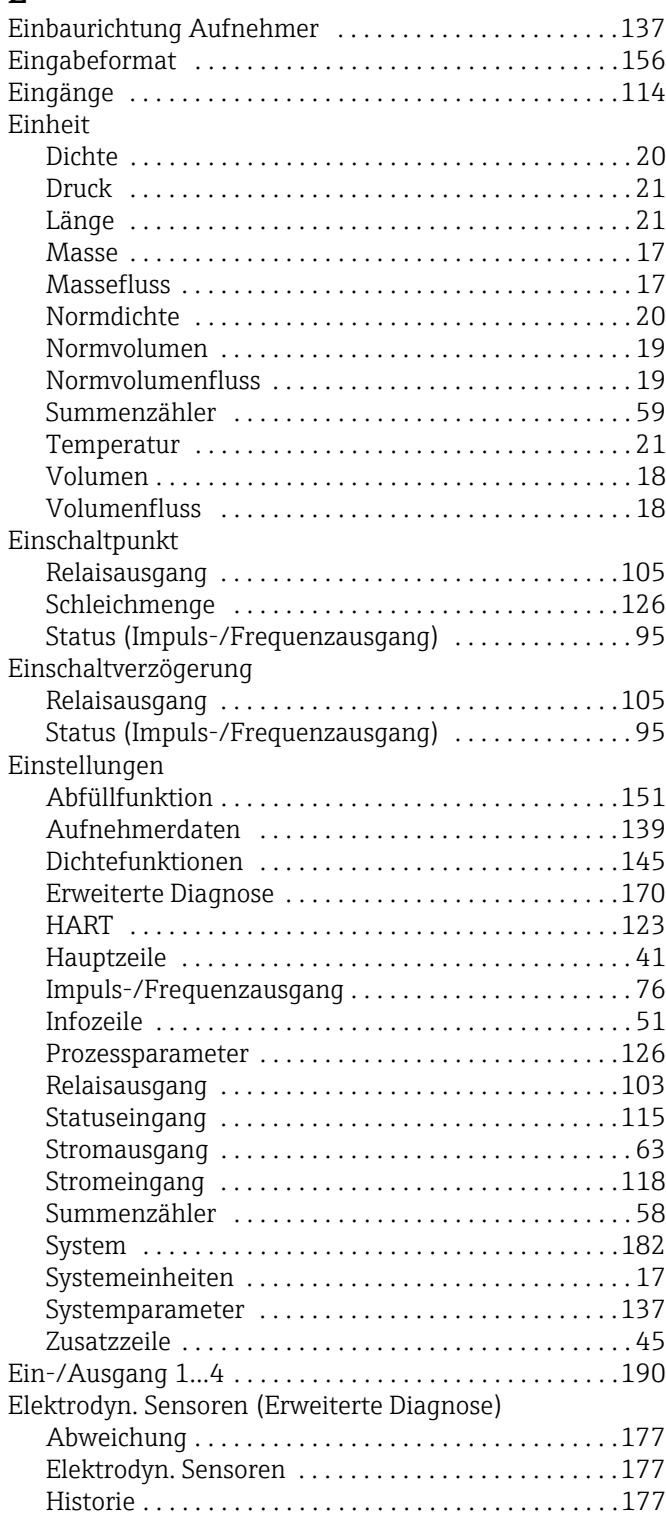

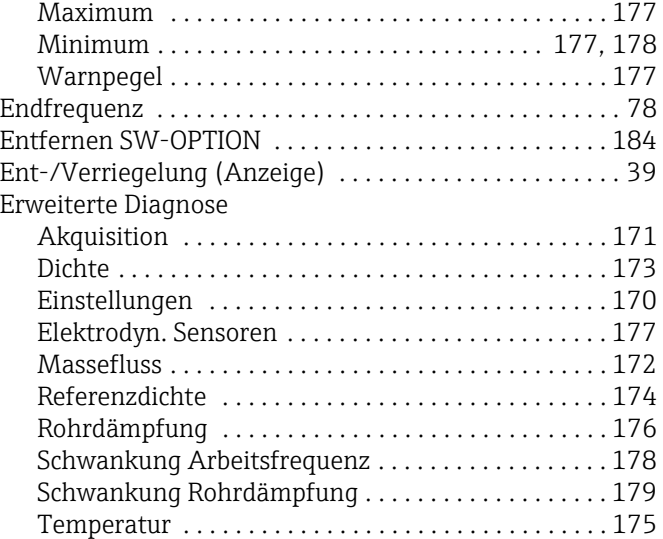

#### F

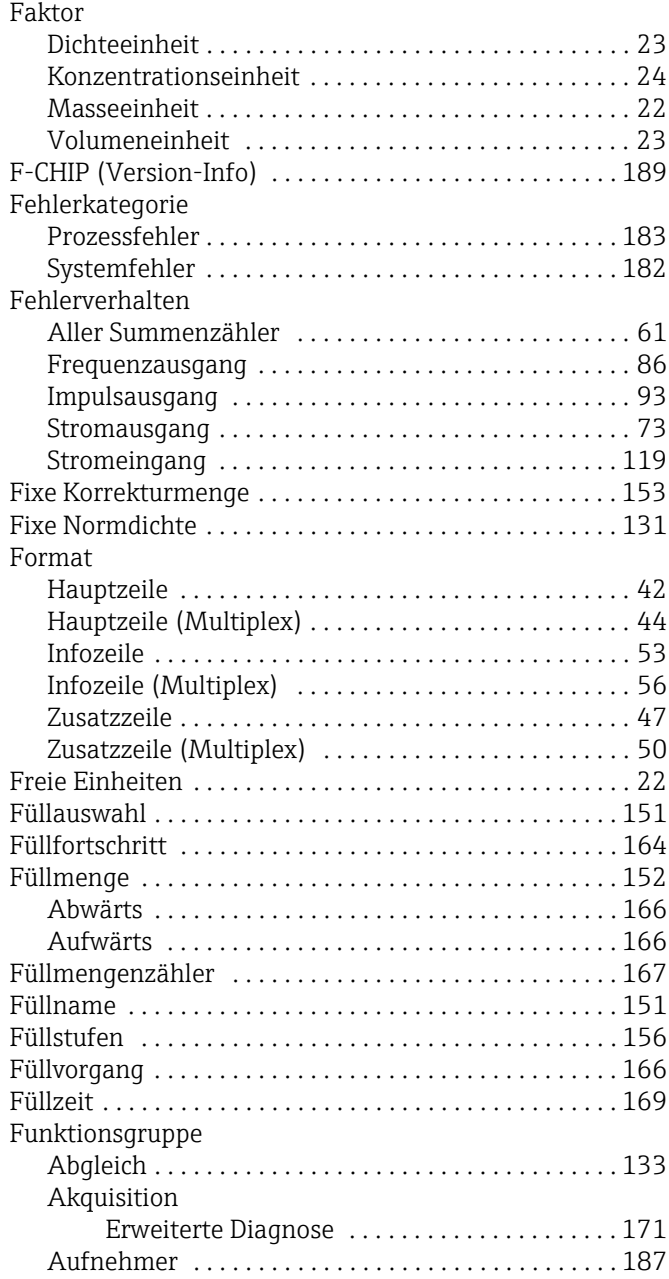

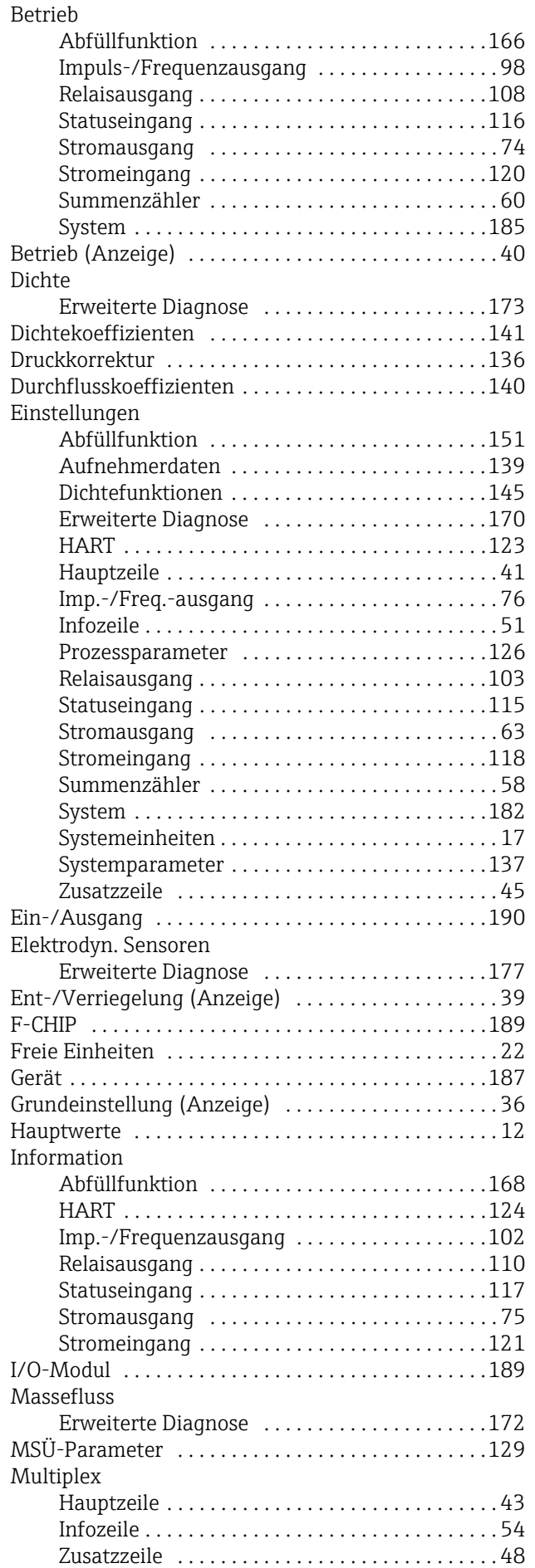

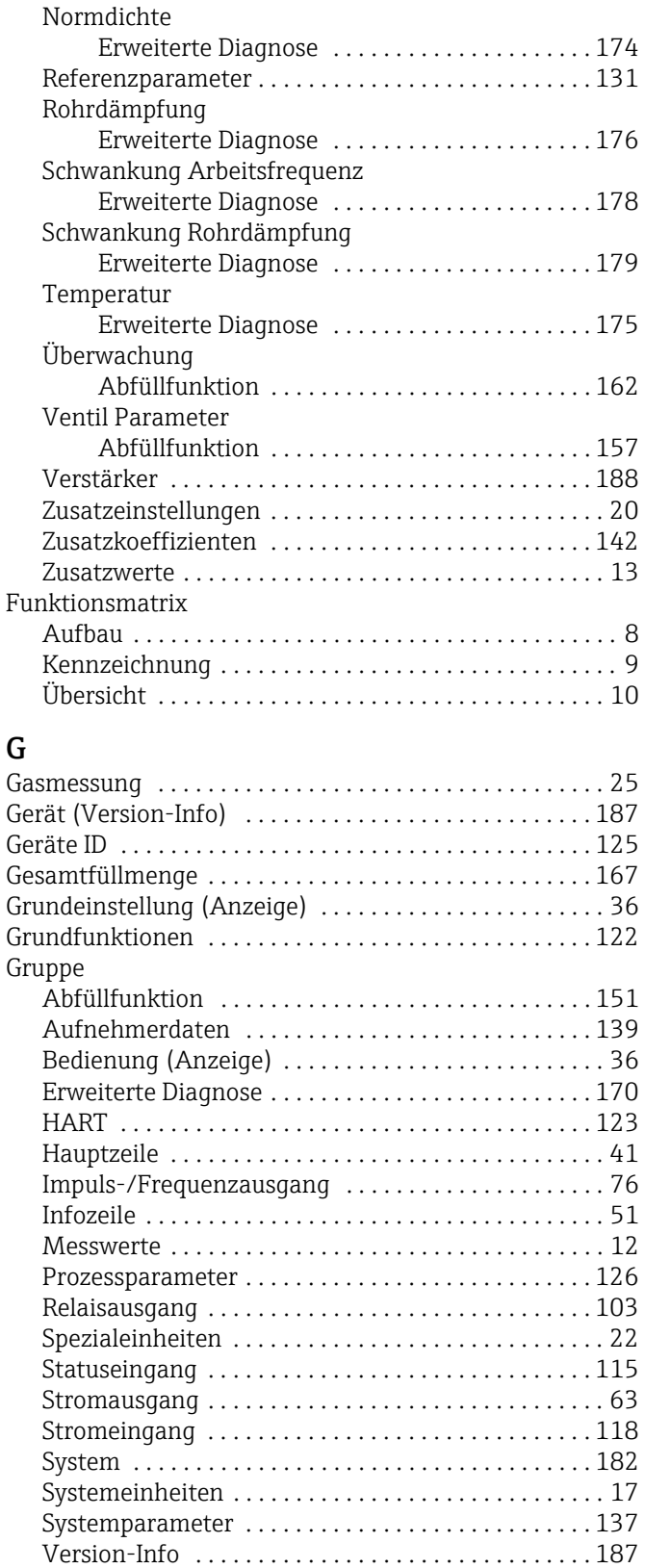

### H

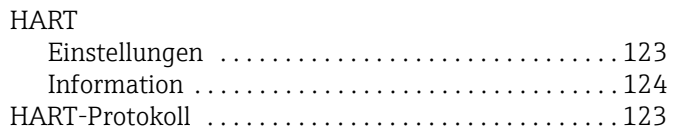

[Zählerverwaltung . . . . . . . . . . . . . . . . . . . . . . . . . . . . . 61](#page-60-1) [Zusatzzeile . . . . . . . . . . . . . . . . . . . . . . . . . . . . . . . . . . . 45](#page-44-1)

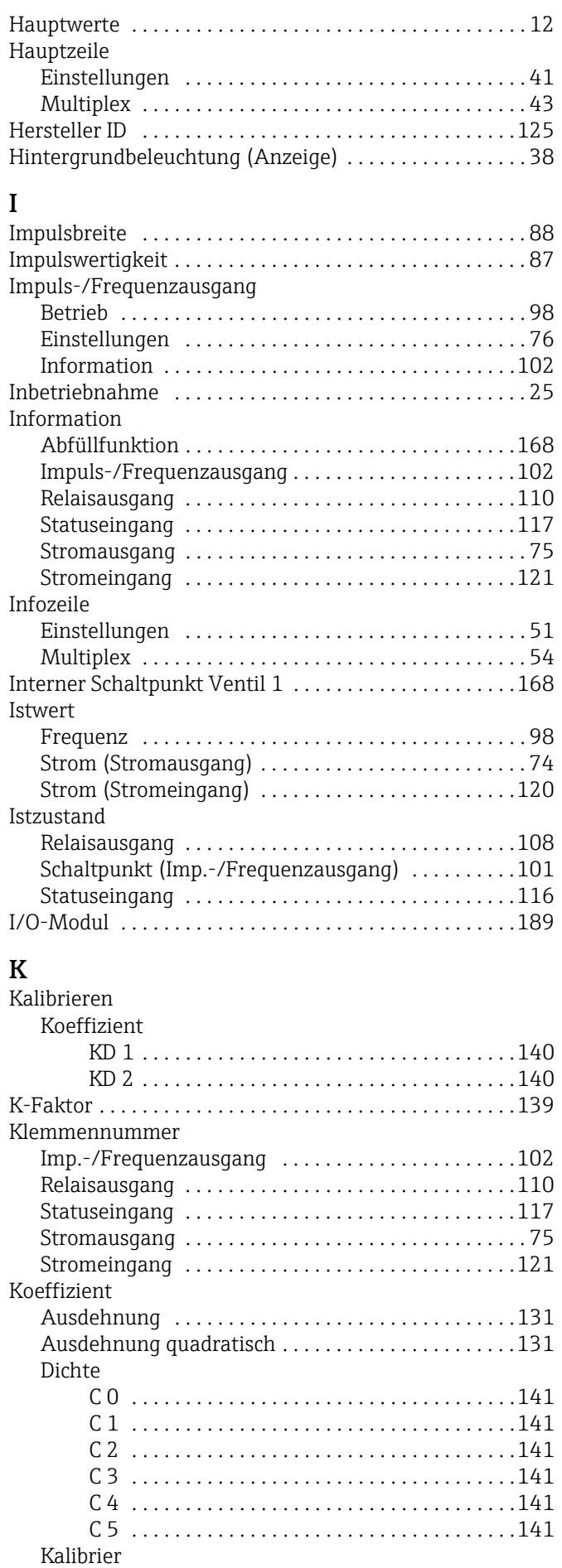

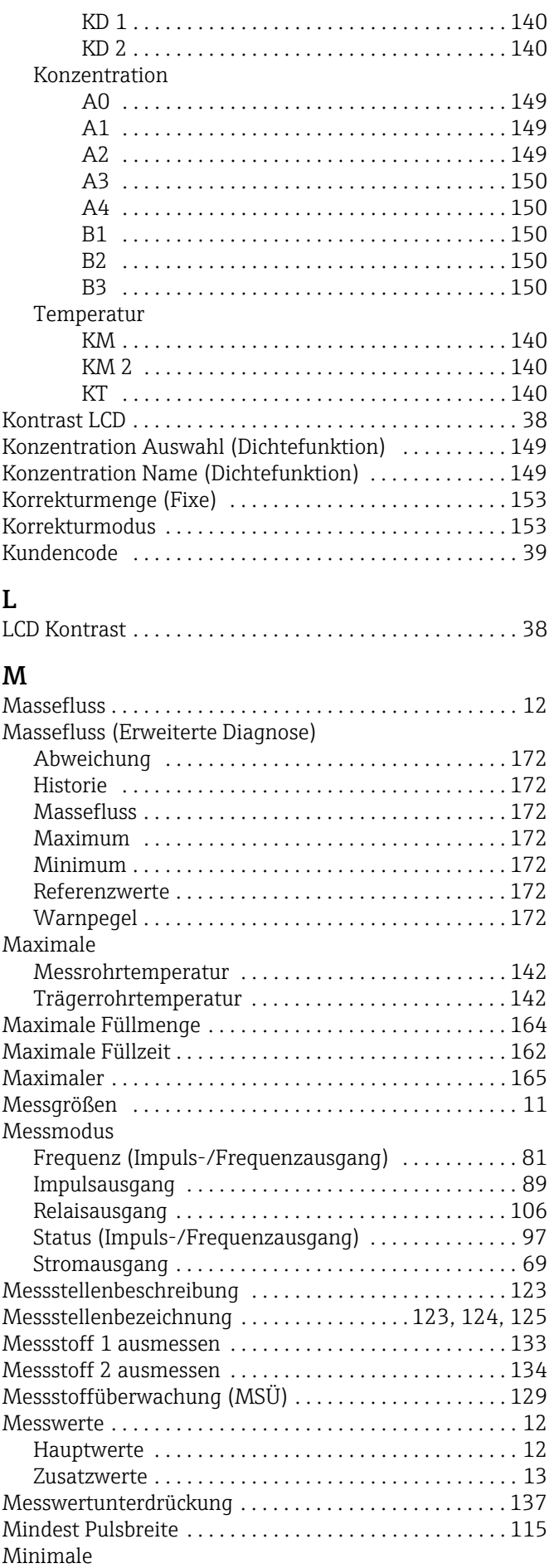

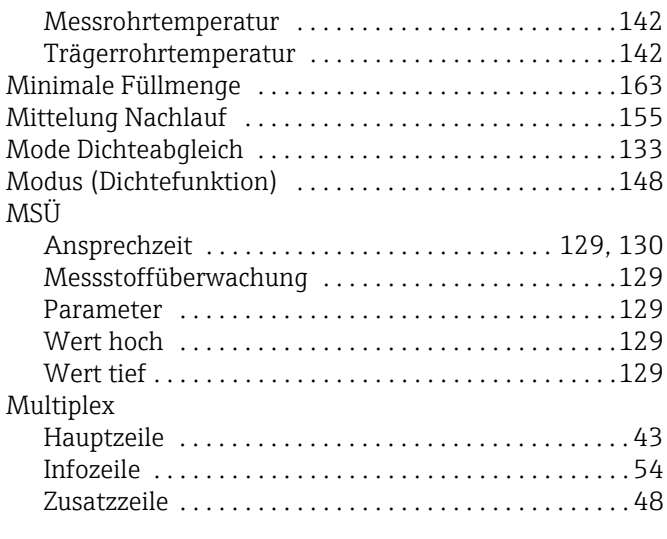

## N

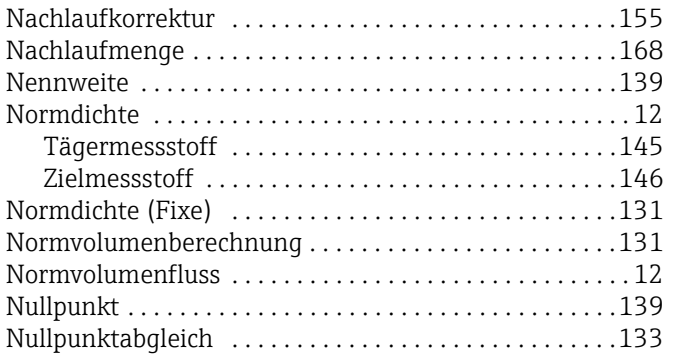

## O

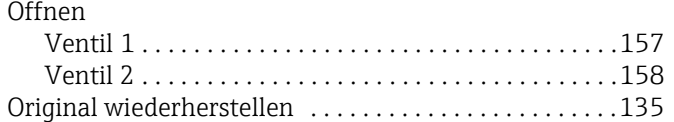

## P

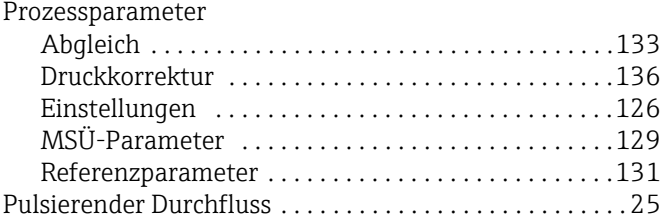

## Q

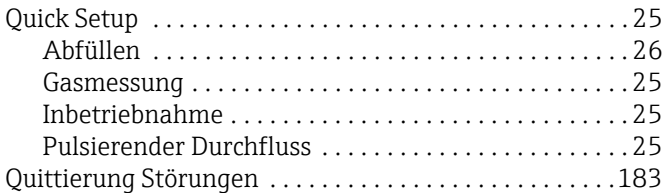

# R<br>Re

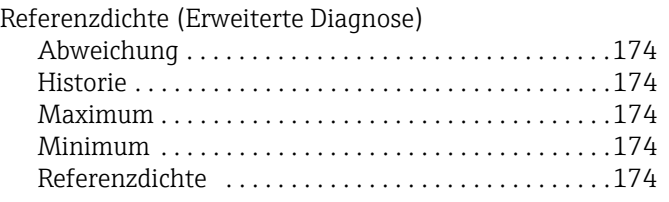

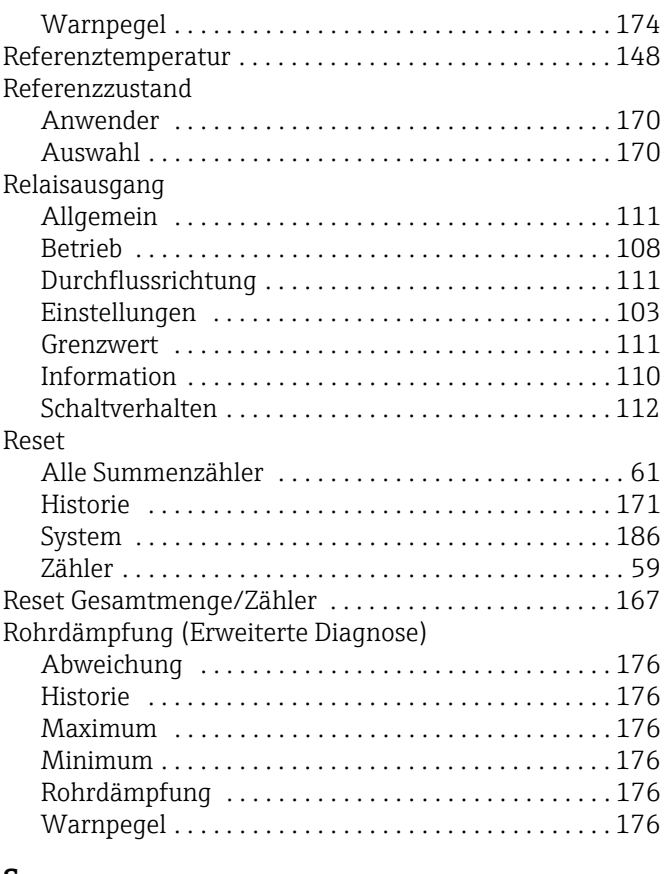

#### S

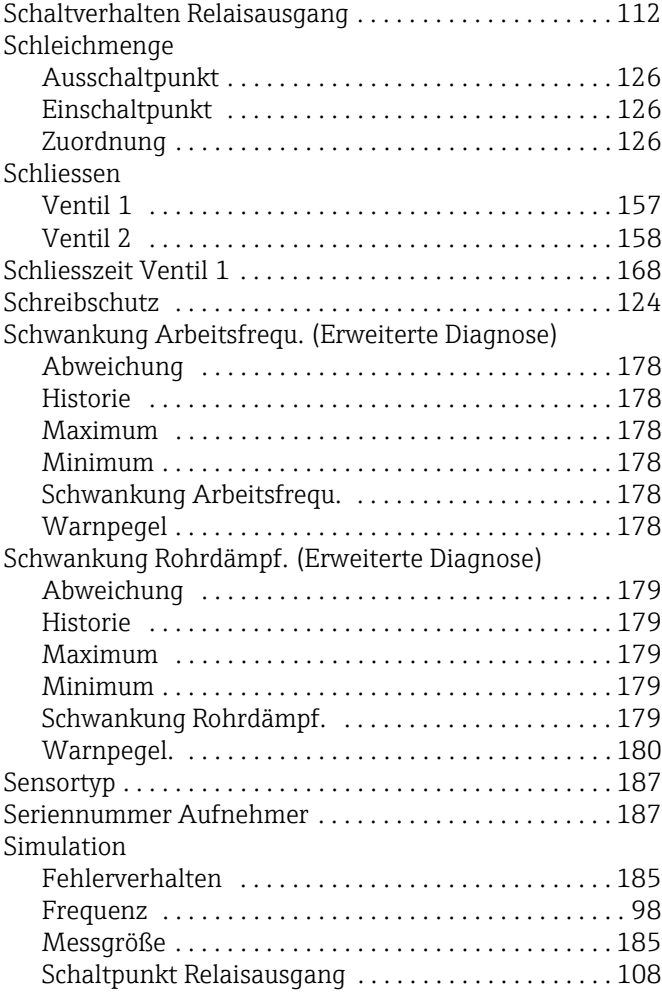

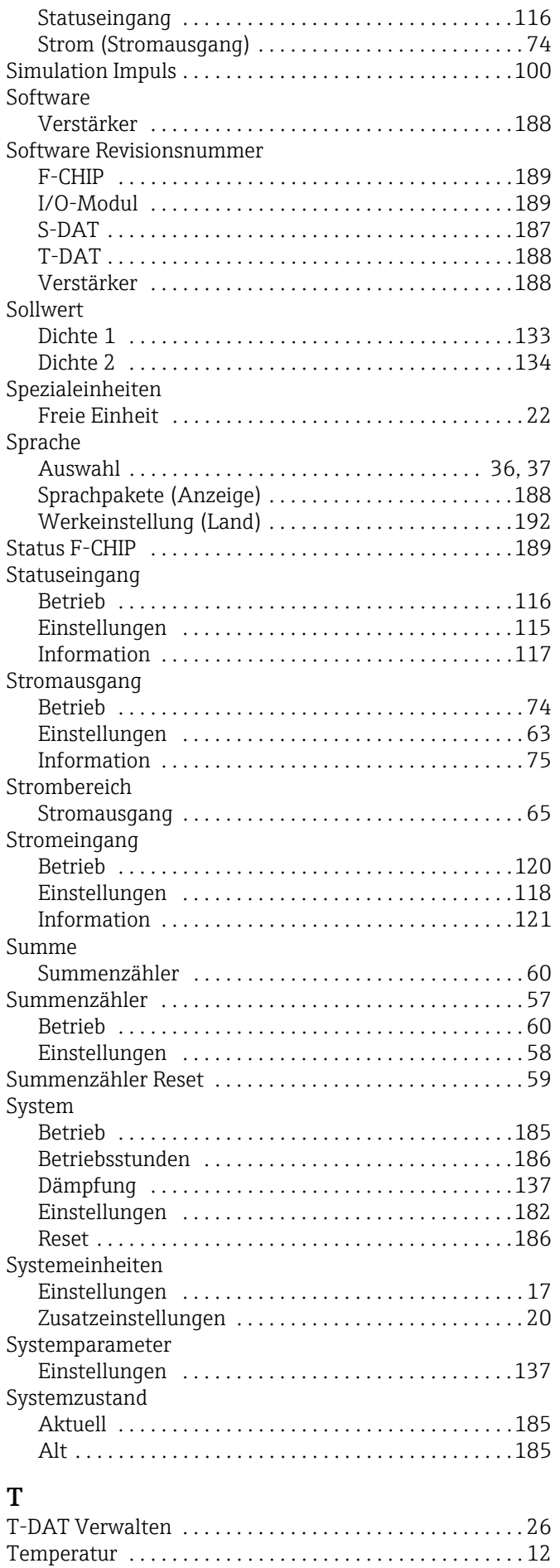

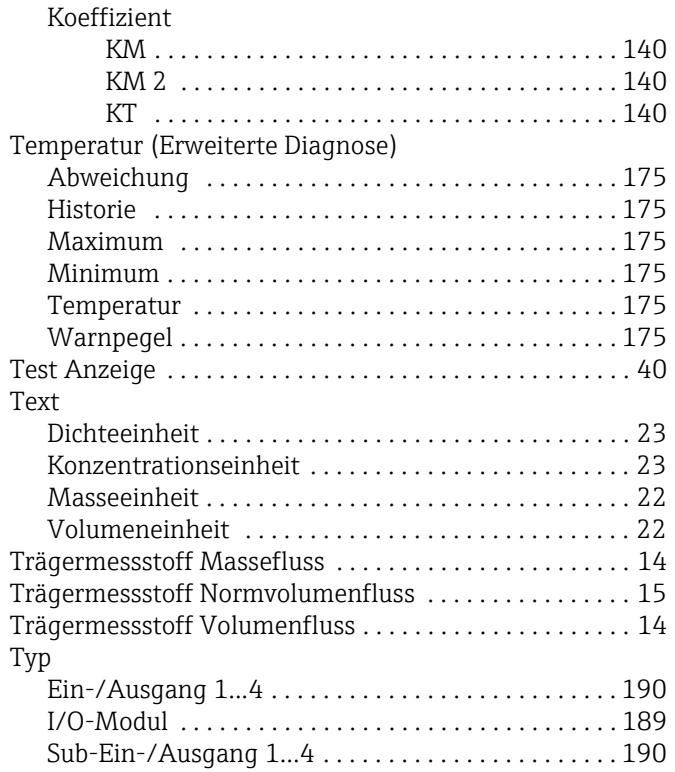

#### U

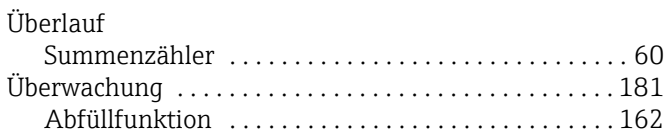

#### V

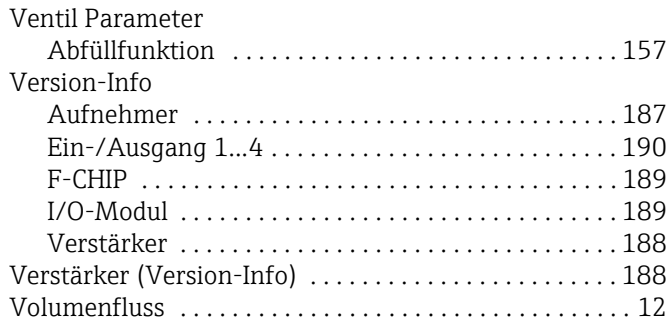

### W

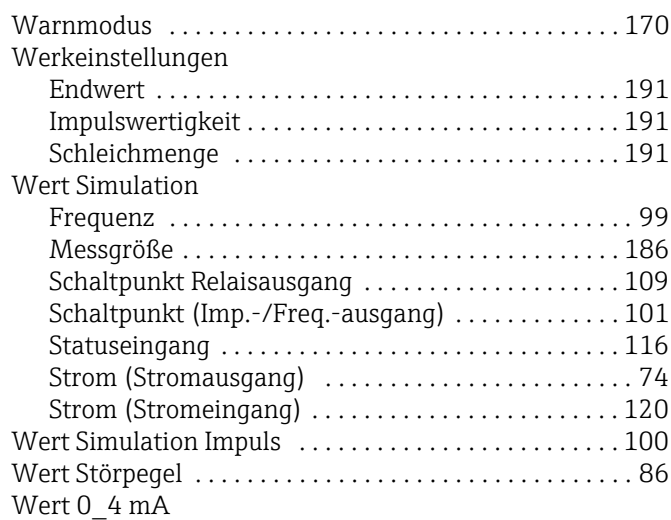

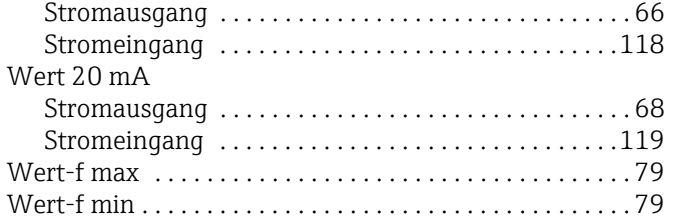

### Z

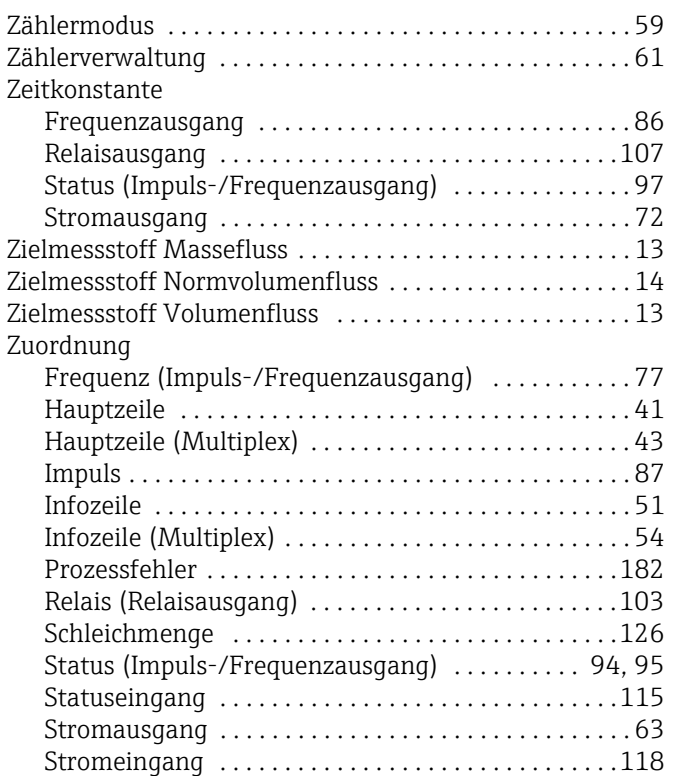

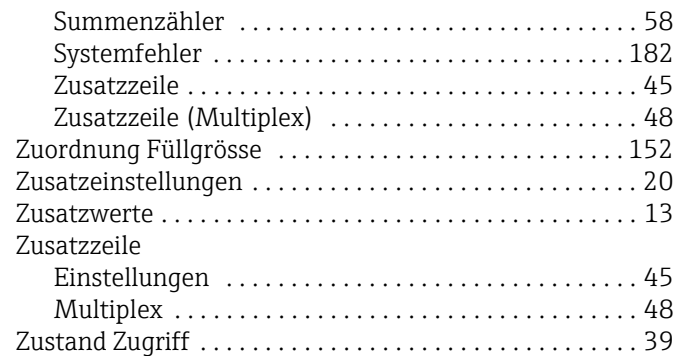

#### Symbole

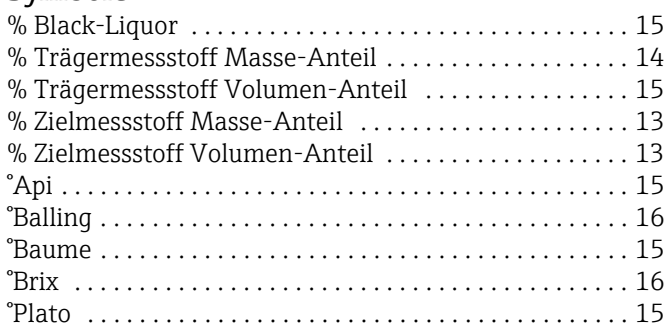

#### Zahlen

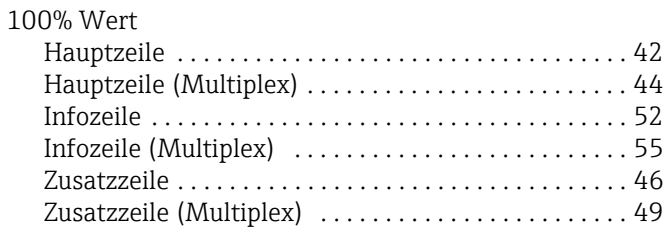

Stichwortverzeichnis

**www.endress.com/worldwide**

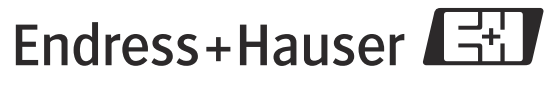

People for Process Automation